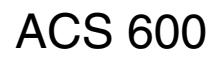

# ACS 600 **Programmierhandbuch**

Dieses Handbuch enthält Informationen über:

- Steuertafel
- Applikationsmakros (einschließlich Verdrahtungsplan der E/A-Kanäle)
- Parameter
- Fehlersuche
- Feldbus-Steuerung

# Standard-Anwendungsprogramm 5.2

für ACS 600 Frequenzumrichter

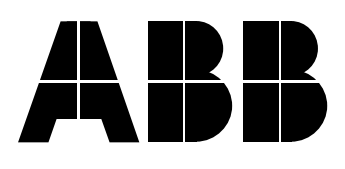

# Standard-Anwendungsprogramm 5.2

für ACS 600 Frequenzumrichter

# **Programmierhandbuch**

3AFY 61215859 R0603 **DE** GÜLTIG AB: 06.09.1999 ERSETZT VERSION VOM: 10.05.1999

1999 ABB Industry Oy. Alle Rechte vorbehalten.

<span id="page-4-0"></span>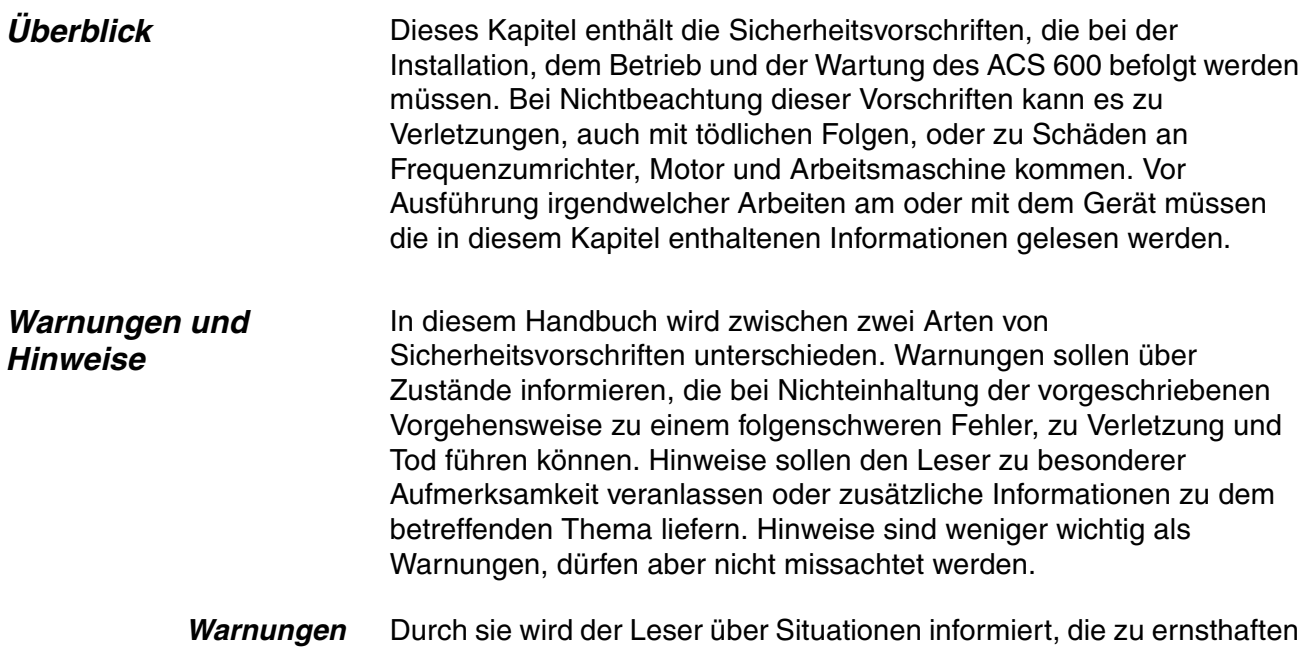

Verletzungen von Personen und/oder schweren Schäden an Geräten führen können, und zwar mit den folgenden Symbolen:

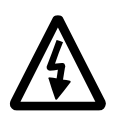

**Hochspannungsgefahr**: Dieses Symbol warnt vor Hochspannungen, die zu Verletzungen von Personen und/oder Schäden an Geräten führen können. Der Text neben diesem Symbol beschreibt Möglichkeiten zur Vermeidung dieser Gefahr.

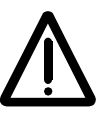

**Allgemeine Warnung:** Dieses Symbol warnt vor nichtelektrischen Gefahren, die zu Verletzungen von Personen und/oder Schäden an Geräten führen können. Der Text neben diesem Symbol beschreibt Möglichkeiten zur Vermeidung dieser Gefahr.

**Warnung vor elektrostatischer Entladung:**

Dieses Symbol warnt vor elektrostatischen Entladungen, die zu Schäden an Geräten führen können. Der Text neben diesem Symbol beschreibt Möglichkeiten zur Vermeidung dieser Gefahr.

- *Hinweise* Durch Hinweise wird der Leser informiert, dass besondere Aufmerksamkeit erforderlich ist oder dass es zu einem Thema Zusatzinformationen gibt, und zwar mit den folgenden Symbolen:
	- **VORSICHT! Vorsicht** soll auf einen bestimmten Sachverhalt besondere Aufmerksamkeit lenken.
		- *Hinweis:* **Hinweis** beinhaltet oder verweist auf Zusatzinformationen zu dem betreffenden Thema.

# *Allgemeine Sicherheitsvorschriften*

Diese Sicherheitsvorschriften gelten für Arbeiten an Geräten der Baureihe ACS 600. Zusätzliche Sicherheitshinweise befinden sich auf den ersten Seiten des jeweiligen Hardware-Handbuchs.

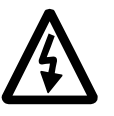

**ACHTUNG!** Alle elektrischen Installations- und Wartungsarbeiten am ACS 600 sind von qualifiziertem, elektrotechnisch geschultem Personal durchzuführen.

Der ACS 600 und die benachbarten Geräte sind fachgerecht zu erden.

Auf keinen Fall dürfen Arbeiten an einem eingeschalteten ACS 600 durchgeführt werden. Nach dem Abschalten des Gerätes ist stets fünf Minuten zu warten, damit sich die Kondensatoren im Zwischenkreis entladen können, bevor am Frequenzumrichter, am Motor oder am Motorkabel gearbeitet wird. Es ist ratsam, vor Beginn der Arbeiten mit einem Spannungsprüfer zu prüfen, ob der Frequenzumrichter tatsächlich stromlos ist.

Die Motorkabel-Anschlussklemmen nehmen bei eingeschaltetem ACS 600 gefährlich hohe Spannungen an, auch wenn der Motor nicht in Betrieb ist.

Im ACS 600 können sich selbst bei abgeschalteter Netzspannung aufgrund äusserer Steuerstromkreise gefährlich hohe Spannungen bilden. Deshalb ist beim Arbeiten am Gerät entsprechende Vorsicht geboten. Bei Nichtbeachtung dieser Vorschriften kann es zu Verletzungen, auch mit tödlichen Folgen, kommen.

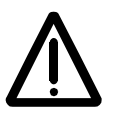

**ACHTUNG!** Beim Einsatz des ACS 600 arbeiten die Elektromotoren, Kraftübertragungselemente und Arbeitsmaschinen in einem erweiterten Betriebsbereich, was eine höhere Beanspruchung zur Folge hat. Es sollte sichergestellt sein, dass alle Betriebsmittel für diese höhere Beanspruchung geeignet sind.

Ein Betrieb ist nicht gestattet, wenn die Motornennspannung weniger als die Hälfte der Nennanschlussspannung des ACS 600 oder der Motornennstrom weniger als 1/6 des Nennausgangsstromes des ACS 600 beträgt. Ferner sind die Eigenschaften der Motorisolation zu beachten. Der ACS 600 liefert am Ausgang, unabhängig von der

Ausgangsfrequenz, kurze Impulse hoher Spannung (ungefähr das 1,35- bis 1,41fache der Netzspannung). Diese Spannung kann sich durch ungünstige Eigenschaften des Motorkabels auf den zweifachen Wert erhöhen. Beim Einsatz des Gerätes für Mehrmotorenbetrieb sind vom zuständigen ABB-Büro weitere Informationen einzuholen. Bei Nichtbeachtung dieser Vorschriften kann der Motor dauerhaft beschädigt werden.

Für die Isolationsprüfungen sind alle Kabel vom ACS 600 abzuklemmen. Ein Betrieb bei anderen Werten als der Nennleistung sollte vermieden werden. Bei Nichtbeachtung dieser Vorschriften kann der ACS 600 dauerhaft beschädigt werden.

Der ACS 600 besitzt mehrere automatische Rücksetzfunktionen. Wenn diese Funktionen angewählt sind, wird das Gerät nach einem Fehler zurückgesetzt und anschliessend wieder in Betrieb genommen. Diese Funktionen sollen nicht angewählt werden, wenn andere Einrichtungen für einen solchen Betrieb nicht geeignet sind oder gefährliche Situationen entstehen können.

*Sicherheitsvorschriften*

# *[Sicherheitsvorschriften](#page-4-0)*

#### *Inhaltsverzeichnis*

## *[Kapitel 1 – Einleitung](#page-12-0)*

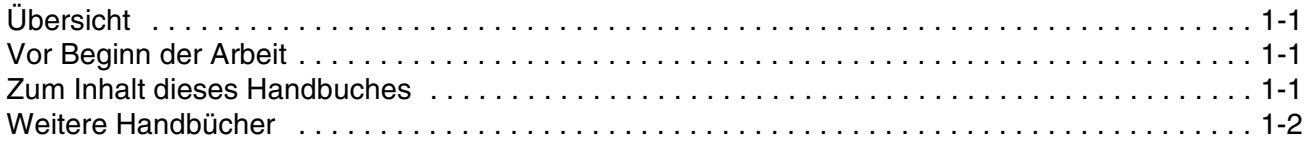

# *Kapitel 2 – [Übersicht über die Programmierung des ACS 600 und die Steuertafel CDP 312](#page-14-0)*

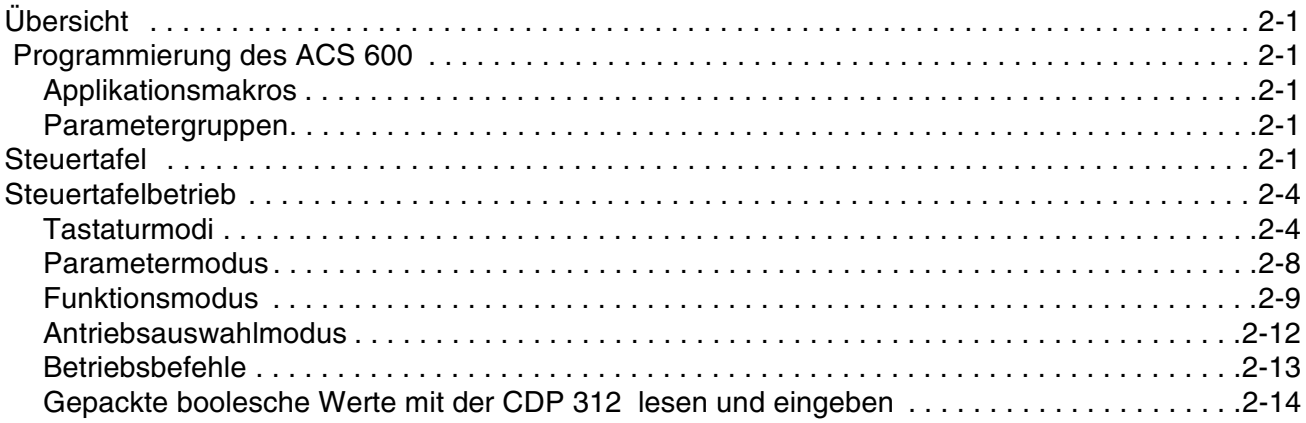

## *[Kapitel 3 – Inbetriebnahmedaten](#page-28-0)*

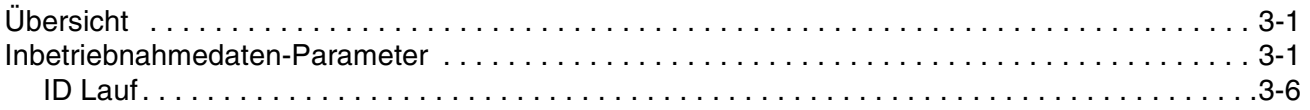

# *[Kapitel 4 – Steuerung](#page-36-0)*

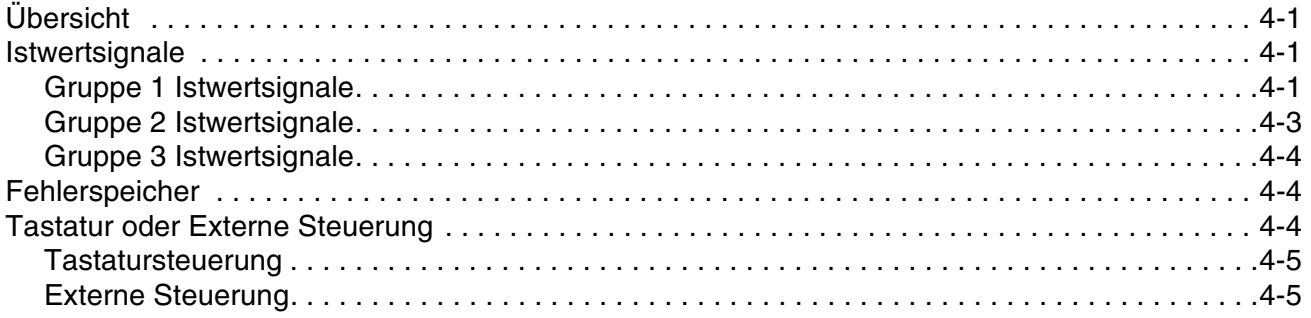

# *[Kapitel 5 – Standard-Applikationsmakro-Programme](#page-44-0)*

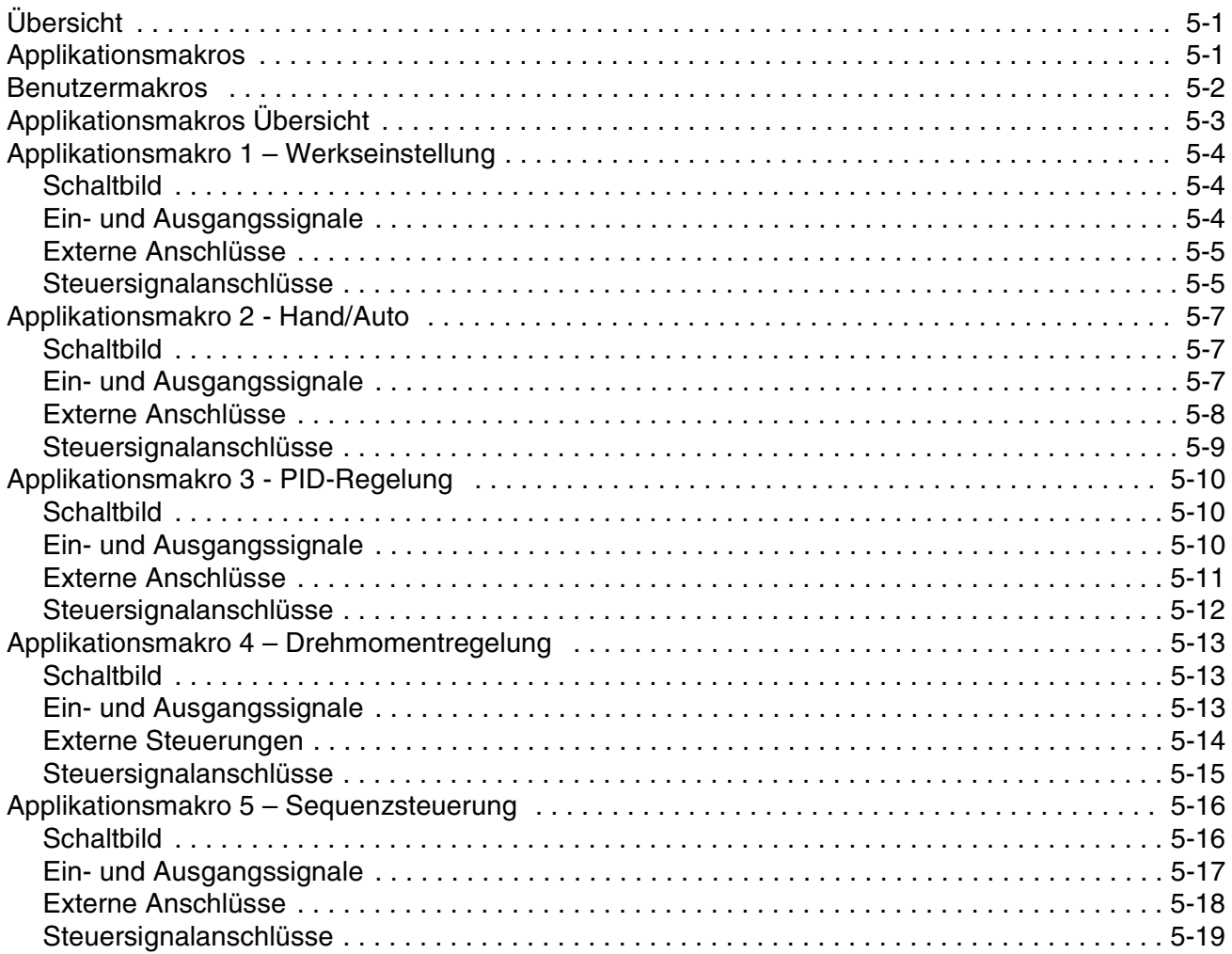

# *[Kapitel 6 – Parameter](#page-64-0)*

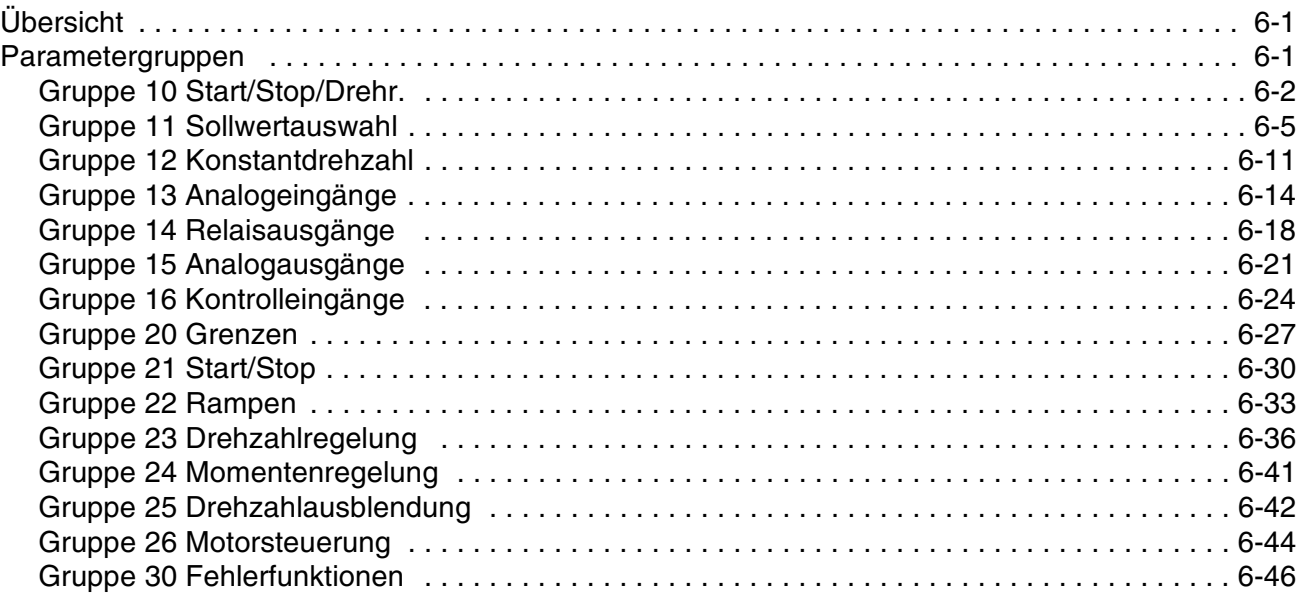

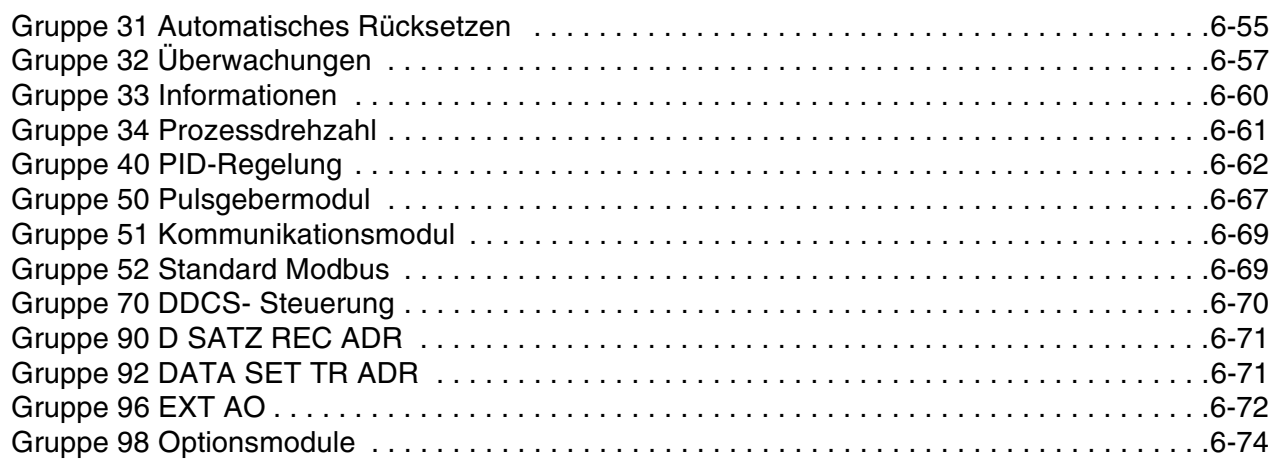

# *[Kapitel 7 – Fehlersuche](#page-142-0)*

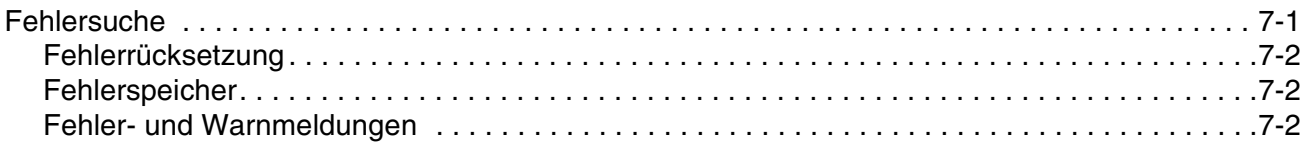

# *[Anhang A – Vollständige Parametereinstellungen](#page-152-0)*

# *[Anhang B – Standardeinstellungen der Applikationsmakros](#page-168-0)*

# *Anhang C – [Feldbus-Steuerung](#page-176-0)*

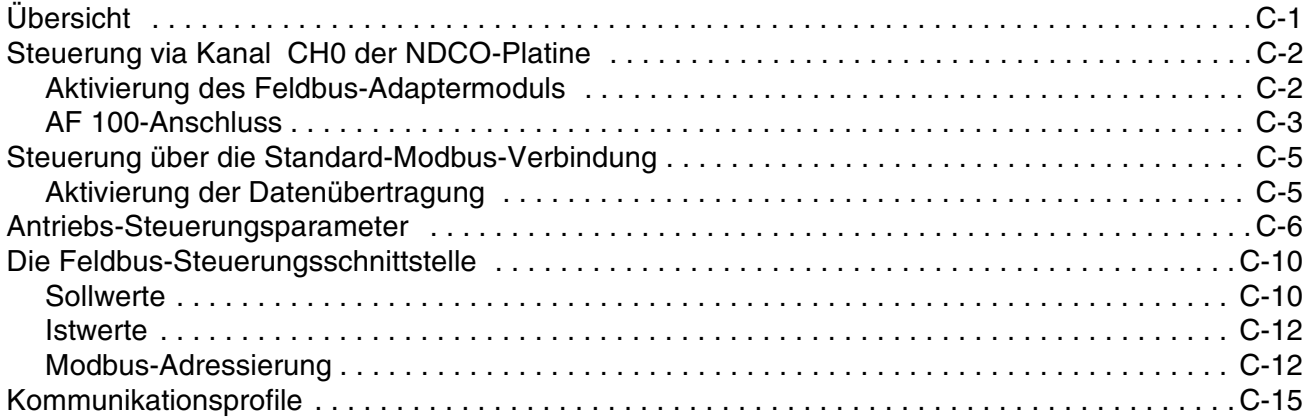

# *Anhang D – [Analoges Erweiterungsmodul NAIO](#page-200-0)*

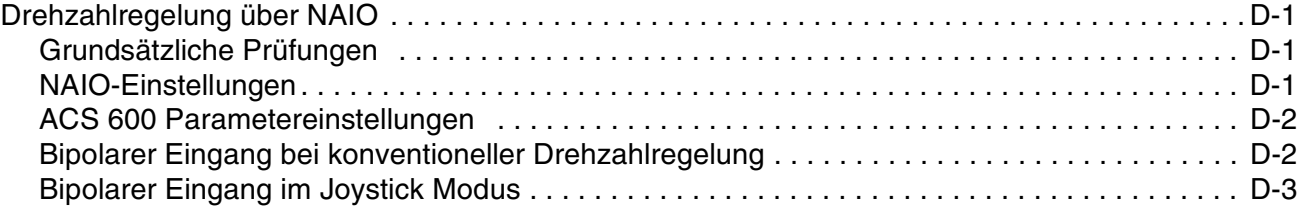

#### *Index*

*Inhaltsverzeichnis*

<span id="page-12-0"></span>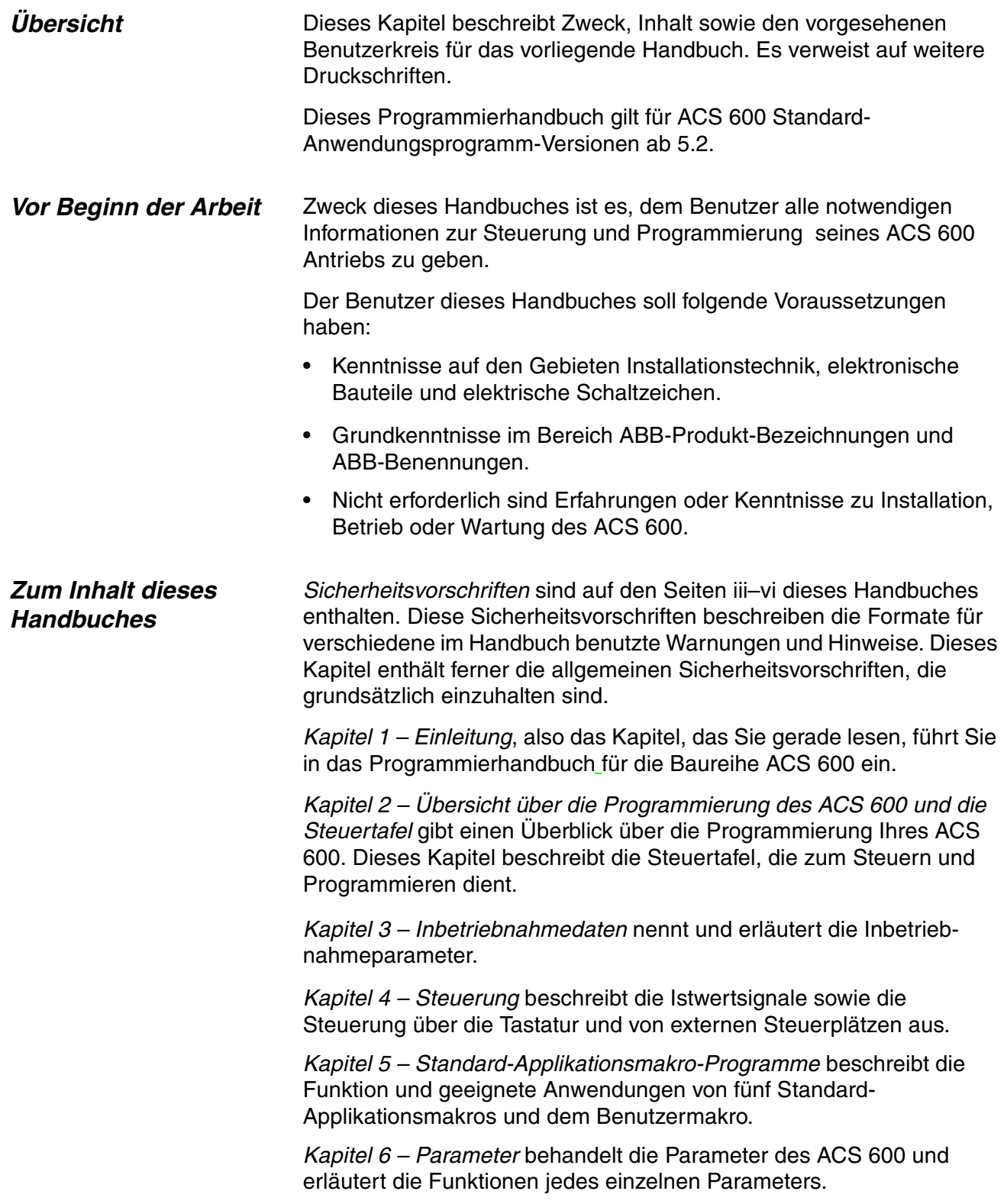

<span id="page-13-0"></span>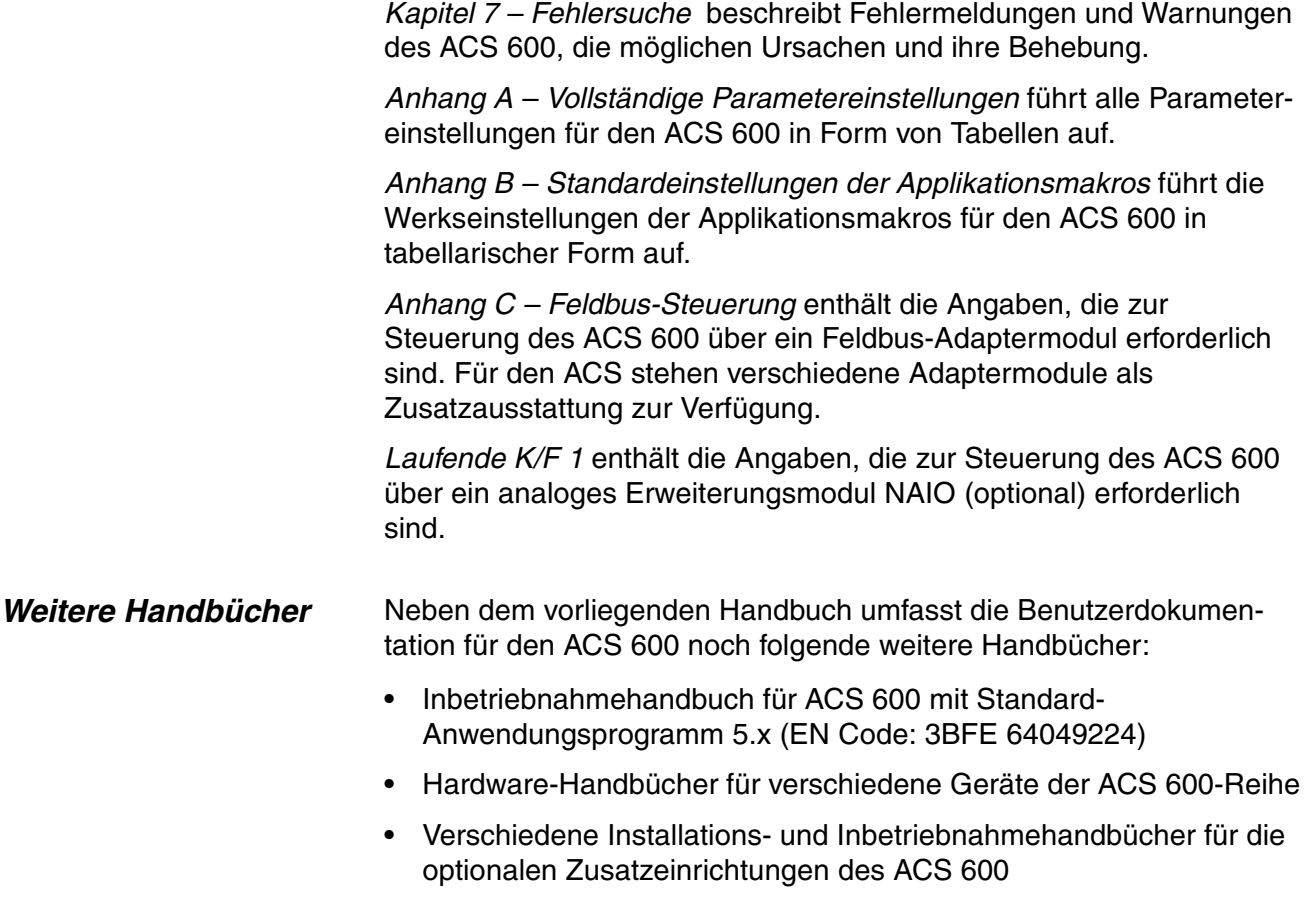

# <span id="page-14-0"></span>*Kapitel 2 – Übersicht über die Programmierung des ACS 600 und die Steuertafel CDP 312*

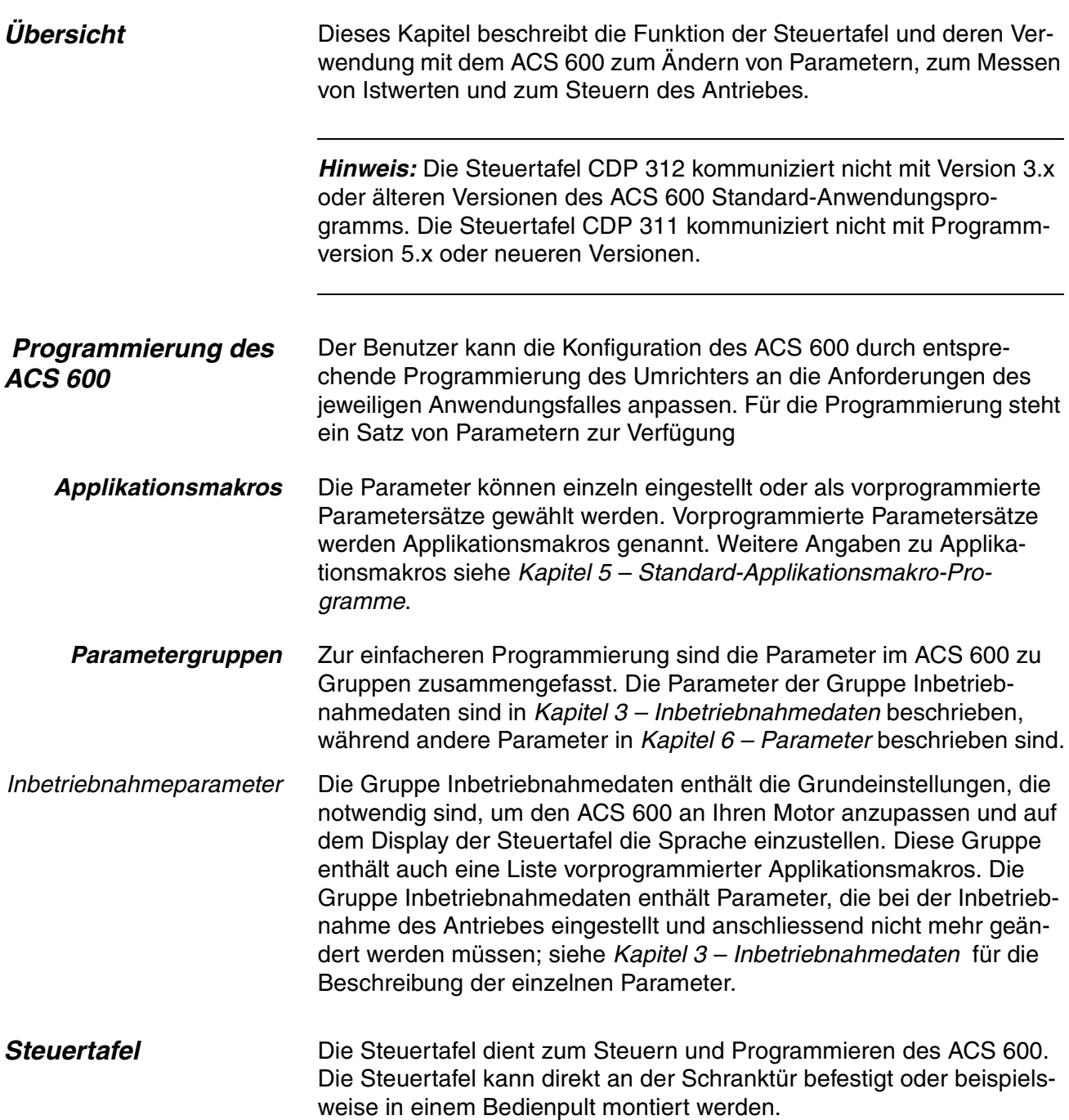

*Kapitel 2 – Übersicht über die Programmierung des ACS 600 und die Steuertafel CDP 312*

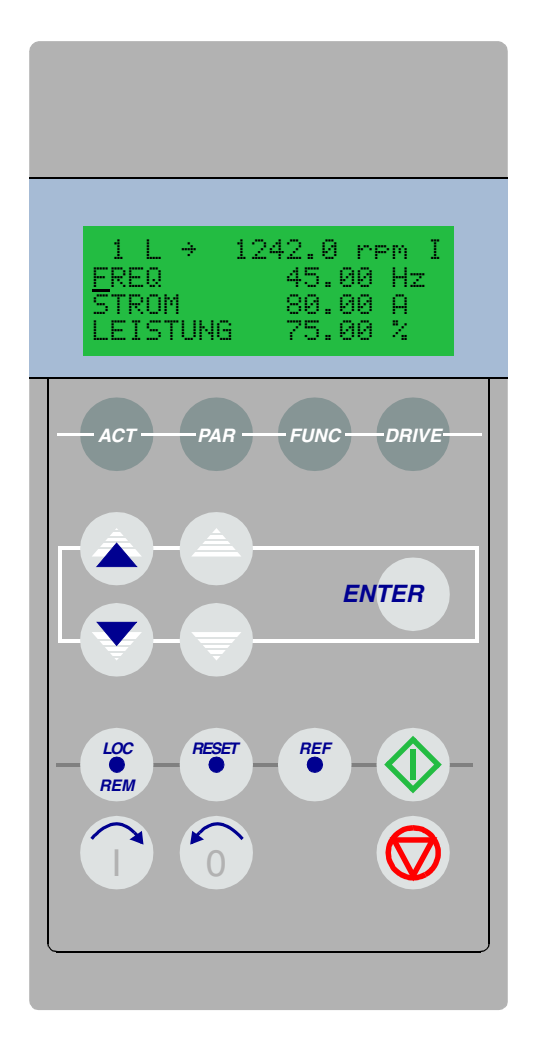

*Abbildung 2-1 Steuertafel.*

*Anzeige* Das LCD-Display enthält 4 Zeilen mit je 20 Zeichen.

Die Auswahl der gewünschten Sprache erfolgt mit dem Inbetriebnahmedaten-Parameter 99.01 SPRACHE. Werkseitig ist ein vom Kunden bestellter Satz von vier Sprachen in den Speicher des ACS 600 geladen (siehe *Kapitel 3 – Inbetriebnahmedaten*).

*Tasten* Die Tasten auf der Steuertafel sind als flache, mit Symbolen versehene Drucktasten ausgeführt. Mit ihnen können Antriebsfunktionen überwacht, Antriebsparameter gewählt und Antriebsmakros und Einstellungen geändert werden.

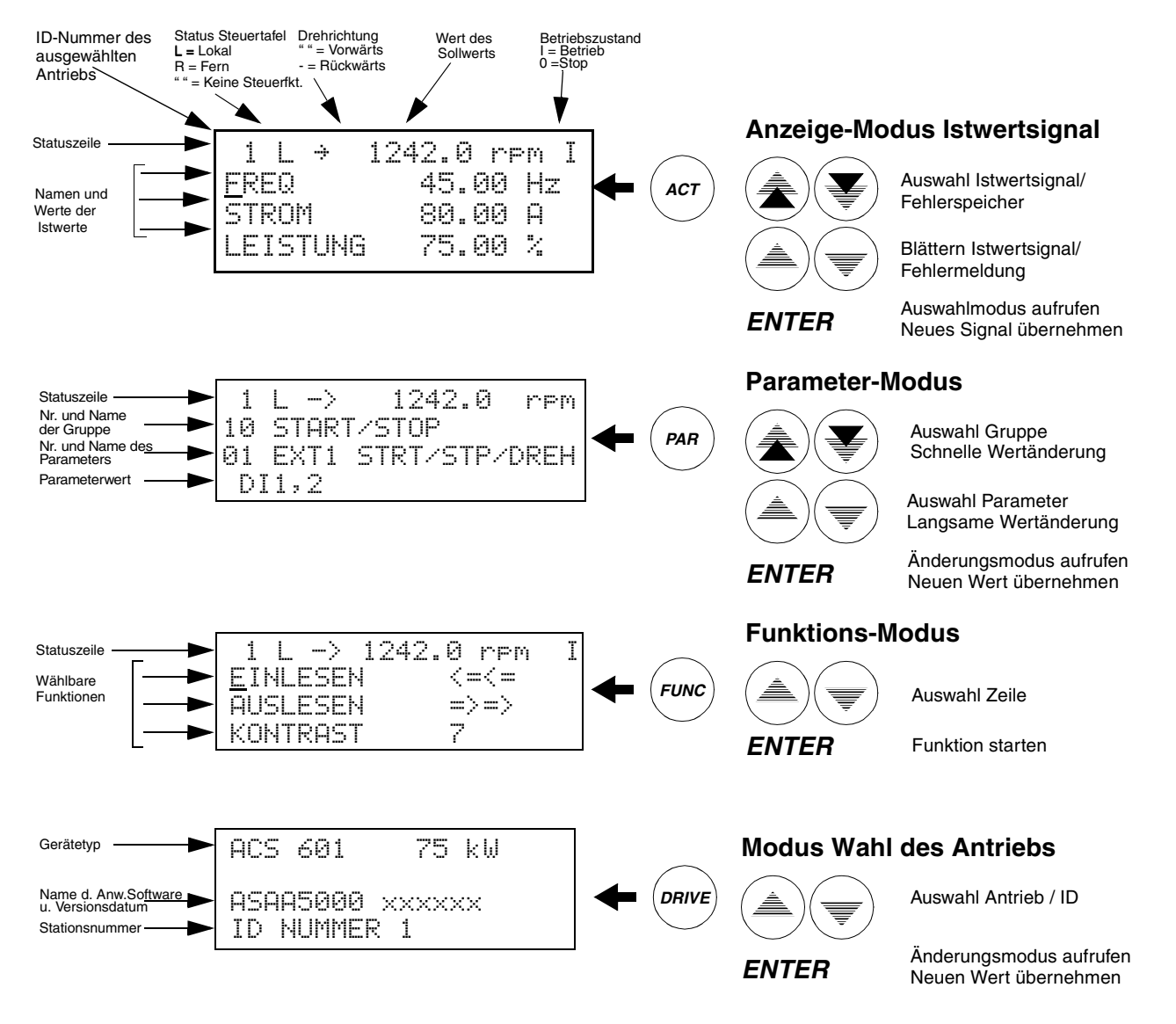

*Abbildung 2-2 Steuertafel: Anzeigen auf Display und Tastenfunktion.*

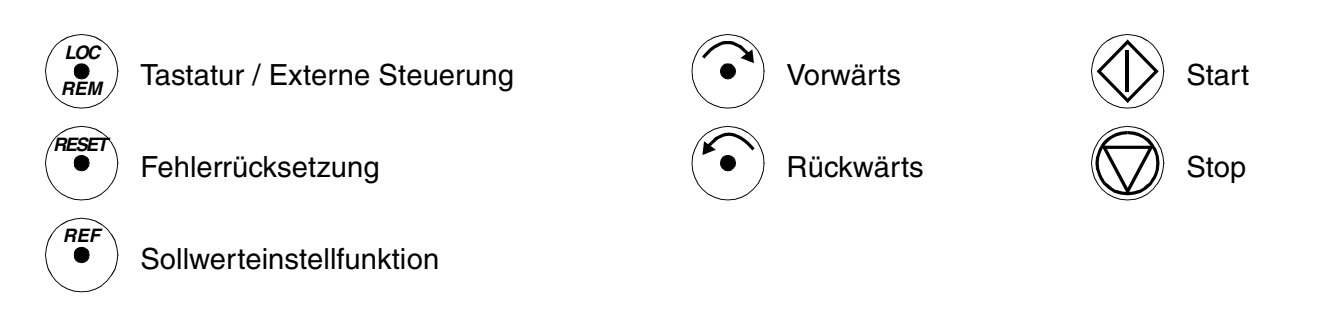

*Abbildung 2-3 Steuertafel: Befehlstasten für den Betrieb*

<span id="page-17-0"></span>*Kapitel 2 – Übersicht über die Programmierung des ACS 600 und die Steuertafel CDP 312*

*Steuertafelbetrieb* Nachfolgend wird der Betrieb mit der Steuertafel beschrieben. Die Tasten und Anzeigen auf der Steuertafel sind in den *Abbildungen 2-1*, *2-2* und *2-3* erläutert.

*Tastaturmodi* Mit der Steuertafel sind vier verschiedene Tastaturmodi möglich:

- Istwertsignal-Anzeigemodus
- Parametermodus
- Funktionsmodus
- Antriebsauswahlmodus.

Darüber hinaus gibt es noch eine spezielle Identifikationsanzeige, die nach Anschluss der Steuertafel an die Verbindung erscheint. Die Identifikationsanzeige und die Tastaturmodi werden nachstehend kurz beschrieben.

*Identifikationsanzeige* Wenn die Steuertafel erstmals angeschlossen oder der Antrieb eingeschaltet wird, erscheint die Identifikationsanzeige.

> *Hinweis:* Die Steuertafel kann an den Antrieb angeschlossen werden, während der Antrieb unter Spannung steht.

ACS 600 75 kW

#### ID NUMMER 1

Nach zwei Sekunden wechselt die Anzeige, und die Istwertsignale des gewählten Antriebes werden sichtbar.

*Istwertsignal-Anzeigemodus* Dieser Modus arbeitet mit zwei Anzeigen, der Istwertsignal-Anzeige und der Fehlerspeicher-Anzeige. Die Istwertsignal-Anzeige wird bei der Eingabe des Istwertsignal-Anzeigemodus aktiviert. Befindet sich der ausgewählte Antrieb im Fehlerzustand, erscheint als erstes die Fehlerspeicher-Anzeige.

> Die Steuertafel kehrt aus jedem anderen Modus automatisch in den Istwertsignal-Anzeigemodus zurück, wenn innerhalb einer Minute keine Tasten gedrückt werden (Ausnahmen: Status-Anzeige im Antriebsauswahlmodus und im Fehler-Anzeigemodus).

Beim Istwertsignal-Anzeigemodus können jeweils bis zu drei Istwertsignale gleichzeitig überwacht werden. Weitere Informationen über Istwertsignale siehe *Kapitel 4 – Steuerung*. Wie die drei Istwertsignale für die Anzeige ausgewählt werden, ist in Tabelle 2-2 erläutert.

Der Fehlerspeicher enthält Angaben zu 64 Fehlern und Warnmeldungen, die im ACS 600 aufgetreten sind. Kommt es zu einem Spannungsausfall, verbleibt Meldungsnummer 16 im Speicher. Wie der Fehlerspeicher gelöscht wird, ist in Tabelle 2-3 beschrieben.

Die folgende Tabelle zeigt die im Fehlerspeicher enthaltenen Meldungen. Für jede Meldung werden die zugehörigen Informationen angegeben.

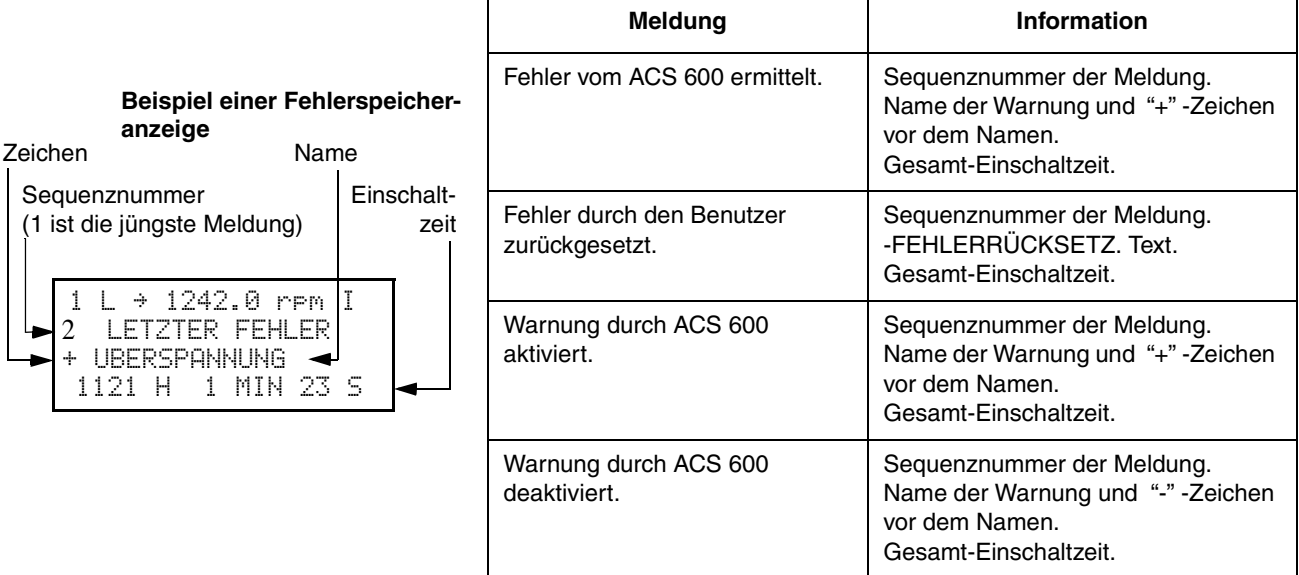

Tritt im ausgewählten Antrieb ein Fehler oder eine Warnung auf, so wird die entsprechende Meldung sofort angezeigt, ausser im Antriebsauswahlmodus. Die [Tabelle 2-4](#page-20-0) zeigt, wie ein Fehler zurückgesetzt wird. Es ist möglich, von der Fehler-Anzeige in andere Anzeigen zu wechseln, ohne den Fehler rückzusetzen. Wenn keine Tasten betätigt werden, wird der Text des Fehlers oder der Warnung so lange angezeigt, wie der Fehler ansteht.

Weitere Angaben zur Fehlersuche siehe *Kapitel 7 - Fehlersuche*.

*Tabelle 2-1 Anzeige des vollen Namens der drei Istwertsignale.*

| <b>Schritt</b> | <b>Funktion</b>                                       | <b>Taste</b>                | Anzeige                                                                                 |
|----------------|-------------------------------------------------------|-----------------------------|-----------------------------------------------------------------------------------------|
| 1.             | Die vollen Namen der drei Istwertsignale<br>anzeigen. | <b>Halten</b><br><b>ACT</b> | I<br>1 L -> 1242.0 rem<br><b>FREQUENZ</b><br><b>STROM</b><br><b>LEISTUNG</b>            |
| $\mathbf{2}$   | Zum Istwertsignal-Anzeigemodus<br>zurückkehren.       | Loslassen<br><b>ACT</b>     | $-$ > 1242.0 rem<br>FREQ.<br>45.00 Hz<br><b>STROM</b><br>80.00 A<br>LEISTUNG<br>75.00 % |

| <b>Schritt</b>   | <b>Funktion</b>                                                                                                    | <b>Taste</b>                                     | Anzeige                                                                                                    |  |
|------------------|----------------------------------------------------------------------------------------------------|--------------------------------------------------|----------------------------------------------------------------------------------------------------|--|
| 1 <sub>1</sub>   | Den Istwertsignal-Anzeigemodus aufrufen.                                                                                                    | <b>ACT</b>                                       | I<br>$1242.0$ rem<br>1 L -><br>45.00 Hz<br>FREQ<br><b>STROM</b><br>80.00<br>-8<br>75.00 %<br>EISTUNG                                       |  |
| 2.               | Eine Zeile auswählen (der blinkende<br>Cursor zeigt die ausgewählte Zeile an).                                                                                        |                                                  | 1242.0 rpm<br>T<br>$\rightarrow$<br>45.00 Hz<br>FREQ.<br>80.00<br>- 8<br>STROM<br>75.00 %<br>EISTUNG                                       |  |
| 3.               | Die Istwertsignal-Auswahlfunktion<br>aufrufen.                                                                                                    | <b>ENTER</b>                                     | T<br>$-$ > 1242.0 rem<br>ISTWERT<br>1<br><b>STROM</b><br>04<br>80.00 A                                                                     |  |
| $\overline{4}$ . | Ein Istwertsignal auswählen.<br>Die Istwersignal-Gruppe wechseln.                                                                                                    |                                                  | $-$ > 1242.0 rem<br>T<br>ISTWERT<br>1<br>05<br>DREHMOM.<br>70.00 %                                                                         |  |
| 5.a              | Die Auswahl übernehmen und zum<br>Istwertsignal-Anzeigemodus zurück-<br>kehren.                                                                                       | <b>ENTER</b>                                     | T.<br>$\rightarrow$<br>$1242.0$ rem<br>45.00<br>FREQ<br>Hz<br><u>D</u> REHMOM.<br>70.00<br>$\mathcal{I}_\mathrm{c}$<br>75.00 %<br>LEISTUNG |  |
| 5.b              | Um die Auswahl zu annullieren und die<br>ursprüngliche Auswahl beizubehalten,<br>beliebige Modus-Taste drücken.<br>Der ausgewählte Tastatur-Modus wird<br>aufgerufen. | <b>ACT</b><br>PAR<br><b>FUNC</b><br><b>DRIVE</b> | T<br>$\rightarrow$<br>1242.0<br><b>FPM</b><br>45.00<br>Hz<br>FREQ<br>А<br>80.00<br><u>S</u> TROM<br>75.00 %<br>LEISTUNG                    |  |

*Tabelle 2-2 Auswahl von Istwertsignalen für die Anzeige.*

| <b>Schritt</b>   | <b>Funktion</b>                                                                   | <b>Taste</b> | Anzeige                                                                                                    |
|------------------|-----------------------------------------------------------------------------------|--------------|----------------------------------------------------------------------------------------------------|
| $\mathbf{1}$ .   | Den Istwertsignal-Anzeigemodus aufrufen.                                          | <b>ACT</b>   | $\rightarrow$<br>T<br>1242.0<br>ren.<br>45.00 Hz<br>FREQ<br><b>STROM</b><br>80.00<br>А<br>75.00 %<br>_EISTUNG             |
| 2.               | Die Fehlerspeicher-Anzeige aufrufen.                                              |              | I<br>1242.0 rem<br>-><br>FEHLER<br>ETZTER<br>UBERSTROM<br>6451<br>H 21 MIN 23 S                                           |
| 3.               | Den vorhergehenden (NACH OBEN) oder<br>nächsten (NACH UNTEN) Fehler<br>auswählen. |              | Ī<br>1242.0 rem<br>-><br>FTZTER.<br>FEHLER<br>2<br>UBERSPANNUNG<br>1121<br>1 MIN 23 S<br>Н                                |
|                  | Den Fehlerspeicher löschen.<br>Der Fehlerspeicher ist leer.                       | æst          | Ī<br>1242.0 rem<br>-><br>2<br>LETZTER FEHLER<br>H<br>MIN S                                                                |
| $\overline{4}$ . | Zum Istwertsignal-Anzeigemodus<br>zurückkehren.                                   |              | T<br>1242.0 rpm<br>$\rightarrow$<br>÷.<br>45.00<br>Hz<br>计尺层段<br><b>STROM</b><br>80.00<br>-A<br><b>EISTUNG</b><br>75.00 % |
| <b>Schritt</b>   | <b>Funktion</b>                                                                   | <b>Taste</b> | Anzeige                                                                                                    |

<span id="page-20-0"></span>*Tabelle 2-3 Fehlers und Rücksetzen des Fehlerspeichers. Der Fehlerspeicher kann nicht zurückgesetzt werden, falls eine Fehlermeldung bzw. eine Warnung aktiv ist.* 

*Tabelle 2-4 Anzeigen und Rücksetzen eines aktiven Fehlers.*

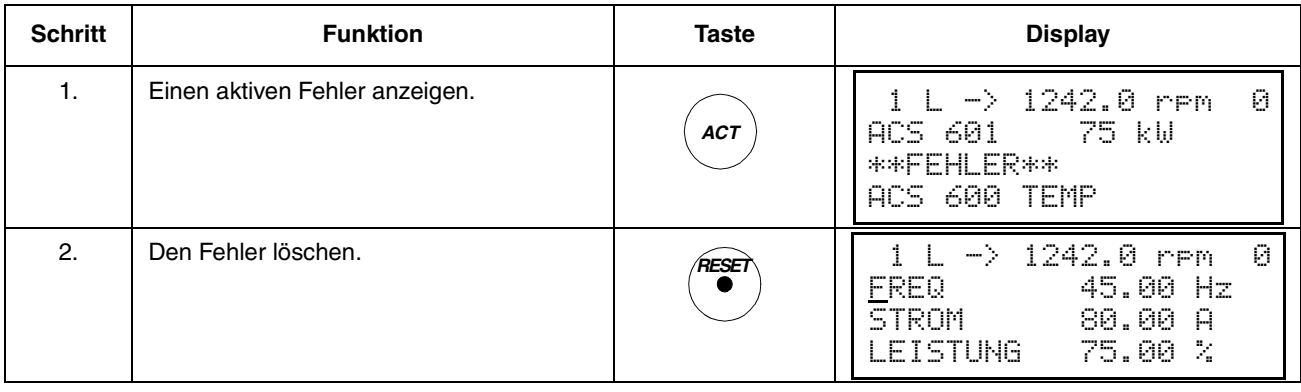

## <span id="page-21-0"></span>*Parametermodus* Der Parametermodus wird verwendet, um die Parameter des ACS 600 zu ändern. Bei der erstmaligen Eingabe dieses Modus nach dem Einschalten erscheint auf der Anzeige der erste Parameter der ersten Gruppe. Bei jeder weiteren Eingabe des Parametermodus wird der vorher ausgewählte Parameter angezeigt.

| <b>Schritt</b> | <b>Funktion</b>                                                                                                    | <b>Taste</b>                                     | Anzeige                                                                                            |
|----------------|----------------------------------------------------------------------------------------------------|--------------------------------------------------|----------------------------------------------------------------------------------------------------|
| 1.             | Den Parametermodus aufrufen.                                                                                                    | PAR                                              | 1242.0 rem<br>Ø<br>-><br>START/STOP/DREHR.<br>10<br>B1 <sub>1</sub> F <sub>2</sub> 1START/STP/DREH |
| 2.             | Eine andere Gruppe auswählen.                                                                                                    |                                                  | 0<br>1242.0 rem<br>-><br>snı<br><b>JERTAUSWAHL</b><br>TASTATUR SOLLWERT<br>SOLLW1(rem)             |
| 3.             | Einen Parameter auswählen.                                                                                                    |                                                  | Ø<br>1242.0<br>-><br><b>FPM</b><br>1<br>1<br>03<br>AUSW.<br>SOLL<br>EXT<br>-1<br>M<br>AI1          |
| 4.             | Die Parametereinstellfunktion aufrufen.                                                                                                    | <b>ENTER</b>                                     | Ø<br>-><br>1242.0 rem<br>1<br>SOI<br>1<br>03.<br>AUSW.<br>EXT.<br>souw<br>-1<br>[AI1]              |
| 5.             | Den Parameterwert ändern.<br>(Langsame Änderung für Zahlen und<br>Text)<br>(Schnelle Änderung nur für Zahlen)                                                                 |                                                  | Ø.<br>2.0<br>-><br><b>FF</b><br>1<br>AUSW.<br><b>EXT</b><br>SOLLW<br>03<br>-1<br>[AI2]             |
| 6a.            | Den neuen Wert sichern.                                                                                                    | <b>ENTER</b>                                     | Ø<br>1242.0<br>Y.<br><b>FFM</b><br>11<br>SOL<br>03<br>AUSW.<br>SOLLW<br>XT<br>-1<br>F<br>A12       |
| 6b.            | Um die neue Einstellung zu annullieren<br>und den ursprünglichen Wert beizube-<br>halten, beliebige Modus-Taste drücken.<br>Der ausgewählte Tastaturmodus wird<br>aufgerufen. | <b>ACT</b><br>PAR<br><b>FUNC</b><br><b>DRIVE</b> | Ø.<br>1242.0<br>nem<br>1<br>1<br>3<br>AUSW.<br>EXT<br>SOLL<br>-1<br>AI1                            |

*Tabelle 2-5 Auswahl eines Parameters und Ändern des Wertes.*

# <span id="page-22-0"></span>*Funktionsmodus* Der Funktionsmodus wird verwendet, um Sonderfunktionen zu wählen. Zu diesen Funktionen gehören Parameter Auslesen, Parameter Einlesen und Einstellen des Kontrastes der Anzeige in der Steuertafel.

# ACS 600

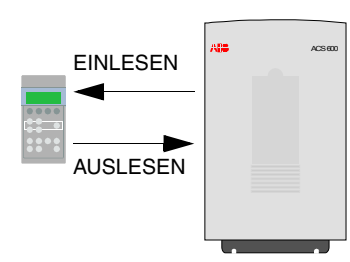

 Mit der Funktion Parameter Einlesen werden alle Parameter und die Ergebnisse der Motoridentifizierung vom Antrieb zur Steuertafel kopiert. Die Funktion Einlesen kann bei laufendem Antrieb ausgeführt werden, während des Auslesevorganges muss der STOP-Befehl gegeben werden.

Tabelle 2-6 und Unterabschnitt *Wahl und Ausführung einer Funktion.* beschreiben, wie die Funktionen Parameter Einlesen und Parameter Auslesen ausgewählt und ausgeführt werden.

#### *Hinweis:*

- Standardmässig werden durch die Funktion Parameter Auslesen die in der Steuertafel gespeicherten Parametergruppen 10 bis 97 zum Antrieb kopiert. Die Gruppen 98 und 99, die sich auf Optionen, Sprache, Makro und Motordaten beziehen, werden nicht ausgelesen.
- Das Einlesen muss vor dem Auslesen erfolgen.
- Die Parameter können nur aus- und eingelesen werden, wenn die Firmware-Versionen (siehe Parameter 33.01 SOFTWARE VER-SION und 33.02 APPL SW VERSION) des Bestimmungsantriebes mit derjenigen des Ursprungsantriebes identisch ist.
- Der Antrieb muss während des Auslesevorganges gesperrt sein.

*Tabelle 2-6 Wahl und Ausführung einer Funktion.*

| <b>Schritt</b> | <b>Funktion</b>                                                                | <b>Taste</b> | Anzeige                                                                                                    |  |
|----------------|--------------------------------------------------------------------------------|--------------|----------------------------------------------------------------------------------------------------|--|
| 1.             | Den Funktionsmodus aufrufen.                                                   | <b>FUNC</b>  | 1242.0 rem 0<br>$\rightarrow$<br>$\langle = \rangle$<br><b>EINLESEN</b><br>$\Rightarrow$ $\Rightarrow$<br><b>AUSLESEN</b><br><b>KONTRAST</b><br>4        |  |
| 2.             | Eine Funktion wählen (der blinkende<br>Cursor zeigt die gewählte Funktion an). | ≜<br>ţ       | 1242.0 rpm 0<br>$\left  \cdot \right $<br><b>EINLESEN</b><br>$\zeta = \zeta =$<br>$\Rightarrow$ $\Rightarrow$<br><b>AUSLESEN</b><br>4<br><b>KONTRAST</b> |  |
| 3.             | Die ausgewählte Funktion starten.                                              | <b>ENTER</b> | 1242.0 rpm 0<br>$\rightarrow$<br>$\Rightarrow$ =>=>=>=>=>=><br><b>AUSLESEN</b>                                                                           |  |

| <b>Schritt</b> | <b>Funktion</b>                                                                                                    | <b>Taste</b>                                     | <b>Display</b>                                                                                                    |
|----------------|----------------------------------------------------------------------------------------------------|--------------------------------------------------|----------------------------------------------------------------------------------------------------|
| $\mathbf{1}$ . | Den Funktionsmodus aufrufen.                                                                                                    | <b>FUNC</b>                                      | 1242.0 rpm 0<br>-><br>$\langle = \langle =$<br>EINLESEN<br>$\Rightarrow$ $\Rightarrow$<br>AUSLESEN<br>KONTRAST<br>4 |
| 2.             | Eine Funktion auswählen (der blinkende<br>Cursor zeigt die gewählte Funktion an).                                                                                           |                                                  | 1242.0 rpm 0<br>$\langle = \rangle$<br>FSEN<br>$\Rightarrow$ $\Rightarrow$<br><b>AUSLESEN</b><br>KONTRAST<br>4      |
| 3.             | Die Kontrasteinstellfunktion aufrufen.                                                                                                    | <b>ENTER</b>                                     | 242.0<br>rem 0<br>[4]<br><b>KONTRAST</b>                                                                            |
| 4.             | Den Kontrast einstellen.                                                                                                    |                                                  | 1242.0<br>rem 0<br><b>E61</b><br><b>KONTRAST</b>                                                                    |
| 5.a            | Den ausgewählten Wert übernehmen.                                                                                                    | <b>ENTER</b>                                     | 1242.0 rem 0<br>$\langle = \rangle$<br>FINE<br>$\Rightarrow$ $\Rightarrow$<br>6<br>KONTRAST                         |
| 5.b            | Um die neue Einstellung zu annullieren<br>und den ursprünglichen Wert beizube-<br>halten, beliebige Modus-Taste drücken.<br>Der gewählte Tastatur-Modus wird<br>aufgerufen. | <b>ACT</b><br>PAR<br><b>FUNC</b><br><b>DRIVE</b> | 1242.0 rpm 0<br>$\langle = \langle =$<br>e i Ni<br>$\Rightarrow$ $\Rightarrow$<br>4<br>KUNTRAST                     |

*Tabelle 2-7 Einstellung des Anzeigekontrastes.*

*Kopieren der Parameter von einem Gerät zum anderen Gerät* Mit den Parameter-Einlese- und Auslesefunktionen können Parameter im Funktions-Modus von einem Antrieb zum anderen kopiert werden. Die nachstehend genannte Vorgehensweise ist zu befolgen:

- 1. Richtige Optionen (Gruppe 98), Sprache und Makro (Gruppe 99) für jeden Antrieb auswählen.
- 2. Leistungsschild-Daten für die Motoren einstellen (Gruppe 99) und erforderlichenfalls den Identifizierungslauf für jeden Motor durchführen (die ID-Magnetisierung bei Drehzahl Null durch Drücken der Starttaste oder durch einen Identifizierungslauf. Näheres zum Identifizierungslauf siehe *Kapitel 3 - Inbetriebnahmedaten*).
- 3. Parameter in den Gruppen 10 bis 97 an einem ACS 600-Antrieb wie gewünscht einstellen.
- 4. Parameter von diesem ACS 600 in die Steuertafel einlesen (siehe Tabelle 2-6).
- 5. Die  $\frac{C_2}{C_1}$ -Taste drücken, um zur externen Steuerung zu wechseln. (In der ersten Zeile der Anzeige erscheint kein L).
- 6. Steuertafel abklemmen und am nächsten ACS 600-Gerät wieder anschliessen.
- 7. Sicherstellen, dass sich der gewählte ACS im lokalen Steuermodus befindet (L in der ersten Zeile der Anzeige). Falls erforderlich, den Steuerplatz durch Drücken der ( $\frac{\partial \mathcal{C}^0}{\partial E_{\text{av}}}$ -Taste ändern.
- 8. Parameter von der Steuertafel in das ACS 600-Gerät auslesen (siehe Tabelle 2-6).
- 9. Die Punkte 7 und 8 für die übrigen Geräte wiederholen.

*Hinweis:* Die Parameter der Gruppen 98 und 99 hinsichtlich Optionen, Sprache, Makro und Motordaten werden nicht kopiert!<sup>1)</sup>

<sup>1)</sup> Durch diese Einschränkung soll verhindert werden, dass falsche Motordaten ausgelesen werden (Gruppe 99). In bestimmten Fällen ist es auch möglich, die Gruppen 98 und 99 sowie die Ergebnisse des Motor-ID-Laufs ein- und auszulesen. Bitte fragen Sie bei der zuständigen ABB-Vertretung nach.

<span id="page-25-0"></span>*Kapitel 2 – Übersicht über die Programmierung des ACS 600 und die Steuertafel CDP 312*

*Antriebsauswahlmodus* Im Normalbetrieb werden die Funktionen des Antriebsauswahlmodus nicht benötigt; diese Funktionen sind für Konfigurationen reserviert, bei denen mehrere Antriebe an eine gemeinsame Steuertafelverbindung (Panel Link) angeschlossen sind. (Weitere Einzelheiten siehe *Installation and Start-up Guide for Bus Connection Interface Module, NBCI*. Dokument-Nr.: 3AFY 58919748).

> "Panel Link" ist die Kommunikationsverbindung zwischen Steuertafel und ACS 600. Jeder online verbundenen Station muss eine eindeutige ID-Nummer zugeordnet sein. Als Standardeinstellung hat der ACS 600 die ID-Nummer 1.

> **VORSICHT!** Die am ACS 600 standardmässig vorgegebene ID-Nummer sollte nur geändert werden, wenn das Gerät mit einer Steuertafel verbunden werden soll, an die schon weitere Geräte online angeschlossen sind.

*Tabelle 2-8 Auswahl eines Antriebs und Ändern seiner ID-Nummer.*

| <b>Schritt</b> | <b>Funktion</b>                                                                                                    | <b>Taste</b>                     | <b>Display</b>                                                                                                    |
|----------------|----------------------------------------------------------------------------------------------------|----------------------------------|----------------------------------------------------------------------------------------------------|
| $\mathbf{1}$ . | Den Antriebsauswahlmodus aufrufen.                                                                                                    | DRIVL                            | ACS 600<br>75 kW<br>85885000<br>XXXXXX<br>ΤD<br>NUMMER                                                                                                    |
| 2.             | Die nächste Ansicht auswählen.<br>Zum Ändern der ID-Nummer einer Station<br>zunächst ENTER drücken (es erscheinen<br>eckige Klammern um die ID-Nummer) und<br>dann den Wert mit den Tasten ( $\hat{=}$ )( $\hat{=}$ )<br>einstellen. Zur Bestätigung des neuen<br>Werts erneut <b>ENTER</b> drücken. Die neue<br>ID-Nummer gilt erst, nachdem die<br>Versorgungsspannung des ACS 600<br>einmal aus- und eingeschaltet wurde (erst<br>danach wird der neue Wert angezeigt).<br>Die Gesamt-Statusanzeige aller an die<br>Steuertafel angeschlossen Geräte wird<br>hinter der letzten Einzelstation angezeigt.<br>Falls nicht alle Stationen gleichzeitig auf<br>die Anzeige passen, können die restlichen<br>mit $\triangleq$ abgerufen werden. |                                  | 75 kW<br>ACS 600<br>85885000 xxxxxx<br>ID-NUMMER 1<br>$1\overline{0}$<br>Auf dem Display angezeigte Symbole<br>$\vec{O}$ = Antrieb angehalten, Vorwärtslauf<br>$\top$ = Antrieb läuft, Rückwärtslauf<br>F = Antrieb hat wegen Störung abgeschaltet |
| 3.             | Um eine Verbindung zum letzten<br>angezeigten Antrieb herzustellen und<br>einen anderen Modus aufzurufen, eine der<br>Modustasten drücken.<br>Der ausgewählte Tastaturmodus wird<br>aufgerufen.                                                                                                    | PAR<br><b>ACT</b><br><b>FUNC</b> | $-$ > 1242.0 rpm<br>L<br>45.00 Hz<br>FREQ -<br><b>STROM</b><br>80.00<br>A<br>EISTUNG<br>75.00                                                                                                    |

<span id="page-26-0"></span>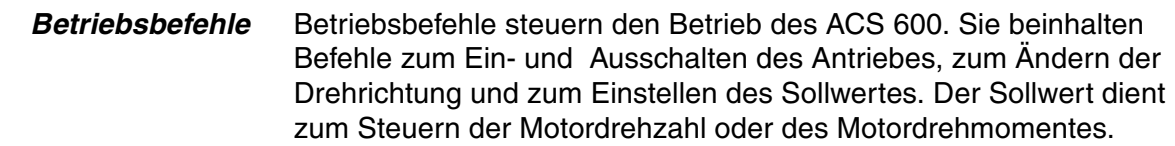

*Ändern des Steuerplatzes* Betriebsbefehle können immer dann von der Steuertafel aus erteilt werden, wenn die Statuszeile angezeigt wird und die Steuertafel als Steuerplatz gewählt ist. Dies wird durch L (Lokale Steuerung) bzw. R (Fernsteuerung) auf dem Display der entsprechenden Steuertafel angezeigt.

 $1 L \rightarrow 1242.0$  rpm  $1 || 1 R \rightarrow 1242.0$  rpm  $1 |$ 

Wenn in der ersten Zeile des Displays weder ein L noch ein R erscheint, wird der Antrieb von einem anderen Gerät gesteuert. In diesem Fall können von dieser Steuertafel keine Betriebsbefehle gegeben werden, und es ist nur möglich, Istwertsignale zu überwachen, Parameter einzustellen und ID-Nummern auszulesen bzw. zu ändern.

 $1 \rightarrow 1242.0$  rpm I

Die Steuerung wird zwischen Tastatur und Externen Steuerplätzen umgeschaltet, indem die *LOC REM*-Taste gedrückt wird. Für Erläuterungen zur Tastatursteuerung und zur Externen Steuerung siehe *Kapitel 4 – Steuerung*.

*Start, Stop, Drehrichtung und Sollwert* Start-, Stop- und Drehrichtungsbefehle werden von der Steuertafel aus mit den Tasten  $\mathbb{Q}, \mathbb{Q}, \mathbb{C}$  oder  $\mathbb{C}$  erteilt. [Tabelle 2-9](#page-27-0) beschreibt, wie der Sollwert von der Steuertafel aus eingestellt wird.

<span id="page-27-0"></span>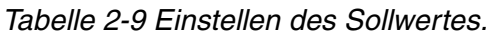

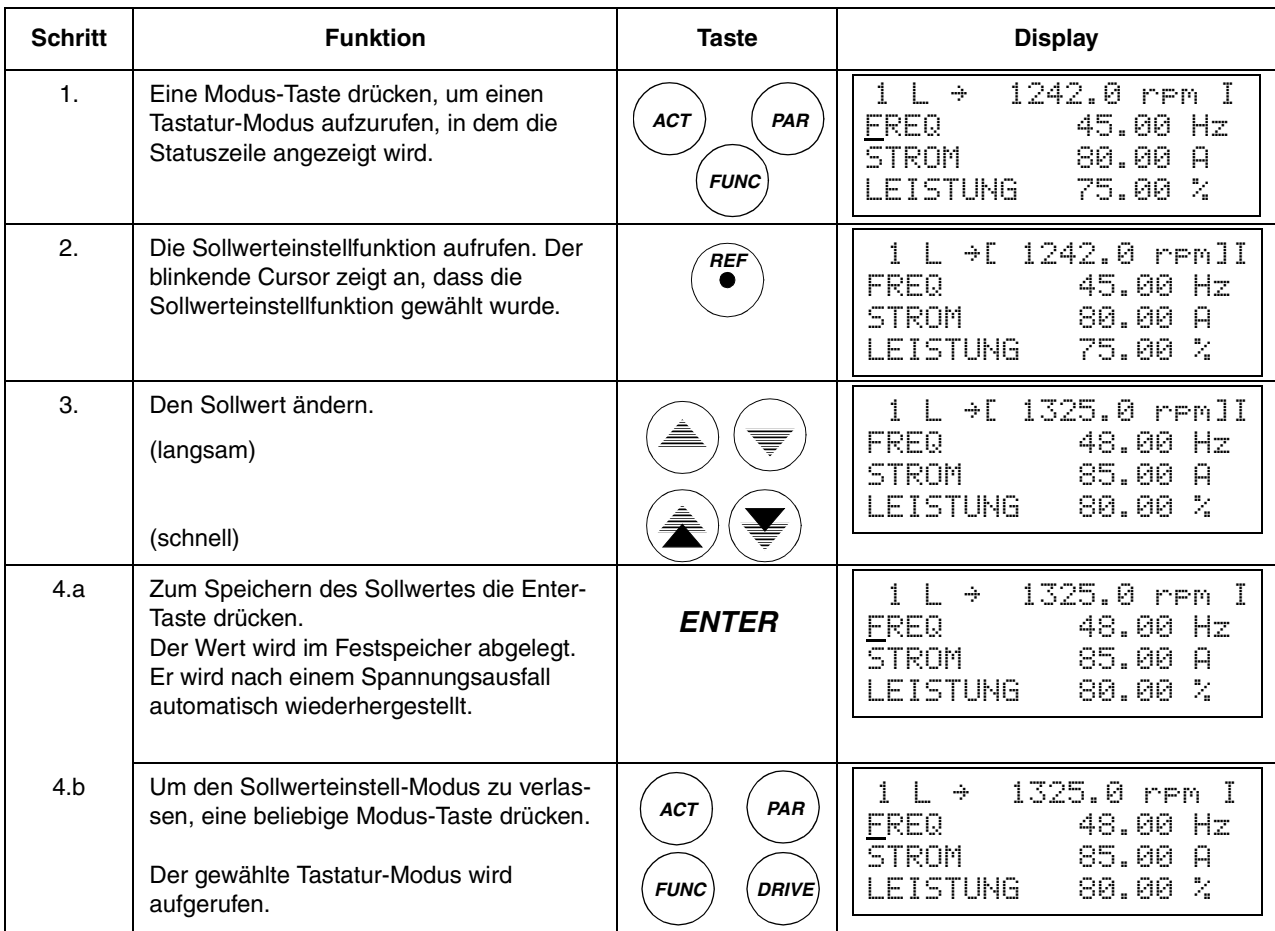

# *Gepackte boolesche Werte mit der CDP 312 lesen und eingeben*

Bei bestimmten Istwerten und Parametern handelt es sich um gepackte boolesche Werte, d.h., dass jedes einzelne Bit eine festgelegte Bedeutung hat (die durch das entsprechende Signal oder den jeweiligen Parameter erläutert wird.) Mit Hilfe der Steuertafel CDP 312 werden gepackte boolesche Werte im hexadezimalen Format gelesen bzw. eingegeben.

In diesem Beispiel sind die Bits 1, 3 und 4 des gepackten booleschen Wertes AKTIVIERT:

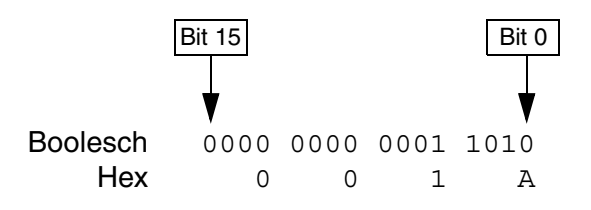

<span id="page-28-0"></span>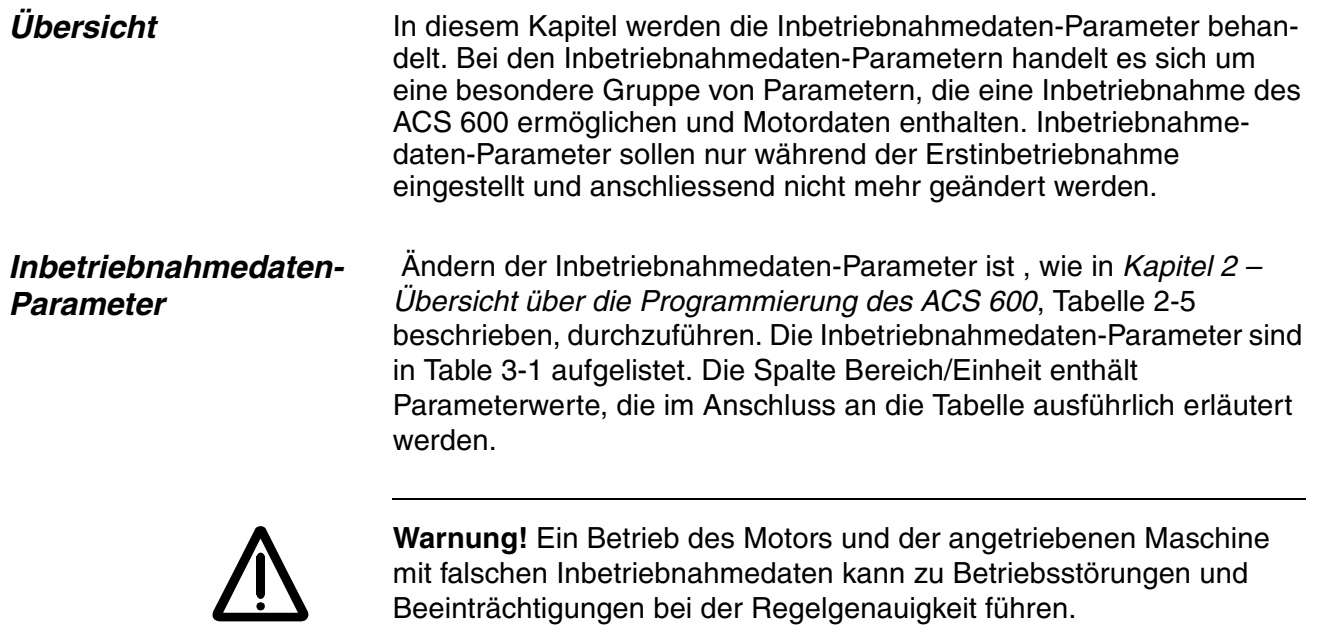

<span id="page-29-0"></span>

| <b>Parameter</b>                 | <b>Bereich/Einheit</b>                                          | Erläuterung                                                             |
|----------------------------------|-----------------------------------------------------------------|-------------------------------------------------------------------------|
| 01 SPRACHE                       | Verfügbare Sprachen                                             | Auswahl der Sprache für die<br>Anzeige.                                 |
| 02 APPLIKATIONS-<br><b>MAKRO</b> | Applikationsmakros                                              | Auswahl der<br>Applikationsmakros.                                      |
| 03 APPL PAR<br><b>ZURÜCK</b>     | NEIN; JA                                                        | Setzt die Parameter auf die werk-<br>seitig eingestellten Werte zurück. |
| 04 MOTOR CTRL<br><b>MODE</b>     | DTC; SCALAR                                                     | Auswahl Motorregelungs-Modus.                                           |
| 05 MOTORNENN-<br><b>SPANNUNG</b> | $1/2 \cdot U_{\rm N}$ 2 $\cdot U_{\rm N}$ des<br><b>ACS 600</b> | Nennspannung laut Motor-<br>Leistungsschild.                            |
| 06 MOTORNENN-<br><b>STROM</b>    | $1/6 \cdot I_{2hd}$ $2 \cdot I_{2hd}$ des<br>ACS 600            | Passt den ACS 600 an den<br>Motornennstrom an.                          |
| 07 MOTORNENN-<br><b>FREQUENZ</b> | $8300$ Hz                                                       | Nennfrequenz laut<br>Motor-Leistungsschild.                             |
| 08 MOTORNENN-<br><b>DREHZAHL</b> | 1  18 000 rpm                                                   | Nenndrehzahl laut<br>Motor-Leistungsschild.                             |
| 09 MOTORNENN-<br><b>LEISTUNG</b> | $09000$ kW                                                      | Nennleistung laut<br>Motor-Leistungsschild.                             |
| 10 MOTOR-ID-LAUF                 | NEIN; STANDARD;<br><b>REDUZIERT</b>                             | Wählt die Art des Motor-ID-<br>Laufs.                                   |

*Table 3-1 Gruppe 99, Inbetriebnahmedaten Parameter*

# **Die Parameter 99.04 ... 99.09 müssen bei der Inbetriebnahme in jedem Fall eingestellt werden.**

Falls mehrere Motoren an einen ACS 600 angeschlossen sind, müssen bei Einstellung der Inbetriebnahmedaten-Parameter bestimmte zusätzliche Hinweise berücksichtigt werden; Informationen hierzu erhalten Sie bei Ihrer zuständigen ABB-Vertretung.

*99.01 SPRACHE* Der ACS 600 zeigt alle Informationen in der vom Benutzer gewählten Sprache an. Auf der Bedientafel sind 11 Alternativen angegeben, tatsächlich wird jedoch ein Satz von vier Sprachen in den Speicher des ACS 600 geladen. Die folgenden Sprachensätze stehen zur Verfügung:

- Englisch (GB & USA), Französisch, Spanisch, Portugiesisch
- Englisch (GB & USA), Deutsch, Italienisch, Niederländisch
- Englisch (GB & USA), Dänisch, Schwedisch, Finnisch

Wenn Englisch (Am) gewählt ist, wird als Leistungseinheit HP statt kW verwendet.

 *99.02 APPLIKATIONS-MAKRO* Mit diesem Parameter wird das Applikationsmakro gewählt, das den ACS 600 für eine bestimmte Anwendung konfiguriert. Eine Liste der verfügbaren Applikationsmakros mit Beschreibung ist in

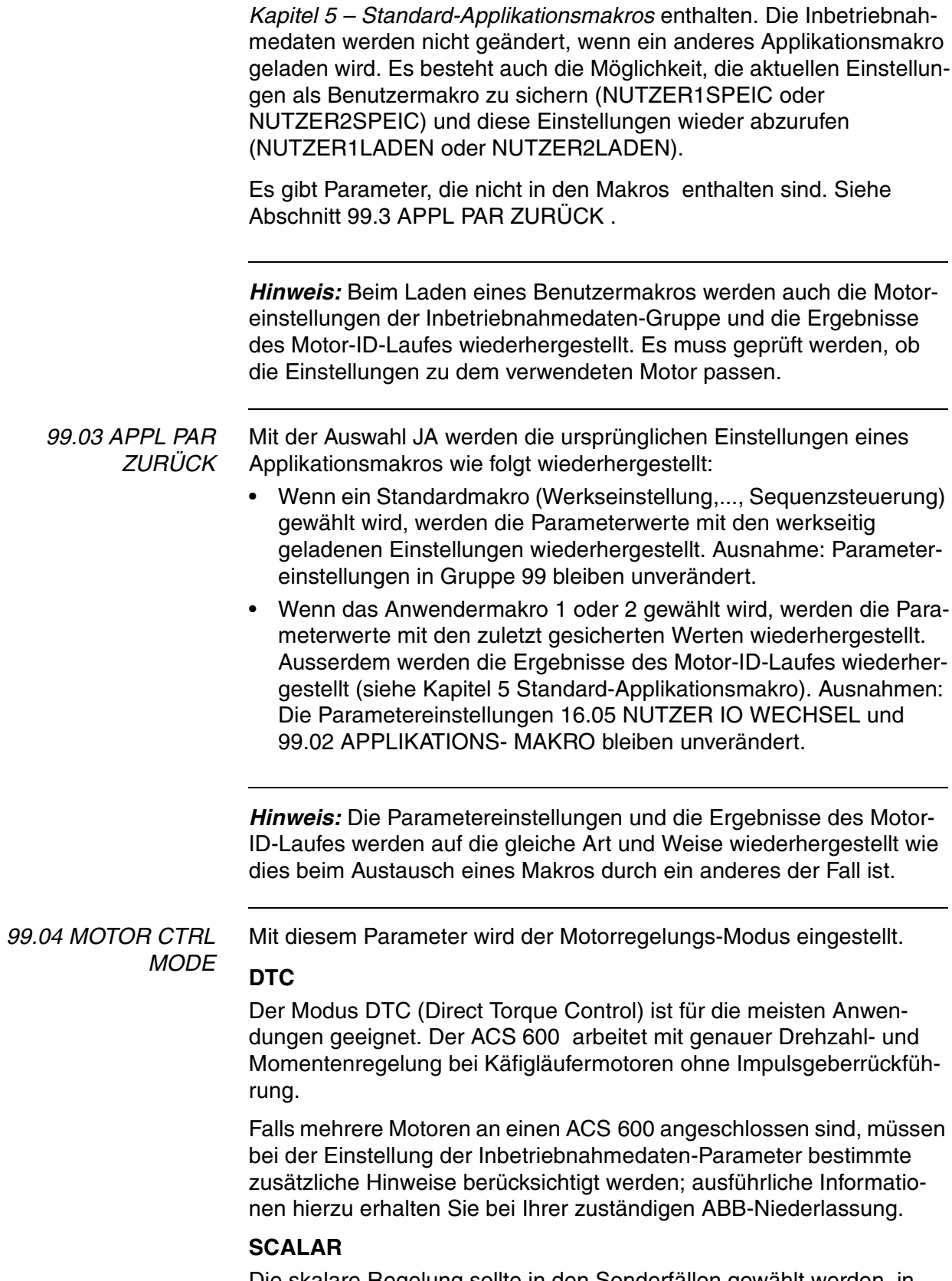

Die skalare Regelung sollte in den Sonderfällen gewählt werden, in denen keine DTC-Regelung möglich ist.

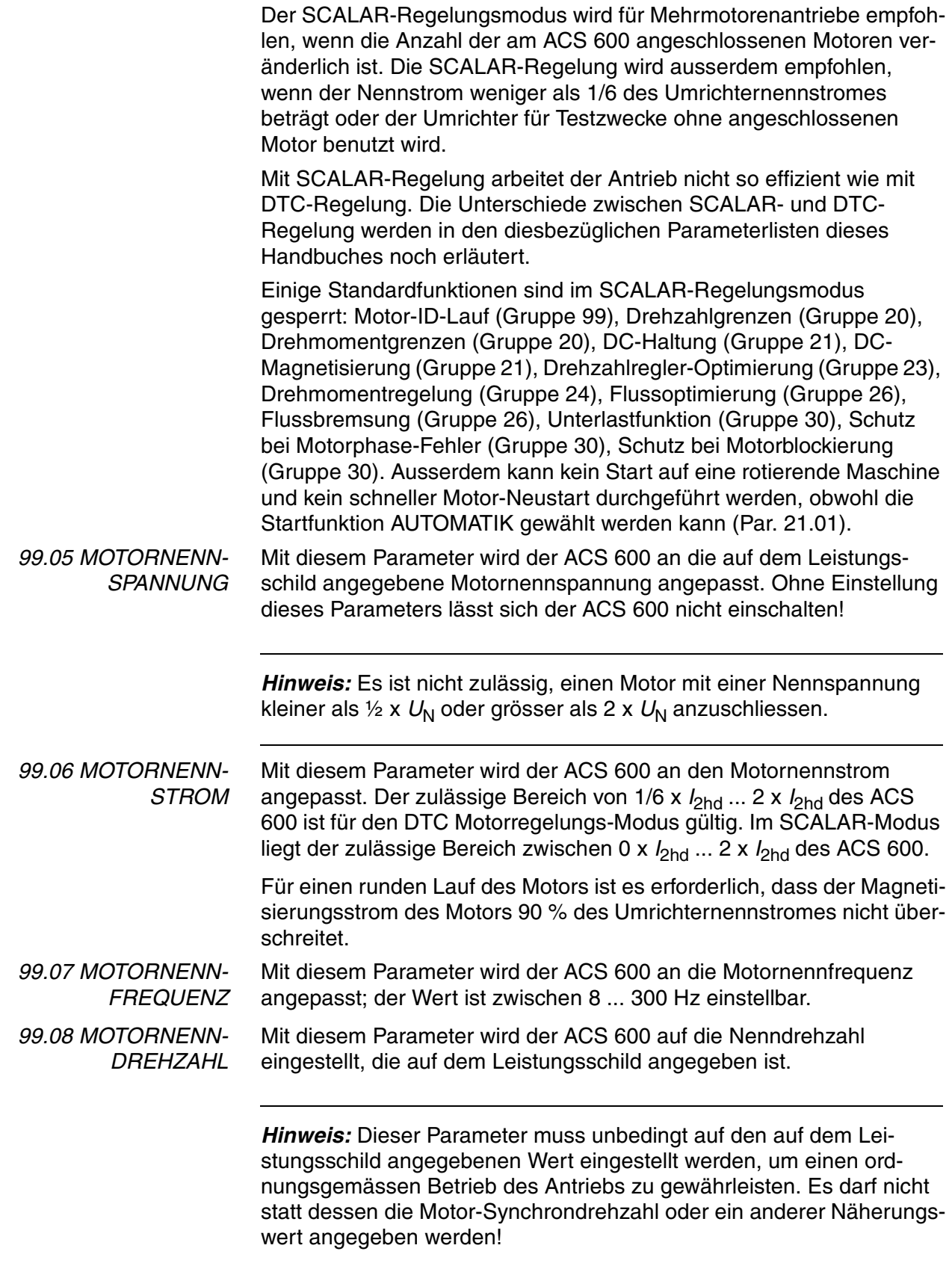

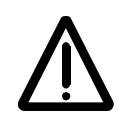

 *99.09 MOTORNENN-LEISTUNG*

*Hinweis:* Die Drehzahlgrenzwerte in *Gruppe 20 Grenzwerte* sind mit der Einstellung des Parameters 99.08 MOTORNENNDREHZAHL verknüpft. Wenn sich der Wert des Parameters 99.08 MOTORNENN-DREHZAHL ändert, ändern sich automatisch auch die Einstellungen der Drehzahlgrenzwerte.

Mit diesem Parameter wird der ACS 600 an die Motornennleistung angepasst; der Wert ist zwischen 0 und 9000 kW einstellbar.

*99.10 MOTOR-ID-LAUF* Mit diesem Parameter wird der Motor-Identifizierungslauf gestartet. Während dieses Laufes ermittelt der ACS 600 die Kennwerte des Motors für eine optimale Motorregelung. Der ID-Lauf dauert ungefähr eine Minute.

> Der ID-Lauf kann nicht durchgeführt werden, wenn der skalare Regelungsmodus gewählt ist (Parameter 99.04 auf SCALAR gesetzt).

#### **NEIN**

Der Motor-ID-Lauf wird nicht ausgeführt. Diese Option kann bei den meisten Anwendungen gewählt werden. Das Motorenmodell wird ermittelt, indem der Motor vor dem Start 20 bis 60 Sekunden lang bei Drehzahl 0 magnetisiert wird.

*Hinweis:* Der ID-Lauf (Standard oder Reduziert) sollte gewählt werden, wenn:

- die Betriebsdrehzahl nahe 0 ist
- während des Betriebs ein über dem Nenndrehmoment des Motors liegendes Drehmoment innerhalb eines breitgefächerten Drehzahlbereiches ohne Impulsdrehgeber (d.h. ohne ext. Drehzahlrückmeldung) erforderlich ist.

## **STANDARD**

Die Ausführung des Standard-Motor-ID-Laufs garantiert die bestmögliche Regelgenauigkeit. Der Motor muss von der Arbeitsmaschine abgekoppelt werden, bevor der Standard-Motor-ID-Lauf ausgeführt wird.

# **REDUZIERT**

Der reduzierte Motor-Identifizierungslauf sollte anstelle des Standard-ID-Laufs gewählt werden, wenn:

- die mechanischen Verluste über 20 % betragen (d. h. die Last nicht abgekoppelt werden kann)
- eine Reduzierung des Flusses nicht zulässig ist, während der Motor läuft (z. B. bei einem Bremsmotor, bei dem sich die Bremse einschaltet, wenn der Fluss unter einen bestimmten Wert abfällt).

*Hinweis:* Vor dem Start des Motor-ID-Laufes ist die Drehrichtung des Motors zu kontrollieren. Während des ID-Laufes dreht sich der Motor in Vorwärtsrichtung.

<span id="page-33-0"></span>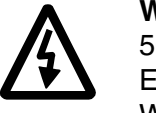

**Warnung!** Während des Motor-ID-Laufes läuft der Motor auf ungefähr 50 ... 80 % der Nenndrehzahl hoch. ES IST ZU PRÜFEN, OB DER MOTOR GEFAHRLOS BETRIEBEN WERDEN KANN, BEVOR DER MOTOR-ID-LAUF AUSGEFÜHRT WIRD!

*ID Lauf* Ausführen des Motor-ID-Laufs:

*Hinweis:* Werden vor dem ID-Lauf bestimmte Parameterwerte geändert (Gruppe 10 bis 98) , ist sicherzustellen, dass die neuen Einstellungen die folgenden Voraussetzungen erfüllen:

- 20.01 MINIMALDREHZAHL < 0.
- 20.02 MAXIMALDREHZAHL > 80 % der Motor-Nenndrehzahl.
- 20.03 MAXIMALSTROM  $\geq 100^{\circ}I_{\text{hd}}$ .
- $20.04$  MAXIMALDREHMOMENT  $> 50$  %.
- 1. Sicherstellen, dass die Bedientafel auf Tastatursteuerung eingestellt ist (in der Statuszeile wird "L" angezeigt). Der Steuerungsmodus kann mit der Taste ( i) umgeschaltet werden.
- 2. Zu Option STANDARD oder REDUZIERT wechseln:

```
1 L \rightarrow 1242.0 rpm 0
99 Start-UP DATEN 
10 MOTOR-ID-LAUF
[STANDARD]
```
3. Wahl durch Drücken der *ENTER*-Taste bestätigen. Die folgende Meldung wird angezeigt:

```
1 L \rightarrow 1242.0 rpm 0
ACS 600 55 kW
**WARNUNG**
ID-LAUF AN
```
4. Um den ID-Lauf zu starten, Taste & drücken. Das FREIGABE-Signal muss aktiv sein (siehe Parameter 16.01 FREIGABE).

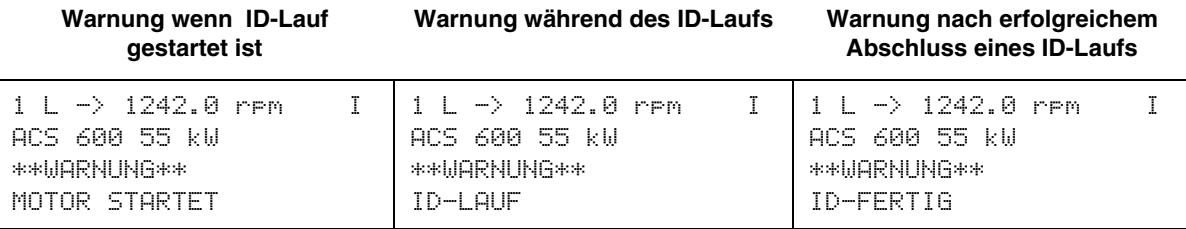

Im allgemeinen sollten während des Motor-ID-Laufes keine Tasten an der Steuertafel gedrückt werden. Allerdings

- kann der Motor-ID-Lauf jederzeit gestoppt werden, indem die Taste gedrückt oder das FREIGABE-Signal gelöscht wird.
- können, nachdem der Identifizierungslauf mit der Taste  $\mathbb O$  gestartet wurde, die Istwerte überwacht werden, indem nacheinander die Tasten **ACT** und a gedrückt werden.

*Kapitel 3 – Inbetriebnahmedaten*
# *Übersicht* Dieses Kapitel beschreibt die Istwertsignale und den Fehlerspeicher und erläutert die lokale sowie die externe Steuerung. **Istwertsignale** Istwertsignale überwachen Funktionen des ACS 600. Sie haben keinen Einfluss auf dessen Betriebsverhalten. Die Werte der Istwertsignale werden vom Antrieb gemessen oder berechnet und können vom Anwender nicht eingestellt werden. Für die Auswahl der anzuzeigenden Istwerte ist vorzugehen, wie in *Kapitel 2 – Übersicht ...*, [Tabelle 2-2](#page-19-0), beschrieben.

#### *Gruppe 1 Istwertsignale*

*Tabelle 4-1 Gruppe 1 Istwertsignale. Die mit \* gekennzeichneten Signale werden nur dann aktualisiert, wenn das Makro PID-Regelung gewählt wurde.* 

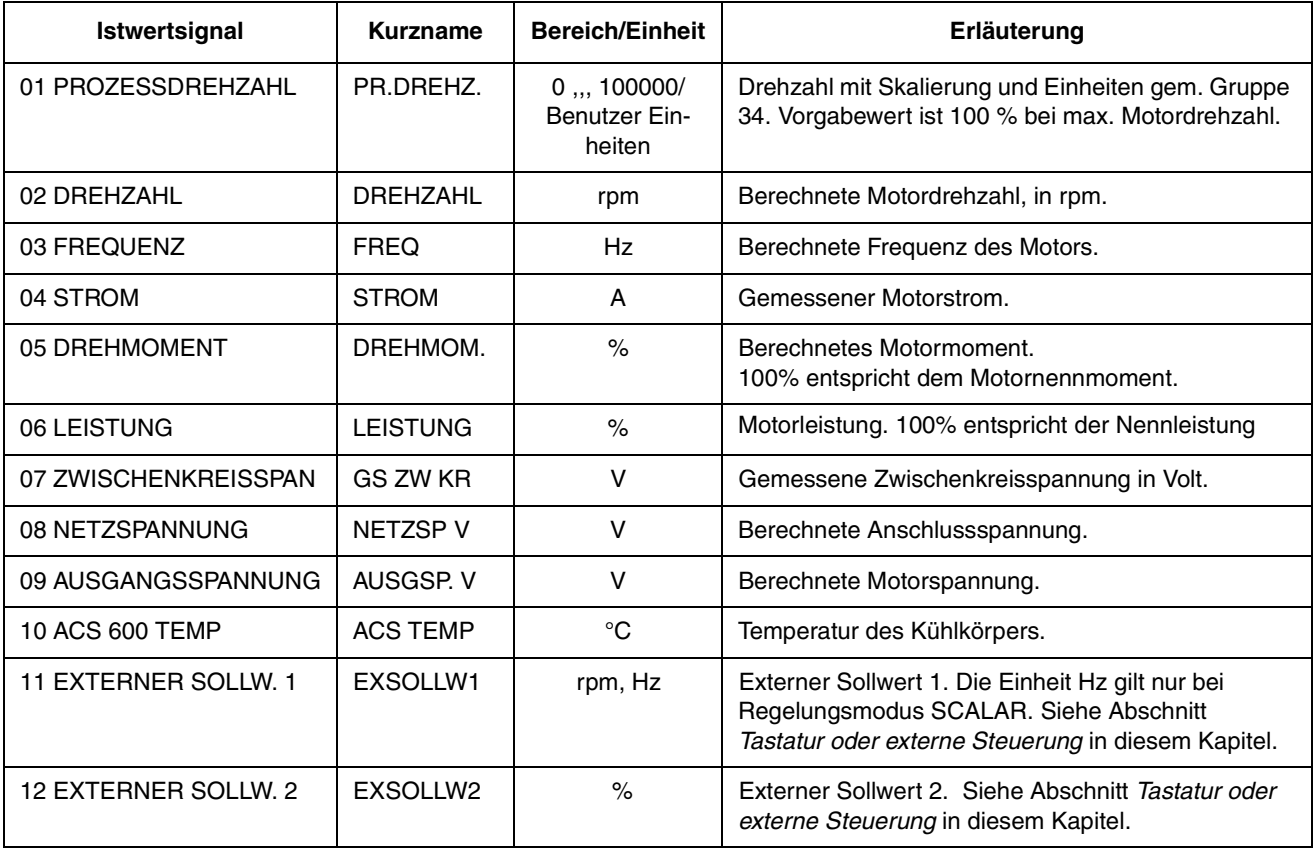

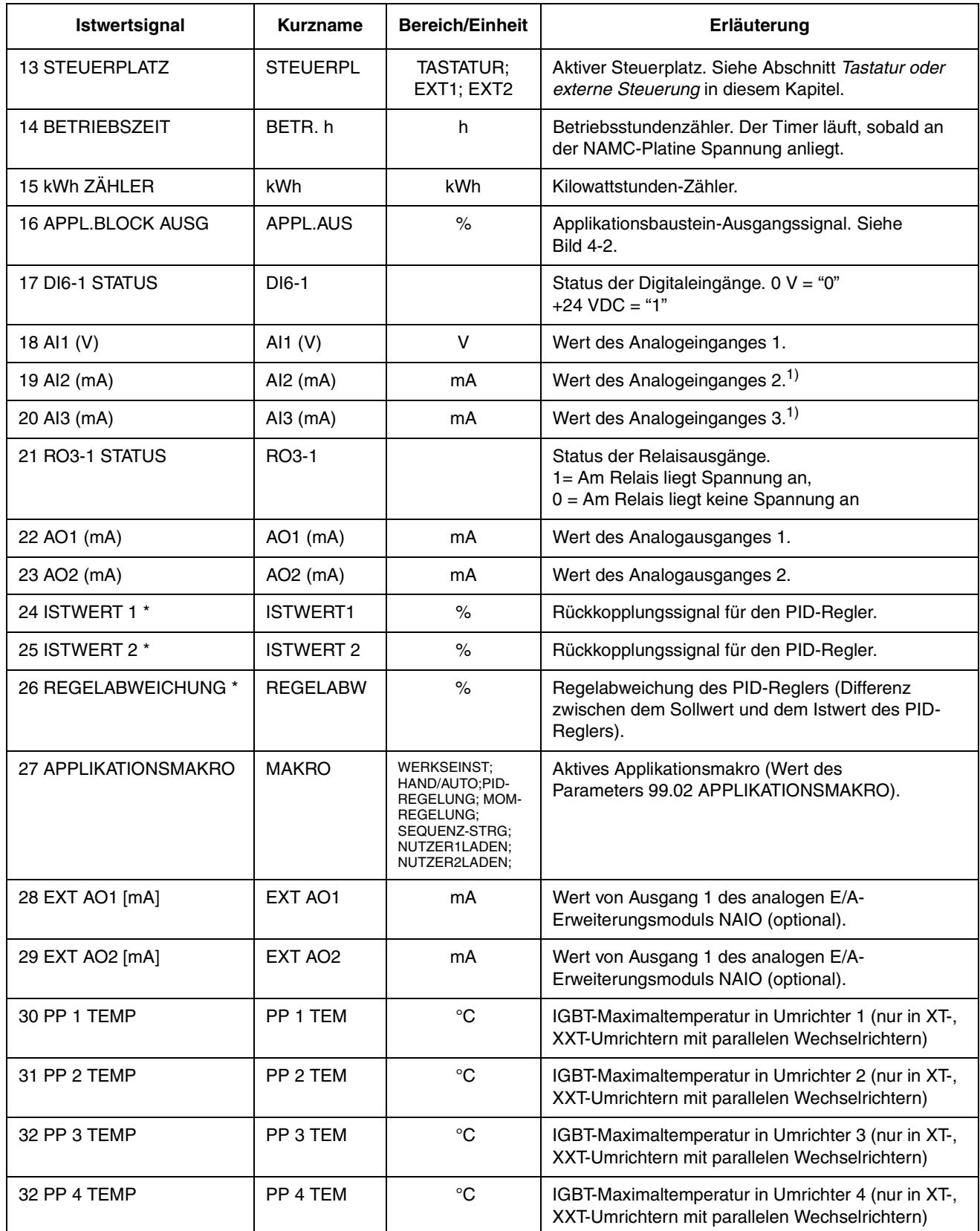

<sup>1)</sup> Ein an einem Analogeingang des analogen E/A-Erweiterungsmoduls NAIO anliegendes Spannungssignal wird ebenfalls in mA angezeigt (nicht in V).

#### *Gruppe 2 Istwertsignale* Mit den Istwertsignalen der Gruppe 2 ist es möglich, die Verarbeitung von Drehzahl- und Drehmomentsollwerten im Antrieb zu überwachen. Signal-Messpunkte siehe [Abbildung 4-3](#page-42-0) bzw. die Diagramme der Steuersignal-Anschlussdiagramme der Applikationsmakros (*Kapitel 5 – Standard-Applikationsmakro-Programme*).

*Tabelle 4-2 Die untenstehende Tabelle enthält die Gruppe 2 Istwertsignale*.

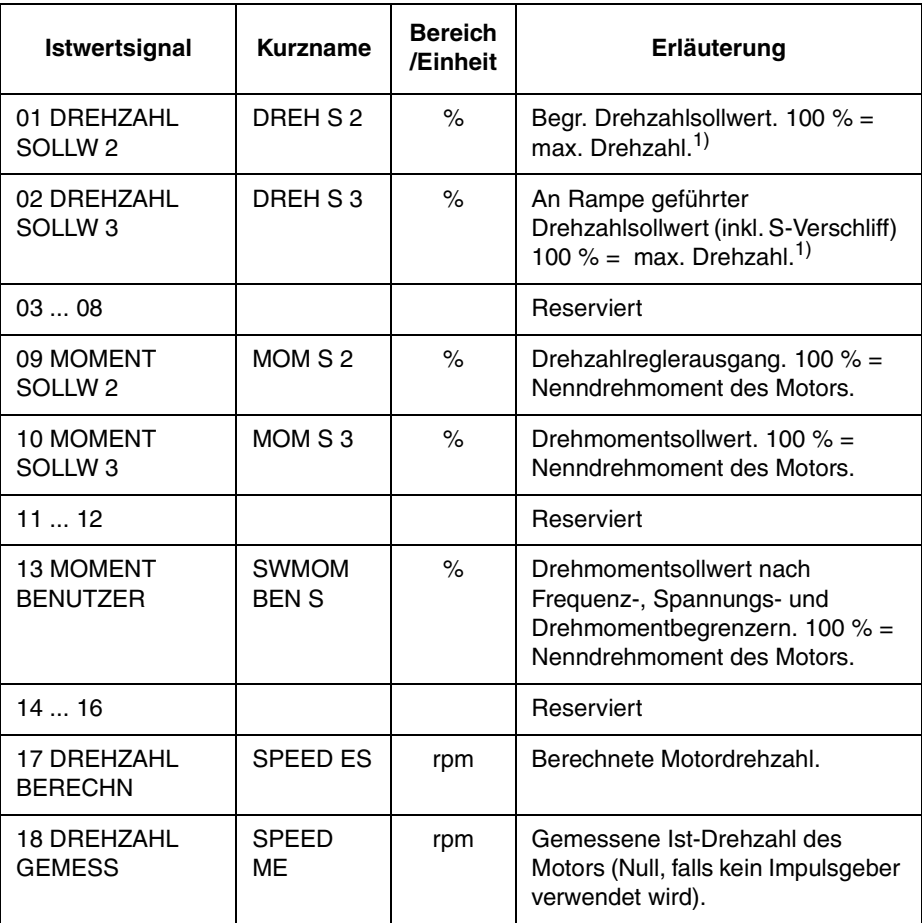

1) Max. Drehzahl ist der Wert von Parameter 20.02 MAXIMAL DREHZAHL oder 20.01 MINIMAL DREHZAHL, falls der absolute Wert des unteren Grenzwertes grösser ist als der des oberen Grenzwertes.

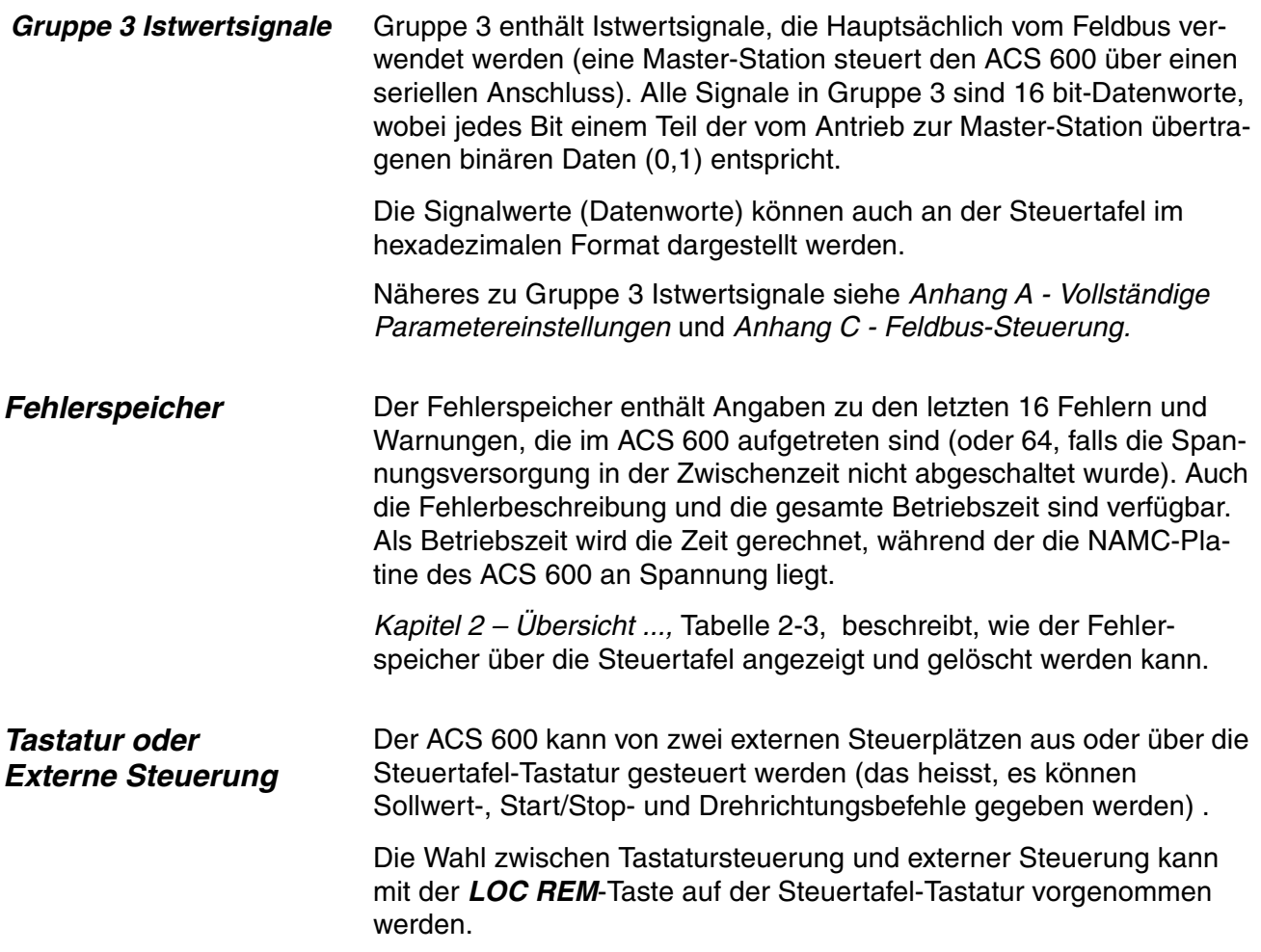

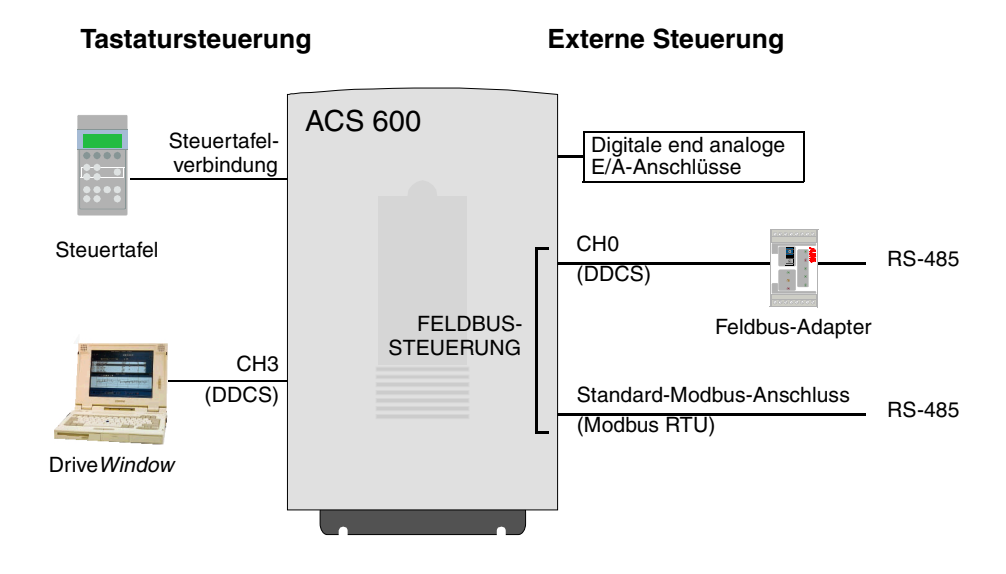

*Abbildung 4-1 Tastatursteuerung und externe Steuerung.*

*Tastatursteuerung* Die Steuerbefehle werden von der Steuertafel-Tastatur aus erteilt oder unter Verwendung der Drive*Window*-Software, wenn sich der ACS 600 in der Betriebsart Tastatursteuerung befindet. Dies wird durch "L" (Lokal) auf dem Display der Steuertafel angezeigt.

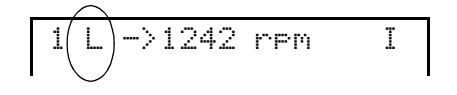

E*xterne Steuerung* Wenn sich der ACS 600 in der Betriebsart Externe Steuerung befindet, werden die Befehle über einen Steuer-Klemmenblock auf der NIOC-Platine (Digital- und Analogeingänge) vorgegeben und/oder eine der beiden Feldbus-Schnittstellen, CH0 des Feldbus-Adapters oder den Standard-Modbus-Anschluss. Ausserdem ist es möglich, die Steuertafel als Signalquelle für die externe Steuerung zu definieren.

> Die externe Steuerung wird durch ein Leerzeichen Anzeige der Steuertafel angezeigt bzw. durch R in den Sonderfällen, in denen die Steuertafel als Signalquelle für die externe Steuerung definiert wurde.

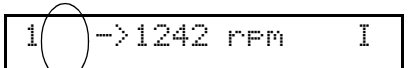

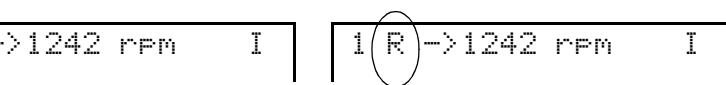

Externe Steuerung über die E/A-Anschlüsse oder über Kommunikationsmodule

Externe Steuerung über Steuertafel (Start-/Stop-/Richtungsbefehle und/oder Sollwert von "externer" Steuertafel ausgegeben)

*Auswahl der Signalquelle* Der Benutzer kann im Anwendungsprogramm Signalquellen für zwei externe Steuerplätze EXT1 und EXT2 festlegen, von denen immer nur einer aktiv sein kann. Mit dem Parameter 11.02 AUSWAHL EXT1/EXT2 (O) wird zwischen den beiden externen Steuerplätzen EXT1 und EXT2 ausgewählt.

> Bei EXT1 sind Start/Stop- und Drehrichtungsbefehle durch den Parameter 10.01 EX1START/STP/DREH und die Sollwertquelle durch den Parameter 11.03 AUSW. EXT SOLLW 1 festgelegt. Der externe Sollwert 1 ist stets der Drehzahlsollwert.

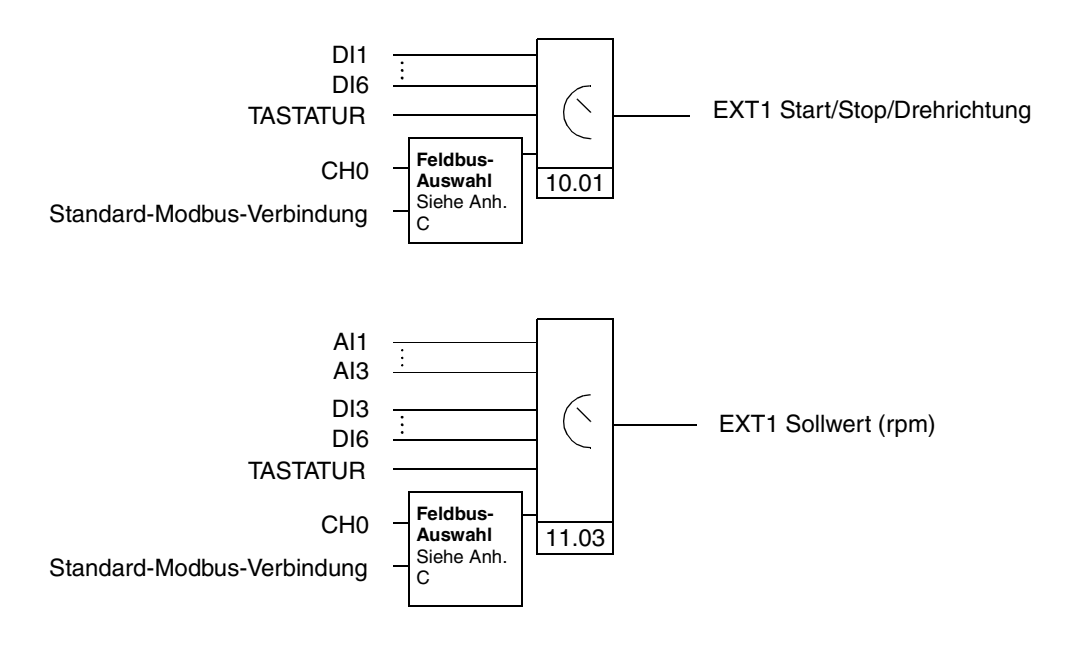

*Abbildung 4-2 Blockschaltbild der Signalquellenauswahl für EXT1.*

Bei EXT2 sind Start/Stop- und Drehrichtungsbefehle durch den Parameter 10.02 EX2START/STP/DREH und die Sollwertquelle durch den Parameter 11.06 AUSW. EXT SOLLW 2 festgelegt. Der externe Sollwert 2 kann je nach gewähltem Applikationsmakro ein Drehzahlsollwert, ein Drehmomentsollwert oder ein Prozesssollwert sein. Weitere Angaben zur Art des externen Sollwertes 2 sind der Beschreibung des gewählten Applikationsmakros zu entnehmen.

Befindet sich der ACS 600 in der Betriebsart Externe Steuerung, kann durch entsprechende Einstellung des Parameters 12.01 EX2START/STP/DREH auch ein Betrieb mit Konstantdrehzahl gewählt werden. In diesem Fall wird über Digitaleingänge eine von 15 Konstantdrehzahlen ausgewählt.

 **Die Wahl einer Konstantdrehzahl hat Vorrang vor der Wahl externer Sollwerte, es sei denn, dass EXT2 als aktiver Steuerplatz im PID-Makro oder im Makro zur Drehmomentsteuerung ausgewählt wurde.**

<span id="page-42-0"></span>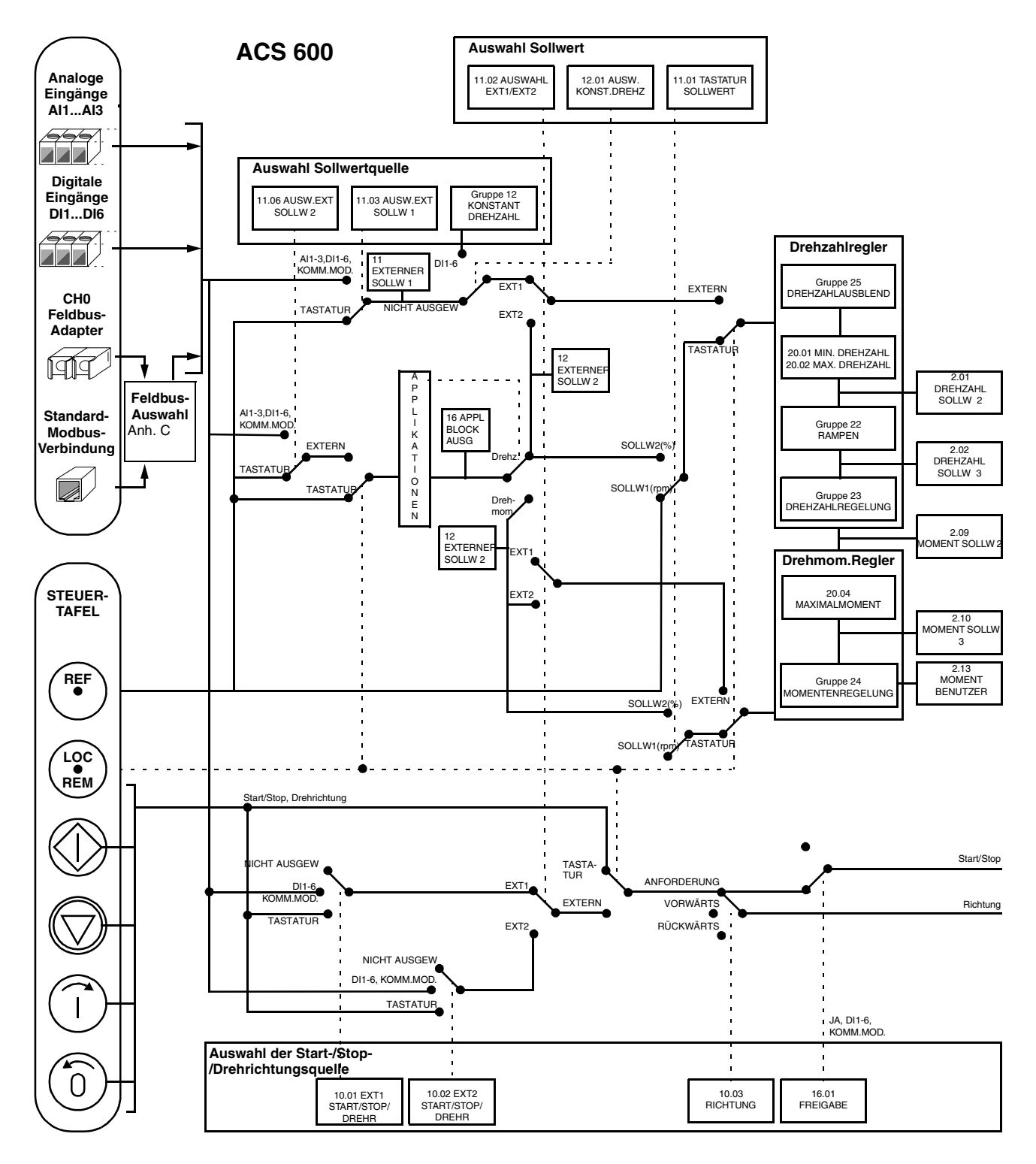

*Abbildung 4-3 Wahl des Steuerplatzes und der Steuerquelle.*

*Kapitel 4 – Steuerung*

# *Kapitel 5 – Standard-Applikationsmakro-Programme*

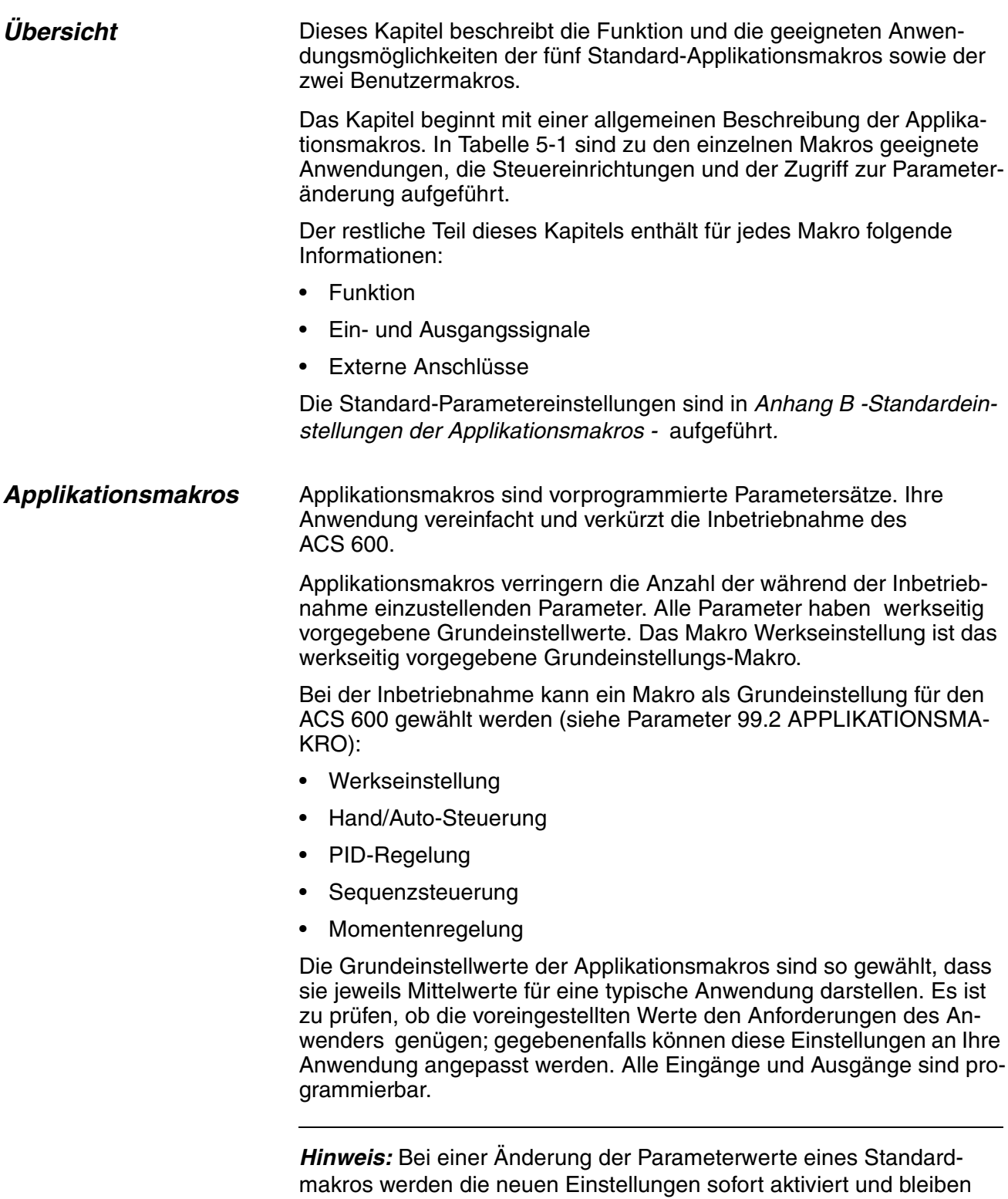

auch aktiv, wenn die Versorgungsspannung des ACS 600 aus- und

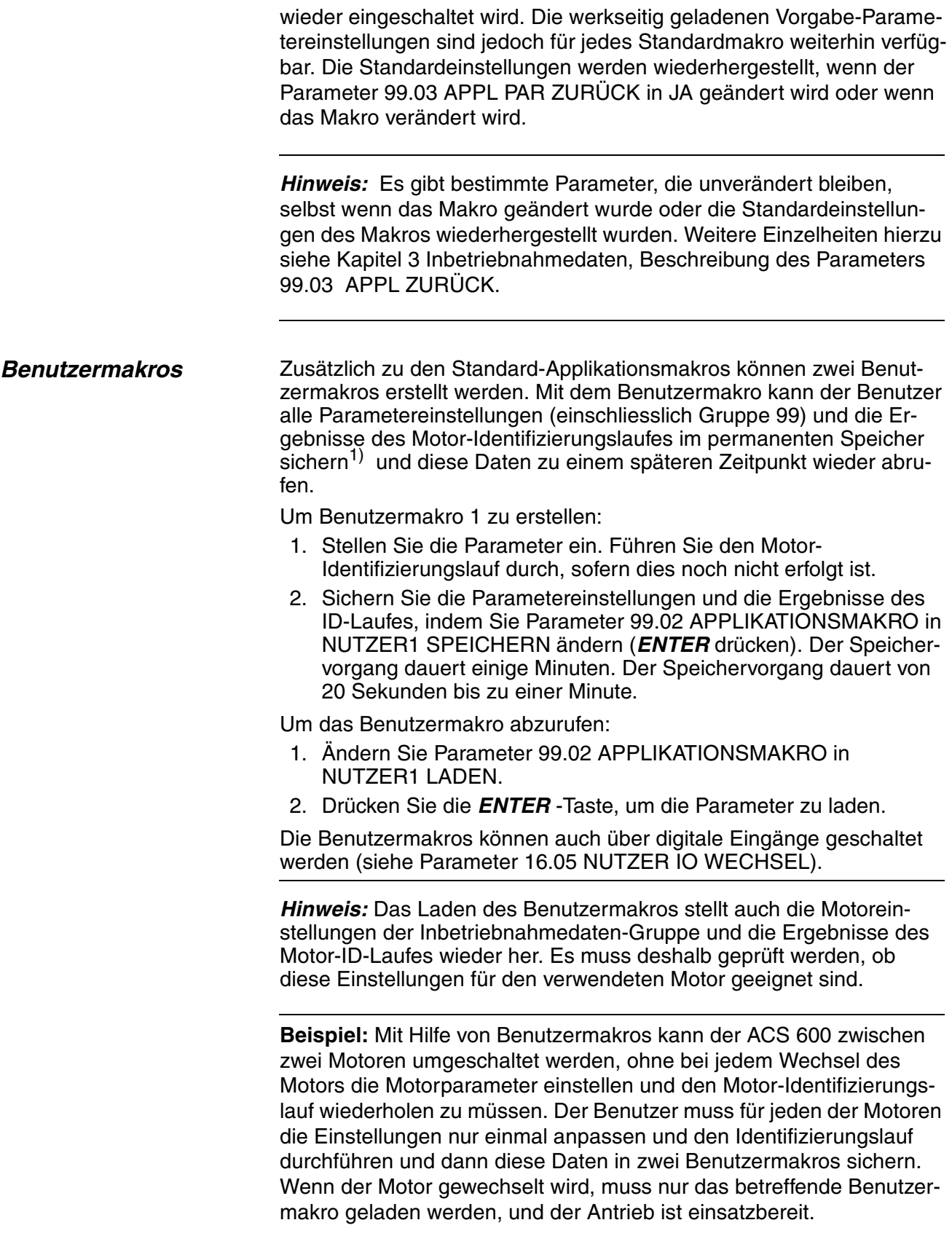

<sup>1)</sup> Auch die Steuertafelreferenz und die Einstellung des Steuerplatzes (vor Ort oder Fern) werden gespeichert.

# <span id="page-46-0"></span>*Applikationsmakros Übersicht*

*Tabelle 5-1 Applikationsmakros.*

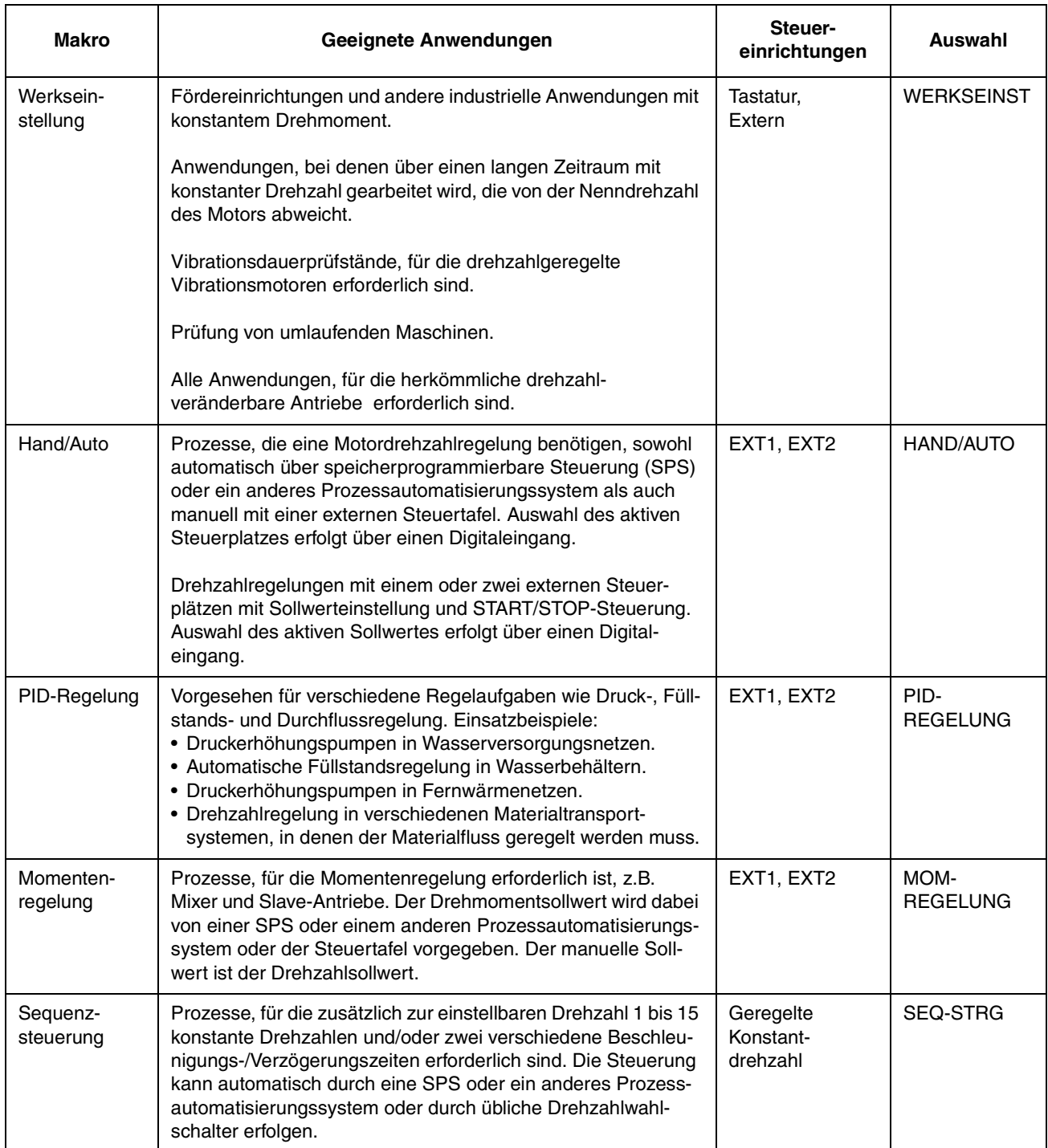

*Applikationsmakro 1 – Werkseinstellung* Alle Antriebsbefehle und Sollwerteinstellungen können von der Steuertafel-Tastatur oder wahlweise von einem externen Steuerungsplatz vorgegeben werden. Der aktive Steuerplatz wird mit der *LOC REM* - Taste auf der Steuertafel-Tastatur ausgewählt. Bei diesem Makro ist der Antrieb drehzahlgeregelt.

> Bei externer Steuerung ist EXT1 der Steuerplatz (siehe Seite 4-6). Das Sollwertsignal wird an den Analogeingang AI1, Start/Stop- und Drehrichtungssignale werden an die Digitaleingänge DI1 und DI2 angeschlossen. Standardmässig ist die Drehrichtung VORWÄRTS fest eingestellt (Parameter 10.03 DREHRICHTUNG). DI2 beeinflusst die Drehrichtung nur, wenn der Parameter 10.03 DREHRICHTUNG in VERLANGT geändert wird.

> Drei konstante Drehzahlen sind bei externer Steuerplatzwahl an den Digitaleingängen DI5 und DI6 verfügbar. Zwei Beschleunigungs-/ Verzögerungsrampen werden vorgegeben. Die Beschleunigungs- und Verzögerungsrampen werden in Abhängigkeit des Digitaleingangs DI4 angewählt.

Zwei Analog- und drei Relais-Ausgangssignale sind an den Klemmen verfügbar. Die Grundeinstellung für den Istwertsignal-Anzeigemodus ist FREQUENZ, STROM und LEISTUNG.

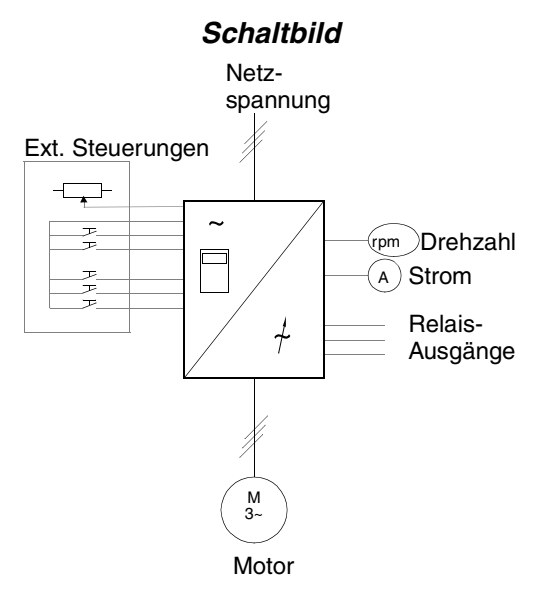

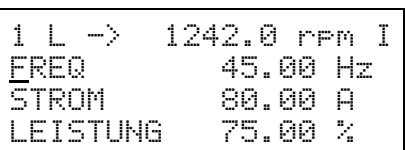

Der Sollwert und die Befehle für Start/Stop und Drehrichtung werden über die Steuertafel vorgegeben. Um auf Extern zu wechseln, Taste *LOC REM* drücken.

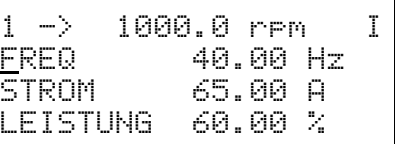

Der Sollwert wird über Analogeingang AI1 vorgegeben. Die Befehle für Start/Stop und Drehrichtung werden über die Digitaleingänge DI1 und DI2 vorgegeben.

*Abbildung 5-1 Schaltbild für Makro Werkseinstellung.*

*Ein- und*

*Ausgangssignale*

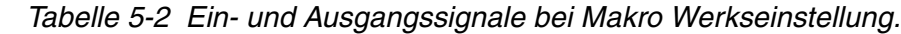

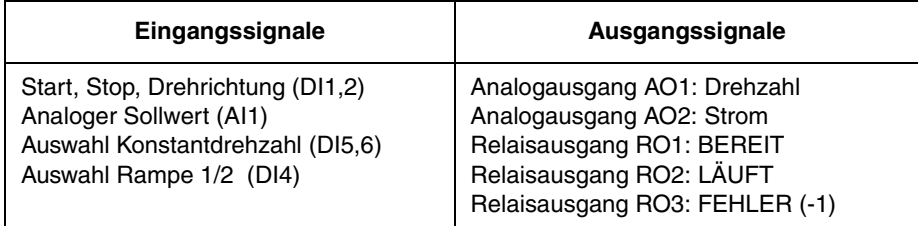

#### Relaisausgang 2 **LÄUFT** 1 2 3 4 7 8 8 7 1 2 3 4 5 6 9 10 11 12 1 2 3 1 2 3 1 2 3 VREF GND  $Al1+$ AI1-  $Al3+$ AI3- +24DVDC +24DVDC DI1 DI2 DI3 D<sub>4</sub> D<sub>15</sub> DI6  $AO1+$ AO1- AO2+ AO2- RO11 RO12 RO13 RO21 RO22 RO<sub>23</sub> RO31 RO32 RO33 Klemmenblock X21 Funktion Referenzspannung 10 V– **Externer Sollwert 1** 0 ... 10 V In dieser Anwendung nicht konfiguriert  $+24$  V– may 100 mA **STOP/START VORW./RÜCKW.** (falls 10.3 = VERLANGT) **Auswahl KONSTANTDREHZAHL\* AUSW. RAMPE 1/2 Drehzahl** 0 ... 20 mA <-> 0 ... Motornenndrehzahl **Strom** Relaisausgang 1 **BEREIT** Relaisausgang 3 **FEHLER (-1)** A U/ 0 ... 20 mA <-> 0 ... Motornennstrom \* Wirkungsweise: 0 = offen, 1 = geschlossen DI5 DI6 Ausgang 0 1 0 1  $\Omega$ 0 1 1 Sollwertvorgabe AI1 Konstantdrehzahl 1 Konstantdrehzahl 2 Konstantdrehzahl 3 Sollwert  $\begin{array}{ccc} \hline \uparrow & \downarrow & \downarrow & \downarrow \end{array}$  GND max. 10 mA **Auswahl KONSTANTDREHZAHL\* NICHT BELEGT** Klemmenblock X25 Klemmenblock X26 Klemmenblock X27 5 6  $Al2+$ AI2- In dieser Anwendung nicht konfiguriert 9 DGND Nullvolt für Digitaleingänge Klemmenblock X22  $0.20 \text{ mA}$  $0... 20$  mA 1  $\overline{2}$ +24 VDC **GND** Hilfsspannungsausgang 24 V– max. 250 mA Klemmenblock X23 Bereit Läuft Fehler min

#### *Externe Anschlüsse* Das folgende Anschlussbeispiel gilt für die Einstellungen des Makros Werkseinstellung.

*Abbildung 5-2 Steueranschlüsse für das Applikationsmakro 1 – Werkseinstellung. In der Abbildung sind die Beschriftungen an den Klemmenblöcken der NIOC-Platine dargestellt. Bei ACS 601 und ACS 604 nimmt der Benutzer die Anschlüsse direkt an den Eingangs- und Ausgangsklemmen der NIOC-Platine vor. Bei ACS 607 sind die Eingänge und Ausgänge der NIOC-Platine entweder direkt oder intern auf einen separaten Klemmenblock für die Benutzeranschlüsse geführt. Der separate Klemmblock ist optional. Eine detaillierte Beschreibung der Anschlüsse ist in dem entsprechenden Hardware-Handbuch aufgeführt.*

*Steuersignalanschlüsse* Bei der Wahl des Makros Werkseinstellung werden die Steuersignale, d. h. die Sollwerte sowie die Befehle für Start, Stop und Drehrichtung, entsprechend Abbildung 5-3 geschaltet.

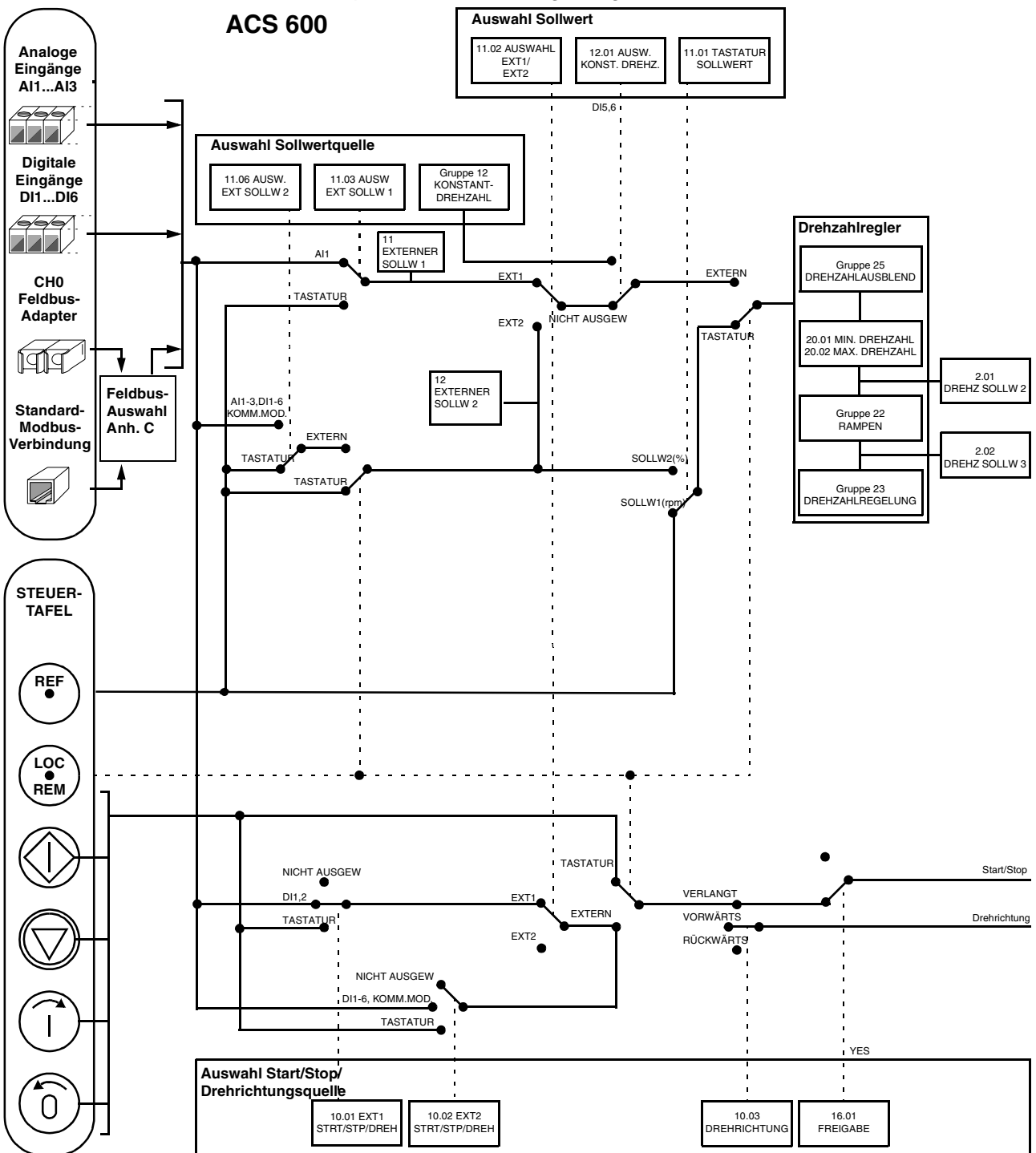

*Abbildung 5-3 Steuersignalauswahl für das Makro Werkseinstellung.*

#### *Applikationsmakro 2 Hand/Auto*

Die Befehle für Start/Stop und Drehrichtung sowie die Sollwerteinstelllungen können über einen der beiden externen Steuerplätze EXT1 (Hand) und EXT2 (Auto) vorgegeben werden. Die Befehle für Start/ Stop und Drehrichtung von EXT1 (Hand) liegen auf den Digitaleingängen DI1 und DI2, das Sollwertsignal liegt auf dem Analogeingang AI1. Die Befehle für Start/Stop und Drehrichtung von EXT2 (Auto) liegen auf den Digitaleingängen DI5 und DI6, das Sollwertsignal liegt auf dem Analogeingang AI2. Die Auswahl zwischen EXT1 und EXT2 erfolgt in Abhängigkeit vom Status des Digitaleingangs DI3. Der Antrieb ist drehzahlgeregelt. Der Drehzahlsollwert und die Befehle für Start/Stop und Drehrichtung können auch über die Steuertafel gegeben werden. Eine Konstantdrehzahl kann durch den Digitaleingang DI4 ausgewählt werden.

Der Drehzahlsollwert bei automatischen Steuerung (EXT2) wird in Prozent des betragsmässigen Maximalwertes aus der Maximaldrehzahl des Antriebs vorgegeben (siehe Parameter 11.07 EXT SOLLW. 2 MIN und 11.08 EXT SOLLW. 2 MAX).

Zwei Analog- und drei Relais-Ausgangssignale sind an Klemmen verfügbar. Vorgabesignale für den Istwertsignalanzeigemodus der Steuertafel sind FREQUENZ, STROM und STEUERPL.

#### *Schaltbild*

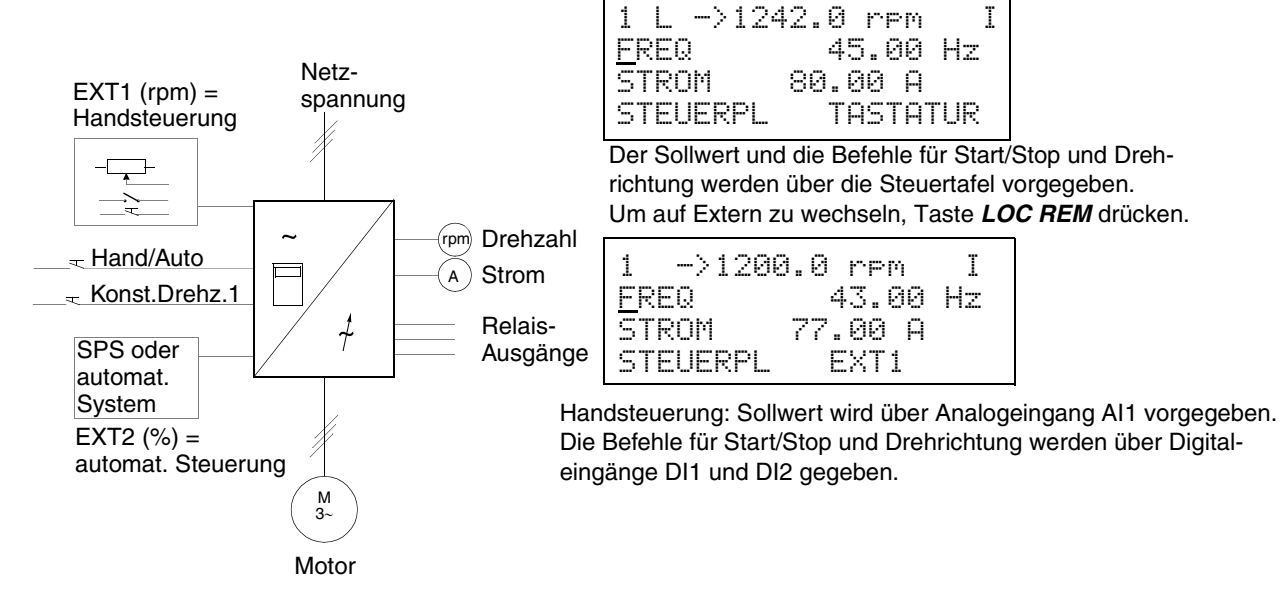

*Abbildung 5-4 Schaltbild für das Makro Hand/Auto.*

*Ein- und Ausgangssignale*

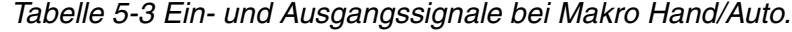

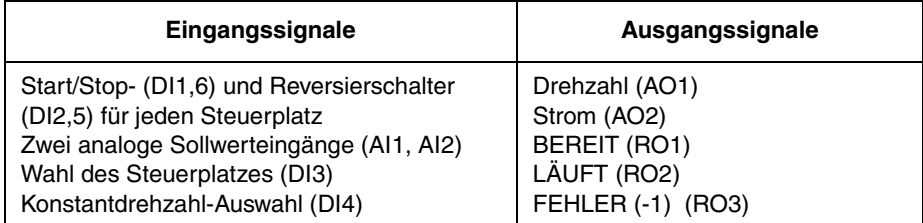

*Externe Anschlüsse* Das folgende Anschlussbeispiel gilt für die Einstellungen des Makros Hand/Auto.

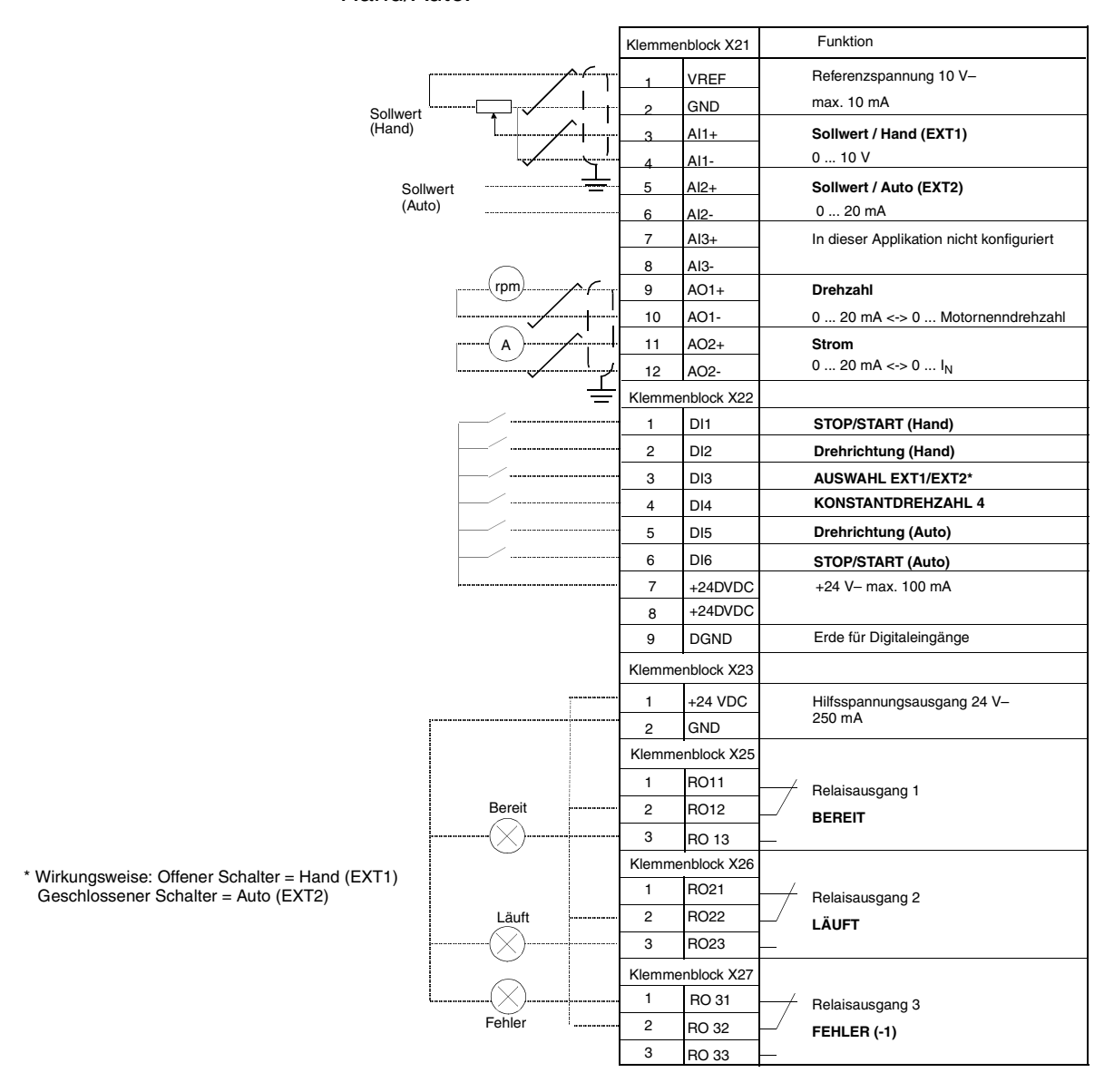

*Abbildung 5-5 Steueranschlüsse für das Applikationsmakro – Hand/Auto. In der Abbildung sind die Beschriftungen an den Klemmenblöcken der NIOC-Platine dargestellt. Bei ACS 601 und ACS 604 nimmt der Benutzer die Anschlüsse direkt an den Eingangs- und Ausgangsklemmen der NIOC-Platine vor. Bei ACS 607 sind die Eingänge und Ausgänge der NIOC-Platine entweder direkt, oder intern auf einen separaten Klemmenblock für die Benutzeranschlüsse geführt. Der separate Klemmenblock ist optional. Eine detaillierte Beschreibung der Anschlüsse ist in dem entsprechenden Hardware-Handbuch aufgeführt.* 

*Steuersignalanschlüsse* Bei der Wahl des Makros Hand/Auto werden die Steuersignale, d. h. die Sollwerte sowie die Befehle für Start, Stop und Drehrichtung, entsprechend Abbildung 5-6 geschaltet.

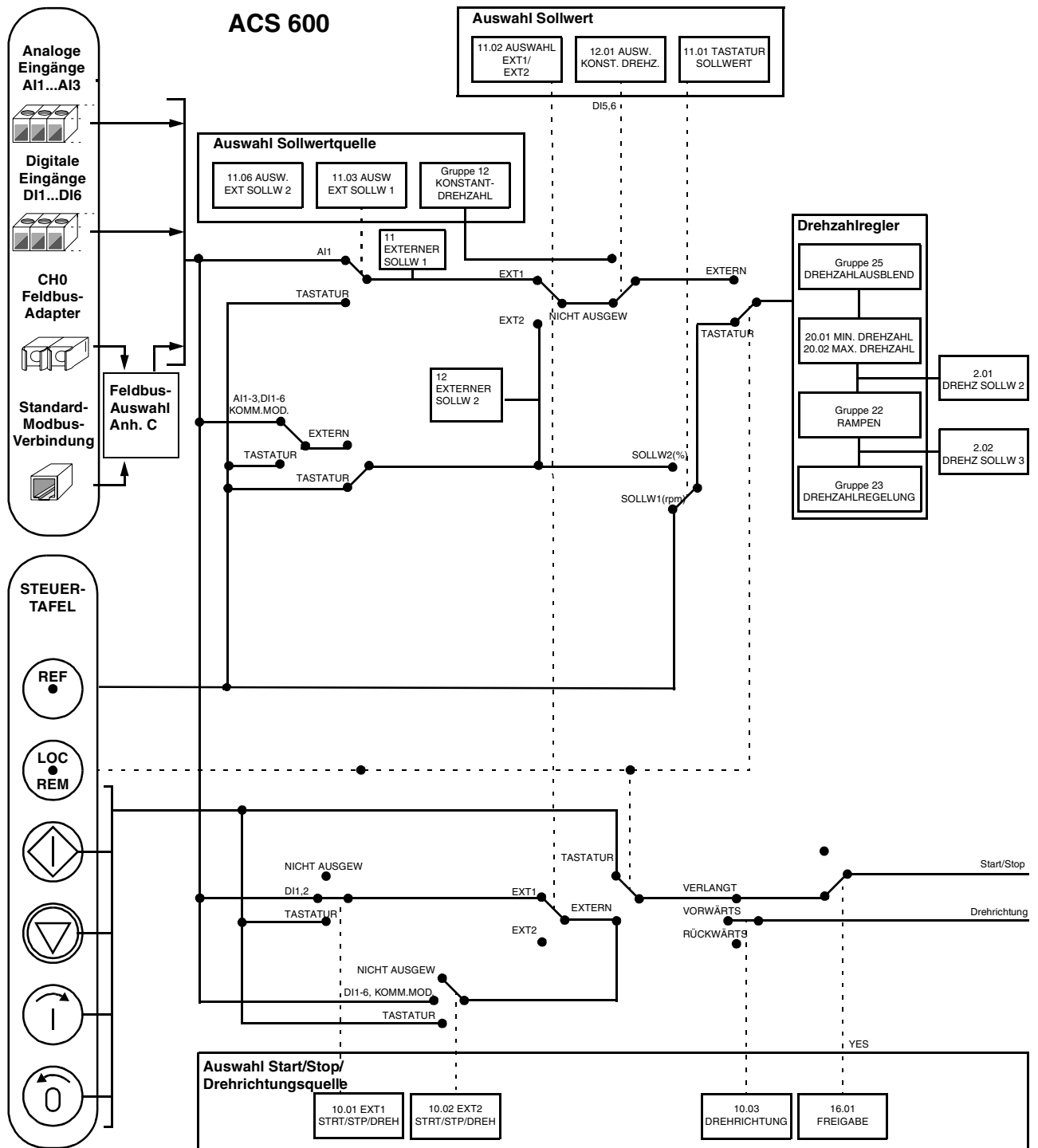

*Abbildung 5-6 Steuersignalauswahl für das Makro Hand/Auto.*

*Applikationsmakro 3 PID-Regelung* Das Makro PID-Regelung wird verwendet, um eine Prozessvariable wie Druck oder Durchfluss durch Änderung der Drehzahl des Antriebsmotors zu steuern.

> Das Prozess-Sollwertsignal liegt auf dem Analogeingang AI1 und das Prozess-Istwertsignal auf dem Analogeingang AI2.

> Alternativ kann dem ACS 600 am Analogeingang AI1 manuell ein Drehzahl-Sollwert vorgegeben werden. In diesem Fall wird der PID-Regler umgangen und der ACS 600 regelt die Prozessvariable nicht mehr. Die Auswahl zwischen manueller Drehzahlregelung und PID-Regelung wird durch den Zustand des Digitaleingangs DI3 festgelegt.

Zwei Analog- und drei Relais-Ausgangssignale sind an Klemmen verfügbar. Vorgabesignale für den Istwertsignal-Anzeigemodus der Steuertafel sind: DREHZAHL, ISTWERT1 und REGELABWEICHUNG.

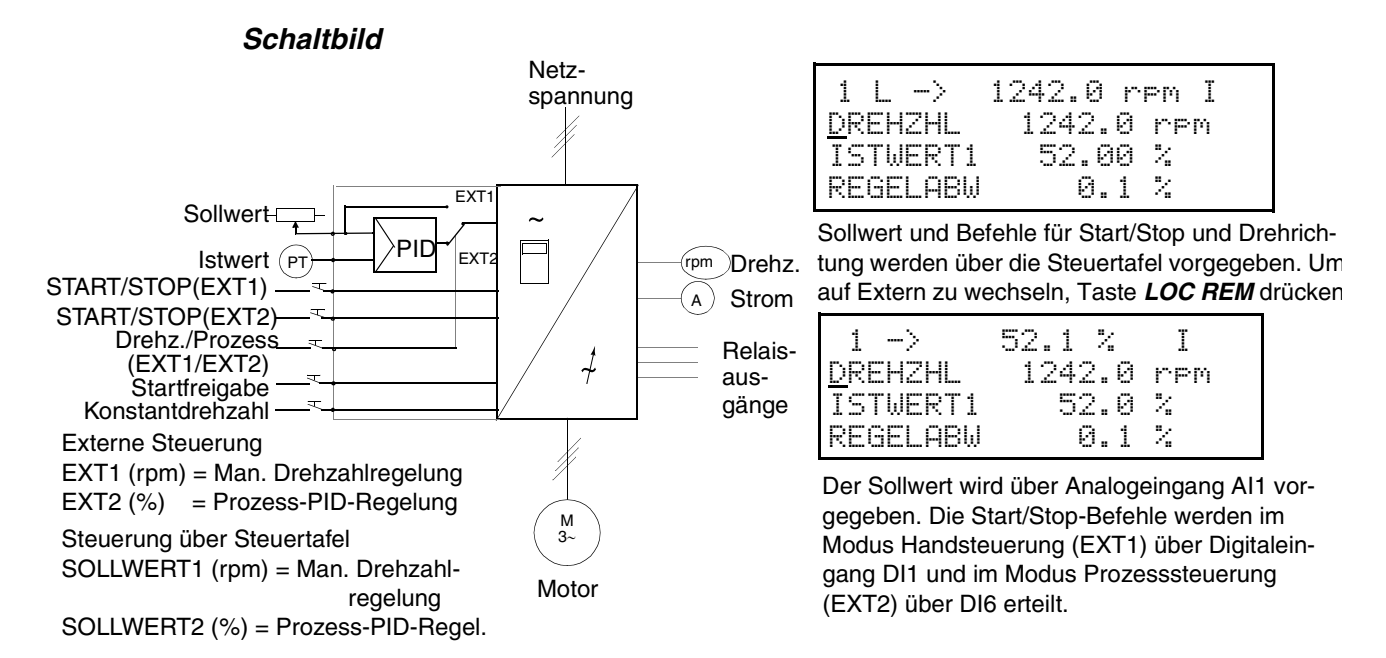

*Abbildung 5-7 Schaltbild für das Makro PID-Regelung.*

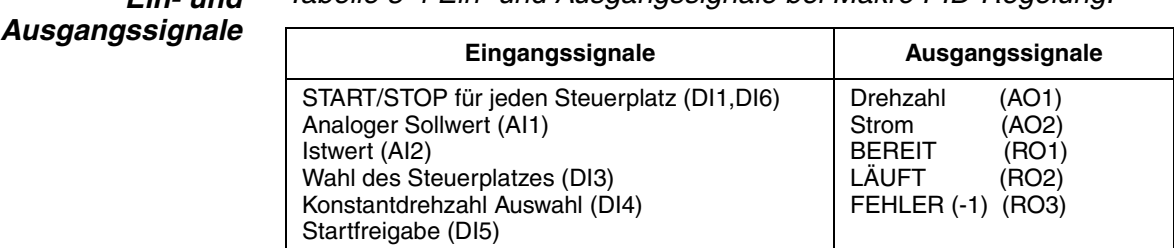

#### *Ein- und Tabelle 5-4 Ein- und Ausgangssignale bei Makro PID-Regelung.*

*Hinweis:* Die Konstantdrehzahlen (Parametergruppe 12) werden nicht berücksichtigt, während dem Prozesssollwert gefolgt wird (PID-Regler aktiv).

#### *Externe Anschlüsse* Das folgende Anschlussbeispiel gilt für die Einstellungen des Makros PID-Regelung.

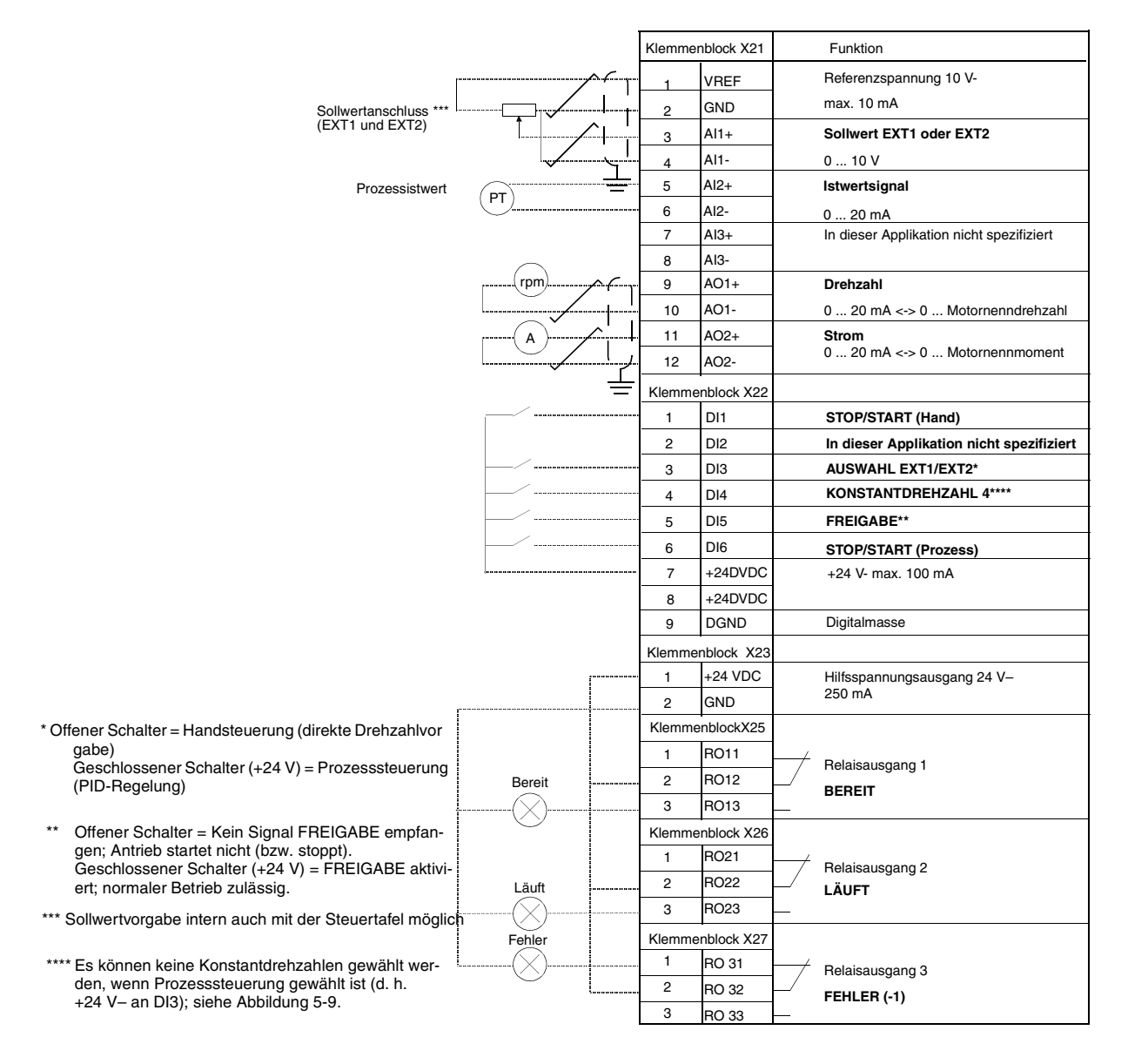

*Abbildung 5-8 Steueranschlüsse für das Applikationsmakro – PID-Regelung. In der Abbildung sind die Beschriftungen an den Klemmenblöcken der NIOC-Platine dargestellt. Bei ACS 601 und ACS 604 nimmt der Benutzer die Anschlüsse direkt an den Eingangs- und Ausgangsklemmen der NIOC-Platine vor. Bei ACS 607 sind die Eingänge und Ausgänge der NIOC-Platine entweder direkt, oder intern auf einen separaten Klemmenblock für die Benutzeranschlüsse geführt. Der separate Klemmenblock ist optional. Eine detaillierte Beschreibung der Anschlüsse ist in dem entsprechenden Hardware-Handbuch aufgeführt.*

<span id="page-55-0"></span>*Steuersignalanschlüsse* Bei der Wahl des Makros PID-Regelung werden die Steuersignale d.h. die Sollwerte sowie die Befehle Start, Stop und Drehrichtung entsprechend Abbildung 5-9 geschaltet.

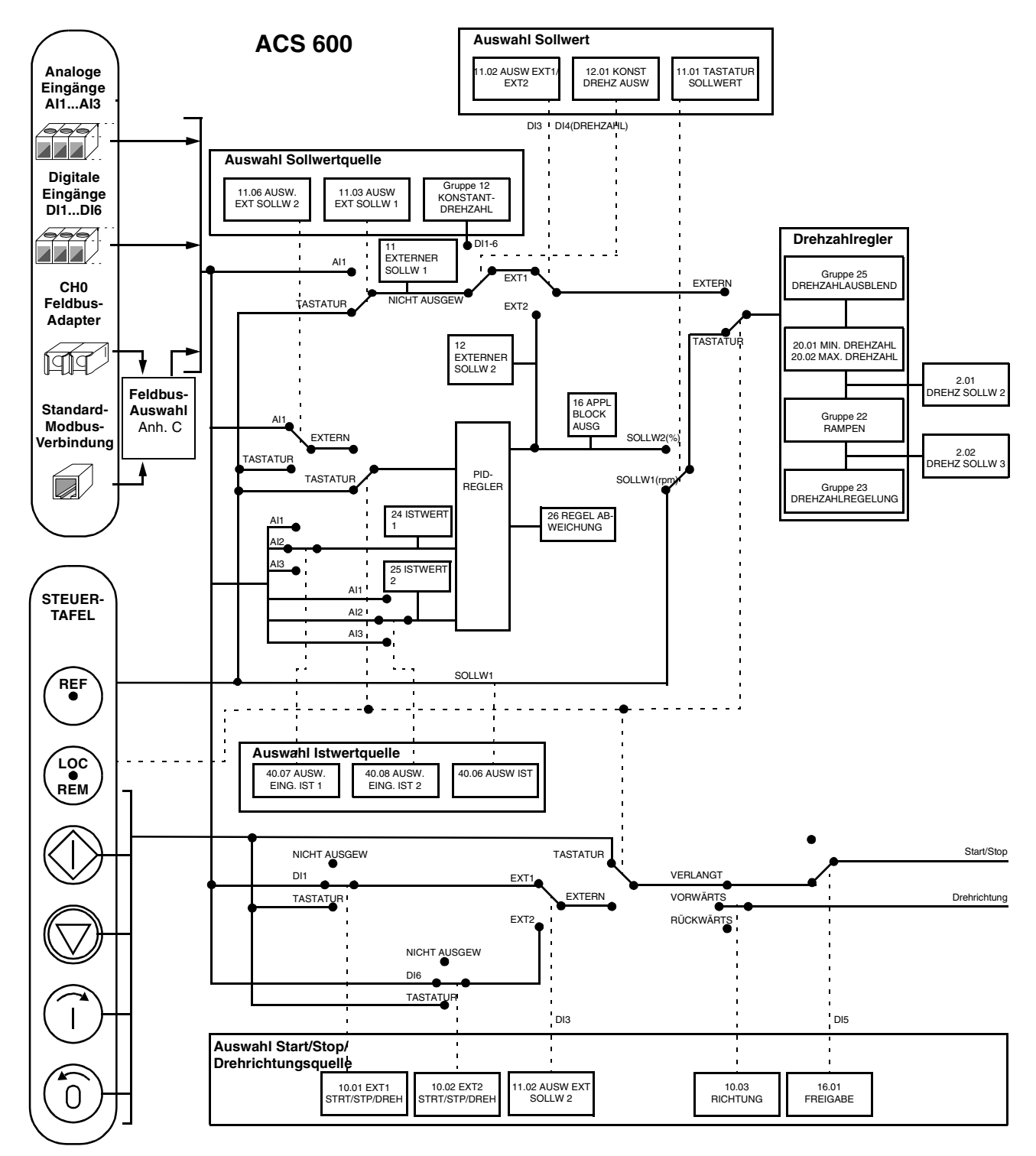

*Abbildung 5-9 Steuersignalanschlüsse für das Makro PID-Regelung.*

#### *Applikationsmakro 4 – Drehmomentregelung*

Das Makro Drehmomentregelung wird in Anwendungen eingesetzt, die eine Drehmomentregelung des Motors erfordern. Der Drehmoment-Sollwert steht am Analogeingang AI2 als Stromsignal zur Verfügung. Standardmässig entsprechen 0 mA 0% und 20 mA 100% des Nennmoments des Motors. Die Befehle für Start/Stop/Drehrichtung werden über die Digitaleingänge DI1 und DI2 gegeben. Das Freigabesignal wird auf DI6 gelegt.

Über den Digitaleingang DI3 kann Drehzahlregelung anstelle der Drehmomentregelung angewählt werden. Es besteht auch die Möglichkeit, den Steuerplatz durch Drücken der ( Taste umzuschalten (vor Ort oder Fern). Die Steuertafel führt standardmässig die Drehzahlregelung aus. Falls die Drehmomentregelung über die Steuertafel erforderlich ist, muss der Wert des Parameters 11.01 TASTATUR SOLLWERT auf SOLLWERT2 (%) geändert werden.

An den Klemmenblöcken stehen zwei Analog- und drei Relaisausgangssignale zur Verfügung. Standardsignale für den Istwertsignal-Anzeigemodus der Steuertafel sind DREHZAHL, DREHMOM (Drehmoment) und STEUERPL TASTATUR (Steuerplatz).

#### *Schaltbild*

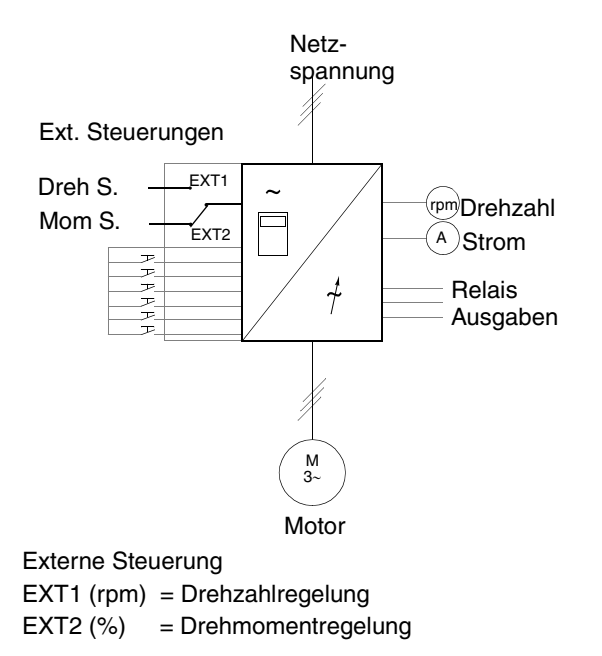

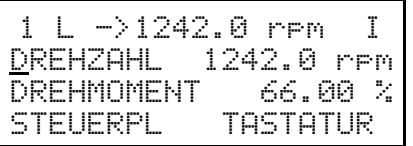

Sollwert- und Start/Stop- und Richtungsbefehle werden von der Steuertafel aus gegeben. Drücken Sie *LOC REM,* um auf extern umzuschalten.

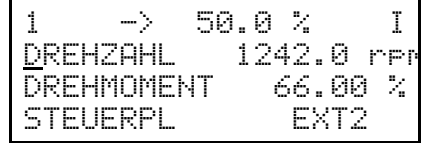

Tastatur Steuerung Der Sollwert wird am Analogeingang AI2 (Drehmomentregelung gewählt) oder AI1 (Drehzahlregelung gewählt) gelesen. Start-/ Stop- und Richtungsbefehle werden über die Digitaleingänge DI1 und DI2 gegeben. Die Wahl zwischen Drehzahl und Drehmoment erfolgt über DI3.

Sollwert1 (rpm) = Drehzahlregelung Sollwert2 (%) = Drehmomentregelung

*Abbildung 5-10 Schaltbild für das Makro Drehmomentregelung.*

*Ein- und Ausgangssignale*

*Tabelle 5-5 E/A-Signale wie mit dem Makro Drehmomentregelung eingestellt.* 

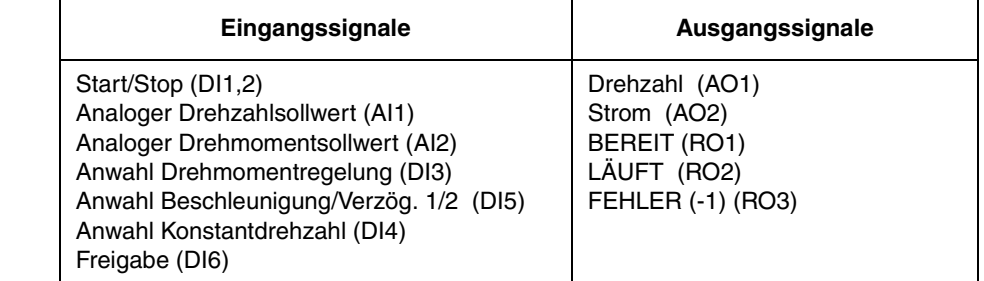

#### *Externe Steuerungen* Das folgende Anschlussbeispiel ist anwendbar, wenn die Einstellungen des Makros Drehmomentregelung verwendet werden.

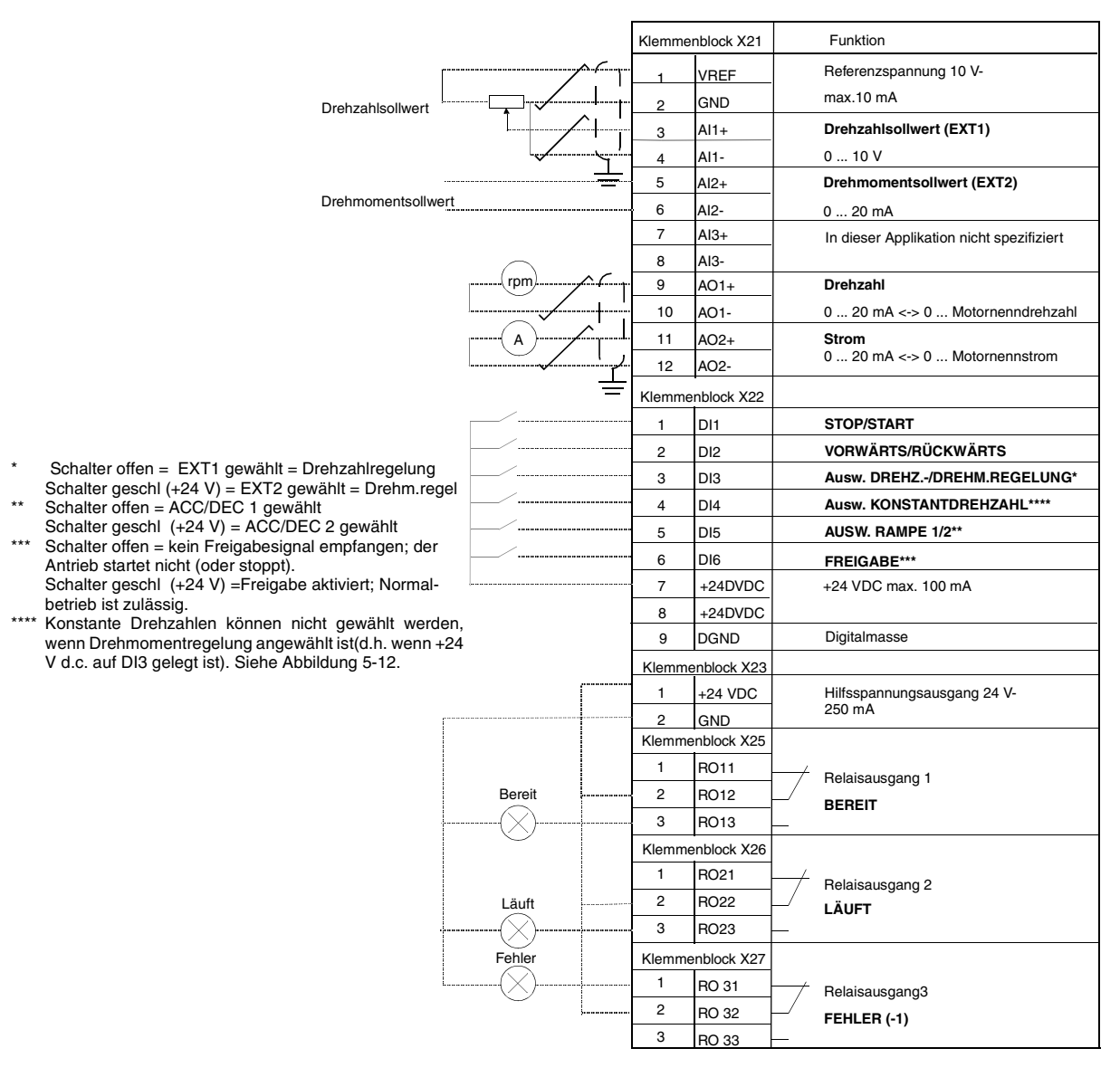

*Abbildung 5-11 Steueranschlüsse für das Applikationsmakro – Momentenregelung. In der Abbildung sind die Beschriftungen an den Klemmenblöcken der NIOC-Platine dargestellt. Bei ACS 601 und ACS 604 nimmt der Benutzer die Anschlüsse direkt an den Eingangs- und Ausgangsklemmen der NIOC-Platine vor. Bei ACS 607 sind die Eingänge und Ausgänge der NIOC-Platine entweder direkt, oder intern auf einen separaten Klemmenblock für die Benutzeranschlüsse geführt. Der separate Klemmenblock ist optional. Eine detaillierte Beschreibung der Anschlüsse ist in dem entsprechenden Hardware-Handbuch aufgeführt.*

<span id="page-58-0"></span>*Steuersignalanschlüsse* Bei der Wahl des Makros Momentenregelung werden die Steuersignale, d.h. die Sollwerte sowie die Befehle, Start, Stop und Drehrichtung, entsprechend Abbildung 5-12 dargestellt geschaltet.

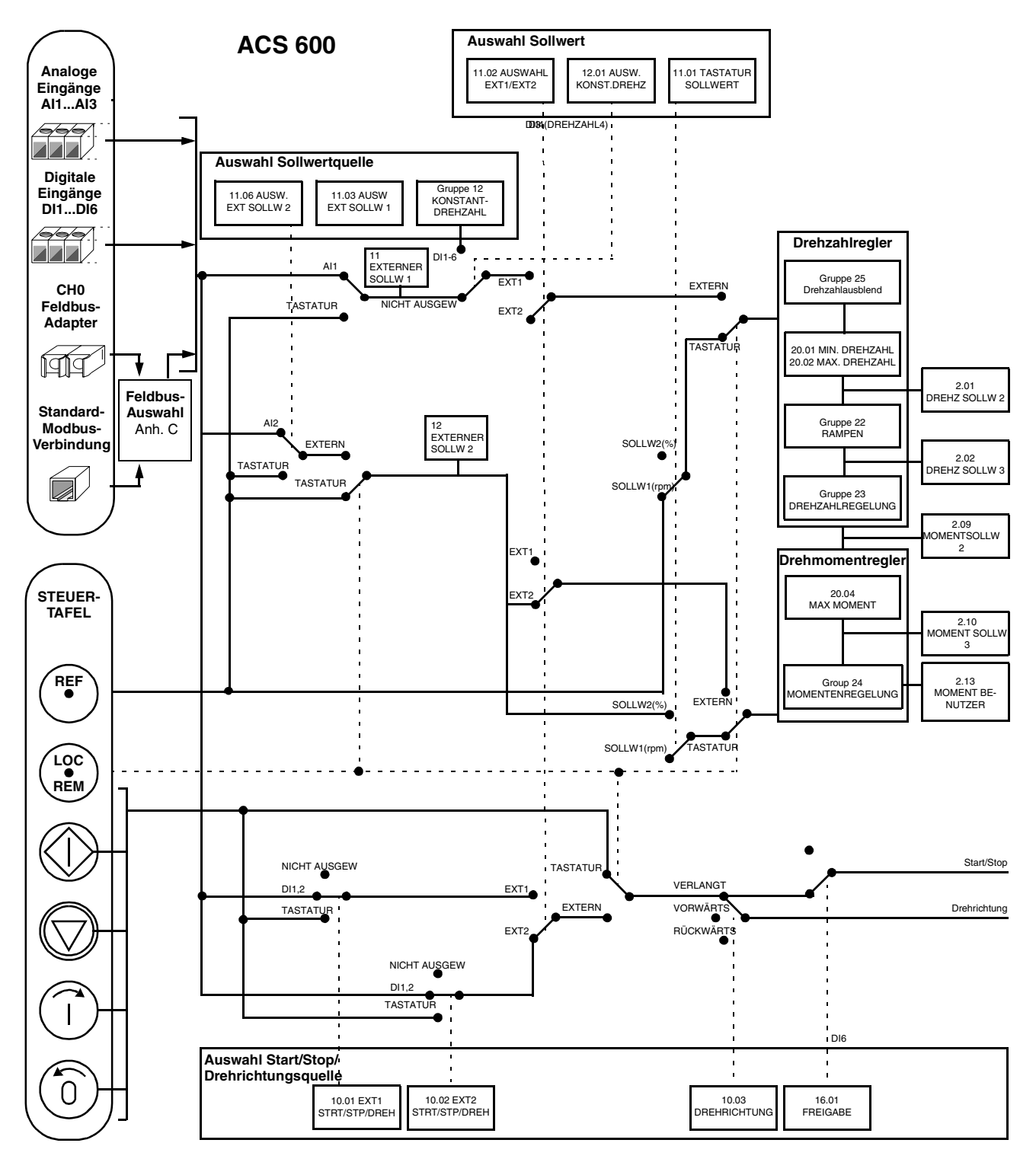

*Abbildung 5-12 Steuersignalanschlüsse für das Makro Momentenregelung*

*Applikationsmakro 5 – Sequenzsteuerung* Dieses Makro stellt sieben voreingestellte Konstantdrhzahlen zur Verfügung, die durch die Digitaleingänge DI4 bis DI6 gemäss der Abbildung 5-15 ausgewählt werden können. Zwei Rampen für Beschleunigen und Verzögern sind voreingestellt. Die Beschleunigungs-/Verzögerungsrampen werden abhängig vom Zustand des Digitaleingangs DI3 verwendet. Die Befehle für Start/Stop und Drehrichtung werden über die Digiitaleingänge DI1 und DI2 erteilt.

> Ein externer Drehzahlsollwert wird durch den Analogeingang AI1 vorgegeben. Er ist nur dann aktiv, wenn alle Digitaleingänge DI4 bis DI6 auf 0 VDC liegen. Ausserdem können Betriebsbefehle und Sollwerte über die Steuertafel vorgegeben werden.

> Zwei Analog- und drei Relais-Ausgangssignale sind an Klemmen verfügbar. Grundeinstellung für den Stop-Modus ist die Rampe. Vorgabesignale für den Istwertsignal-Anzeigemodus der Steuertafel sind FREQUENZ, STROM und LEISTUNG.

#### *Schaltbild*

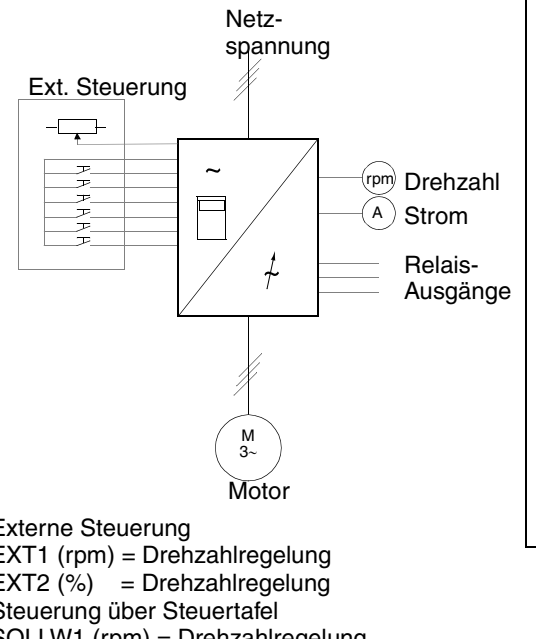

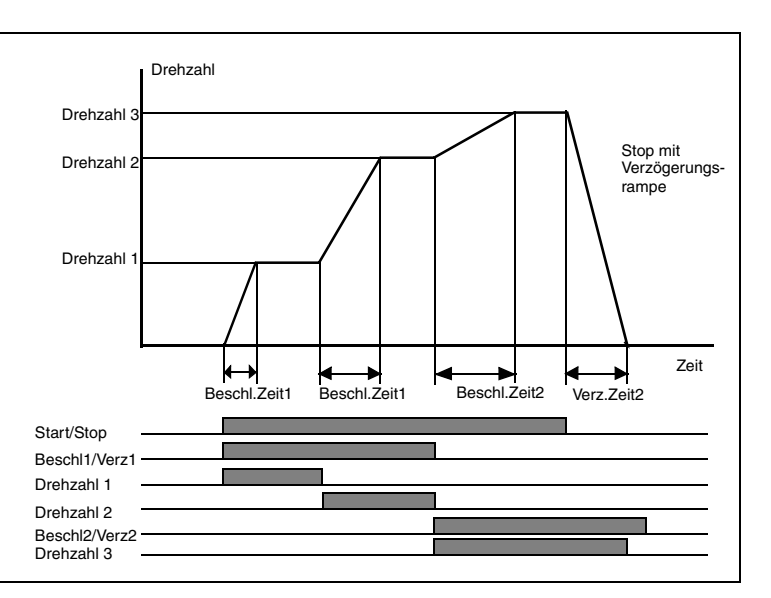

Externe Steuerung EXT1 (rpm) = Drehzahlregelung  $EXT2$  (%) = Drehzahlregelung Steuerung über Steuertafel SOLLW1 (rpm) = Drehzahlregelung  $SOLLW2 (%) = Drehzahlregelung$ 

Beispiel eines Fahrdiagramms mit konstanten Drehzahlen und verschiedenen Beschleunigungs- und Verzögerungszeiten.

*Abbildung 5-13 Schaltbild für das Makro Sequenzsteuerung.* 

Der Sollwert und die Befehle für Start/Stop und Drehrichtung werden über die Steuertafel vorgegeben.

Um auf Extern zu wechseln, Taste *LOC REM* drücken.

Der Sollwert wird über Analogeingang AI1 vorgegeben oder es wird eine Konstantdrehzahl verwendet. Die Befehle für Start/Stop und Drehrichtung werden über die Digitaleingänge DI1 und DI2 vorgegeben.

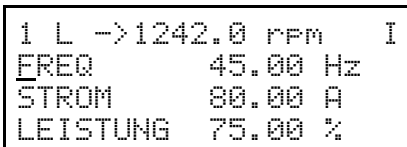

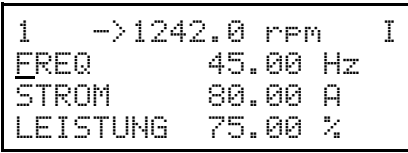

*Abbildung 5-14 Steuerung über Steuertafel und externe Steuerung bei Makro Sequenzsteuerung.*

*Ein- und Ausgangssignale* In der Tabelle 5-6 sind die vom Makro Sequenzsteuerung festgelegten Eingangs- und Ausgangssignale des ACS 600 aufgeführt.

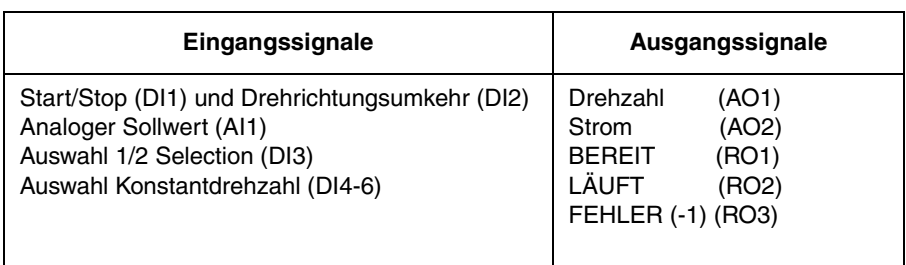

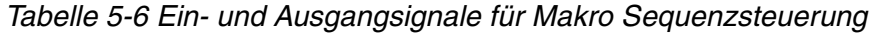

#### *Externe Anschlüsse* Das folgende Anschlussbeispiel gilt für die Einstellungen des Makros Sequenzsteuerung.

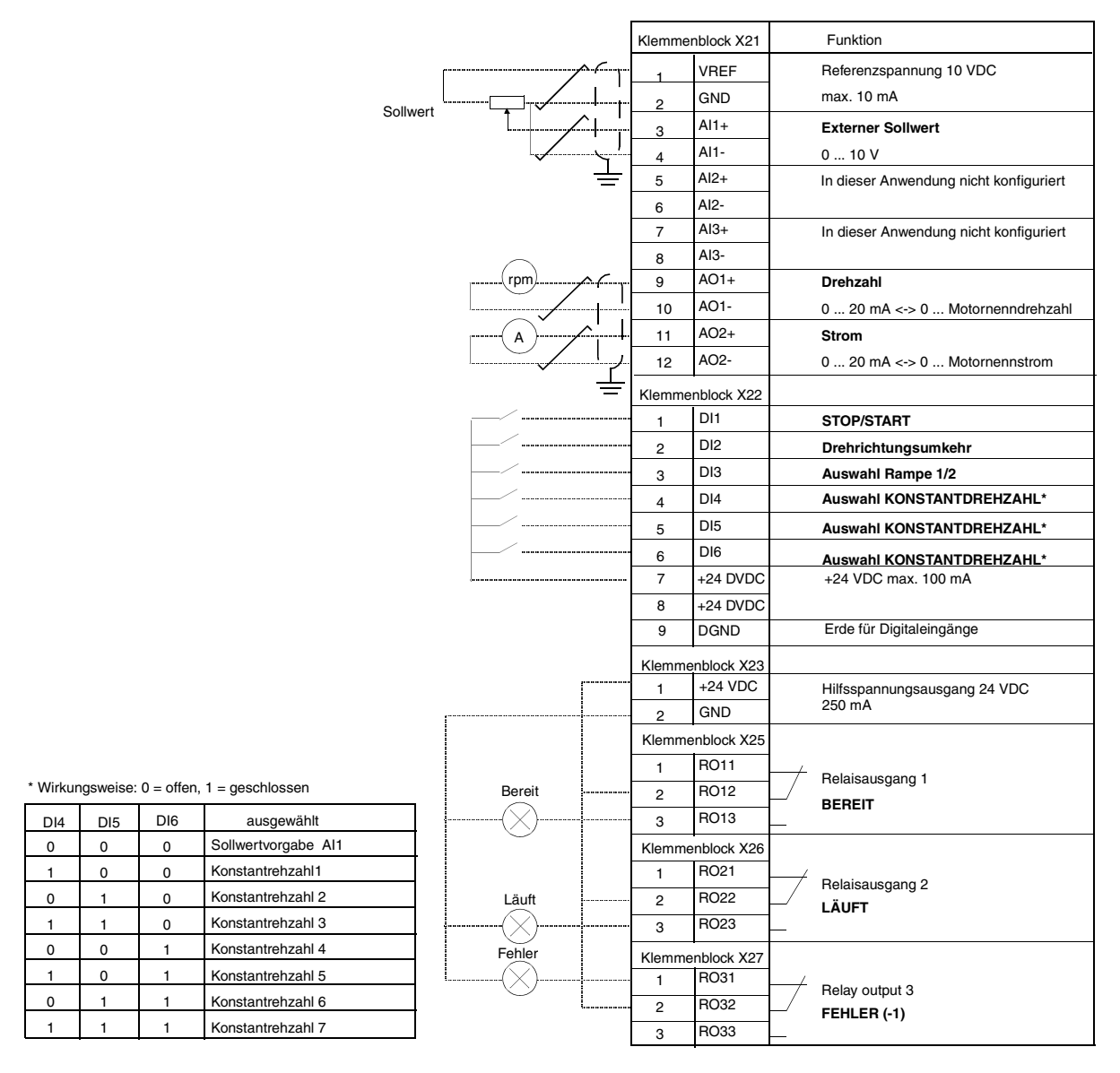

*Abbildung 5-15 Steueranschlüsse für das Applikationsmakro – Sequenzsteuerung. In der Abbildung sind die Beschriftungen an den Klemmenblöcken der NIOC-Platine dargestellt. Bei ACS 601 und ACS 604 nimmt der Benutzer die Anschlüsse direkt an den Eingangs- und Ausgangsklemmen der NIOC-Platine vor. Bei ACS 607 sind die Eingänge und Ausgänge der NIOC-Platine entweder direkt, oder intern auf einen separaten Klemmenblock für die Benutzeranschlüsse geführt. Der separate Klemmenblock ist optional. Eine detaillierte Beschreibung der Anschlüsse ist in dem entsprechenden Hardware-Handbuch aufgeführt.*

*Steuersignalanschlüsse* Bei der Wahl des Makros Sequenzsteuerung werden die Steuersignale, d.h. die Sollwerte sowie die Befehle, Start Stop und Drehrichtung, entsprechend Abbildung 5-16 geschaltet.

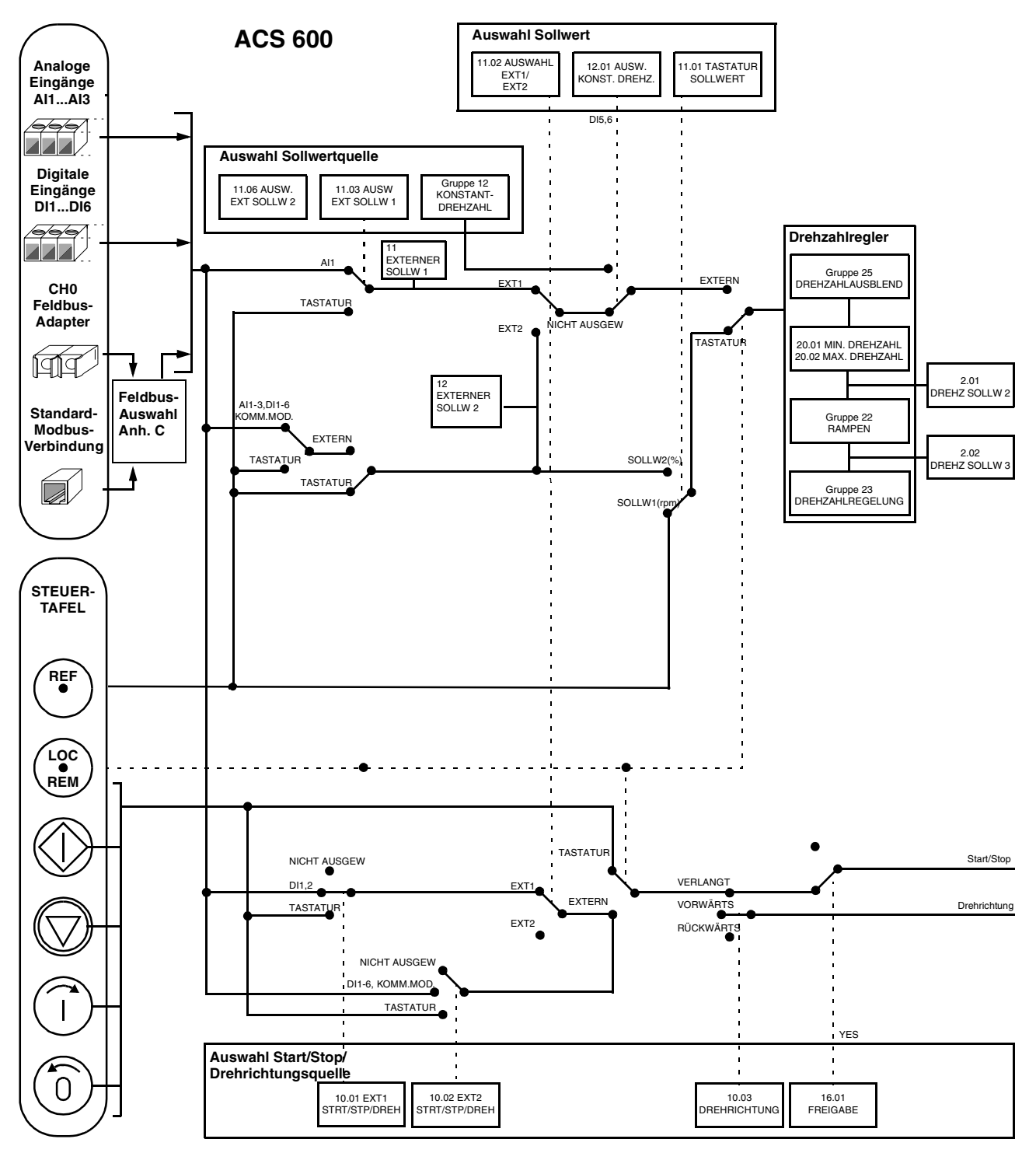

*Abbildung 5-16 Steuersignalauswahl für das Makro Sequenzsteuerung.*

*Kapitel 5 – Standard-Applikationsmakro-Programme*

*Übersicht* Dieses Kapitel erläutert für jeden Parameter des ACS 600 die Funktion sowie die jeweils zulässigen Auswahlmöglichkeiten. **Parametergruppen** Die Parameter des ACS 600 sind nach ihrer Funktion in Gruppen zusammengefasst. In Abb. 6-1 sind alle Parametergruppen dargestellt. In *Kapitel 2 – Übersicht über die Programmierung des ACS 600* wird beschrieben, wie die Parameter auszuwählen und einzustellen sind. Weitere Angaben zu den Inbetriebnahmedaten und Istwertsignalen sind in *Kapitel 3 – Inbetriebnahmedaten* und *Kapitel 4 – Steuerung* enthalten. Einige der in der jeweiligen Anwendung nicht verwendeten Parameter sind zur einfacheren Programmierung verborgen.

> **VORSICHT!** Beim Programmieren der Ein-/Ausgänge ist Vorsicht geboten, da ein Ein-/Ausgang zum Steuern mehrerer Operationen benutzt werden kann (allerdings nicht sollte). Wird ein Ein-/Ausgang für einen bestimmten Zweck programmiert, bleibt die Einstellung erhalten, auch wenn Sie diesen Ein-/Ausgang für einen anderen Zweck in Verbindung mit einem anderen Parameter ebenfalls wählen.

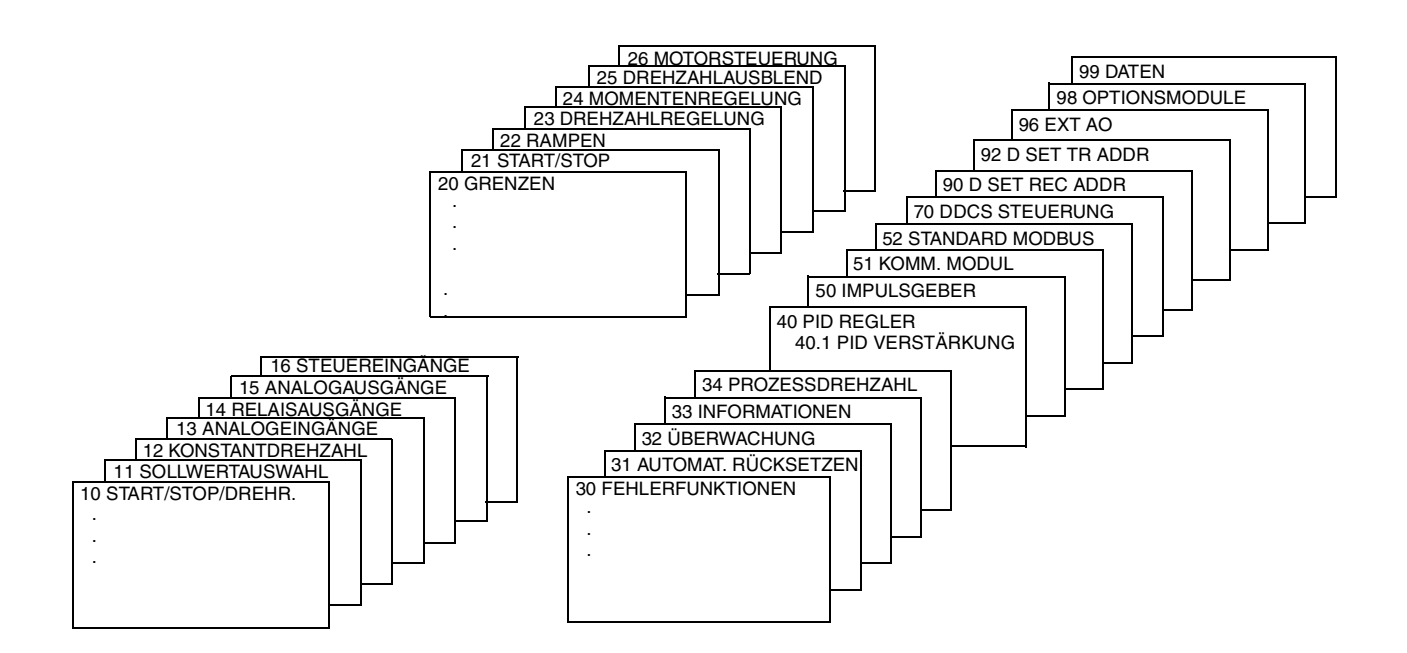

*Abbildung 6-1 Parametergruppen.*

#### *Gruppe 10 Start/Stop/Drehr.*

Diese Parameterwerte können nur bei gesperrtem ACS 600 geändert werden. Die Spalte Bereich/Einheit in Tabelle 6-1 enthält die zulässigen Parameterwerte. Die Parameter werden im Anschluss an die folgende Tabelle ausführlich erläutert.

*Tabelle 6-1 Gruppe 10.*

| <b>Parameter</b>           | <b>Bereich/Einheit</b>                                       | Erläuterung                                                        |
|----------------------------|--------------------------------------------------------------|--------------------------------------------------------------------|
| 1 EX1START/<br>STP/DREH    | NICHT AUSGEW;<br>Digitaleingänge;<br>TASTATUR;<br>KOMM.MODUL | Eingang Start/Stop und<br>Drehrichtung für externen<br>Sollwert S1 |
| 2 EX2START/<br>STP/DREH    | NICHT AUSGEW;<br>Digitaleingänge;<br>TASTATUR;<br>KOMM.MODUL | Eingang Start/Stop und<br>Drehrichtung für externen<br>Sollwert S2 |
| 3 DREH-<br><b>RICHTUNG</b> | VORWÄRTS;<br>RÜCKWÄRTS; VERLANGT                             | Drehrichtungssperre                                                |

Befehle für Start/Stop und Drehrichtung können über die Tastatur oder von zwei externen Steuerplätzen aus vorgegeben werden. Die Auswahl zwischen den beiden externen Steuerplätzen erfolgt mit Parameter 2 AUSWAHL EXT1/EXT2. Weitere Angaben enthält *Kapitel 4 – Steuerung*.

*10.01 EXT1 START/STP/DREH* Dieser Parameter definiert Quelle und Anschlüsse für die Start-, Stopund Drehrichtungs-Befehle des externen Steuerplatzes 1 (EXT1).

#### **NICHT AUSGEW**

Signalquellen für Start/Stop/Drehrichtung nicht ausgewählt.

#### **DI1**

Start/Stop über Zweileiter-Steuerkreis, angeschlossen an Digitaleingang DI1. Stop =  $0$  V– an DI1; Start =  $24$  V– an DI1. Die Drehrichtung ist durch Parameter 10.3 DREHRICHTUNG festgelegt.

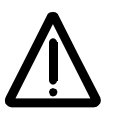

**WARNUNG!** Nach der Rücksetzung eines Fehlers läuft der Antrieb an, wenn das Startsignal 1 gesetzt ist.

### **DI1,2**

Start/Stop und Drehrichtung über Zweileiter-Steuerkreis. Start/Stop ist angeschlossen an Digitaleingang DI1 (wie oben). Drehrichtung ist angeschlossen an DI2. Vorwärts = 0 V– an DI2; Rückwärts = 24 V– an DI2. Damit die Drehrichtung geändert werden kann, muss der Parameter 10.03 DREHRICHTUNG auf den Wert VERLANGT gestellt werden.

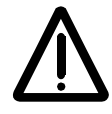

**WARNUNG!** Nach der Rücksetzung eines Fehlers läuft der Antrieb an, wenn das Startsignal 1 gesetzt ist.

### **DI1P,2P**

Start/Stop über Dreileiter-Steuerkreis. Start/Stop-Befehle werden über Drucktaster vorgegeben (P steht für "Pulse" – Impuls). Der Start-Taster ist als Schliesser ausgeführt und an Digitaleingang DI1 angeschlossen. Der Stop-Taster ist als Öffner ausgeführt und an Digitaleingang DI2 angeschlossen. Mehrere Start-Taster werden parallel geschaltet; mehrere Stop-Taster werden in Reihe geschaltet. Die Drehrichtung wird durch Parameter 10.03 DREHRICHTUNG festgelegt.

### **DI1P,2P,3**

Start/Stop und Drehrichtung über Dreileiter-Steuerkreis. Start/Stop ist angeschlossen wie bei DI1P,2P. Drehrichtung ist angeschlossen an Digitaleingang DI3. Vorwärts = 0 V– an DI3; Rückwärts = 24 V– an DI3. Damit die Drehrichtung geändert werden kann, muss der Parameter 10.03 DREHRICHTUNG auf den Wert VERLANGT gestellt werden.

### **DI1P,2P,3P**

Start vorwärts, Start rückwärts und Stop. Die Start- und Drehrichtungs-Befehle werden gleichzeitig über zwei getrennte Drucktaster gegeben (P steht für "Pulse" – Impuls). Der Stop-Taster ist als Öffner ausgeführt und an Digitaleingang DI3 angeschlossen. Die Taster für Start vorwärts und Start rückwärts sind als Schliesser ausgeführt und an Digitaleingang DI1 bzw. Digitaleingang DI2 angeschlossen. Mehrere Start-Taster werden parallel, mehrere Stop-Taster in Reihe geschaltet. Damit die Drehrichtung geändert werden kann, muss der Parameter 10.03 DREHRICHTUNG auf den Wert VERLANGT gestellt werden.

#### **DI6**

Start/Stop über Zweileiter-Steuerkreis, angeschlossen an Digitaleingang DI6. Stop =  $0$  V– an DI6: Start =  $24$  V– an DI6. Die Drehrichtung wird durch Parameter 10.10.03 DREHRICHTUNG festgelegt.

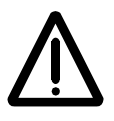

**WARNUNG!** Nach der Rücksetzung eines Fehlers läuft der Antrieb an, wenn das Startsignal 1 gesetzt ist.

### **DI6,5**

Start/Stop und Drehrichtung über Zweileiter-Steuerkreis. Start/Stop ist an Digitaleingang DI6 angeschlossen, Drehrichtung an Digitaleingang DI5. Vorwärts = 0 V– an DI5; Rückwärts = 24 V– an DI5. Damit die Drehrichtung geändert werden kann, muss der Parameter 10.3 DREHRICHTUNG auf den Wert VERLANGT gestellt werden.

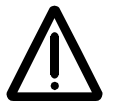

**WARNUNG!** Nach der Rücksetzung eines Fehlers läuft der Antrieb an, wenn das Startsignal 1 gesetzt ist.

### **TASTATUR**

Die Start-/Stop- und Drehrichtungs-Befehle werden über die Tastatur der Steuertafel gegeben, wenn der Externe Steuerplatz 1 aktiviert ist. Damit die Drehrichtung geändert werden kann, muss der Parameter 10.03 DREHRICHTUNG auf den Wert VERLANGT gestellt werden.

## **KOMM. MODUL**

Die Start-/Stop- und Drehrichtungs-Befehle werden über ein Kommunikationsmodul (z.B. Feldbus-Adapter) gegeben. Siehe *Anhang C - Feldbus-Steuerung*.

*10.02 EXT2 START/STP/ DREH* Dieser Parameter definiert Quelle und Anschlüsse für die Start-, Stopund Drehrichtungs-Befehle des externen Steuerplatzes 2 (EXT2).

#### **NICHT AUSGEW; DI6; DI6,5; DI1; DI1,2; DI1P,2P; DI1P,2P,3; DI1P,2P,3P; TASTATUR; KOMM.MODUL.**

Für Erläuterungen zu den Einstellungen siehe Parameter 10.1 EX1START/STP/DREHR.

*10.03 DREHRICHTUNG* Mit diesem Parameter kann die Drehrichtung des Motors auf **VORWÄRTS** oder **RÜCKWÄRTS** festgelegt werden. Wird **VERLANGT** gewählt, erfolgt die Auswahl der Drehrichtung entsprechend den Parametern 10.1 EX1START/STP/DREH und 10.2 EX2START/STP/DREH oder über Drucktasten auf der Tastatur.

#### *Gruppe 11 Sollwertauswahl* Diese Parameterwerte, mit Ausnahme der mit (O) gekennzeichneten, können bei laufendem ACS 600 geändert werden. Die Spalte Bereich/ Einheit in Tabelle 6-2 enthält die zulässigen Parameterwerte. Die Parameter werden im Anschluss an die folgende Tabelle ausführlich erläutert.

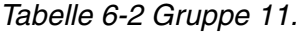

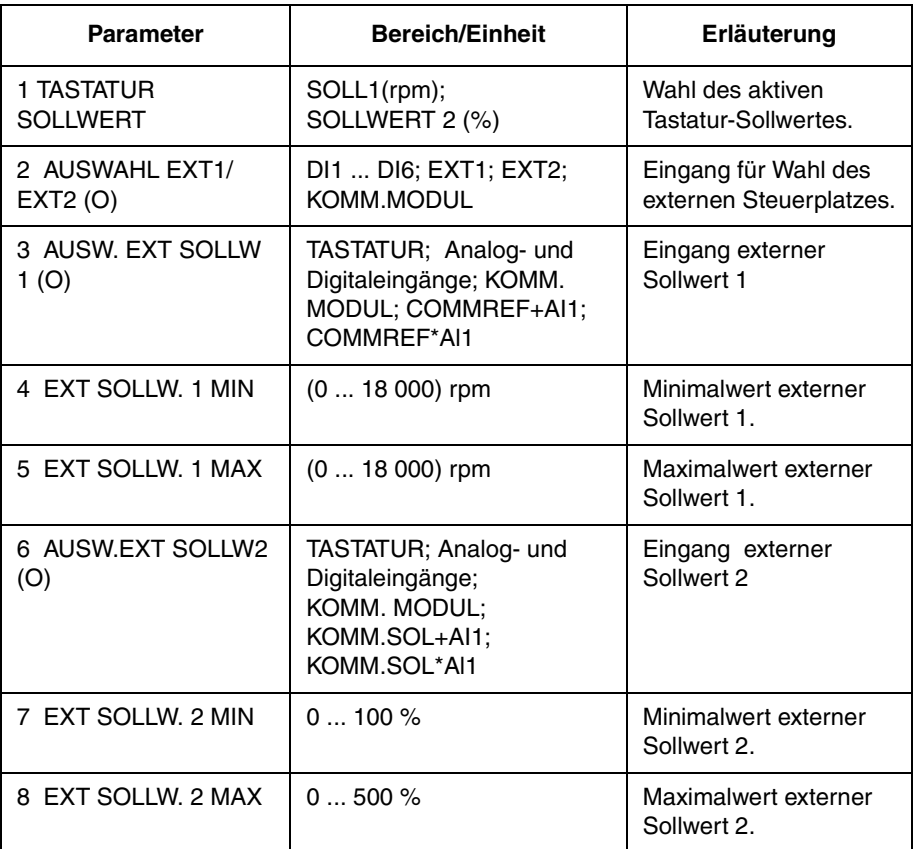

Der Sollwert kann über die Tastatur oder von zwei externen Steuerplätzen aus vorgegeben werden. Siehe hierzu *Kapitel 4 – Steuerung*.

#### *11.01TASTATUR SOLLWERT*

**SOLL1 (rpm)**

Der Tastatur-Sollwert 1 wird als aktiver Tastatur-Sollwert gewählt. Die Sollwertart ist die Drehzahl in rpm. Wenn skalare Regelung gewählt ist (Parameter 99.04 auf SCALAR gesetzt), wird der Sollwert in Hz angegeben.

#### **SOLLWERT 2 (%)**

Der Tastatur-Sollwert 2 wird als aktiver Tastatur-Sollwert gewählt. Der Tastatur-Sollwert 2 wird in % angegeben. Die Art des Tastatur-Sollwertes 2 hängt vom gewählten Applikationsmakro ab. Wenn beispielsweise das Makro Momentenregelung gewählt wurde, ist SOLL-WERT 2 (%) ein Drehmoment-Sollwert.

*11.02 AUSWAHL EXT1/ EXT2 (O)* Dieser Parameter bestimmt den Digitaleingang, der zur Auswahl des externen Steuerplatzes benutzt wird, bzw. legt diesen auf EXT1 oder EXT2 fest. Mit diesem Parameter wird die externe Quelle sowohl für die Start-/Stop-/Drehrichtungs-Befehle als auch für den Sollwert festgelegt.

#### **EXT1**

Es wird der externe Steuerplatz 1 gewählt. Die Steuersignalquellen für EXT1 werden durch Parameter 10.01 (Start-/Stop-/Drehrichtungsbefehle) und Parameter 11.03 (Sollwert) festgelegt.

#### **EXT2**

Es wird der externe Steuerplatz 2 gewählt. Die Steuersignalquellen für EXT2 werden durch Parameter 10.02 (Start-/Stop-/Drehrichtungsbefehle) und Parameter 11.06 (Sollwert) festgelegt.

#### **DI1 ... DI6**

Der externe Steuerplatz 1 oder 2 wird in Abhängigkeit vom Status des gewählten Digitaleingangs (DI1 ... DI6) gewählt: EXT1 = 0 V–; EXT2 = 24 V–.

#### **KOMM. MODUL**

Der externe Steuerplatz 1 oder 2 wird über das Feldbus-Steuerwort gewählt. Siehe *Anhang C - Feldbus-Steuerung*.

*11.03 AUSW. EXT SOLLW1 (O)* Dieser Parameter legt die Signalquelle für den Externen Sollwert 1 fest.

#### **TASTATUR**

Der Sollwert wird über die Tastatur vorgegeben. Die erste Zeile auf dem Display zeigt den Wert des Sollwertes an.

#### **AI1**

Der Sollwert kommt vom Analogeingang 1 (Spannungssignal).

#### **AI2**

Der Sollwert kommt vom Analogeingang 2 (Stromsignal).

#### **AI3**

Der Sollwert kommt vom Analogeingang 3 (Stromsignal).

#### **AI1/JOYST; AI2/JOYST**

Der Sollwert vom Analogeingang 1 (bzw. 2) ist für Joystick-Steuerung konfiguriert. Minimal-Signal entspricht voller Drehzahl rückwärts, Maximal-Signal entspricht voller Drehzahl vorwärts (siehe Abb. [6-2](#page-70-0)). Siehe hierzu auch Parameter 10.03 DREHRICHTUNG.

**VORSICHT:** Bei Joystick-Steuerung muss die Spannung für den Mindestsollwert 0,5 V oder grösser sein. Bei Verwendung eines 0 ... 10-V-Signals läuft der ACS 600 bei maximaler Drehzahl (Drehzahl<sub>MAX</sub>) in der Drehrichtung Rückwärts, wenn das Steuersignal ausfällt. Wird der Parameter 13.01 MINIMUM AI1 auf 2 V oder einen Wert grösser 0,5 V und der Parameter 30.01 AI<MIN FUNKTION auf FEHLER gesetzt, wird der ACS 600 bei Ausfall des Steuersignals abgeschaltet.

<span id="page-70-0"></span>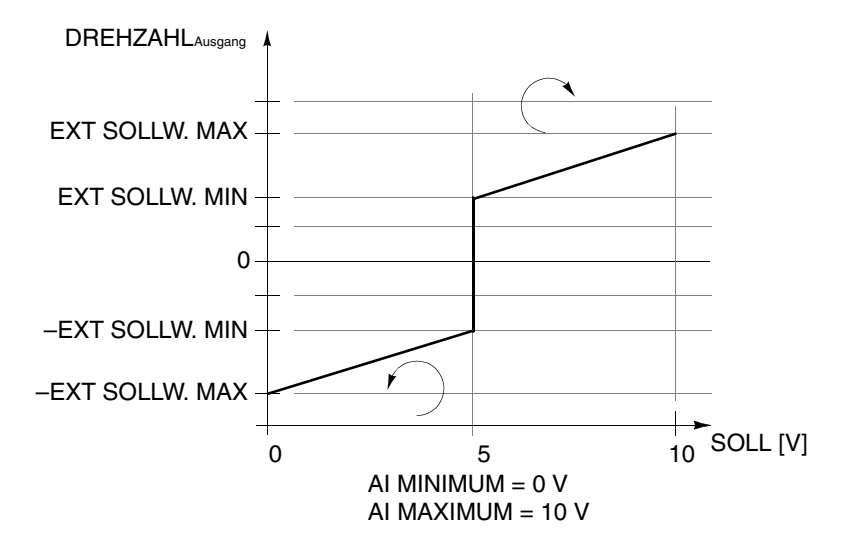

*Abbildung 6-2 Joystick-Steuerung. Der Maximalwert für den externen Sollwert wird mit Parameter 11.05 EXT SOLLW. MAX festgelegt, der Minimalwert mit Parameter 11.04 EXT SOLLW MIN.*

#### **AI1 + AI3; AI2 + AI3; AI1 - AI3; AI2 - AI3; AI1 x AI3; AI2 x AI3; MIN(AI1,AI3); MIN(AI2,AI3); MAX(AI1,AI3); MAX(AI2,AI3)**

Der Sollwert wird aus den gewählten Eingangssignalen in Abhängigkeit von den mathematischen Funktionen berechnet, die durch diese Einstellung definiert sind.

#### **DI3U,4D(R)**

Der Drehzahlsollwert wird durch ein internes Motorpotentiometer vorgegeben, das über Digitaleingänge gesteuert wird (Gleitpunkt-Steuerung). Digitaleingang DI3 hebt die Drehzahl an (U steht für "Up" – Aufwärts), Digitaleingang DI4 senkt die Drehzahl ab (D steht für "Down" – Abwärts). (R) zeigt an, dass der Sollwert beim Stop-Befehl auf Drehzahl Null zurückgesetzt wird. Die Änderungsgeschwindigkeit des Sollwertsignals wird mit Parameter 22.04 BESCHLEUN.ZEIT 2 gesteuert.

### **DI3U,4D**

Wie oben; allerdings wird der Drehzahlsollwert beim Stop-Befehl oder beim Abschalten der Spannungsversorgung nicht auf Null zurückgesetzt. Beim Starten des ACS 600 läuft der Motor mit dem ausgewählten Beschleunigungswert auf den gespeicherten Sollwert hoch.

#### **DI5U,6D**

Wie oben, es werden aber die Digitaleingänge DI5 und DI6 verwendet.

#### **KOMM.SOLLW.**

Der Sollwert wird über Feldbus-Sollwert SOLLW1 eingegeben. Siehe *Anhang C - Feldbus-Steuerung*.

#### **KOMM.SOL+Al1; KOMM.SOL\*Al1**

Der Sollwert wird über Feldbus-Sollwert SOLLW1 eingegeben.

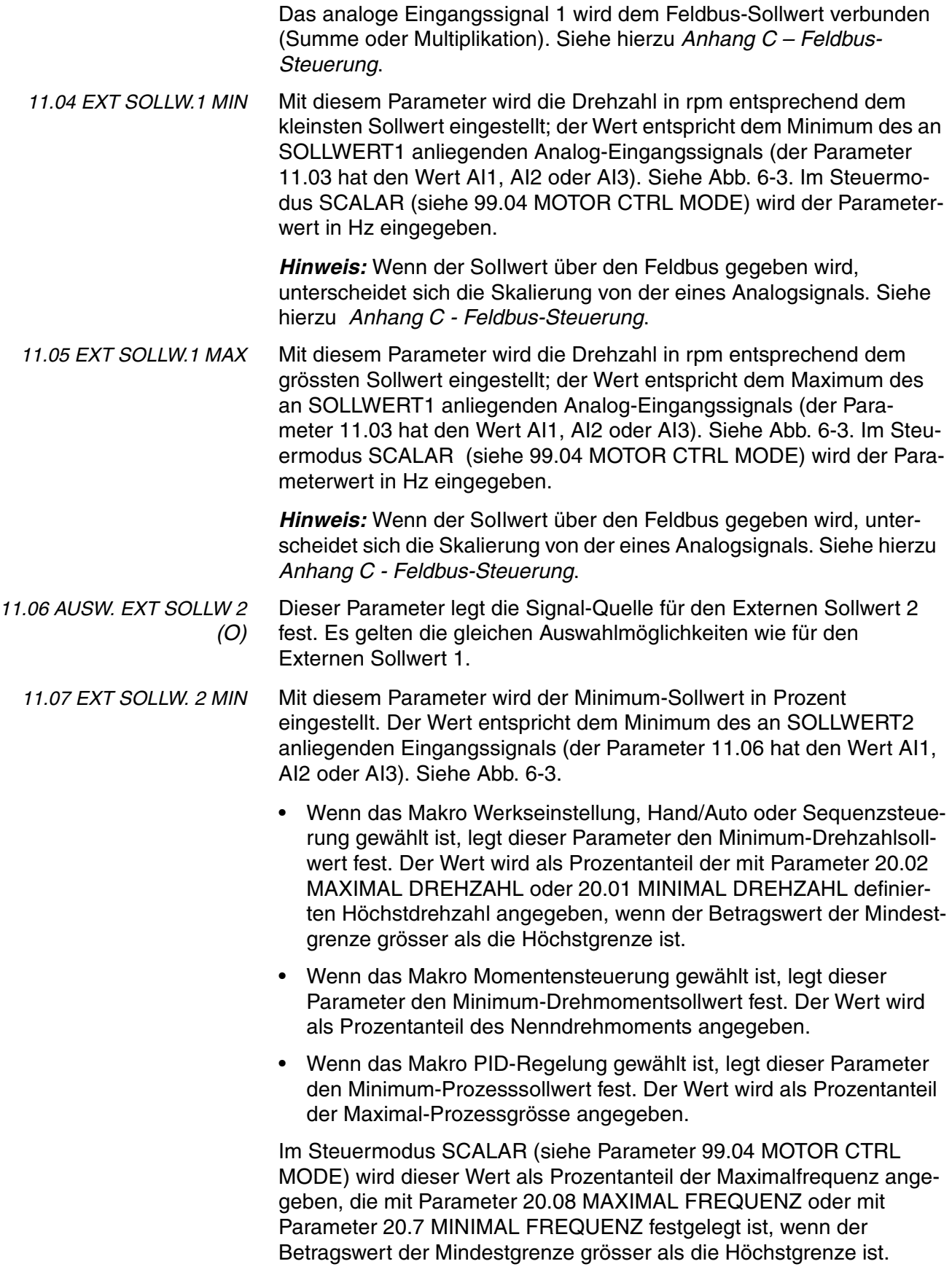
*Hinweis:* Wenn der SoIlwert über den Feldbus gegeben wird, unterscheidet sich die Skalierung von der eines Analogsignals. Siehe hierzu *Anhang C - Feldbus-Steuerung*.

*11.08 EXT SOLLW. 2 MAX* Mit diesem Parameter wird der Maximum-Sollwert in Prozent eingestellt. Der Wert entspricht dem Maximum des an SOLLWERT2 anliegenden Eingangssignals (der Parameter 11.06 hat den Wert AI1, AI2 oder AI3). Siehe Abb. 6-3.

- Wenn das Makro Werkseinstellung, Hand/Auto oder Sequenzsteuerung gewählt ist, legt dieser Parameter den Maximum-Drehzahlsollwert fest. Der Wert wird als Prozentanteil der mit Parameter 20.02 MAXIMAL DREHZAHL definierten Höchstdrehzahl angegeben, bzw. 20.01 MINIMAL DREHZAHL, wenn der Betragswert der Mindestgrenze grösser als die Höchstgrenze ist.
- Wenn das Makro Momentensteuerung gewählt ist, legt dieser Parameter den Maximum-Drehmomentsollwert fest. Der Wert wird als Prozentanteil des Nenndrehmoments angegeben.
- Wenn das Makro PID-Regelung gewählt ist, legt dieser Parameter den Maximum-Prozesssollwert fest. Der Wert wird als Prozentanteil der Maximal-Prozessgrösse angegeben.

Im Steuermodus SCALAR (siehe Parameter [99.04 MOTOR CTRL](#page-30-0)  [MODE\)](#page-30-0) wird dieser Wert als Prozentanteil der Maximalfrequenz angegeben, die mit Parameter 20.08 MAXIMAL FREQUENZ festgelegt ist, (bzw. mit Parameter 20.07 MINIMAL FREQUENZ, wenn der Betragswert der Mindestgrenze grösser als die Höchstgrenze ist.

*Hinweis:* Wenn der SoIlwert über den Feldbus gegeben wird, unterscheidet sich die Skalierung von der eines Analogsignals. Siehe hierzu *Anhang C - Feldbus-Steuerung*.

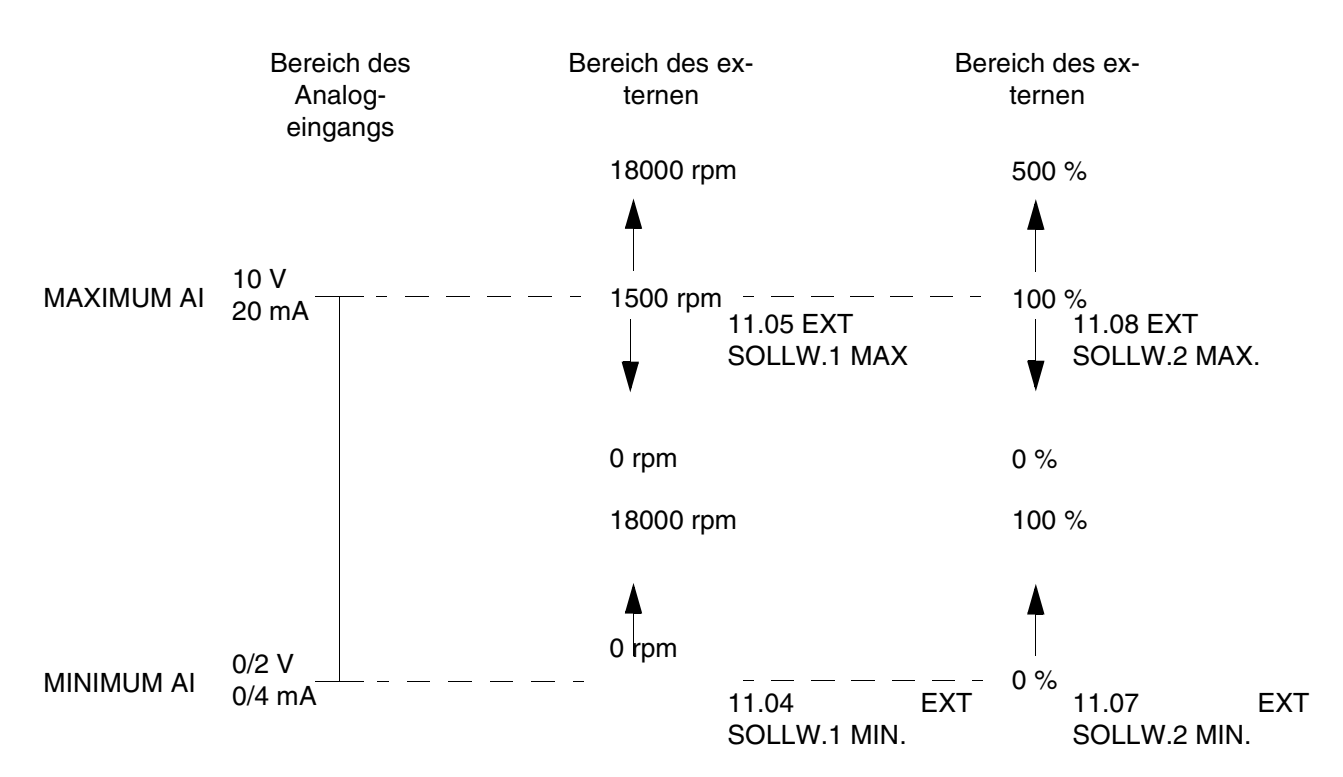

*Abbildung 6-3 Einstellung von EXT SOLLW. MIN und EXT SOLLW. MAX. Der Bereich des Analogeingangs-Signals wird festgelegt durch Parameter [13.02 MAXIMUM AI1](#page-78-0), [13.07 MAXIMUM AI2](#page-79-0) oder [13.12 MAXIMUM AI3](#page-80-0) und Parameter [13.01 MINIMUM AI1,](#page-78-0) [13.06 MINIMUM AI2](#page-79-0) oder [13.11 MINI-](#page-80-0)[MUM AI3](#page-80-0), abhängig vom benutzten Analogeingang.* 

## *Gruppe 12 Konstantdrehzahl*

Diese Parameterwerte können bei laufendem ACS 600 geändert werden, ausgenommen die mit (O) gekennzeichneten. Die Spalte Bereich/Einheit in Tabelle 6-3 enthält die zulässigen Parameterwerte. Die Parameter werden im Anschluss an die folgende Tabelle ausführlich erläutert.

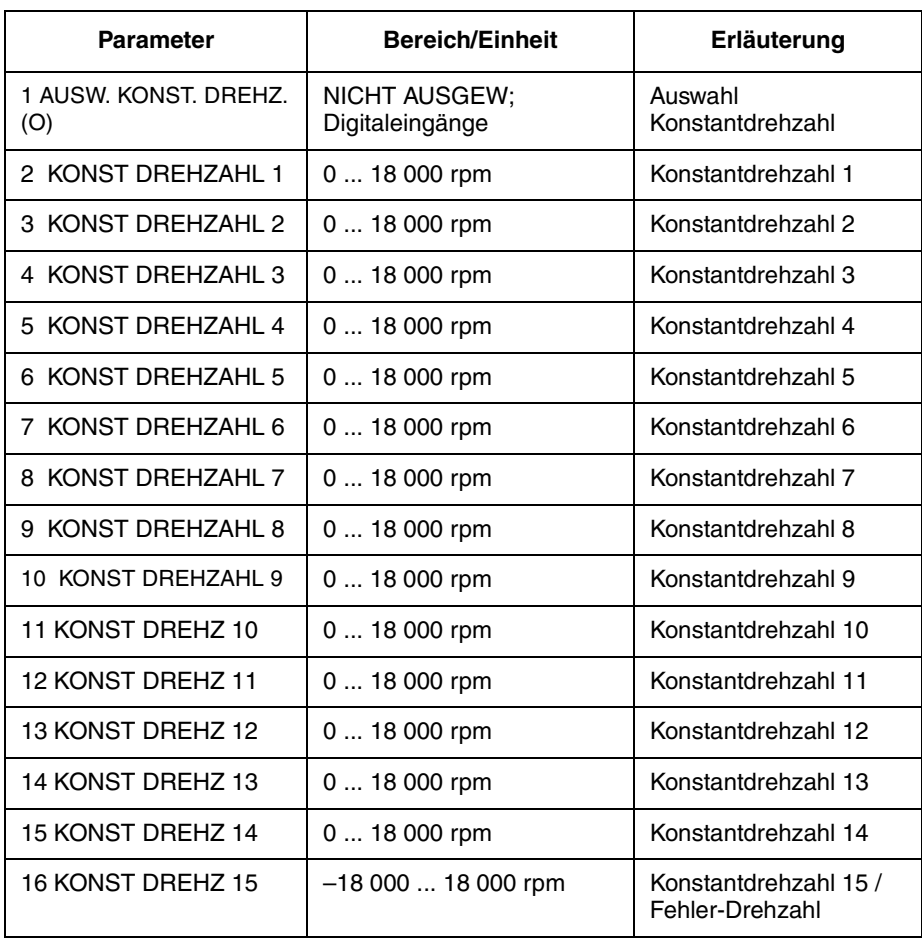

*Tabelle 6-3 Gruppe 12.*

Bei Aktivierung einer Konstantdrehzahl wird der Absolutwert der Drehzahl aus Parametergruppe 12 gelesen. Das Vorzeichen der Drehzahl Nr. 15 wird bei der Verwendung als Fehler-Drehzahl berücksichtigt (siehe Parameter 30.01 AI<MIN FUNKTION und 30.02 STEUERTAFEL FEHLT).

In der Betriebsart Externe Steuerung haben, wenn der externe Steuerplatz EXT 1 gewählt ist, die Konstantdrehzahlen Vorrang vor anderen Drehzahl-Sollwerten. Die Auswahl einer Konstantdrehzahl wird ignoriert, wenn dem Drehmoment-Sollwert oder dem Prozess-PID-Sollwert gefolgt wird (siehe die Makros Momentenregelung und PID-Regelung).

Im Steuermodus SCALAR (siehe Parameter [99.04 MOTOR CTRL](#page-30-0)  [MODE\)](#page-30-0) können mit den Parametern 12.02 bis 12.06 sowie 12.15 sechs Konstantfrequenzen festgelegt werden. Standardmässig werden die Parameterwerte auf 0 Hz eingestellt.

*12.01 AUSW.KONST.DREHZ.* Mit diesem Parameter wird bestimmt, welche Digitaleingänge zur Auswahl von Konstantdrehzahlen verwendet werden.

## **NICHT AUSGEW**

Konstantdrehzahl-Funktion abgeschaltet.

## **DI1(DREHZ.1); DI2(DREHZ.2); DI3(DREHZ.3); DI4(DREHZ.4); DI5(DREHZ.5); DI6(DREHZ.D6)**

Die Konstantdrehzahlen 1–6 werden mit den Digitaleingängen DI1 ... DI6 ausgewählt. 24 V– = Konstantdrehzahl aktiviert.

## **DI1,2**

Drei Konstantdrehzahlen (1 ... 3) werden mit zwei Digitaleingängen ausgewählt.

*Tabelle 6-4 Auswahl der Konstantdrehzahlen mit Digitaleingängen DI1,2.*

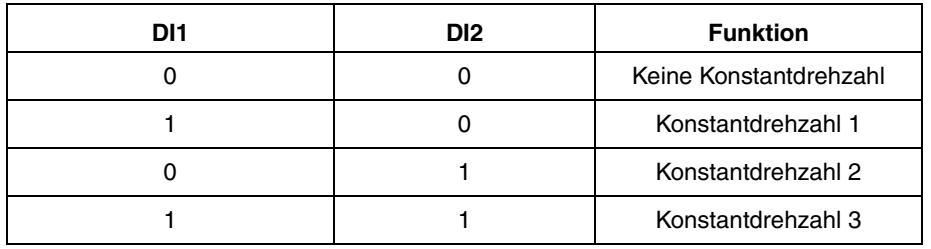

## **DI3,4**

Drei Konstantdrehzahlen (1 ... 3) werden mit zwei Digitaleingängen ausgewählt (wie bei DI1,2).

## **DI5,6**

Drei Konstantdrehzahlen (1 ... 3) werden mit zwei Digitaleingängen gewählt (wie bei DI1,2).

## **DI1,2,3**

Sieben Konstantdrehzahlen (1 ... 7) werden mit drei Digitaleingängen gewählt.

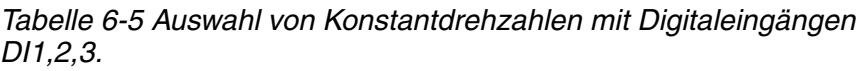

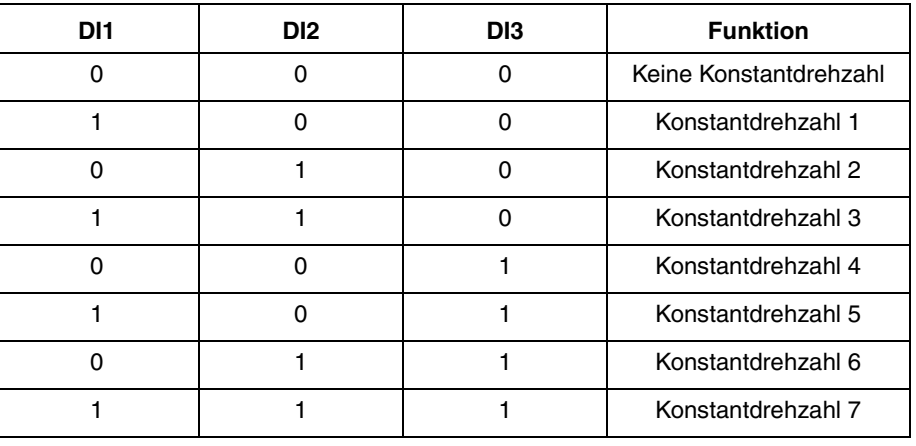

# **DI3,4,5**

Siehe DI1,2,3.

**DI4,5,6**

Siehe DI1,2,3.

# **DI3,4,5,6**

15 Konstantdrehzahlen ( 1 ... 15) werden mit vier Digitaleingängen gewählt.

*Tabelle 6-6 Auswahl von Konstantdrehzahlen mit Digitaleingängen DI3,4,5,6.*

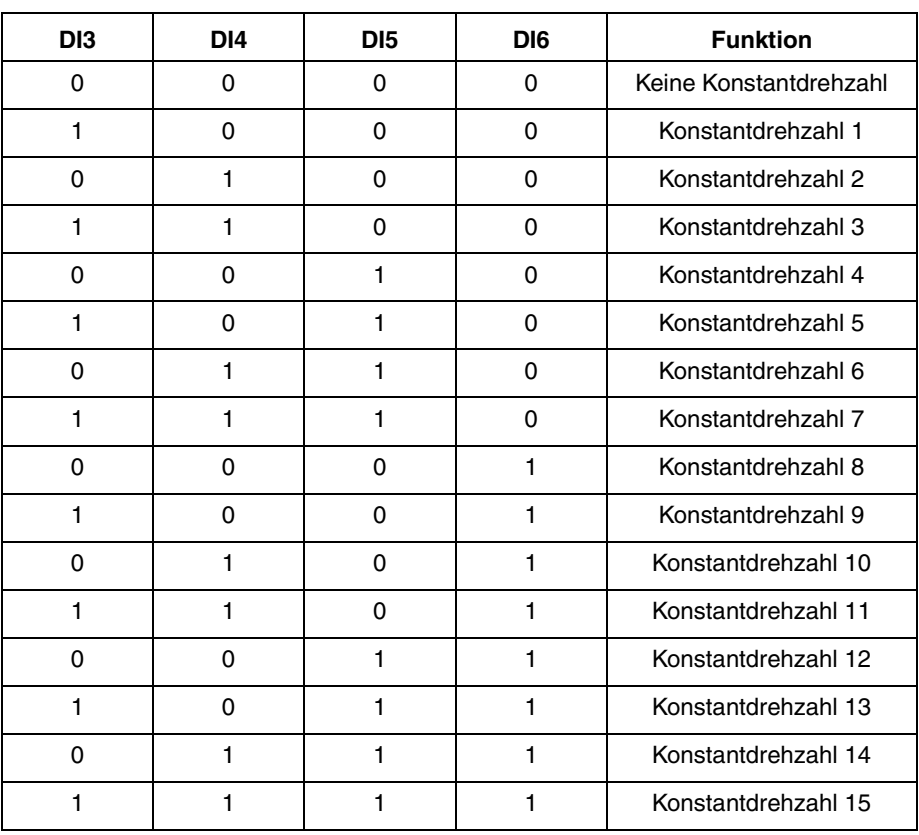

## *Gruppe 13 Analogeingänge*

Diese Parameterwerte können bei laufendem ACS 600 geändert werden. Die Spalte Bereich/Einheit in Tabelle 6-7 enthält die zulässigen Parameterwerte. Die Parameter werden im Anschluss an die folgende Tabelle ausführlich erläutert.

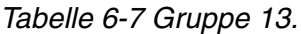

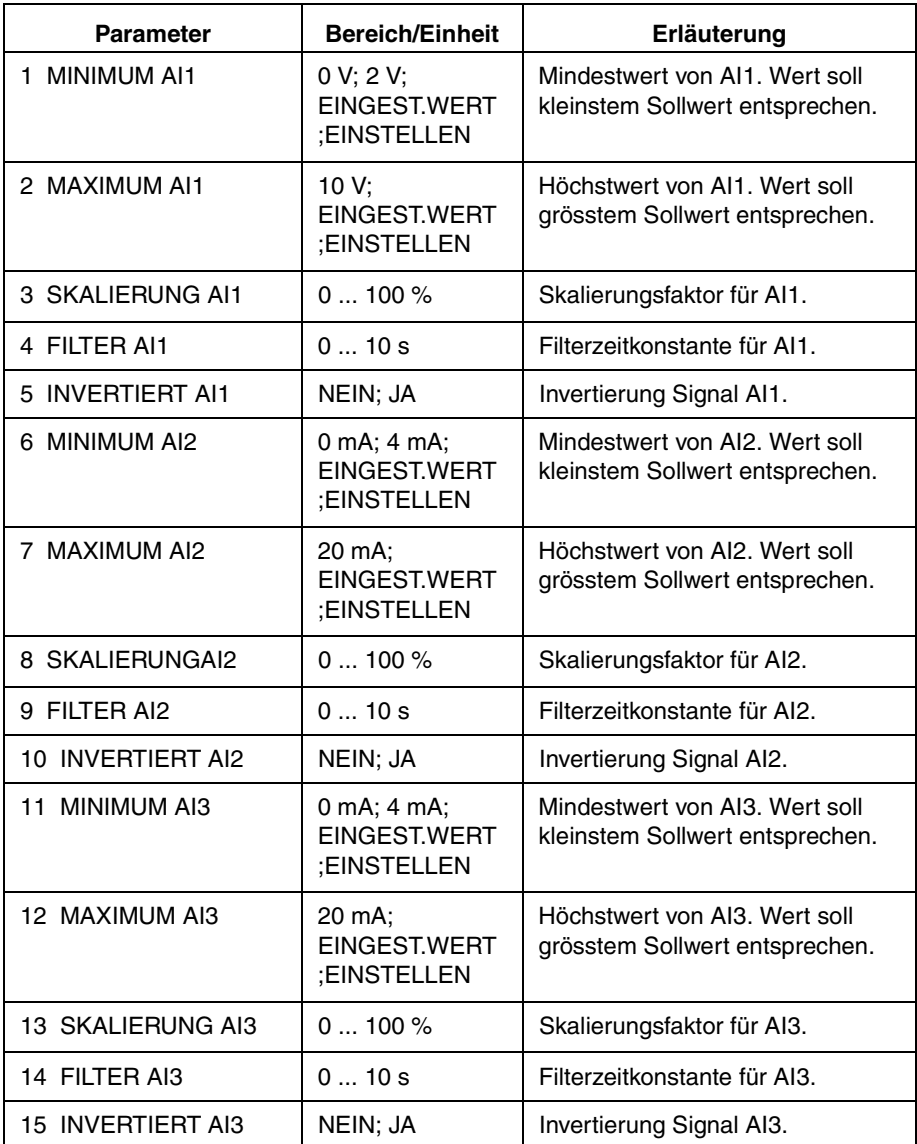

## <span id="page-78-0"></span>*13.01 MINIMUM AI1* **0 V; 2 V; EINGEST.WERT; EINSTELLEN**

Mit diesem Parameter wird der Mindestwert des am Analogeingang A1 anzulegenden Signals festgelegt. Wenn AI1 als Signalquelle für den externen Sollwert 1 (Par. 11.03) oder den externen Sollwert 2 (Par. 11.06) gewählt ist, entspricht dieser Wert dem durch Parameter 11.04 EXT. SOLLW.1 MIN. bzw. 11.07 EXT. SOLLW.2 MIN. festgelegten Wert. Typische Mindestwerte sind 0 V oder 2 V.

Um den Mindestwert entsprechend dem analogen Eingangssignal einzustellen: die *ENTER*-Taste drücken, EINSTELLEN auswählen, das Mindestsignal an den Analogeingang legen, anschliessend erneut die *ENTER*-Taste drücken. Damit ist der Wert als Mindestwert festgelegt. Der lesbare Bereich bei der Einstellung beträgt 0 bis 10 V. Nach Betätigung von EINSTELLEN wird der Text EINGEST. angezeigt.

Der ACS 600 hat eine "Living-Zero"-Funktion, mit deren Hilfe die Schutz- und Überwachungsschaltung einen Ausfall des Steuersignals feststellen kann. Damit diese Funktion genutzt werden kann, muss das Mindesteingangssignal grösser als 0,3 V eingestellt werden, und der Parameter 30.01 AI<MIN FUNKTION muss entsprechend eingestellt werden.

## *13.02 MAXIMUM AI1* **10 V; EINGEST.WERT; EINSTELLEN**

Dieser Parameter legt den Höchstwert des am Analogeingang AI1 anzulegenden Signals fest. Wenn AI1 als Signalquelle für den externen Sollwert 1 (Par. 11.03) oder den externen Sollwert 2 (Par. 11.06) gewählt ist, entspricht dieser Wert dem durch Parameter 11.05 EXT. SOLLW.1 MAX. bzw. 11.08 EXT. SOLLW.2 MAX. festgelegten Wert. Ein typischer Höchstwert ist 10 V.

Um den Höchstwert entsprechend dem analogen Eingangssignal einzustellen: die *ENTER*-Taste drücken, EINSTELLEN auswählen, das Höchstsignal an den Analogeingang legen, anschliessend erneut die *ENTER*-Taste drücken. Damit ist der Wert als Höchstwert festgelegt. Der lesbare Bereich bei der Einstellung beträgt 0 bis 10 V. Nach Betätigung von EINSTELLEN wird der Text EINGEST.WERT angezeigt.

- *13.03 SKALIERUNG AI1* Skalierungsfaktor für das Signal am Analogeingang AI1. Siehe Abbildung [6-5](#page-80-0).
	- *13.04 FILTER AI1* Filterzeitkonstante für Analogeingang AI1. Bei einer Änderung des Analogeingangswertes fallen 63 % der Änderung in die durch diesen Parameter bestimmte Zeitspanne.

*Hinweis:* Bedingt durch die Filter-Hardware, wird das Signal selbst dann mit einer Zeitkonstanten von 10 ms gefiltert, wenn als Minimalwert 0 s angegeben wird. Dieses Verhalten kann durch Parametereingaben nicht geändert werden.

<span id="page-79-0"></span>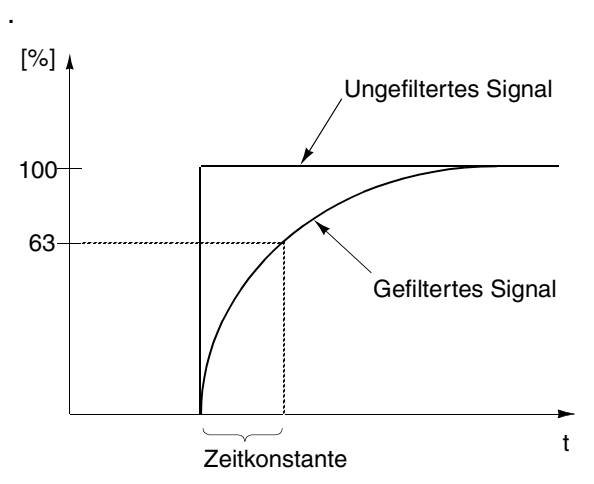

*Abbildung 6-4 Filterzeitkonstante für Analogeingang AI1.*

*13.05 INVERTIERT AI1* **NEIN;JA** Wenn dieser Parameter auf JA gesetzt wird, entspricht der Höchstwert des Eingangssignals dem minimalen Sollwert und der Mindestwert dem maximalen Sollwert. *13.06 MINIMUM AI2* **0 mA; 4 mA; EINGEST.WERT; EINSTELLEN** Mit diesem Parameter wird der Mindestwert des am Analogeingang AI2 anzulegenden Signals festgelegt. Wenn AI2 als Signalquelle für den externen Sollwert 1 (Par 11.3) oder den externen Sollwert 2 (Par 11.06) gewählt ist, entspricht dieser Wert dem durch 4 EXT SOLLW. 1 MIN oder 7 EXT SOLLW. 2 MIN festgelegten Wert. Typische Mindestwerte sind 0 mA oder 4 mA. Um den Mindestwert entsprechend dem analogen Eingangssignal einzustellen: die *ENTER*-Taste drücken, EINSTELLEN auswählen, das Mindestsignal an den Analogeingang legen, anschliessend erneut die *ENTER*-Taste drücken. Damit ist der Wert als Mindestwert festgelegt. Der lesbare Bereich bei der Einstellung beträgt 0 bis 20 mA. Nach Betätigung von EINSTELLEN wird der Text EINGEST.WERT angezeigt. Der ACS 600 hat eine "Living-Zero"-Funktion, mit deren Hilfe die Schutz- und Überwachungsschaltung einen Ausfall des Steuersignals feststellen kann. Damit diese Funktion genutzt werden kann, muss das Mindesteingangssignal grösser als 1 mA sein. *13.07 MAXIMUM AI2* **20 mA; EINGEST.WERT; EINSTELLEN** Mit diesem Parameter wird der Höchstwert am Analogeingang AI2 anzulegenden Signals festgelegt. Wenn AI2 als Signalquelle für den externen Sollwert 1 (Par. 11.03) oder den externen Sollwert 2 (Par. 11.06) gewählt ist, entspricht dieser Wert dem durch Parameter 11.05 EXT. SOLLW.1 MAX. bzw. 11.08 EXT. SOLLW.2 MAX. festgelegten Wert. Ein typischer Höchstwert ist 20 mA. Um den Höchstwert entsprechend dem analogen Eingangssignal ein-

<span id="page-80-0"></span>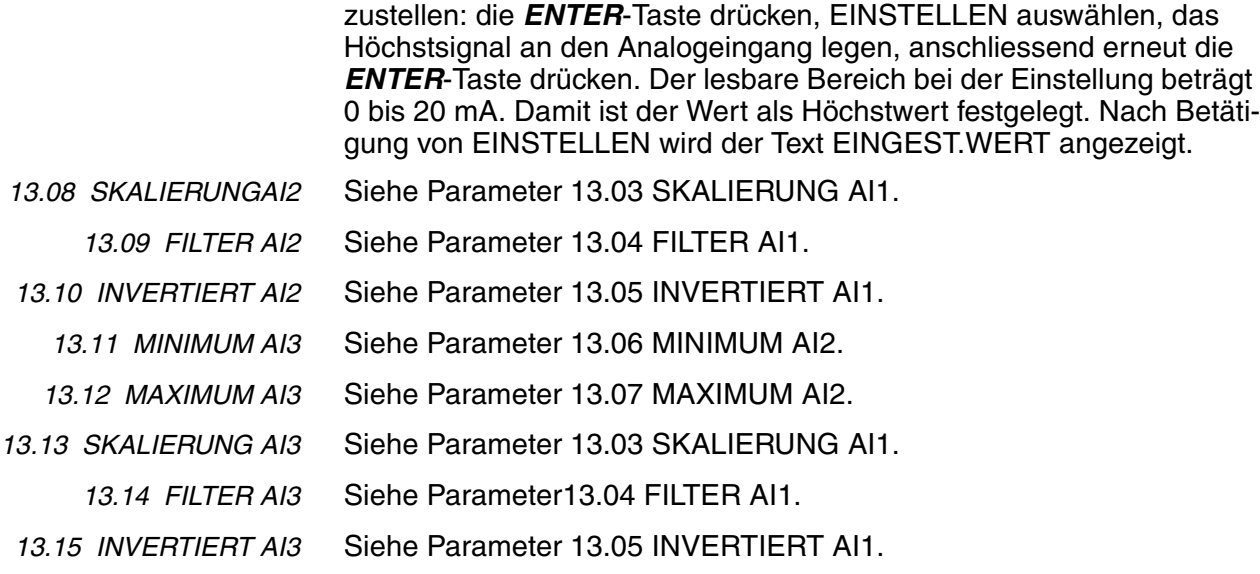

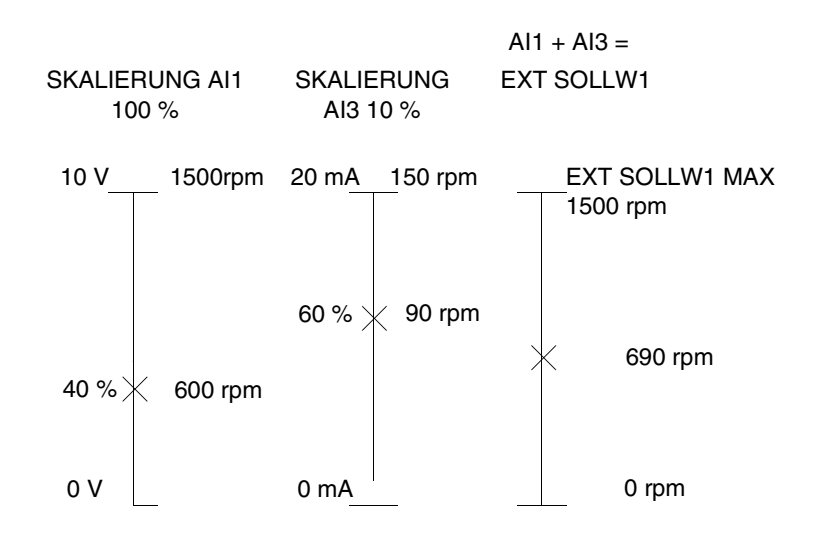

*Abbildung 6-5 Beispiel für Skalierung der Analogeingänge. Externer Sollwert 1 wurde durch Parameter 11.03 als Summe AI1 + AI3 gewählt und der Höchstwert dafür (1500 rpm) durch Parameter 11.05. Die Skalierung für Analogeingang AI1 wird durch Parameter 13.03 auf 100 % festgesetzt. Die Skalierung für Analogeingang AI3 wird durch Parameter 13.13 auf 10 % festgesetzt.*

# **Gruppe 14 Relaisausgänge**

Diese Parameterwerte können nur bei gesperrtem ACS 600 geändert werden. Die Parameter werden im Anschluss an die folgende Tabelle ausführlich erläutert.

*Tabelle 6-8 Gruppe 14.*

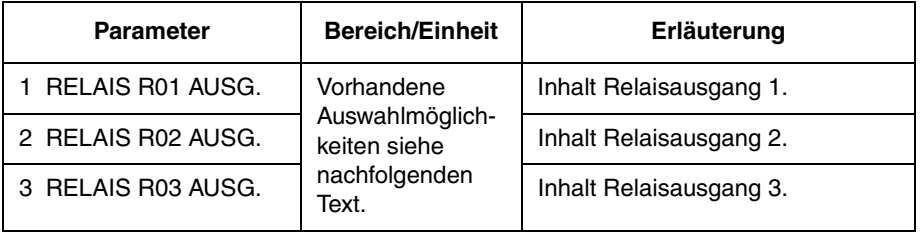

*14.01 RELAIS R01 AUSG.* Mit diesem Parameter kann bestimmt werden, welche Information über den Relaisausgang 1 angezeigt wird.

## **NICHTBENUTZT**

#### **BEREIT**

ACS 600 ist funktionsbereit. Das Relais zieht an, wenn das Freigabesignal ansteht und kein Fehler vorliegt.

## **LÄUFT**

Der ACS 600 wurde gestartet, das Freigabesignal ist aktiv, und aktive Fehler liegen nicht vor.

## **FEHLER**

Ein Fehler ist aufgetreten. Weitere Informationen siehe *Kapitel 7 – Fehlersuche* .

## **FEHLER(-1)**

Das Relais zieht an, wenn Spannung angelegt wird, und fällt bei einer Fehlerauslösung ab.

## **FEHLER(RST)**

Der ACS 600 befindet sich in einem Fehlerzustand, wird jedoch nach der voreingestellten automatischen Rückstellzeit wieder zurückgesetzt (siehe Parameter 31.03 VERZÖGERUNGSZEIT).

## **BLOCK.WARN.**

Der Blockieralarm hat angesprochen (siehe Parameter 30.10 BLOCKIERFUNKTION).

## **BLOCK.FEHLER**

Der Blockieralarm hat angesprochen (siehe Parameter 30.10 BLOCKIERFUNKTION).

#### **MOT.TEMPWARN**

Die Motortemperatur hat die Warngrenze überschritten.

#### **MOT.TEMPFEHL**

Die Motortemperatur hat die Abschaltgrenze überschritten.

## **ACS TEMPWARN**

Die Temperatur des ACS 600 hat die Warngrenze von 115 °C (239°F) überschritten.

## **ACS TEMPFEHL**

Der Überhitzungsschutz des ACS 600 hat ausgelöst. Der Auslösewert liegt bei 125 °C (257 °F).

## **FEHLER/WARN.** Es liegt ein Fehler bzw. eine Warnung vor.

#### **WARNUNG**

Es liegt eine Warnmeldung vor.

## **RÜCKWÄRTS**

Der Motor dreht rückwärts.

## **EXT STEUERPL**

Externe Steuerung ist gewählt.

## **WAHL SOLLW 2**

Sollwert 2 ist gewählt.

## **KONST DREHZ.**

Eine Konstantdrehzahl (1 ... 15) ist gewählt.

## **DC ÜBERSPG.**

Die Spannung im Gleichstromzwischenkreis hat den Überspannungsgrenzwert überschritten.

#### **DC UNTERSPG.**

Die Spannung im Gleichstromzwischenkreis hat den Unterspannungsgrenzwert unterschritten.

## **DREHZ1GRENZE**

Die Ausgangsdrehzahl hat den Überwachungsgrenzwert 1 über- oder unterschritten. Siehe Parameter 32.01 DREHZAHL 1 FKT und 32.02 DREHZAHL 1 GRENZE.

#### **DREHZ2GRENZE**

Die Ausgangsdrehzahl hat den Überwachungsgrenzwert 2 über- oder unterschritten. Siehe Parameter 32.03 DREHZAHL 2 FKT und 32.04 DREHZAHL 2 GRENZE.

## **STROMGRENZE**

Der Motorstrom hat den eingestellten Stromüberwachungsgrenzwert über- oder unterschritten. Siehe Parameter 32.05 STROMFUNKTION und Parameter 32.06 STROMGRENZE.

#### **SOLLW1GRENZE**

Der Sollwert 1 hat den eingestellten Überwachungsgrenzwert überoder unterschritten. Siehe Parameter 32.11 SOLLWERT 1 FKT und Parameter 32.12 SOLLWERT 1 GRENZE

## **SOLLW2GRENZE**

Der Sollwert 2 hat den eingestellten Überwachungsgrenzwert überoder unterschritten. Siehe Parameter 32.13 SOLLWERT 2 FKT und Parameter 32.14 SOLLWERT 2 GRENZE

## **MOM 1 GRENZE**

Das Motormoment hat den eingestellten Überwachungsgrenzwert über- oder unterschritten. Siehe Parameter 32.07 DREHMOMENT 1 FKT und Parameter 32.08 DREHMOM.1 GRENZE.

#### **MOM 2 GRENZE**

Das Motormoment hat den eingestellten Überwachungsgrenzwert über- oder unterschritten. Siehe Parameter 32.09 DREHMOMENT 2 FKT und Parameter 32.10 DREHMOM.2 GRENZE.

#### **GESTARTET**

Der ACS 600 hat einen Startbefehl erhalten.

#### **SOLLW.FEHLER**

Der Sollwert ist ausgefallen.

#### **BEI DREHZAHL**

Der Istwert hat den Sollwert erreicht. Die Drehzahlabweichung beträgt maximal 10 % der Nenndrehzahl im Drehzahlsteuerungs-Modus.

#### **IST 1 GRENZE**

Der PID-Regler-Istwert 1 hat den Minimalwert unterschritten oder den Maximalwert überschritten. Siehe Parameter 32.15 ISTWERT 1 FKT und Parameter 32.16 ISTWERT 1 GRENZE.

#### **IST 2 GRENZE**

Der PID-Regler-Istwert 2 hat den Minimalwert unterschritten oder den Maximalwert überschritten. Siehe Parameter 32.17 ISTWERT 2 FKT und Parameter 32.18 ISTWERT 2 GRENZE.

#### **KOMM. MODUL**

Das Relais wird von dem Feldbus-Sollwert REF3 angesteuert. Siehe *Anhang C - Feldbus-Steuerung*.

## *14.02 RELAIS R02 AUSG.* Siehe Parameter 14.01 RELAIS R01 AUSG.

*14.03 RELAIS R03 AUSG.* Siehe Parameter 14.01 RELAIS R01 AUSG.

*Hinweis:* Die Anzeigefunktionen ISTWERT 1 GRENZE und ISTWERT 2 GRENZE können für RO3 nicht gewählt werden; statt dessen stehen die folgenden Alternativen zur Verfügung:

#### **MOTOR ERREGT**

Der Motor ist magnetisiert und zur Abgabe des Nenndrehmoments bereit (die Nennmagnetisierung des Motors ist erreicht).

## **NUTZ 2 WAHL**

Das Benutzermakro 2 wurde geladen.

#### *Gruppe 15 Analogausgänge* Diese Parameterwerte, mit Ausnahme der mit (O) gekennzeichneten, können bei laufendem ACS 600 geändert werden. Die Spalte Bereich/ Einheit in Tabelle 6-9 enthält die zulässigen Parameterwerte. Die Parameter werden im Anschluss an die folgende Tabelle ausführlich erläutert.

*Tabelle 6-9 Gruppe 15.*

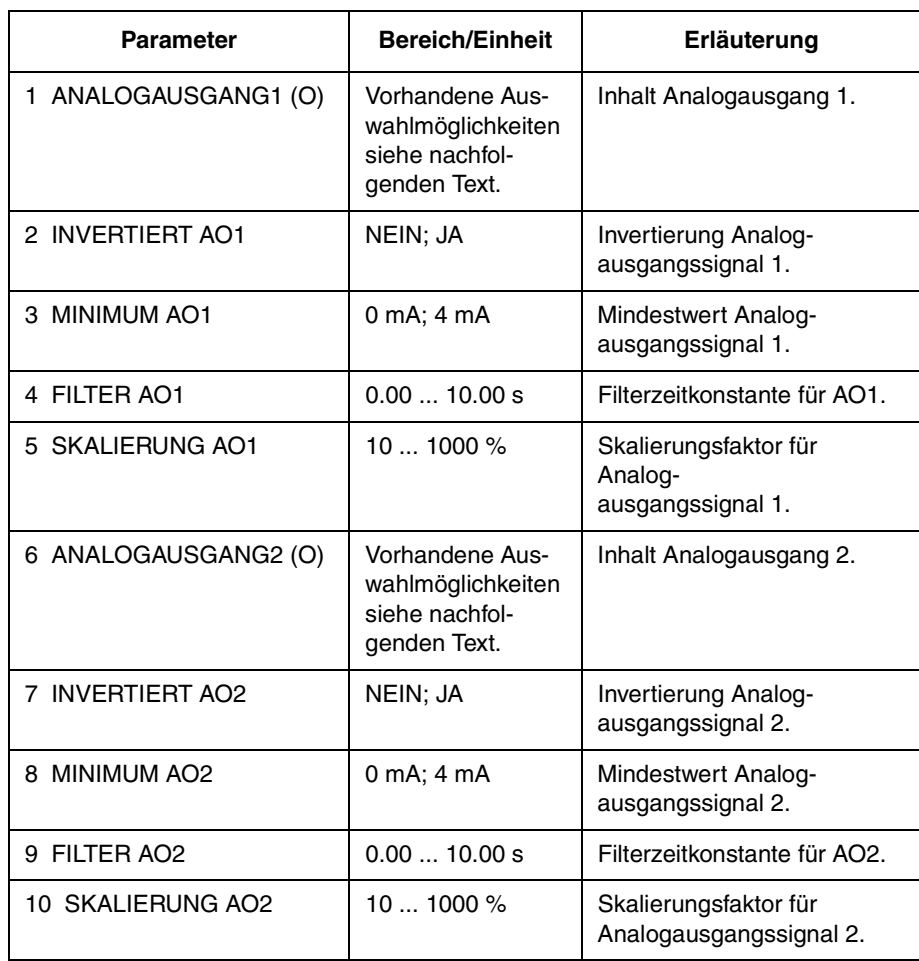

*15.01 ANALOGAUSGANG1*

*(O)*

Mit diesem Parameter kann man auswählen, welches Ausgangssignal dem Analogausgang AO1 (Stromsignal) zugeordnet wird. Die folgende Liste zeigt den Skalenendwert, wenn die Parameter 15.05 SKALIERUNG AO1 und 15.10 SKALIERUNG AO2 auf 100 % gesetzt sind.

## **NICHTBENUTZT**

## **PROZESSDREHZ**

Berechnete Prozessdrehzahl in Abhängigkeit der Motorendrehzahl. Skalierung und Einheitenauswahl (%, m/s, rpm) siehe Gruppe 34. Die Aktualisierung erfolgt alle 100 ms.

## **DREHZAHL**

Motordrehzahl. 20 mA = Motornenndrehzahl. Die Aktualisierung erfolgt alle 24 ms.

## **FREQUENZ**

Ausgangsfrequenz. 20 mA = Motornennfrequenz. Die Aktualisierung erfolgt alle 24 ms.

#### **STROM**

Ausgangsstrom. 20 mA = Motornennstrom. Die Aktualisierung erfolgt alle 24 ms.

## **DREHMOMENT**

Motormoment. 20 mA = 100 % Motornennmoment. Die Aktualisierung erfolgt alle 24 ms.

## **LEISTUNG**

Motorleistung. 20 mA = 100 % der ACx 600 Motornennleistung. Die Aktualisierung erfolgt alle 100 ms.

## **ZW-KREISSPAN**

Spannung im Gleichstromzwischenkreis. 20 mA = 100 % des Referenzwerts.

Der Referenzwert beträgt 540 V– (= 1,35 · 400 V) für den ACS 600 mit einer Versorgungswechselspannung von 380 ... 415 V und 675 V– (1,35 · 500 V) für den ACS 600 mit einer Versorgungswechselspannung von 380 ... 500 V. Die Aktualisierung erfolgt alle 24 ms.

#### **AUSG.SPAN**

Motorspannung. 20 mA = Motornennspannung. Die Aktualisierung erfolgt alle 100 ms.

## **APPLIK.AUSG.**

Der Sollwert, der als Ausgabe der Applikation angegeben wird. Wenn beispielsweise das Makro PID-Regelung verwendet wird, ist dies das Ausgangssignal des Prozess-PID-Reglers. Die Aktualisierung erfolgt alle 24 ms.

## **SOLLWERT**

Aktiver Sollwert, dem der ACS 600 gerade folgt. 20 mA = 100 % des aktiven Sollwertes. Die Aktualisierung erfolgt alle 24 ms.

## **REGLERABWEICH**

Der Unterschied zwischen dem Sollwert und dem Istwert des Prozess-PID-Reglers.  $0/4$  mA =  $-100$  %,  $10/12$  mA = 0 %, 20 mA = 100 %. Die Aktualisierung erfolgt alle 24 ms.

## **ISTWERT 1**

Istwert 1 des Prozess-PID-Reglers. 20 mA = Wert des Parameters 40.10 ISTWERT 1 MAX. Die Aktualisierung erfolgt alle 24 ms.

## **ISTWERT 2**

Istwert 2 des Prozess-PID-Reglers. 20 mA = Wert des Parameters 40.12 ISTWERT 2 MAX. Die Aktualisierung erfolgt alle 24 ms.

#### **KOMM. MODUL**

Der Wert wird aus dem Feldbus-Sollwert REF4 gelesen. Siehe *Anhang C – [Feldbus-Steuerung](#page-176-0)***.**

- *15.02 INVERTIERT AO1* Wird JA ausgewählt, dann wird das Signal am Analogausgang AO1 invertiert.
	- *15.03 MINIMUM AO1* Der Mindestwert des Analogausgangs-Signals kann entweder auf 0 mA oder 4 mA gesetzt werden.
		- *15.04 FILTER AO1* Filterzeitkonstante für Analogausgang AO1.

Bei einer Änderung des Analogeingangswertes fallen 63 % der Änderung in die durch diesen Parameter bestimmte Zeitspanne. (Siehe [Abbildung 6-4\)](#page-79-0).

*Hinweis:* Bedingt durch die Filter-Hardware, wird das Signal selbst dann mit einer Zeitkonstanten von 10 ms gefiltert, wenn als Minimalwert 0 s angegeben wird. Dieses Verhalten kann durch Parametereingaben nicht geändert werden.

*15.05 SKALIERUNG AO1* Dieser Parameter ist der Skalierungsfaktor für das Signal des Analog-Ausgangs AO1. Wenn der gewählte Wert 100 % beträgt, entspricht der Nennwert des Ausgangssignals 20 mA. Wenn der Höchstwert kleiner als der Skalenendwert ist, ist der Wert dieses Parameters zu erhöhen.

> **Beispiel:** Der Motornennstrom beträgt 7,5 A, der gemessene Maximalstrom bei maximaler Last beträgt 5 A. Der Motorstrom 0 bis 5 A wird über AO1 als Analogsignal 0 bis 20 mA gelesen.

- 1. AO1 wird mit dem Parameter 15.01 auf STROM gesetzt.
- 2. Der Mindestwert für AO1 wird mit dem Parameter 15.03 auf 0 mA gesetzt.
- 3. Der gemessene maximale Motorstrom wird so skaliert, dass er einem Analog-Ausgangssignal von 20 mA entspricht: Der Referenzwert des Ausgangssignals STROM ist der Motornennstrom, d. h. 7,5 A (siehe Parameter 15.01). Bei einer Skalierung von 100 % entspricht der Referenzwert dem vollen Ausgangssignal von 20 mA. Damit der gemessene maximale Motorstrom dem Referenzwert 20 mA entspricht, muss er vor der Umwandlung in das Analogausgangs-Signal auf den Referenzwert skaliert werden.

$$
k \cdot 5 A = 7.5 A \implies k = 1.5 = 150 \%
$$

Damit ist der Skalierungsfaktor auf 150 % gesetzt.

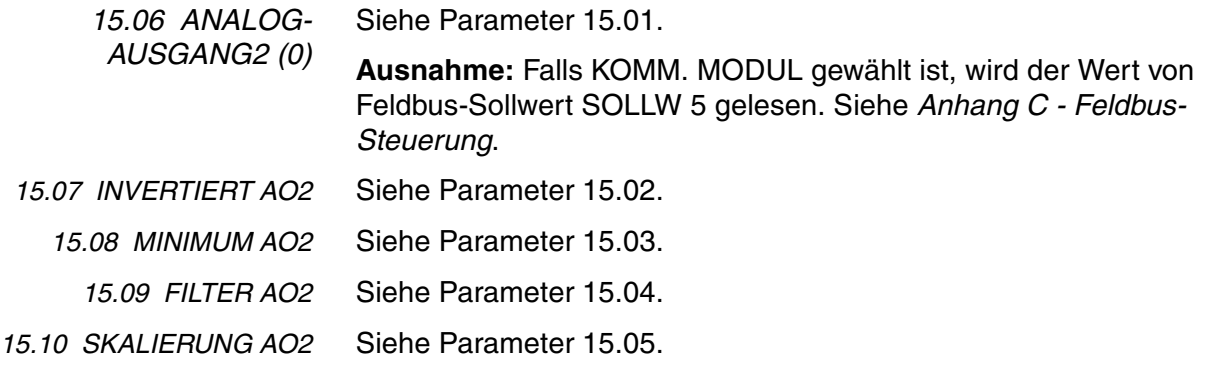

## *Gruppe 16 Kontrolleingänge*

Diese Parameterwerte können nur bei gestoppten ACS 600 geändert werden. Die Spalte Bereich/Einheit in Tabelle 6-10 enthält die zulässigen Parameterwerte. Die Parameter werden im Anschluss an die folgende Tabelle ausführlich erläutert.

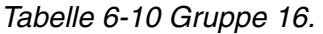

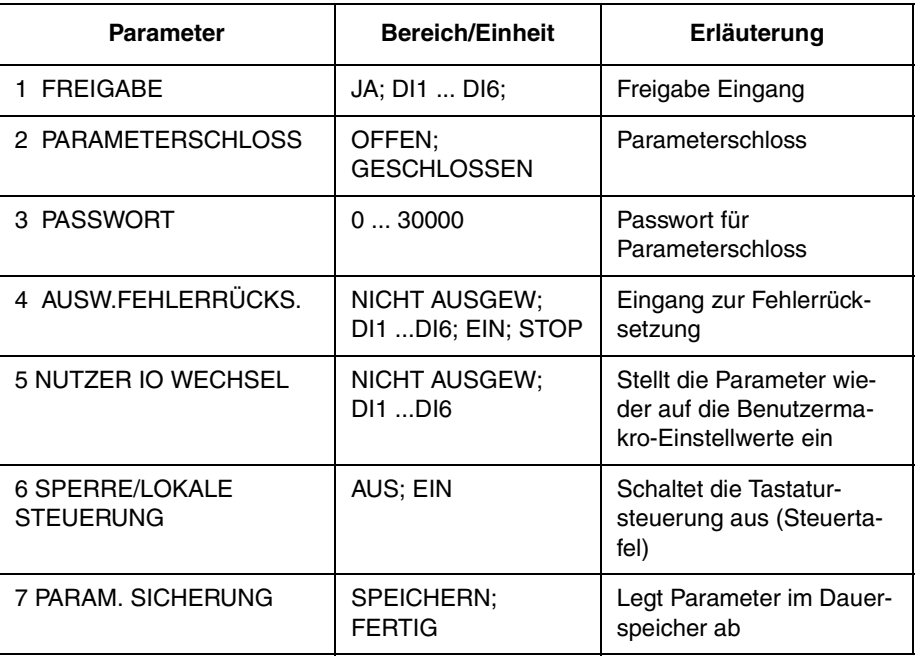

*16.01 FREIGABE* Mit diesem Parameter wird die Quelle des Freigabesignals gewählt.

Das Fehlen des Freigabesignals wird in der ersten Zeile auf dem Display der Steuertafel angezeigt (siehe *Kapitel 2 – [Übersicht über die](#page-14-0)  [Programmierung des ACS 600 und die Steuertafel CDP 312](#page-14-0)*).

**JA**

Das Freigabesignal ist aktiv. Der ACS 600 ist bereit, ohne externes Freigabesignal zu starten.

## **DI1 ... DI6**

Um das Freigabesignal zu aktivieren, muss der gewählte Digitaleingang an +24 V– angeschlossen werden. Wenn die Spannung auf 0 V– wechselt, lässt der Antrieb den Motor austrudeln und kann nicht gestartet werden, bevor das Freigabesignal wieder anliegt.

## **KOMM. MODUL**

Das Signal wird über das Feldbus-Steuerwort ausgegeben. Siehe *Anhang C - Feldbus-Steuerung.*

*16.02 PARAMETER-SCHLOSS* Mit diesem Parameter wird der Zustand des Parameterschlosses ausgewählt. Das Parameterschloss hat den Zweck, Änderungen der Parameter durch unbefugte Personen zu verhindern.

## **OFFEN**

Das Parameterschloss ist offen. Parameter können geändert werden.

## **GESCHLOSSEN**

Das Parameterschloss ist von der Steuertafel aus verriegelt. Parameter können nicht geändert werden. Das Parameterschloss kann durch Eingabe des gültigen Passwortes bei Parameter 16.03 PASSWORT geöffnet werden.

*16.03 PASSWORT* Mit diesem Parameter wird das Passwort für das Parameterschloss gewählt. Die Grundeinstellung dieses Parameters ist 0. Um das Parameterschloss zu öffnen, ist der Wert in 358 zu ändern. Nach dem Öffnen des Parameterschlosses geht der Wert automatisch auf 0 zurück.

*16.04 AUSW.FEHLER-RÜCKS.* **NICHT AUSGEW;** Bei Auswahl von NICHT AUSGEW wird die Fehlerrücksetzung

ausschliesslich über die Tastatur der Steuertafel ausgeführt.

## **DI1 ... DI6**

Wurde ein Digitaleingang gewählt, erfolgt die Fehlerrücksetzung über den Digitaleingang oder die Steuertafel:

- Steuertafel im externen Modus: Die Rücksetzung wird durch eine ansteigende (positive) Flanke des am Digitaleingang zugeführten Signals aktiviert, d.h. durch das Schliessen eines normalerweise offenen Kontakts, wodurch 24V (Gleichstrom) am Digitaleingang anliegen.
- Steuertafel im lokalen Modus: Die Rücksetzung erfolgt durch die Rücksetztaste der Steuertafel.

## **ON STOP**

Fehlerrücksetzung erfolgt mit dem Stopsignal, das über einen Digitaleingang zugeführt wird. Die Rücksetzung kann auch über die Steuertafel veranlasst werden.

## **KOMM. MODUL**

Das Signal wird über das Feldbus-Steuerwort ausgegeben. Siehe *Anhang C - Feldbus-Steuerung.* Die Rücksetzung kann auch über die Steuertafel veranlasst werden

#### *16.05 NUTZER IO* **NICHT AUSGEW; DI1 ... DI6**

*WECHSEL*

Dieser Parameter erlaubt die Auswahl des gewünschten Benutzermakros durch einen Digitaleingang in folgender Weise:

Wenn der Zustand des angegebenen Digitaleingangs von "1" (HIGH) auf "0" (LOW) wechselt, wird das Benutzermakro 1 wiederhergestellt. Wenn der Zustand des angegebenen Digitaleingangs von "0" (LOW) auf "1" (HIGH) wechselt, wird das Benutzermakro 2 wiederhergestellt.

Das Benutzermakro kann nur bei gestoppten Antrieb durch einen Digitaleingang verändert werden. Während der Änderung kann der Antrieb nicht anlaufen.

Der Wert dieses Parameters ist im Benutzermakro nicht enthalten. Wenn die Einstellung einmal vorgenommen wurde, bleibt sie auch bei einer Änderung des Benutzermakros erhalten.

Die Auswahl von Benutzermakro 2 kann über den Relaisausgang 3 überwacht werden; für ausführlichere Informationen siehe Parameter 14.03 RELAIS RO3 AUSGANG.

*Hinweis:* Wiederholen Sie immer die Speicherung des Benutzermakros mit Parameter [99.02 APPLIKATIONS- MAKRO](#page-29-0) nach der Änderung der Parametereinstellungen oder der Wiederholung der Motoridentifikation. Wenn Parameter 16.05 NUTZER IO WECHSEL auf den Digitaleingang weist, werden die zuletzt vom Benutzer gespeicherten Einstellungen geladen, wenn die Spannung aus- und wieder eingeschaltet wird oder das Makro geändert wird. Nicht gespeicherte Änderungen gehen verloren.

*16.06 SPERRE/LOKALE STEUERUNG*

## **AUS**

Lokale Steuerung nicht gesperrt. **EIN** Wechsel in den lokalen Steuermodus gesperrt (LOC/REM-Taste auf der Steuertafel).

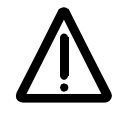

**WARNUNG:** Bevor diese Funktion gewählt wird, muss sichergestellt sein, dass zum Anhalten des Antriebs die Steuertafel nicht erforderlich ist.

*16.07 PARAM SICHERUNG*

#### **SPEICHERN..; FERTIG**

Bei Auswahl von SPEICHERN werden die Parameterdaten im Dauerspeicher abgelegt.

*Hinweis***:** Neue Parameterdaten werden automatisch gespeichert, wenn sie über die Steuertafel geändert wurden, nicht jedoch, wenn die Änderung über einen Feldbus-Anschluss erfolgt ist.

*Gruppe 20 Grenzen* Diese Parameterwerte können bei laufendem ACS 600 geändert werden. Die Spalte Bereich/Einheit in Tabelle 6-11 enthält die zulässigen Parameterwerte. Die Parameter werden im Anschluss an die folgende Tabelle ausführlich erläutert.

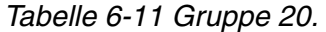

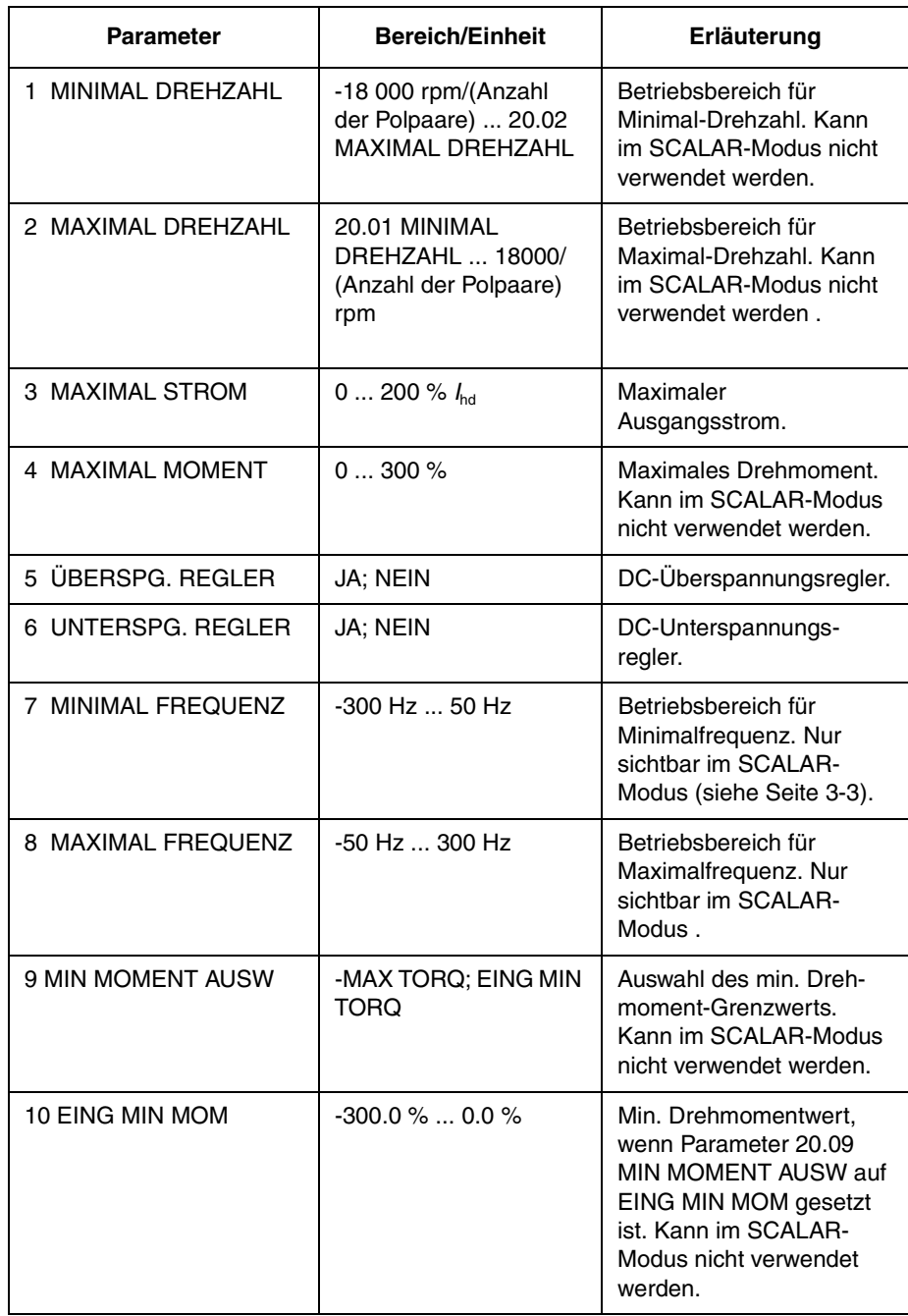

*20.01 MINIMAL DREHZAHL*

Dies ist die niedrigste Drehzahl. Der Grundeinstellwert hängt vom ausgewählten Motor ab und ist entweder -750, -1000, -1500 oder -3000 rpm. Ist der Wert positiv, kann der Motor nicht in Rückwärtsrichtung laufen.

Diese Grenze kann nicht im SCALAR-Modus eingestellt werden.

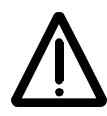

*Hinweis:* Die Drehzahlgrenzen in *11.03 AUSW. EXT SOLLW1 (O)* sind mit der Einstellung von 99.08 MOTORNENNDREHZAHL verknüpft. Wird der Wert von Parameter 99.08 MOTORNENN-DREHZAHL geändert, ändern sich auch die Einstellungen der Drehzahlgrenzen.

*20.02 MAXIMAL DREHZAHL* Dies ist die höchste Drehzahl. Der Grundeinstellwert hängt vom ausgewählten Motor ab und ist entweder 750, 1000, 1500 oder 3000 rpm. Diese Grenze kann nicht im SCALAR-Modus eingestellt werden.

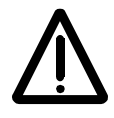

*Hinweis:* Die Drehzahlgrenzen in *Gruppe 20 Grenzen* sind mit der Einstellung von 99.08 MOTORNENNDREHZAHL verknüpft. Wird der Wert von Parameter 99.08 MOTORNENNDREHZAHL geändert, ändern sich auch die Einstellungen der Drehzahlgrenzen.

*20.03 MAXIMAL STROM* Dies ist der obere Grenzwert des Ausgangsstromes, den der ACS 600 an den Motor liefert. Der Grundeinstellwert ist 200 %  $I_{2hd}$ , d. h. 200 Prozent des beim ACS 600 zulässigen Nennausgangsstromes für  $Überlastbetricb$  (hd = heavy duty use.)

*20.04 MAXIMAL MOMENT* Diese Einstellung legt das momentan zulässige maximale Motordrehmoment für den vorwärts drehenden Motor fest. Die Software für die Motorsteuerung im ACS 600 begrenzt den Einstellbereich des Maximaldrehmoments in Abhängigkeit von den Umrichter- und Motordaten. Der Grundeinstellwert beträgt 300 % des Motornennmomentes.

Diese Grenze kann nicht im SCALAR-Modus eingestellt werden.

*20.05 ÜBERSPG. REGLER* Wird **NEIN** gewählt, erfolgt die Abschaltung des Überspannungsreglers.

Bei zu schnellem Abbremsen einer Last mit hoher Trägheit überschreitet die Spannung im Zwischenkreis den Grenzwert des Überspannungsreglers. Um eine Überspannungsauslösung zu vermeiden, senkt der Überspannungsregler das Bremsmoment automatisch ab.

**VORSICHT!** Wenn an den ACS 600 ein Brems-Chopper und ein Bremswiderstand angeschlossen sind, muss der Wert dieses Parameters auf NEIN (AUS) gesetzt werden, um eine ordnungsgemässe Funktion des Brems-Choppers zu gewährleisten.

*20.06 UNTERSPG. REGLER* Der Parameterwert **NEIN(AUS)** erlaubt die Abschaltung des Unterspannungsreglers.

> Wenn die Spannung im Zwischenkreis infolge eines Ausfalls der Einspeisung absinkt, senkt der Unterspannungsregler die Motordrehzahl ab, um die Spannung im Zwischenkreis oberhalb des unteren Grenzwertes zu halten. Durch die Absenkung der Motordrehzahl wird die durch die Trägheit der Last gespeicherte Energie in den ACS 600

zurückgespeist; dadurch wird die Spannung im Gleichspannungszwischenkreis gehalten und ein Unterspannungsausfall verhindert. Auf diese Weise lassen sich bei Systemen mit hohem Trägheitsmoment, wie z.B. bei Zentrifugen oder Gebläsen, kurze Stromausfälle überbrücken.

- *20.07 MINIMAL FREQUENZ* Diese Begrenzung kann nur im Steuermodus SCALAR eingestellt werden. Wenn der Wert positiv ist, kann der Motor nicht in Rückwärtsrichtung laufen.
- *20.08 MAXIMAL FREQUENZ* Diese Begrenzung kann nur im Steuermodus SCALAR eingestellt werden.

*20.09 MIN MOMENT AUSW* Dieser Parameter definiert das kleinste zulässige Drehmoment, d.h. das zulässige Drehmoment bei umgekehrter (negativer) Drehrichtung.

> Im Steuermodus SCALAR kann dieser Parameter nicht eingestellt werden.

## **-MAX MOMENT**

Die min. Drehmomentgrenze entspricht dem invertierten max. Grenzwert (2.04 MAXIMAL MOMENT).

## **EING MIN MOM**

Die min. Drehmomentgrenze wird mit Parameter 20.10 EING MIN MOM eingestellt.

*20.10 EING MIN MOM* Dieser Parameter definiert das kleinste zulässige Drehmoment des Motors, wenn Parameter 20.09 MIN MOMENT AUSW auf EING MIN MOM gesetzt ist.

> Im Steuermodus SCALAR kann dieser Parameter nicht eingestellt werden.

**-300 % ... 0%** Min. Drehmomentgrenze als prozentualer Anteil des Motor-Nennmoments. Die Grundeinstellung lautet -300 %.

*Gruppe 21 Start/Stop* Die mit (O) gekennzeichneten Parameterwerte können nur bei gestopptem ACS 600 geändert werden, ausgenommen die mit (I) gekennzeichneten. Die Spalte Bereich/Einheit in Tabelle 6-12 enthält die zulässigen Parameterwerte. Die Parameter werden ausführlich im Anschluss an die folgende Tabelle erläutert.

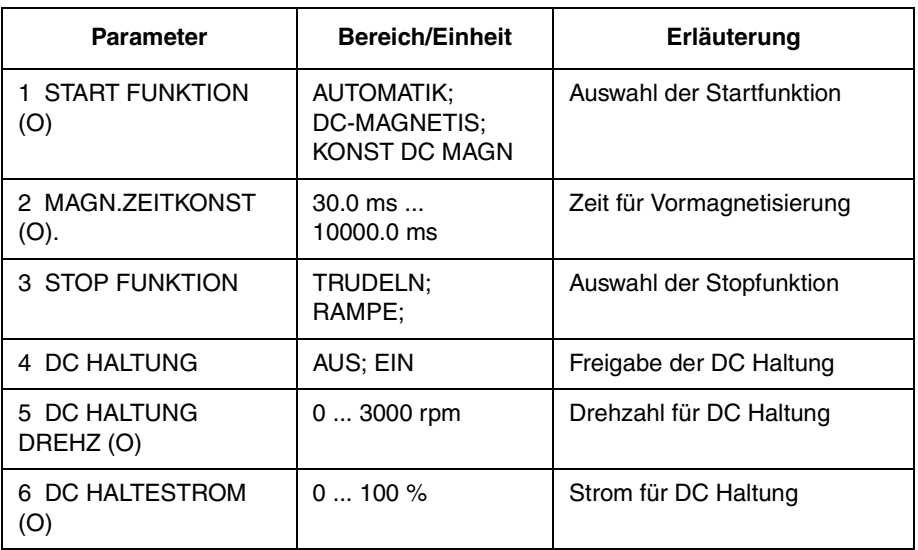

*Tabelle 6-12 Gruppe 21.*

*21.01 START FUNKTION*

## *(O)* **AUTOMATIK**

Der automatische Start ist die Standard-Startfunktion. Diese Auswahl gewährleistet in den meisten Fällen ein optimales Anlaufen des Motors; sie umfasst sowohl den fliegenden Start (Anfahren auf eine rotierende Maschine) als auch den automatischen Wiederanlauf (gestoppter Motor kann sofort neu gestartet werden, ohne das Abklingen des Motorflusses abwarten zu müssen).

Die ACS 600 Motorsteuerung erkennt sowohl den Fluss als auch die mechanischen Motordaten und startet den Motor unter allen Betriebsbedingungen ohne Verzögerung.

Im SCALAR-Modus (siehe Parameter 99.04) muss stets AUTOMATIK gewählt werden; allerdings sind in diesem Modus weder fliegender Start noch automatischer Wiederanlauf möglich.

## **DC-MAGNETIS**

Diese Einstellung ist zu wählen, wenn ein höheres Anlaufmoment erforderlich ist. Der ACS 600 führt vor dem Start eine Vormagnetisierung durch. Die Vormagnetisierungszeit wird anhand der Motordaten berechnet und liegt je nach Motorgrösse typischerweise zwischen 200 ms und 2 s. Diese Einstellung gewährleistet das grösste mögliche Anlaufmoment.

Das Anfahren auf eine laufende Maschine ist nicht möglich, wenn DC-Magnetisierung gewählt ist. Im SCALAR-Modus (siehe Parameter 99.04) steht diese Einstellung nicht zur Verfügung.

## **KONST DC MAGN**

Konstante DC-Magnetisierung sollte statt der DC-Magnetisierung gewählt werden, wenn eine konstante Vormagnetisierungszeit erforderlich ist (z. B. wenn das Anlaufen des Motors gleichzeitig mit dem Lösen einer mechanischen Bremse erfolgen muss). Diese Einstellung gewährleistet ebenfalls das grösste mögliche Anlaufmoment, wenn die Vormagnetisierungszeit ausreichend lang gewählt wurde. Die Vormagnetisierungszeit wird durch den Parameter 21.01 MAGN.ZEITKONST. bestimmt.

**WARNUNG!** Der Motor läuft an, wenn die eingestellte Magnetisierungszeit erreicht ist, auch wenn der Motor noch nicht vollständig aufmagnetisiert wurde. Bei Anwendungen, für die ein volles Anlaufmoment erforderlich ist, muss sichergestellt werden, dass die konstante Magnetisierungszeit lang genug ist, um eine vollständige Magnetisierung und das grösstmögliche Anlaufmoment zu gewährleisten.

Das Anfahren auf eine laufende Maschine ist nicht möglich, wenn DC-Magnetisierung gewählt ist. Im SCALAR-Modus (siehe Parameter 99.04) steht diese Einstellung nicht zur Verfügung.

*21.02 MAGN.ZEITKONST. (O)* Bestimmt die Magnetisierungszeit beim konstanten Magnetisierungsverfahren. Nach dem Startbefehl magnetisiert der ACS 600 den Motor automatisch für die Dauer der eingestellten Zeit.

> Um eine vollständige Magnetisierung zu gewährleisten, ist diese Zeit auf den gleichen Wert wie die Rotor-Zeitkonstante oder höher einzustellen. Im Zweifelsfall kann die in der folgenden Tabelle aufgeführte Faustregel verwendet werden:

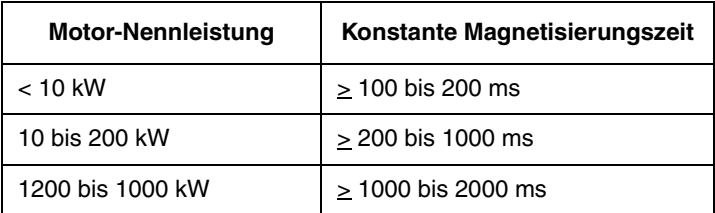

*21.03 STOP FUNKTION* **TRUDELN**

Der ACS 600 unterbricht die Spannungsversorgung sofort nach Erhalt des Stop-Befehles, und der Motor trudelt aus.

#### **RAMPE**

Verzögerung des Motors gemäss einer Rampenfunktion; wird durch Parameter 22.03 oder Parameter 22.05 bestimmt.

*21.04 DC HALTUNG* Die Funktion DC Haltung wird wirksam, wenn dieser Parameter auf AN gesetzt wird.

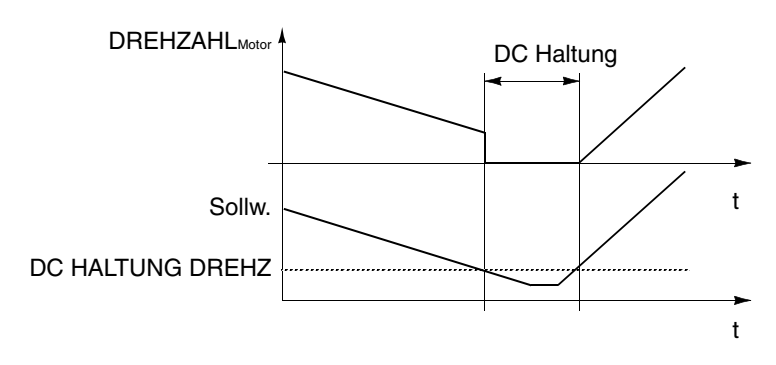

DC Haltung ist beim Steuermodus SCALAR nicht möglich.

*Abbildung 6-6 DC Haltung.*

Wenn sowohl der Sollwert als auch die Drehzahl unter Parameter 21.05 DC HALTUNG DREHZ fällt, erzeugt der ACS 600 keinen Sinusstrom mehr, sondern speist statt dessen Gleichstrom in den Motor ein. Der Stromwert wird im Parameter 21.06 DC HALTESTROM eingestellt. Steigt der Drehzahlsollwert über21.05 DC HALTUNG DREHZ an, wird der Gleichstrom abgeschaltet, und der ACS 600 übernimmt wieder seine normale Funktion.

Die DC Haltung ist nicht wirksam, wenn das Startsignal deaktiviert ist.

*Hinweis:* Die Einspeisung von Gleichstrom in den Motor führt zur Erwärmung des Motors. Bei Anwendungen mit langer DC-Haltezeit empfiehlt es sich, fremdbelüftete Motoren einzusetzen. Bei langer Haltezeit kann die DC Haltung nicht verhindern, dass sich die Motor-welle dreht, wenn der Motor konstant belastet wird.

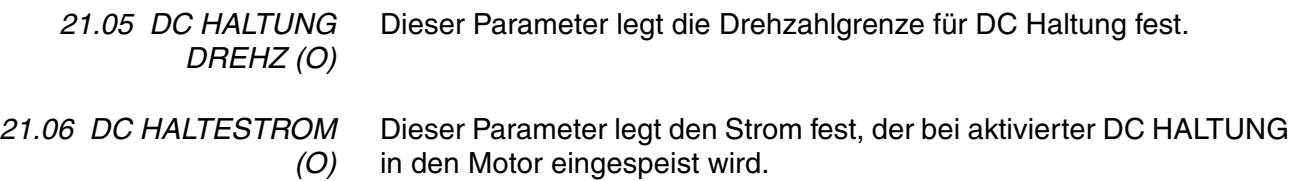

*Gruppe 22 Rampen* Diese Parameterwerte können bei laufendem ACS 600 geändert werden, ausgenommen die mit (O) gekennzeichneten. Die Spalte Bereich/ Einheit in Tabelle 6-13 enthält die zulässigen Parameterwerte. Die Parameter werden im Anschluss an die folgende Tabelle ausführlich erläutert.

*Tabelle 6-13 Gruppe 22.*

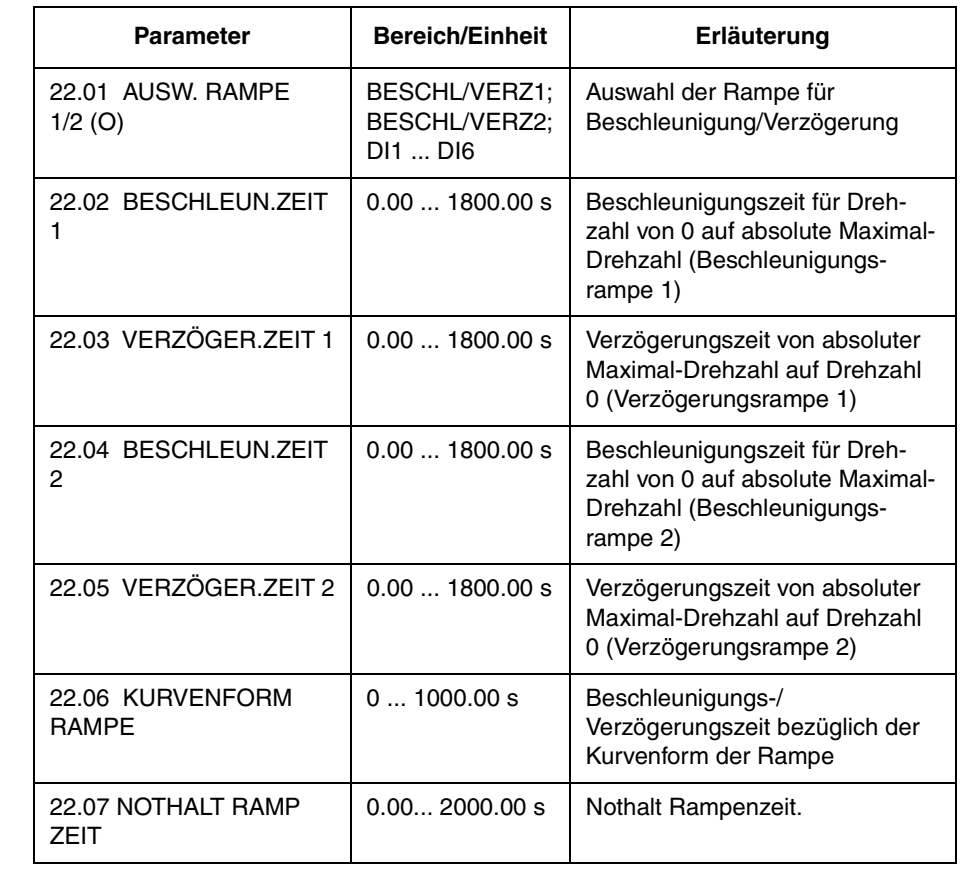

*22.01 AUSW. RAMPE*

*1/2 (O)* Dieser Parameter wählt das benutzte Beschleunigungs-/Verzögerungs-Rampenpaar. Die Auswahl erfolgt durch die Digitaleingänge DI1 ... DI6. 0 V = Beschleunigungsrampe 1 und Verzögerungsrampe 1 werden benutzt; 24 V = Beschleunigungsrampe 2 und Verzögerungsrampe 2 werden benutzt.

*22.02 BESCHLEUN.ZEIT 1* Dies ist die Zeit für die Beschleunigung von der Drehzahl 0 auf die absolute Maximal-Drehzahl. Die Maximal-Drehzahl wird durch Parameter 20.02 MAXIMAL DREHZAHL definiert bzw. durch 20.01 MINIMAL DREHZAHL, falls der Absolutwert des Mindestgrenzwerts grösser als der Höchstgrenzwert ist.

> Ist die Änderung des Sollwertsignals langsamer als die eingestellte Beschleunigungszeit, folgt die Motordrehzahl dem Sollwertsignal. Ist die Änderung des Sollwertsignals schneller als die eingestellte Beschleunigungszeit, wird die Motorbeschleunigung durch diesen Parameter begrenzt.

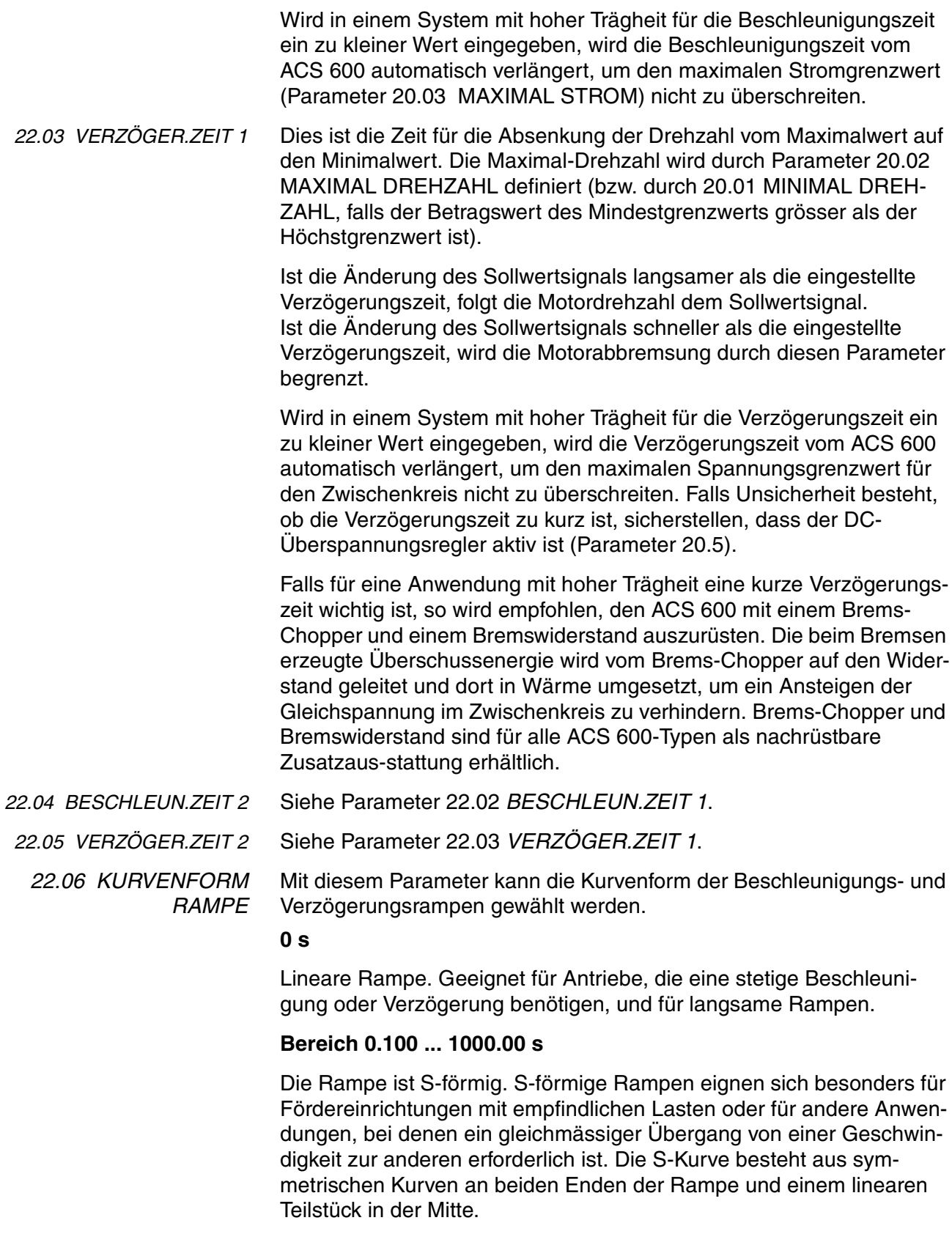

Als Faustregel gilt: Das geeignete Verhältnis zwischen Zeit/Rampenform und der Zeit/Beschleunigungsrampe beträgt 1/5. Untenstehend einige Beispiele.

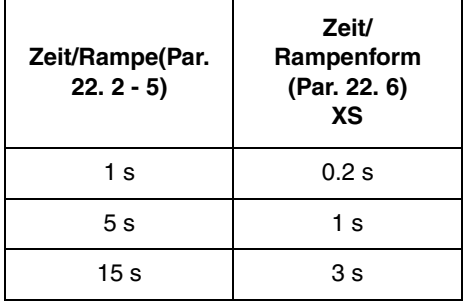

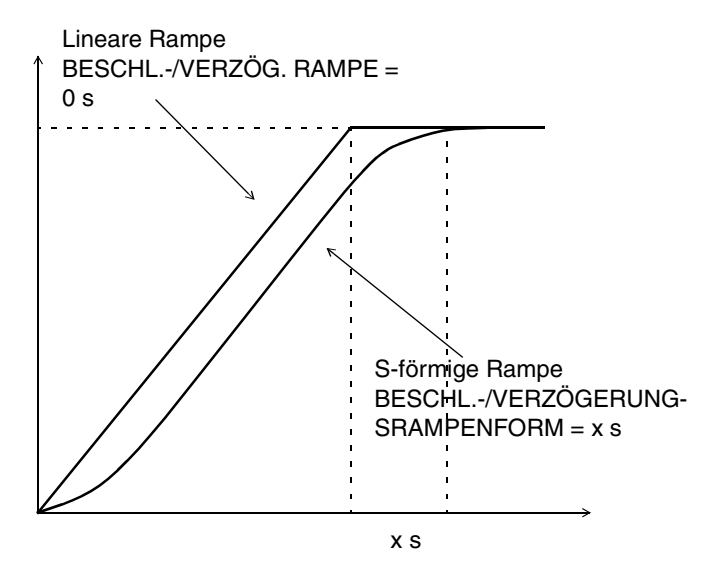

*Abbildung 6-7 Kurvenformen von Beschleunigungs- und Verzögerungsrampen.*

*22.07 NOTHALT RAMP ZEIT* Dieser Parameter definiert die Zeit, innerhalb der der Antrieb nach einem Nothalt-Befehl zum Stillstand kommt. Der Befehl kann über den Feldbus oder die Nothalt-Option des NDIO-Moduls gegeben werden. Nähere Informationen über die Nothalt-Option erhalten Sie von Ihrer ABB-Vertretung.

**0.00 ... 2000.00 s**

## *Gruppe 23 Drehzahlregelung*

Diese Parameterwerte können bei laufendem ACS 600 geändert werden. Die Spalte Bereich/Einheit in Tabelle 6-14 enthält die zulässigen Parameterwerte. Die Parameter werden im Anschluss an die folgende Tabelle ausführlich erläutert.

Diese Parameter sind im Steuermodus SCALAR nicht sichtbar.

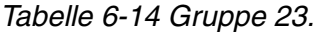

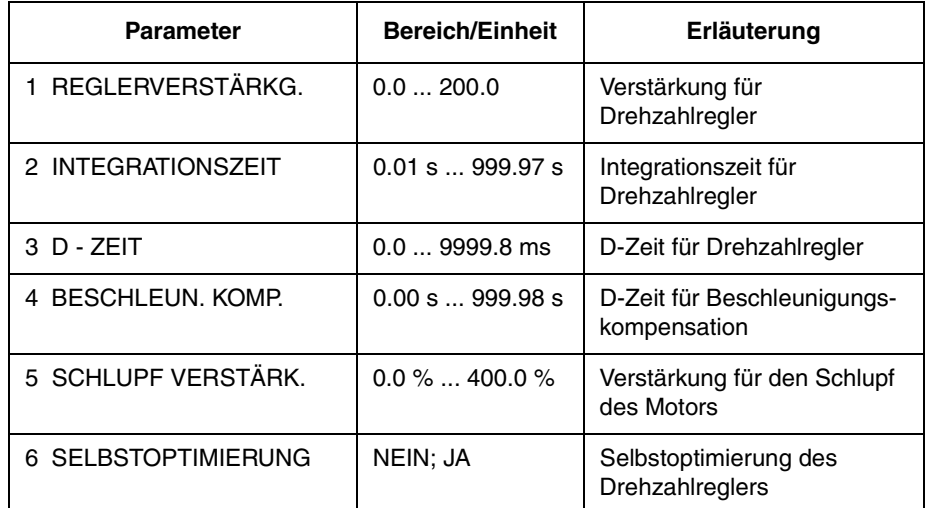

Der mit dem PID-Algorithmus arbeitende Drehzahlregler des ACS 600 lässt sich durch Eingabe der Parameter 1 bis 5 oder durch Wahl des Parameters 23.06 SELBSTOPTIMIERUNG einstellen. Der Motor-ID-Lauf stellt den Drehzahlregler automatisch so ein, dass dieser in den meisten Fällen nicht gesondert eingestellt werden muss.

Die Werte dieser Parameter legen fest, wie sich der Ausgang des Drehzahlreglers bei einer Abweichung (Differenzwert) zwischen Ist-Drehzahl und Soll-Drehzahl ändert. Typische Sprungantworten des Drehzahlreglers sind in Abb. 6-8 dargestellt.

Sprungantworten können durch Überwachung des Istwertsignals 1.02 DREHZAHL erkannt werden.

*Hinweis:* Der STANDARD-Motor-ID-Lauf (siehe *Kapitel 3 – Inbetriebnahmedaten*) aktualisiert die Werte der Parameter 23.01, 23.02 und 23.04.

Die dynamische Leistung der Drehzahlregelung bei niedrigen Drehzahlen kann verbessert werden, indem die relative Verstärkung erhöht und die Integrationszeit verkürzt wird.

Das Ausgangssignal des Drehzahlreglers dient als Sollwert für den Drehmomentregler. Der Drehmoment-Sollwert wird durch Parameter 20.04 MAXIMAL MOMENT begrenzt.

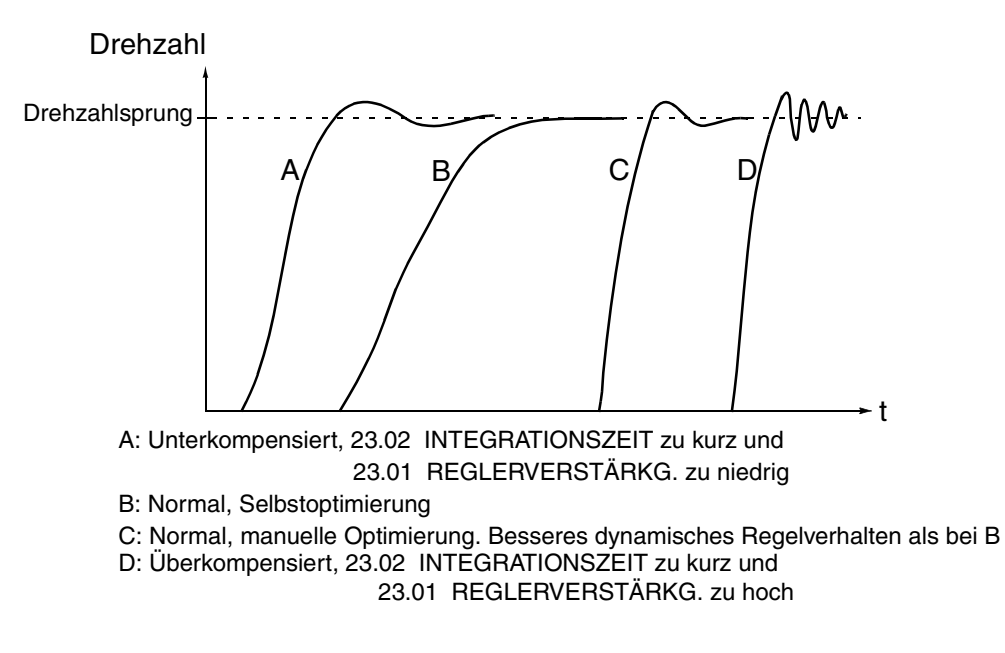

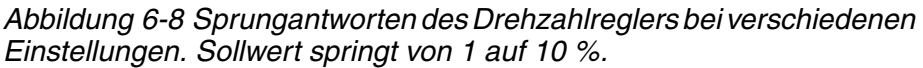

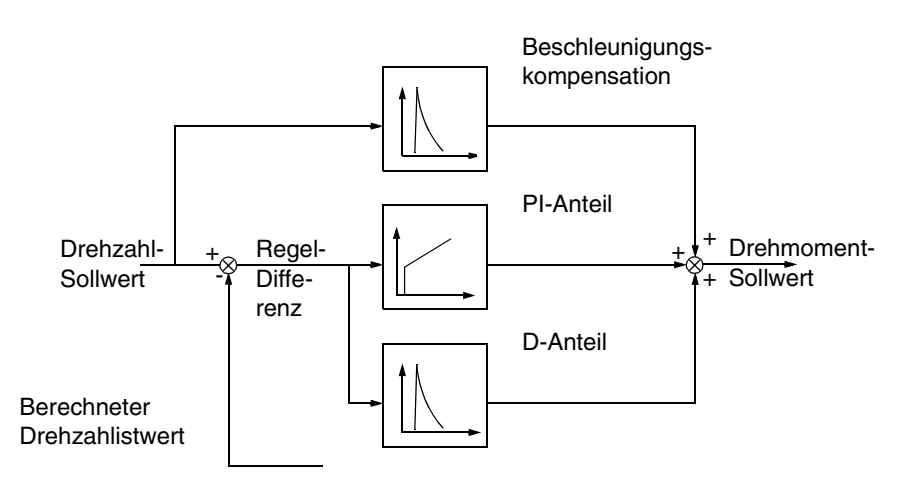

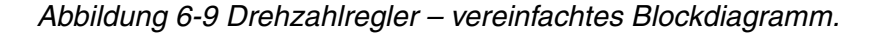

*23.01 REGLERVERSTÄRKG.* Dieser Parameter legt die relative Verstärkung des Drehzahlreglers fest. Wird 1" gewählt, führt eine 10%ige Änderung der Regeldifferenz (Sollwert – Istwert) zu einer 10%igen Änderung des Nenn-Drehmoments.

> *Achtung:* Zu hohe Verstärkungswerte können zu Drehzahlschwingungen führen!

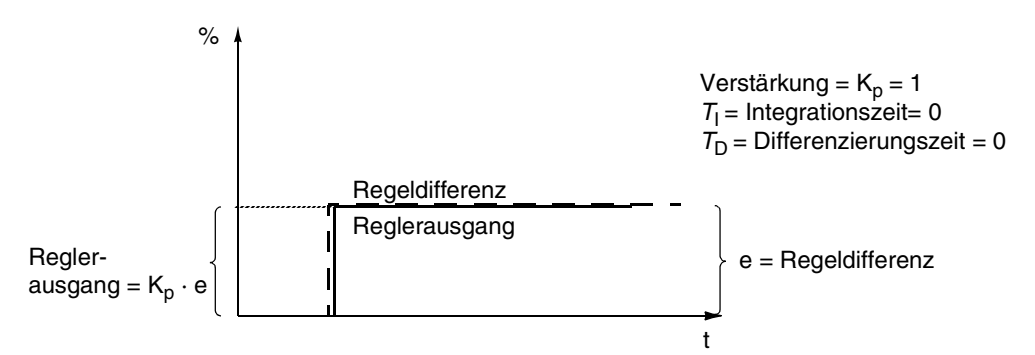

*Abbildung 6-10 Ausgangssignal des Drehzahlreglers nach einem Sprunganstieg der Regeldifferenz auf einen konstanten Wert.*

*23.02 INTEGRATIONSZEIT* Dieser Parameter legt fest, wie schnell sich das Ausgangssignal des Reglers ändert, wenn die Regeldifferenz konstant bleibt. Je kürzer die Integrationszeit ist, desto schneller wird die konstante Regeldifferenz ausgeglichen. Bei einer zu kurzen Integrationszeit wird die Regelung instabil.

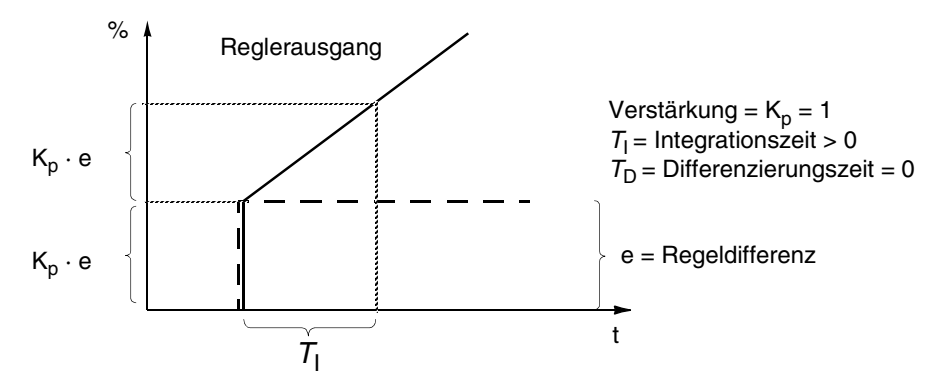

*Abbildung 6-11 Ausgangssignal des Drehzahlreglers nach einem Sprunganstieg der Regeldifferenz auf einen konstanten Wert.*

*23.03 D - ZEIT* Die Differenzierung erhöht das Ausgangssignal des Reglers bei einer Änderung der Regeldifferenz. Je länger die D-Zeit gewählt ist, desto mehr wird das Ausgangssignal des Drehzahlreglers während der Änderung erhöht. Durch die Differenzierung spricht die Regelung stärker auf Störeinflüsse an. Wenn die D-Zeit auf null gesetzt ist, arbeitet der Regler als PI-Regler, sonst arbeitet er als PID-Regler.

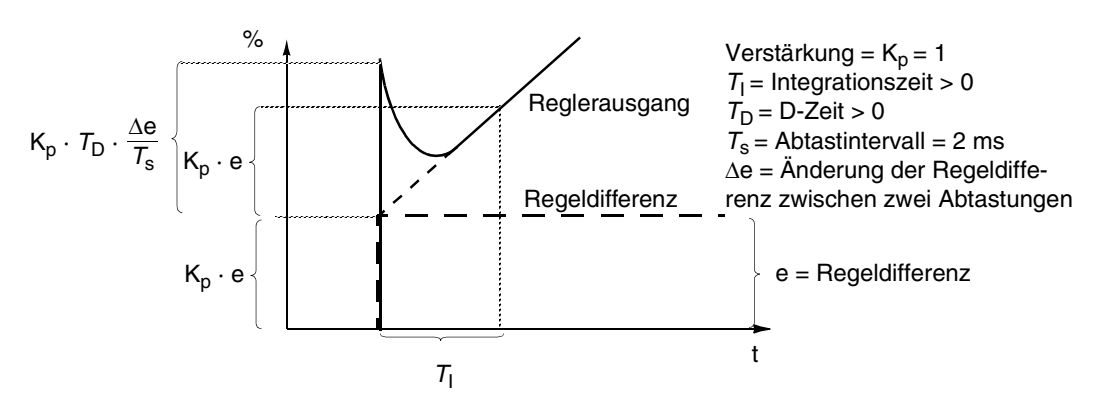

*Abbildung 6-12 Ausgangssignal des Drehzahlreglers nach einem Sprunganstieg der Regeldifferenz auf einen konstanten Wert.*

*Hinweis:* Eine Änderung dieses Parameters empfiehlt sich nur dann, wenn ein Pulsgeber verwendet wird.

*23.04 BESCHLEUN. KOMP.* Die D-Zeit dient zur Kompensation bei der Beschleunigung. Um die Trägheit während der Beschleunigung zu kompensieren, wird der Differentialquotient des Sollwertes zum Ausgang des Drehzahlreglers addiert. Die Wirkungsweise der Differenzierung ist oben unter *23.03 D - ZEIT* beschrieben.

> Als Faustregel sollte für diesen Parameter ein Wert zwischen 50 und 100 % der Summe der mechanischen Zeitkonstanten von Motor und angetriebener Maschine eingestellt werden.

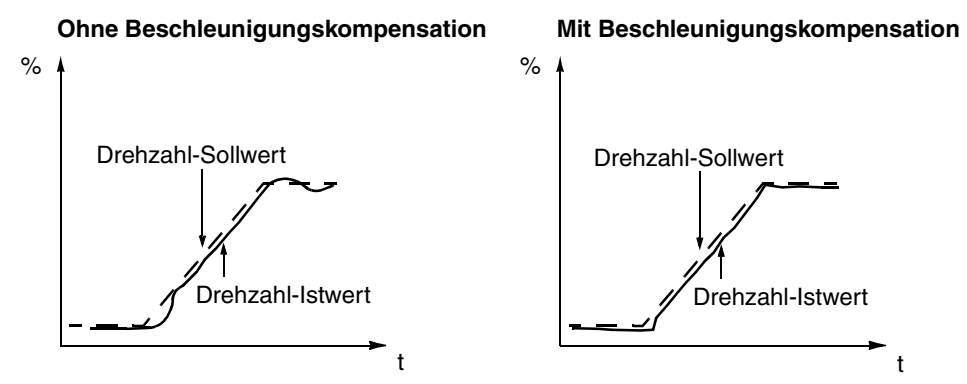

*Abbildung 6-13 Drehzahl-Ansprechverhalten bei rampenförmiger Beschleunigung einer Last mit hoher Trägheit.*

*Hinweis:* Der SELBSTOPTIMIERUNGS-LAUF stellt diesen Parameter auf 50 % der mechanischen Zeitkonstante ein.

*23.05 SCHLUPF VERSTÄRK.*

Dieser Parameter bestimmt die Verstärkung für den Schlupf. 100%" bedeutet volle Schlupfkompensation, 0 %" bedeutet keine Schlupfkompensation. Der Standardwert ist 100 %. Es können auch andere Werte verwendet werden, falls trotz voller Schlupfkompensation ein statischer Drehzahlfehler festgestellt wird.

**Beispiel:** Dem Antrieb wird ein konstanter Drehzahlsollwert von 1000 rpm vorgegeben. Trotz der vollen Schlupfkompensation (SCHLUPF VERSTÄRK. = 100 %) liefert eine manuelle Tachometermessung an der Motorachse den Drehzahlwert 998 rpm. Die statische Drehzahlabweichung beträgt 1000 rpm – 998 rpm = 2 rpm. Zur Kompensierung des Fehlers sollte die Schlupfverstärkung erhöht werden. Bei 106 % Verstärkung besteht keine statische Drehzahlabweichung mehr.

*23.06 SELBSTOPTIMIERUNG* Der Drehzahlregler des ACS 600 kann mit dem Selbstoptimierungslauf automatisch eingestellt werden. Die mechanische Trägheit der Last wird bei den Parametern 23.01 REGLERVERSTÄRKG., 23.02 INTE-GRATIONSZEIT, 23.03 D - ZEIT und 23.04 BESCHLEUN. KOMP. berücksichtigt. Bei der Optimierung wird das System eher unter- als überkompensiert.

Die Selbstoptimierung wird wie folgt durchgeführt:

- Den Motor mit einer Konstantdrehzahl zwischen 20 und 70 % der Nenndrehzahl laufen lassen.
- Parameter 23.06 SELBSTOPTIMIERUNG auf JA einstellen.

Nach dem Selbstoptimierungs-Lauf wird dieser Parameter wieder auf NEIN zurückgesetzt.

*Hinweis:* Der Selbstoptimierungslauf ist nur bei laufendem ACS 600 möglich. Die Motorlast muss mit dem Motor verbunden sein. Die besten Ergebnisse werden erzielt, wenn der Motor auf 20 ... 40 % der Nenndrehzahl beschleunigt wird, bevor mit dem Selbstoptimierungs-Lauf begonnen wird.

**VORSICHT!** Der Motor wird bei diesem Vorgang auf 10 % der Nenndrehzahl mit einem Drehmomentsprung von 10 ... 20 % ohne jede Rampe beschleunigt. VERGEWISSERN SIE SICH VOR DEM SELBSTOPTIMIERUNGSLAUF, DASS DER MOTOR GEFAHRLOS BETRIEBEN WERDEN KANN!

#### *Gruppe 24 Momentenregelung* Diese Gruppe ist nur sichtbar, wenn das Makro Momentenregelung gewählt ist. Sie ist nicht sichtbar im Steuermodus SCALAR.

Diese Parameterwerte können bei laufendem ACS 600 geändert werden. Die Spalte Bereich/Einheit in Tabelle 6-15 enthält die zulässigen Parameterwerte. Die Parameter werden im Anschluss an die folgende Tabelle ausführlich erläutert.

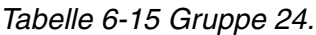

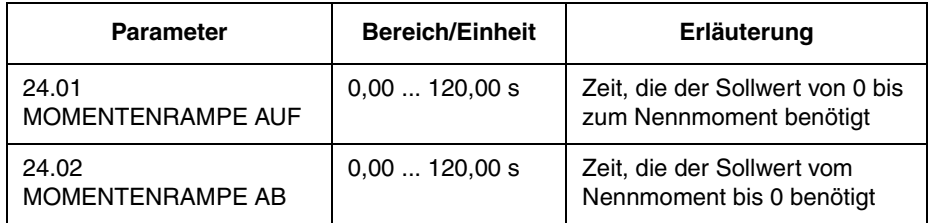

*24.01 MOMENTENRAMPE AUF* Dieser Parameter bestimmt die Zeit, die der Sollwert braucht, um von Null auf das Nenndrehmoment anzusteigen.

*24.02 MOMENTENRAMPE AB* Dieser Parameter bestimmt die Zeit, die der Sollwert braucht, um vom Nenndrehmoment auf Null abzufallen.

#### *Gruppe 25 Drehzahlausblendung* Diese Parameterwerte können bei laufendem ACS 600 geändert werden. Die Spalte Bereich/Einheit in Tabelle 6-16 enthält die zulässigen Parameterwerte. Die Parameter werden im Anschluss an die folgende Tabelle ausführlich erläutert.

Im Steuermodus SCALAR werden die Bereiche für die Drehzahlausblendung in Hz eingestellt.

*Hinweis:* Beim Makro PID-Regelung (siehe Parameter 99.02) wird keine Drehzahlausblendung verwendet.

| <b>Parameter</b>          | <b>Bereich/Einheit</b> | Erläuterung                                     |
|---------------------------|------------------------|-------------------------------------------------|
| 25.01<br>AUSW.KRIT.DREHZ. | AUS; EIN               | Logik zum Überspringen<br>kritischer Drehzahlen |
| 2 DREHZAHL 1 UNTEN        | $018000$ rpm           | Beginn Drehzahlausbl. 1                         |
| 3 DREHZAHL 1 OBEN         | $018000$ rpm           | Ende Drehzahlausbl. 1                           |
| 4 DREHZAHL 2 UNTEN        | $018000$ rpm           | Beginn Drehzahlausbl. 2                         |
| 5 DREHZAHL 2 OBEN         | $018000$ rpm           | Ende Drehzahlaushl, 2                           |
| DREHZAHL 3 UNTEN<br>6     | $018000$ rpm           | Beginn Drehzahlausbl. 3                         |
| DREHZAHL 3 OBEN           | $018000$ rpm           | Ende Drehzahlausbl. 3                           |

*Tabelle 6-16 Gruppe 25.*

*Hinweis:* Der Einsatz der Ausblendfunktion für kritische Drehzahlen in einem geschlossenen Regelkreis bringt das System zum Schwingen, wenn die erforderliche Abtriebsdrehzahl innerhalb des kritischen Drehzahlbandes liegt.

*Hinweis:* Der Wert der unteren Drehzahl kann nicht höher sein als die obere Drehzahl des gleichen Bandes.

In einigen mechanischen Systemen können bestimmte Drehzahlbereiche zu Resonanzproblemen führen. Mit dieser Parametergruppe ist es möglich, bis zu fünf verschiedene Drehzahlbereiche einzustellen, in denen der ACS 600 nicht stationär betrieben werden kann.

Parameter 25.04 DREHZAHL 2 UNTEN braucht nicht höher zu sein als Parameter 25.03 DREHZAHL 1 OBEN, solange der Parameter UNTEN jedes beliebigen Drehzahlpaares niedriger ist als der Parameter OBEN des gleichen Drehzahlpaares. Drehzahlpaare können sich überschneiden, das Überspringen erfolgt jedoch vom niedrigeren UNTEN-Wert zum höheren OBEN-Wert.

Um die Einstellung der Drehzahlausblendungen zu aktivieren, ist der Parameter25.01 AUSW.KRIT.DREHZ. auf EIN zu setzen.

*Hinweis:* Nicht benutzte Drehzahlausblendungen sind auf 0 rpm zu setzen**.**

Beispiel: Eine Lüfteranlage weist starke Schwingungen von 540 rpm bis 690 rpm sowie von 1380 rpm bis 1560 rpm auf.

Die Parameter sind wie folgt einzustellen:

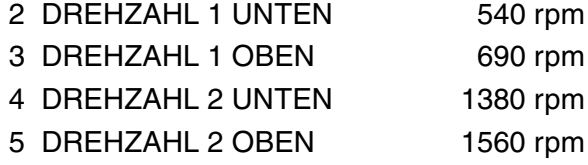

Tritt infolge von Lagerverschleiss eine weitere Resonanz bei 1020 ... 1080 rpm auf, kann die Tabelle der Drehzahlausblendungen wie folgt ergänzt werden:

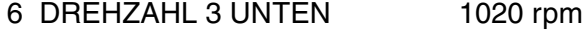

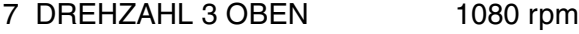

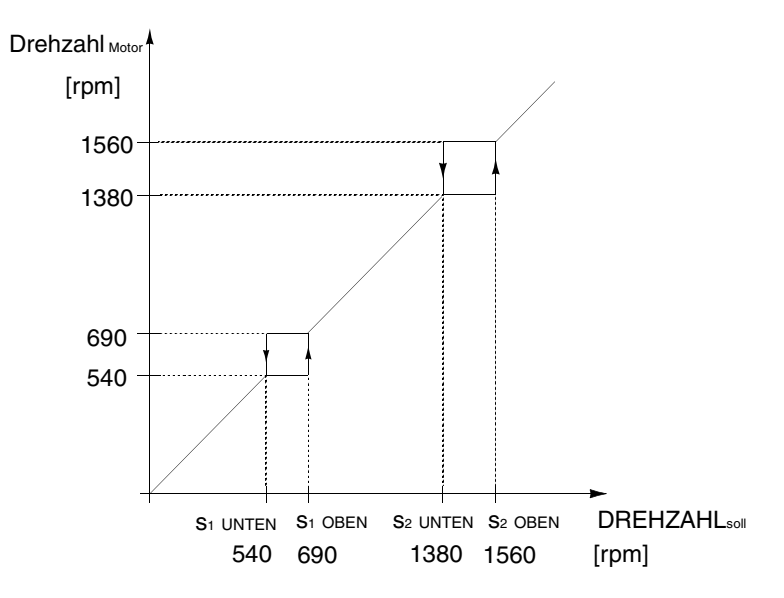

*Abbildung 6-14 Beispiel für die Einstellung der Drehzahlausblendungen in einer Lüfteranlage mit starken Schwingungsproblemen in den Drehzahlbereichen 540 ... 690 rpm und 1380 ...1560 rpm.*

## *Gruppe 26 Motorsteuerung*

Diese Parameterwerte können nur bei gestopptem ACS 600 geändert werden. Die Spalte Bereich/Einheit in der Tabelle 6-17 enthält die zulässigen Parameterwerte. Die Parameter werden im Anschluss an die folgende Tabelle ausführlich erläutert.

*Tabelle 6-17 Gruppe 26.*

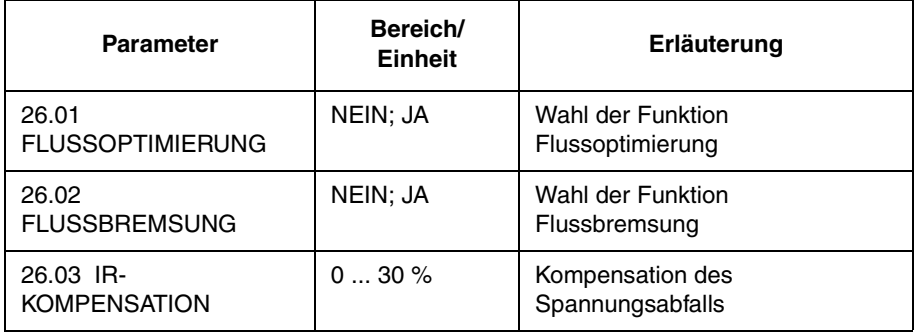

*26.01 FLUSSOPTIMIERUNG* Gesamtenergieverbrauch und Geräuschpegel können verringert werden, indem der Magnetfluss in Abhängigkeit von der tatsächlichen Last geändert wird. Die Funktion Flussoptimierung wird in Antrieben eingesetzt, die normalerweise unterhalb der Nennlast arbeiten.

Flussoptimierung steht im Modus SCALAR (siehe Parameter 99.04) nicht zur Verfügung.

*26.02 FLUSSBREMSUNG* Der ACS 600 kann für eine schnellere Verzögerung sorgen, indem er im Bedarfsfall die Magnetisierungsstärke im Motor erhöht, statt die Verzögerungsrampe zu begrenzen. Durch Erhöhung des Flusses im Motor wird die Energie des mechanischen Systems in Wärmeenergie im Motor umgewandelt.
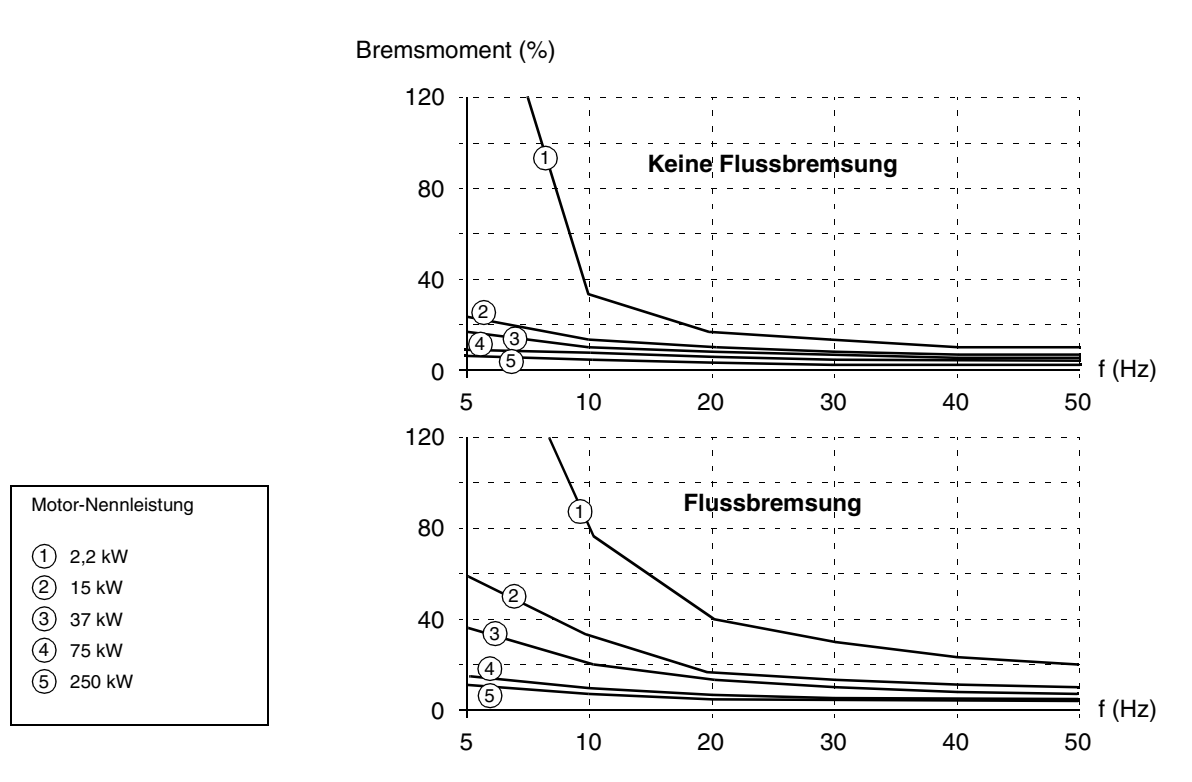

*Abbildung 6-15 Bremsung des Motors mit und ohne Flussbremsung.*

Flussbremsung steht im Modus SCALAR (siehe Parameter 99.04) nicht zur Verfügung.

*26.03 IR-KOMPENSATION*

### **Dieser Parameter ist nur im Steuermodus SCALAR einstellbar.**

Dieser Parameter stellt den zusätzlichen relativen Spannungspegel ein, der dem Motor bei Frequenz 0 vorgegeben wird. Der Bereich beträgt 0 ... 30 % der Motornennspannung. Durch die IR-Kompensation wird das Anfahrmoment vergrössert.

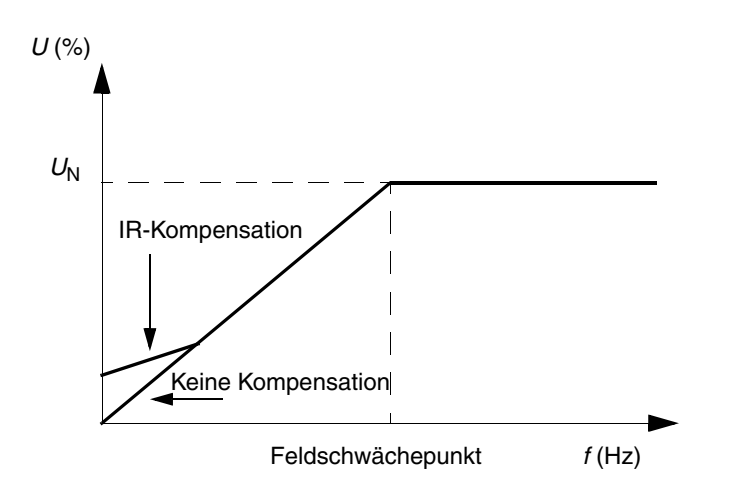

*Abbildung 6-16 IR-Kompensation wird durch Anlegen einer*  Zusatzspannung an den Motor realisiert. U<sub>N</sub> ist die Nennspannung des *Motors.*

### *Gruppe 30 Fehlerfunktionen*

Diese Parameterwerte können bei laufendem ACS 600 geändert werden. Die Spalte Bereich/Einheit in Tabelle 6-18 enthält die zulässigen Parameterwerte. Die Parameter werden im Anschluss an die folgende Tabelle ausführlich erläutert.

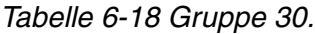

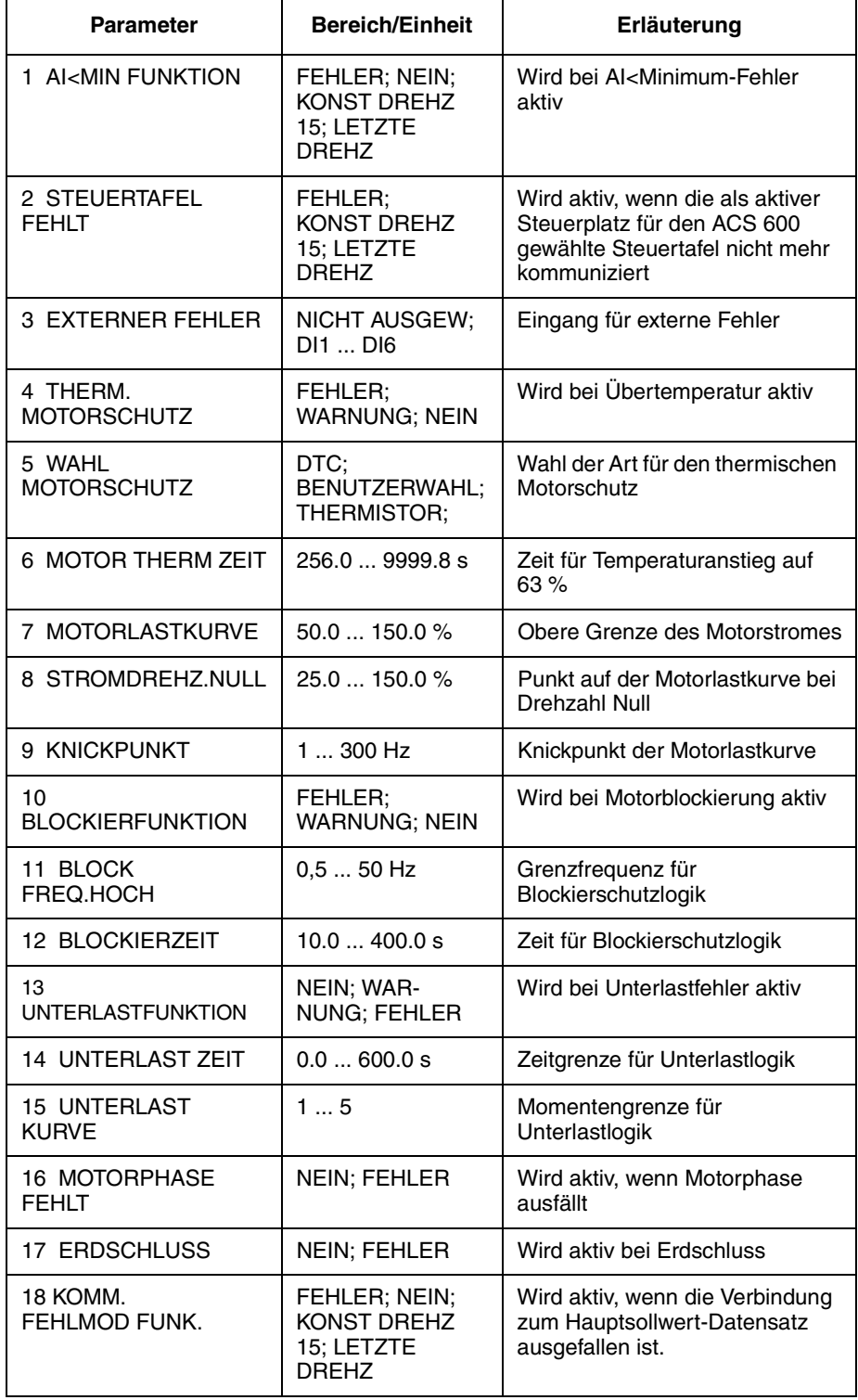

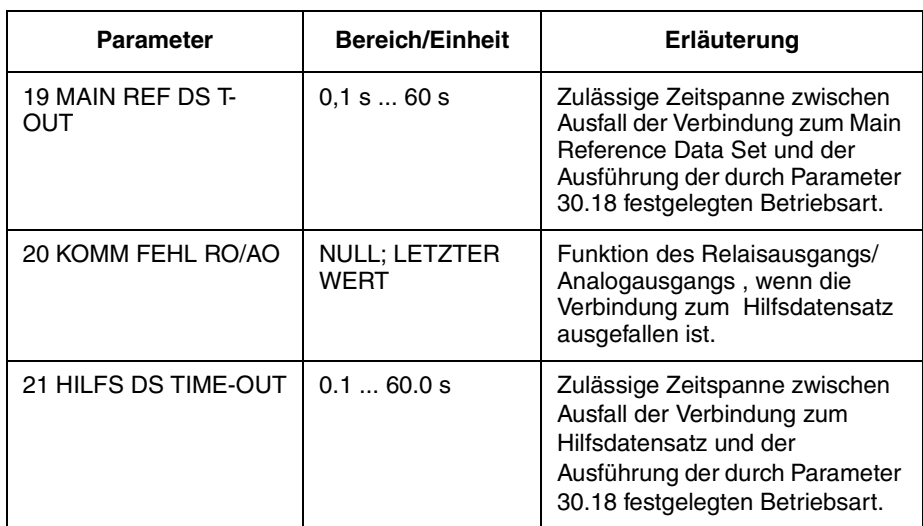

*30.01 AI<MIN FUNKTION* Mit diesem Parameter kann die Betriebsart gewählt werden, wenn das Signal am Analogeingang (AI1, AI2 oder AI3) die Mindestgrenze unterschreitet, vorausgesetzt, dass diese auf 0,3 V/0,6 mA oder darüber eingestellt ist ("Living Zero").

> **VORSICHT:** Wird KONST DREHZ 15 oder LETZTE DREHZ gewählt, muss sichergestellt werden, dass bei Ausfall des Analogeingangssignals der Betrieb gefahrlos fortgesetzt werden kann.

### **FEHLER**

Eine Fehlermeldung wird angezeigt, und der Motor trudelt aus.

### **NEIN**

Keine Massnahme erwünscht.

### **KONST DREHZ 15**

Eine Warnung wird angezeigt, und die Drehzahl wird auf den mit Parameter 12.16 KONST DREHZAHL 15 eingestellten Wert eingestellt.

### **LETZTE DREHZ**

Eine Warnung wird angezeigt, und die Drehzahl wird auf den Wert eingestellt, mit dem der ACS 600 zuletzt gearbeitet hat. Dieser Wert wird aus der durchschnittlichen Drehzahl während der letzten 10 Sekunden bestimmt.

*30.02 STEUERTAFEL FEHLT* Bestimmt die Betriebsart des ACS 600, wenn die für den ACS 600 als Steuerplatz gewählte Steuertafel die Kommunikation beendet.

> **VORSICHT:** Wird KONST DREHZ 15 oder LETZTE DREHZ gewählt, ist sicherzustellen, dass bei Ausfall der Kommunikation mit der Steuertafel der Betrieb gefahrlos fortgesetzt werden kann.

### **FEHLER**

Eine Fehlermeldung wird angezeigt (bei Steuertafelkommunikation), und der ACS 600 stoppt entsprechend der Einstellung des Parameters 21.03 STOP FUNKTION.

### **KONST DREHZ 15**

Eine Warnung wird angezeigt (bei Steuertafelkommunikation), und die Drehzahl wird auf den mit Parameter 12.16 KONST DREHZAHL 15 eingestellten Wert gesetzt.

### **LETZTE DREHZ**

Eine Warnung wird angezeigt (bei Steuertafelkommunikation), und die Drehzahl wird auf den Wert eingestellt, mit dem der ACS 600 zuletzt gearbeitet hat. Dieser Wert wird aus der durchschnittlichen Drehzahl während der letzten 10 Sekunden bestimmt.

### *30.03 EXTERNER FEHLER* **NICHT AUSGEW**

### **DI1 ... DI6**

Diese Auswahl legt den Digitaleingang fest, der für ein externes Fehlersignal benutzt wird. Tritt ein externer Fehler auf (das heisst, der Digitaleingang wechselt auf 0 V–), so wird der ACS 600 gestoppt, und der Motor trudelt aus. Auf dem Display der Steuertafel wird eine Fehlermeldung angezeigt.

*30.04 THERM. MOTORSCHUTZ* Dieser Parameter legt die Funktion des thermischen Motorschutzes fest, der den Motor gegen Überhitzung schützt.

### **FEHLER**

Zeigt an der Warnschwelle eine Warnung an. Zeigt einen Fehler an und stoppt den ACS 600, wenn die Motortemperatur die 100-Prozent-Schwelle erreicht.

### **WARNUNG**

Eine Warnung wird angezeigt, wenn die Motortemperatur die Warnschwelle erreicht (95 % des Nennwertes).

### **NEIN**

Keine Massnahme erwünscht.

*30.05 WAHL MOTORSCHUTZ* Wählt die Art des thermischen Schutzes. Der Motorschutz wird mit Hilfe eines thermischen Modells oder Thermistormessung sichergestellt.

> Der ACS 600 berechnet den Temperaturanstieg des Motors unter Berücksichtigung folgender Annahmen:

- Der Motor hat beim Einschalten des ACS 600 Umgebungstemperatur (30 °C).
- Für die Berechnung der Motorerwärmung wird eine Lastkurve angenommen [\(Abbildung 6-19\)](#page-114-0). Der Motor erwärmt sich bei Betrieb oberhalb der Kurve über die Nenntemperatur hinaus und kühlt bei Betrieb unterhalb der Kurve ab. Die Erwärmungs- und Abkühlgeschwindigkeit wird mit Parameter 30.06 MOTOR THERM ZEIT eingestellt.

**VORSICHT:** Der thermische Motorschutz bietet dem Motor keinen Schutz, wenn die Motorkühlung durch Staub und Schmutz beeinträchtigt wird.

### **DTC**

Zur Berechnung der Motorerwärmung wird die Lastkurve für DTC (Direct Torque Control – Direkte Momentenregelung) verwendet. Die Motorzeitkonstante wird in Abhängigkeit von Motorstrom und Anzahl der Polpaare für eigenbelüftete Käfigläufermotoren angenähert.

Es ist möglich, die DTC-Lastkurve mit Parameter 30.07 MOTORLAST-KURVE zu skalieren, falls der Motor unter anderen Bedingungen als den oben beschriebenen eingesetzt wird. Folgende Parameter können nicht eingestellt werden: 30.06 MOTOR THERM ZEIT, 30.08 STROM-DREHZ.NULL, 30.09 KNICKPUNKT

*Hinweis:* Ein automatisch berechnetes Modell (DTC) kann oben und beim ACx 607-0400-3, -0490-5, -0490-6 nicht verwendet werden.

### **BENUTZERWAHL**

In diesem Modus kann der Anwender die Funktion des thermischen Motorschutzes durch Einstellen der Parameter 30.06 MOTOR THERM ZEIT, 30.07 MOTORLASTKURVE, 30.08 STROMDREHZ.NULL und 30.09 KNICKPUNKT bestimmen.

### **THERMISTOR**

Der thermische Motorschutz wird mit einem E/A-Signal von einem Thermistor im Motor aktiviert.

Dieser Modus erfordert einen Thermistor im Motor oder einen Trennkontakt innerhalb eines Thermistorrelais, das zwischen Digitaleingang DI6 und +24V anzuschliessen ist. Ist der Thermistor direkt angeschlossen, wird über Digitaleingang DI6 die Temperatur wie folgt überwacht:

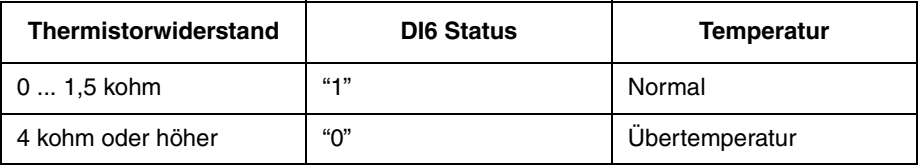

Der Antrieb hält an, wenn der Parameter 30.04 auf FEHLER voreingestellt ist. DI6 wird auf 0 zurückgesetzt, wenn der Widerstand im Thermistor zwischen 0 und 1,5 k $\Omega$  liegt.

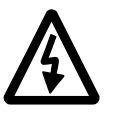

**WARNUNG!** Gemäss IEC 664 ist für den Anschluss des Thermistors an den Digitaleingang 6 des ACS 600 zwischen den unter Spannung stehenden Teilen des Motors und dem Thermistor eine doppelte oder verstärkte Isolation erforderlich. Eine verstärkte Isolation beinhaltet

eine Kriech- und Luftstrecke von 8 mm (400/500 V Wechselstromausrüstung). Entspricht der Thermistor nicht der Vorschrift, sind die übrigen Ein- und Ausgänge des ACS 600 gegen Berührung zu schützen; als alternative Massnahme kann auch ein Thermistorrelais eingebaut werden, um den Thermistor vom Digitaleingang zu isolieren.

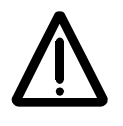

**WARNUNG!** In Standard-Applikationsmakros ist der Digitaleingang 6 als Signalquelle zur Wahl der Konstantdrehzahl, Start/Stop oder der Freigabe definiert. Ändern Sie diese Einstellungen, bevor Sie THERMISTOR für Parameter 30.05 MOTORSCHUTZ auswählen. Mit anderen Worten: Stellen Sie sicher, dass der Digitaleingang 6 von keinem Parameter, mit Ausnahme von 30.05 WAHL MOTORSCHUTZ, als Signalquelle gewählt wird.

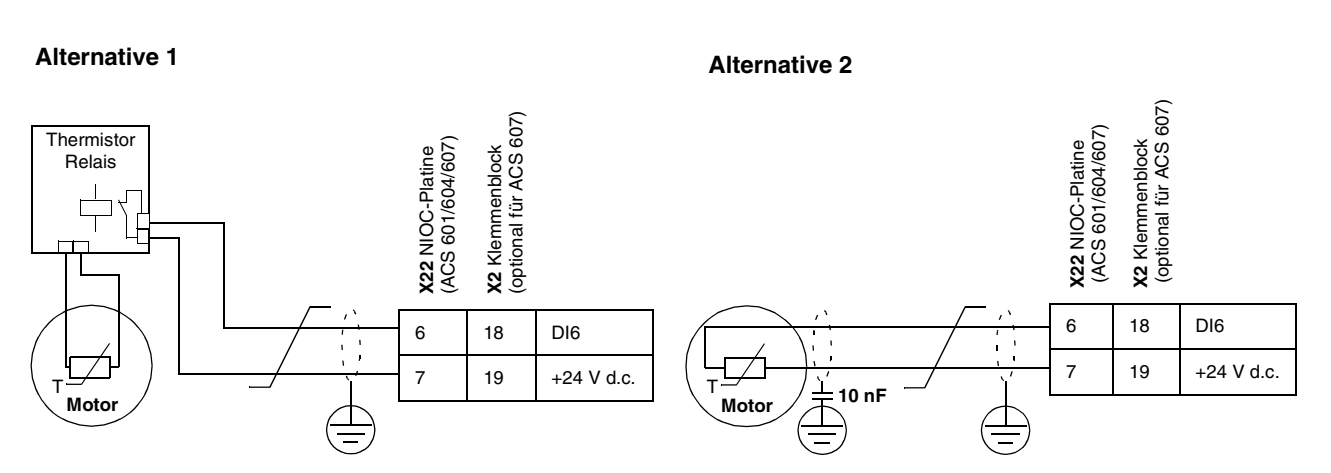

*Abbildung 6-17 Thermistoranschluss. Alternative 2. Auf der Motorseite muss der Kabelschirm über einen 10 nF Kondensator geerdet werden. Ist das nicht möglich, sollte der Schirm nicht angeschlossen werden.*

*30.06 MOTOR THERM ZEIT* Dies ist die Zeit, in der die Motortemperatur 63 % der Endtemperatur erreicht. [Abbildung 6-18](#page-114-0) zeigt die Definition der Motorzeitkonstante. Wenn für den thermischen Motorschutz der DTC-Modus verwendet wird, kann aus diesem Parameter die Motorzeitkonstante abgelesen werden. Dieser Parameter kann nur eingestellt werden, wenn der Parameter 30.05 WAHL MOTORSCHUTZ auf BENUTZERWAHL gesetzt ist.

> Falls für NEMA-Motoren ein thermischer Schutz nach UL-Bestimmungen gewünscht wird, gilt als Faustregel, dass die Motorzeitkonstante dem 35fachen von t6 entspricht (t6 ist die vom Hersteller angegebene Zeitdauer in Sekunden, in der der Motor gefahrlos mit dem sechsfachen Nennstrom betrieben werden kann). Die Zeitkonstante für eine Auslösekurve der Klasse 10 beträgt 350 s, für eine Auslösekurve der Klasse 20 beträgt sie 700 s, und für eine Auslösekurve der Klasse 30 beträgt sie 1050 s.

<span id="page-114-0"></span>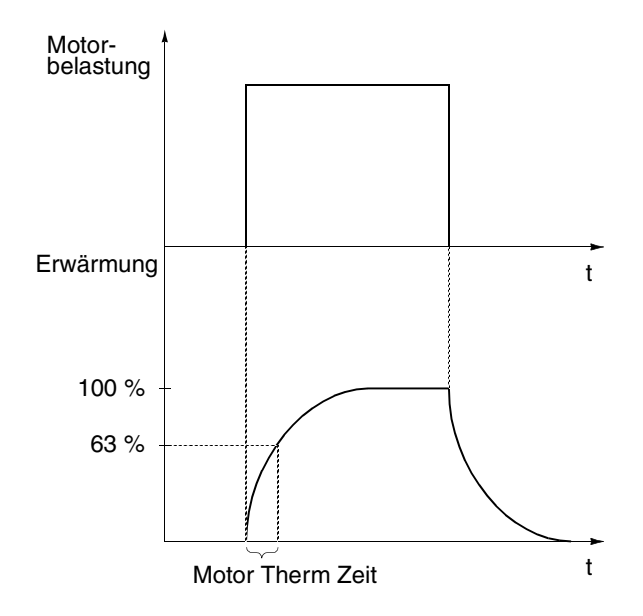

*Abbildung 6-18 Motorzeitkonstante.*

*30.07 MOTORLASTKURVE* Die Motorlastkurve legt die maximal zulässige Betriebsbelastung des Motors fest. Bei Einstellung auf 100 % ist die maximal zulässige Belastung gleich dem Wert des Inbetriebnahmedaten-Parameters 99.06 MOTORNENNSTROM. Die Höhe der Motorlastkurve sollte eingestellt werden, wenn die Umgebungstemperatur vom Nennwert abweicht.

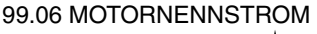

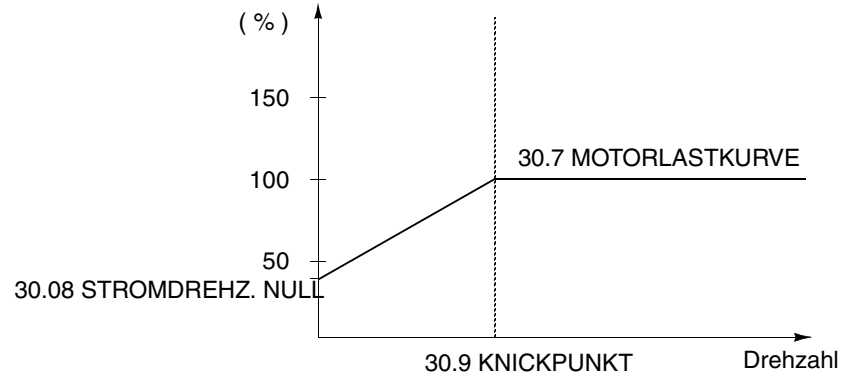

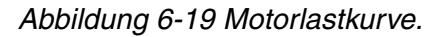

*30.08 STROM-DREHZ.NULL* Dieser Parameter legt zur Definition der Motorlastkurve den maximal zulässigen Strom bei Drehzahl Null fest.

*30.09 KNICKPUNKT* Dieser Parameter legt den Punkt fest, bei dem die Motorlastkurve vom Höchstwert (festgelegt mit Parameter 30.07 MOTORLASTKURVE) auf den Wert abzufallen beginnt, der durch Parameter 30.08 STROMDREHZ.NULL eingestellt ist. Abbildung 6-19 zeigt ein Beispiel für eine Motorlastkurve.

*30.10 BLOCKIER-FUNKTION* Dieser Parameter bestimmt die Funktion des Blockierschutzes. Die Schutzfunktion wird aktiviert, wenn die folgenden Bedingungen für eine Zeitdauer gelten, die länger ist als die durch Parameter 30.12 BLOCKIERZEIT eingestellte Zeit:

- Das Motormoment liegt in der Nähe der internen momentanen Änderungsgrenze für die Motorregelungs-Software, die eine Überhitzung von Motor und Umrichter oder ein Kippen des Motors verhindert.
- Die Ausgangsfrequenz liegt unterhalb des mit Parameter 30.11 BLOCK FREQ.HOCH eingestellten Wertes.

Der Blockierschutz ist im SCALAR-Modus inaktiviert (siehe Parameter 99.04).

### **FEHLER**

Wenn der Blockierschutz aktiviert ist, stoppt der ACS 600, und eine Fehlermeldung wird angezeigt.

### **WARNUNG**

Eine Warnung wird angezeigt. Die Anzeige verschwindet nach der Hälfte der durch Parameter 30.12 BLOCKIERZEIT eingestellten Zeit.

**NEIN** Keine Massnahme erwünscht.

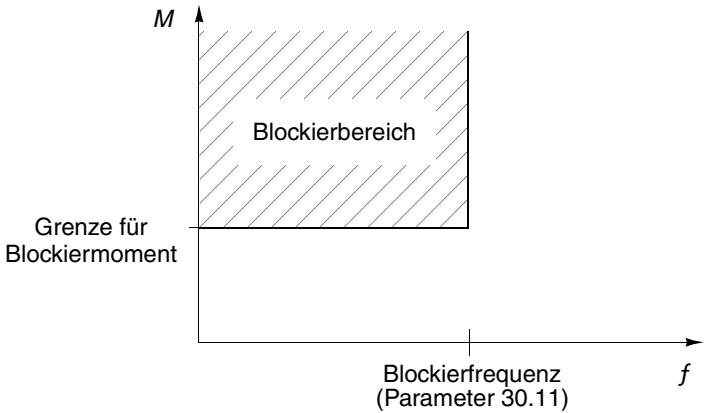

*Abbildung 6-20 Blockierschutz. M = Motormoment.*

*30.13 UNTERLAST-FUNKTION*

*30.11 BLOCK FREQ.HOCH* Dieser Parameter stellt die Frequenz für die Blockierfunktion ein.

*30.12 BLOCKIERZEIT* Dieser Parameter stellt die Zeit für die Blockierfunktion ein.

Wegfall der Motorbelastung kann auf eine Störung im Prozess hindeuten. Der Schutz wird aktiviert, wenn:

- das Motormoment unter die mit Parameter 30.15 UNTERLAST KURVE gewählte Lastkurve fällt,
- dieser Zustand länger als die mit Parameter 30.14 UNTERLAST ZEIT eingestellte Zeit angedauert hat,
- die Ausgangsfrequenz höher als 10 % der Nennfrequenz des Motors ist.

Die Schutzfunktion setzt voraus, dass der Antrieb mit einem Motor mit Nennleistung ausgerüstet ist.

Je nach gewünschter Funktion ist auszuwählen: NEIN; WARNUNG; FEHLER. Bei der Auswahl FEHLER stoppt der ACS 600 den Motor und zeigt eine Fehlermeldung an.

Die Unterlastfunktion kann im skalaren Steuermodus nicht gewählt werden (siehe Parameter 99.04).

*30.14 UNTERLAST ZEIT* Zeitbegrenzung für die Unterlastlogik.

*30.15 UNTERLAST KURVE* Dieser Parameter stellt als Auswahl fünf Kurven gemäss Abbildung 6- 21 zur Verfügung. Der Unterlastschutz wird aktiviert, wenn die Belastung für eine Zeitdauer, die mit Parameter 30.14 STROMDREHZ NULL festgelegt wurde, unter die eingestellte Kurve sinkt. Die Kurven 1 ... 3 erreichen ihr Maximum bei der Motornennfrequenz, die mit Inbetriebnahmedatenparameter 7 MOTORNENNFREQUENZ eingestellt wird.

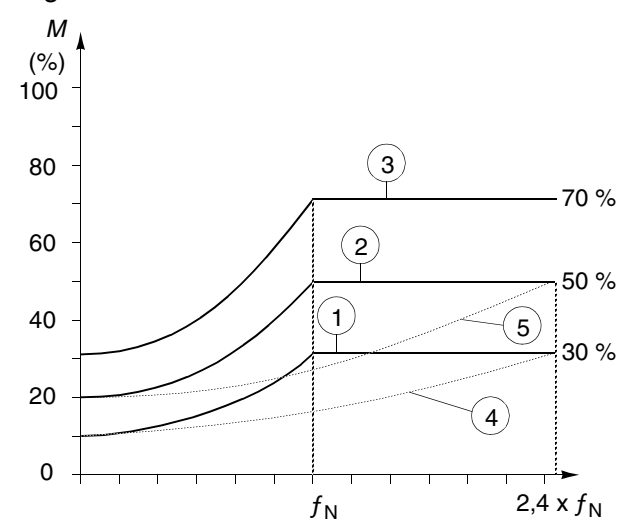

*Abbildung 6-21 Unterlastkurven.*  $M = Motordrehmoment; f_N = Motornenfrequenz.$ 

*30.16 MOTORPHASE FEHLT* Dieser Parameter legt die Funktion fest, wenn eine oder mehrere Motorphasen fehlen. Der Schutz bei fehlender Motorphase ist im SCALAR-Modus nicht aktiv (siehe Parameter 99.04).

### **FEHLER**

Eine Fehlermeldung wird angezeigt, und der ACS 600 stoppt.

### **NEIN**

Keine Massnahme erwünscht

*30.17 ERDSCHLUSS* Dieser Parameter legt die Funktion fest, wenn ein Erdschluss im Motor oder im Motorkabel erkannt wird.

### **FEHLER**

Eine Fehlermeldung wird angezeigt, und der ACS 600 stoppt.

### **NEIN**

Keine Massnahme erwünscht.

*30.18 KOMM MOD FEHL FUNK* Dieser Parameter definiert die Betriebsart beim Ausfall der Datenübertragung mit dem Feldbus, d.h., wenn der Antrieb den Haupt-Sollwertdatensatz (Main Reference Data Set) oder den Hilfs-Sollwertdatensatz (Auxiliary Reference Data Set) nicht empfangen kann. Siehe Anhang *C - Feldbus-Steuerung.*

> Die für die Überwachungsfunktion relevanten Verzögerungszeiten werden für den Haupt-Sollwertdatensatz mit Parameter 30.19 MAIN REF DS T-OUT definiert und für den Hilfs-Sollwertdatensatz mit Parameter 30.21 HILFS DS TIME-OUT.

> **ACHTUNG:** Wenn Sie KONST DREH 15 oder LETZTE DREHZAHL auswählen, müssen Sie sicherstellen, dass für den Fall einer Unterbrechung der Verbindung mit dem Kommunikationsmodul die Betriebssicherheit gewährleistet bleibt.

### **FEHLER**

Eine Fehlermeldung wird ausgegeben und der ACS 600 stoppt entsprechend der Einstellung von Parameter 21.03 STOP FUNKTION.

### **NEIN**

Keine Massnahme erwünscht.

### **KONST DREHZ 15**

Eine Warnmeldung wird ausgegeben und die Drehzahl wird entsprechend Parameter 12.16 KONST DREHZ 15 eingestellt.

### **LETZTE DREHZAHL**

Eine Warnmeldung wird ausgegeben und die Drehzahl wird entsprechend der Drehzahl eingestellt, mit der der ACS 600 zuletzt gearbeitet hat. Der Wert wird durch den Durchschnittswert der letzten 10 Sekunden bestimmt.

*30.19 MAIN REF DS T-OUT* Zeitverzögerung für die Überwachungsfunktion des Haupt-Sollwertdatensatzes. Siehe Parameter 30.18 KOMM MOD FEHL FUNK.

Die Grundeinstellung lautet 1 s.

### **0.1 s ... 60 s**

*30.20 KOMM. FEHL RO/AO* Dieser Parameter definiert die Funktion des vom Feldbus gesteuerten Relaisausgangs bzw. Analogausgangs im Falle einer Unterbrechung der Datenübertragung. Siehe Parameter *[Gruppe 14 Relaisausgänge](#page-81-0)* und *[Gruppe 15 Analogausgänge](#page-84-0)*). Der Standardwert ist NULL.

> Die Verzögerungszeit für die Überwachungsfunktion entspricht dem Wert von Parameter 30.21 HILFS DS TIME-OUT.

### **NULL**

Der Relaisausgang wird abgeschaltet. Der Analogausgangs wird Null gesetzt.

## **LETZTER**

Am Relaisausgang bleibt der letzte Zustand vor Ausfall der Kommunikation stehen. Der Analogausgangs gibt den letzten Wert vor Ausfall der Kommunikation an.

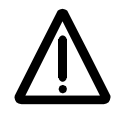

**WARNUNG** Nach der Wiederherstellung der Datenübertragung werden die Relais- und Analogausgänge sofort aktualisiert, die Fehlermeldung jedoch nicht zurückgesetzt.

*30.21 HILFS DS TIME-OUT* Zeitverzögerung für die Überwachungsfunktion des Hilfs-Sollwertdatensatzes. Siehe Parameter 30.18 KOMM MOD FEHL FUNK. Der Antrieb aktiviert 60 Sekunden nach dem Einschalten automatisch die Überwachungsfunktion, wenn der Hilfs-Sollwertdatensatz verwendet wird, d.h. wenn Parameter [90.01 AUX DS](#page-134-0)  [REF3,](#page-134-0) [90.02 AUX DS REF4](#page-134-0) oder [90.03 AUX DS REF5](#page-134-0) nicht auf Null gesetzt sind.

> Das Applikationsprogramm verknüpft diese Verzögerungszeit auch mit der Funktion, die mit Parameter 30.20 KOMM.FEHL RO/AO definiert wurde.

Die Grundeinstellung ist 1 s.

### **0.1 ... 60.0 s**

### *Gruppe 31 Automatisches Rücksetzen*

Diese Parameterwerte können bei laufendem ACS 600 geändert werden. Die Spalte Bereich/Einheit in Tabelle 6-19 enthält die zulässigen Parameterwerte. Die Parameter werden im Anschluss an die folgende Tabelle ausführlich erläutert.

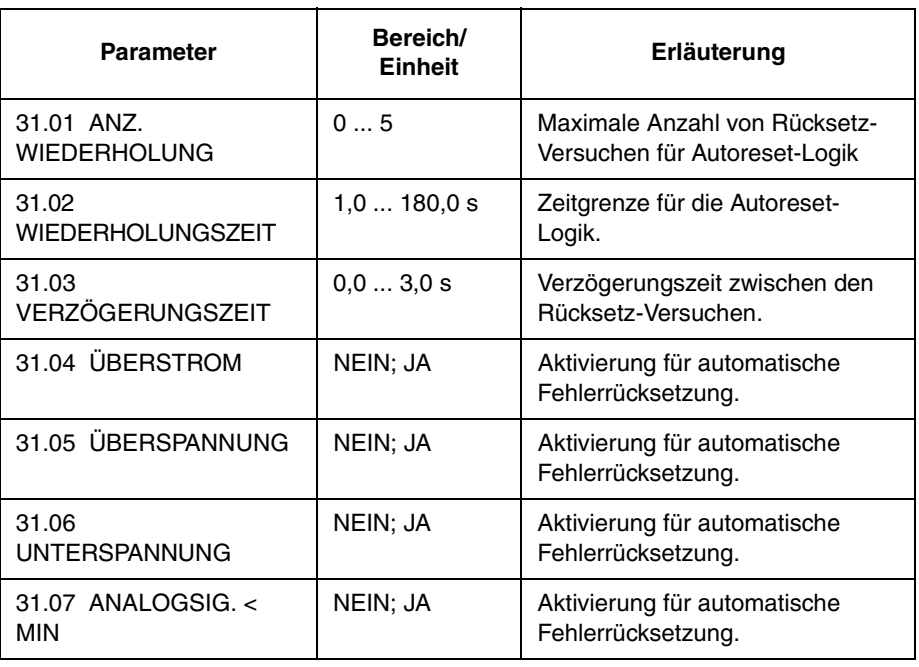

*Tabelle 6-19 Gruppe 31.*

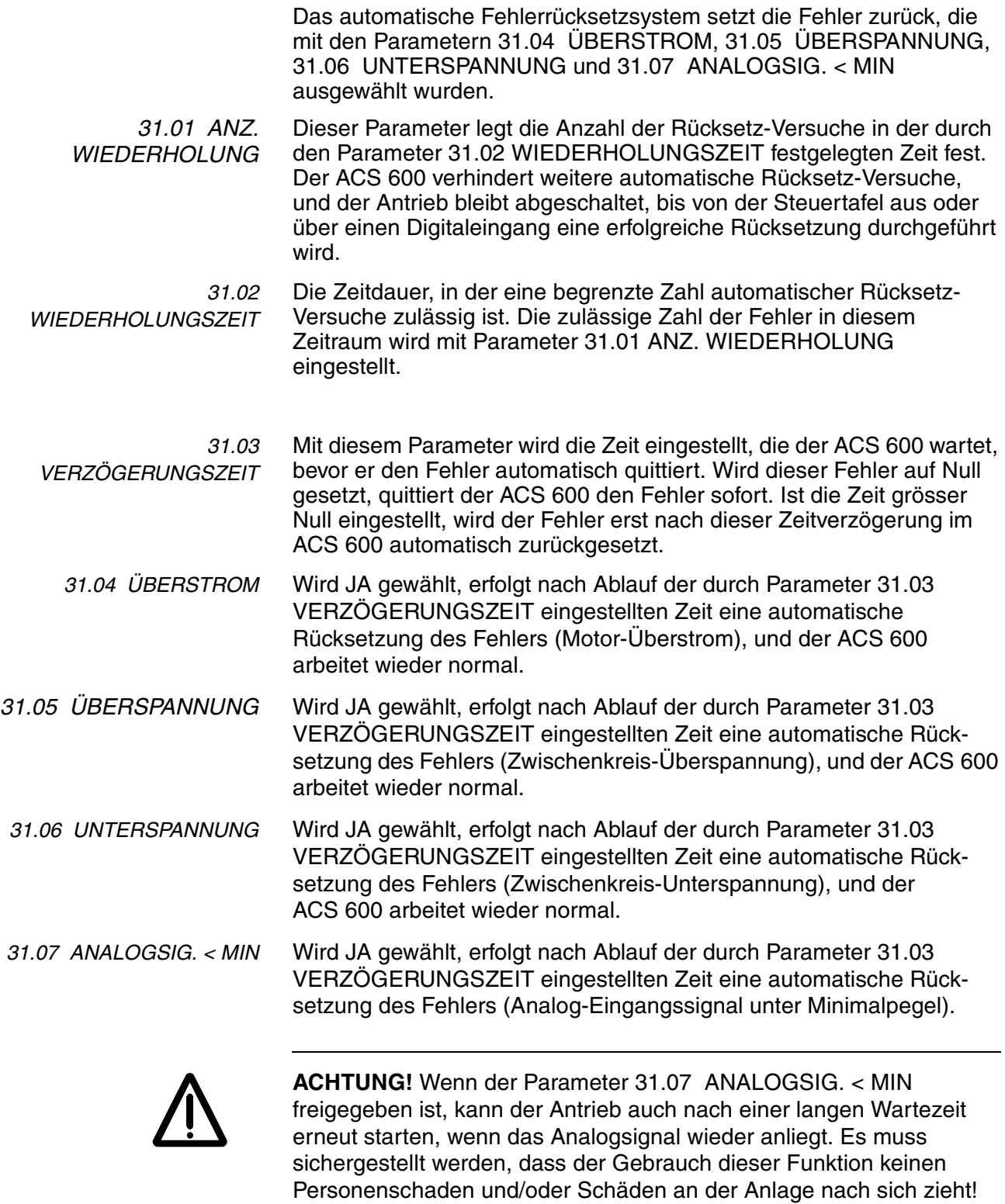

## *Gruppe 32 Überwachungen*

Diese Parameterwerte können bei laufendem ACS 600 geändert werden. Die Spalte Bereich/Einheit in Tabelle 6-20 enthält die zulässigen Parameterwerte. Die Parameter werden im Anschluss an die folgende Tabelle ausführlich erläutert.

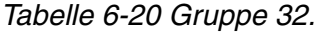

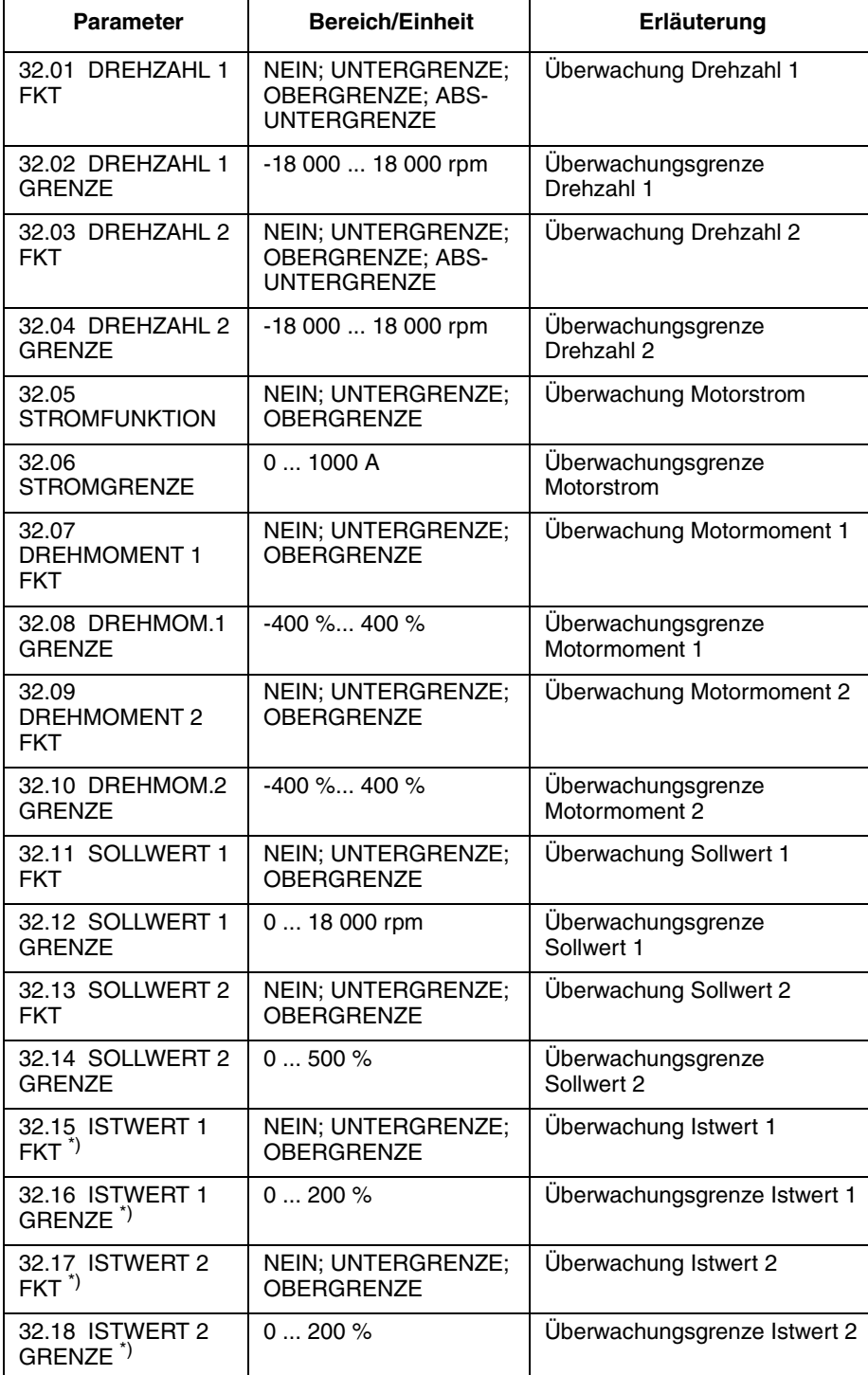

\*) Diese Parameter sind nur von Bedeutung, wenn das Makro PID-Regelung

gewählt ist.

*32.01 DREHZAHL 1 FKT* Dieser Parameter aktiviert eine Drehzahlüberwachungsfunktion. Die mit den Parametern 14.01 RELAIS R01 AUSG., 14.02 RELAIS R02 AUSG. und 14.03 RELAIS R03 AUSG. eingestellten Relaisausgänge dienen zur Anzeige, ob die Drehzahl die Überwachungsgrenze unterschreitet (UNTERGRENZE) oder überschreitet (OBERGRENZE).

### **NEIN**

Die Überwachungsfunktion wird nicht benutzt.

### **UNTERGRENZE**

Die Überwachungsfunktion spricht an, wenn der Wert unterhalb der eingestellten Grenze liegt.

### **OBERGRENZE**

Die Überwachungsfunktion spricht an, wenn der Wert oberhalb der eingestellten Grenze liegt.

### **ABS-UNTERGRENZE**

ABS-UNTERGR. -ABS-UNTERGR. Drehzahl / rpm 0

Bei Unterschreitung des eingestellten Grenzwertes wird die Überwachung aktiviert. Der Grenzwert wird in beiden Drehrichtungen (Vor- und Rückwärts) überwacht (siehe schraffierten Bereich auf der Abbildung links).

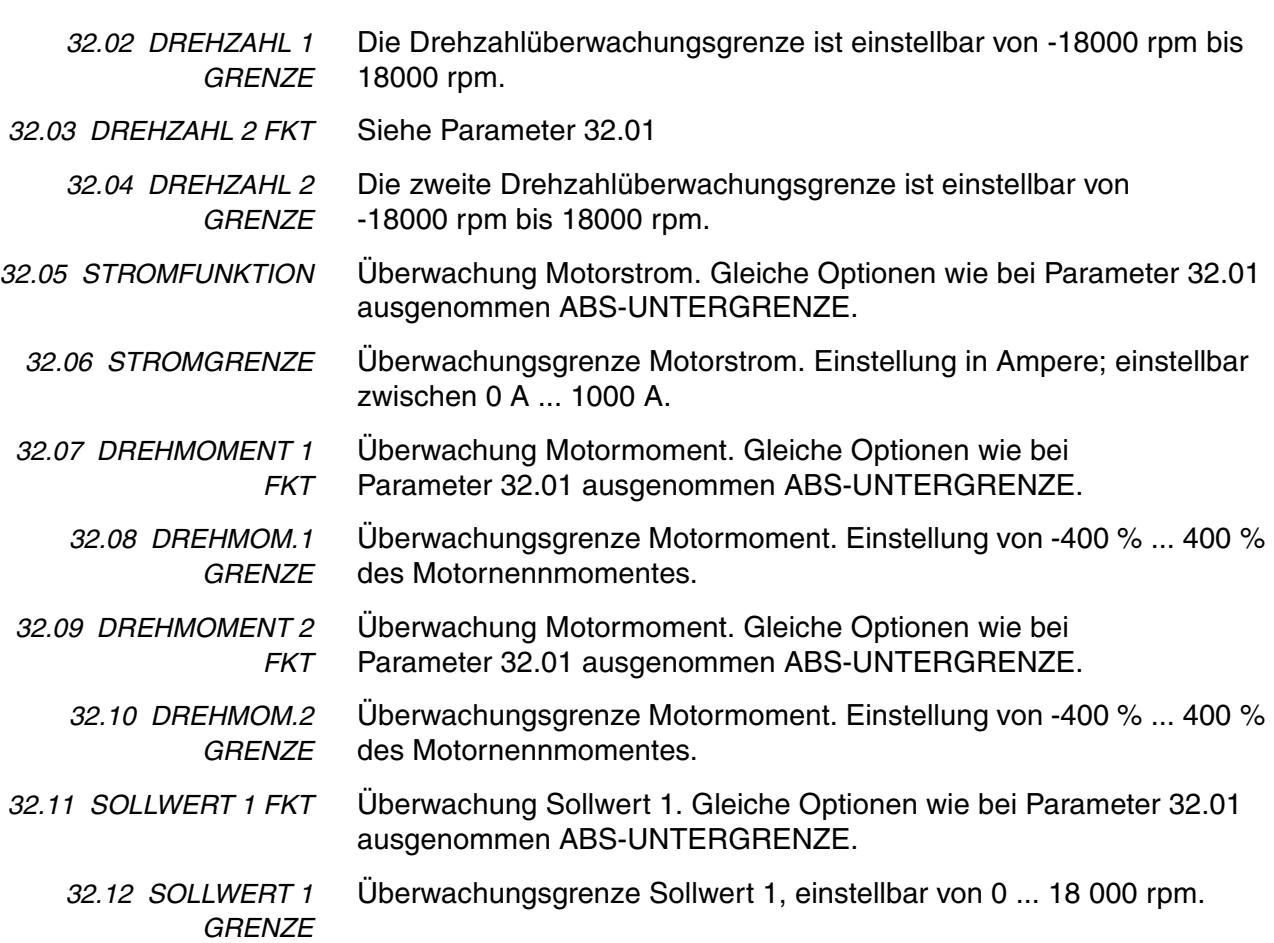

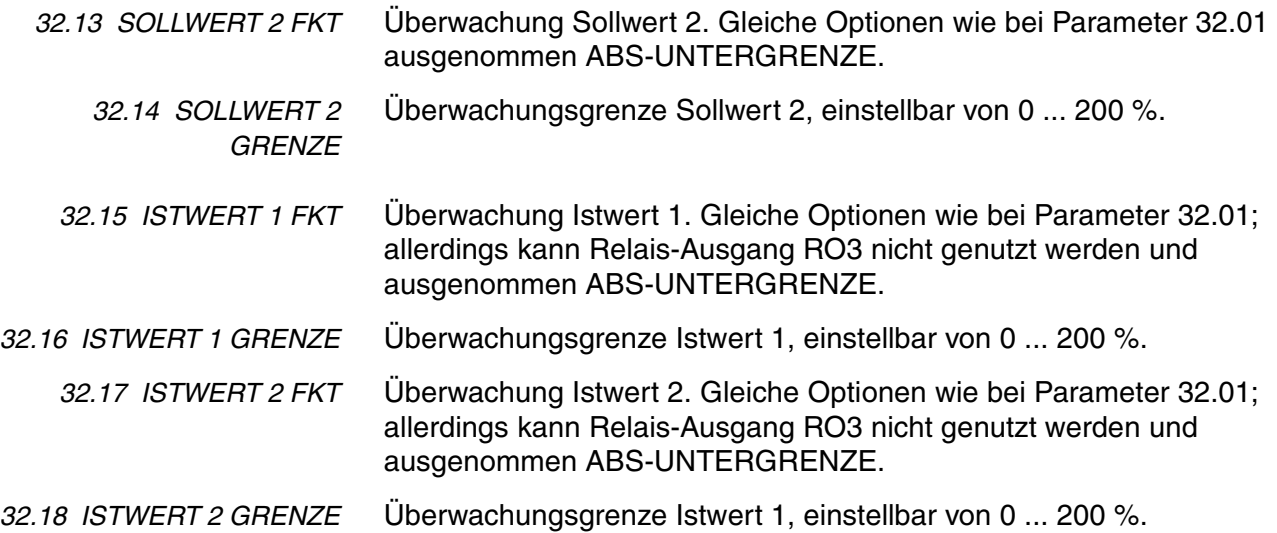

#### *Gruppe 33 Informationen* Diese Parameterwerte können nicht geändert werden. Die Spalte Bereich/Einheit in Tabelle 6-21 enthält die Parameterwerte. Die Parameter werden im Anschluss an die folgende Tabelle ausführlich erläutert.

*Tabelle 6-21 Gruppe 33.* 

| <b>Parameter</b>               | <b>Bereich/Einheit</b> | Erläuterung                                   |
|--------------------------------|------------------------|-----------------------------------------------|
| 1 DTC PROG VERSION             | <b>XXXXXXXX</b>        | Version der Steuersoftware<br>des ACS 600     |
| 2 APPL. PROG<br><b>VERSION</b> | <b>XXXXXX</b>          | Version der Anwendungssoftware<br>des ACS 600 |
| 3 TEST DATUM                   | JJ.MM.TT               | Testdatum (Jahr, Monat, Tag)                  |

*33.01 DTC PROG VERSION* Dieser Parameter zeigt die Version des Firmware-Pakets an, das auf Ihrem ACS 600 installiert ist.

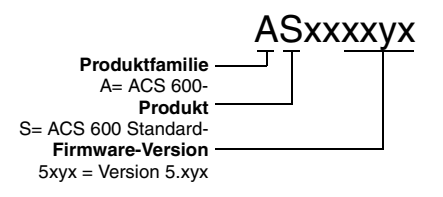

```
33.02 APPL. PROG
VERSION
            Dieser Parameter zeigt den Typ und die Version der Anwendungs-
            software des verwendeten ACS 600 an.
```
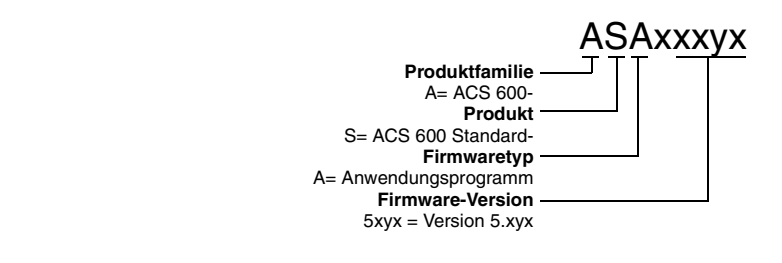

*32.03 TEST DATUM* Dieser Parameter zeigt das Testdatum Ihres ACS 600.

#### *Gruppe 34 Prozessdrehzahl* Diese Parameterwerte können bei laufendem ACS 600 geändert werden. Die Spalte Bereich/Einheit in Tabelle 6-22 enthält die zulässigen Parameterwerte. Die Parameter werden im Anschluss an die folgende Tabelle ausführlich erläutert.

*Tabelle 6-22 Gruppe 34.* 

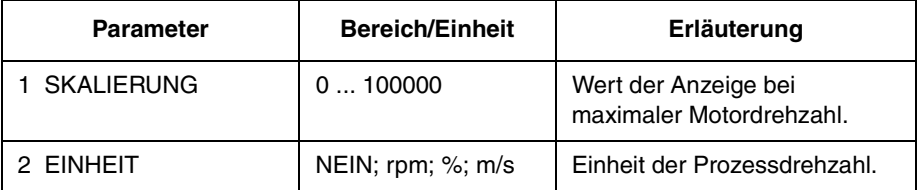

*34.01 SKALIERUNG* Dieser Parameter passt die Prozessdrehzahl an die Motordrehzahl an. Der Wert dieses Parameters entspricht dem betragsmässig grösseren der Werte, die durch die Parameter 20.02 MAXIMAL DREHZAHL oder 20.01 MINIMAL DREHZAHL festgelegt sind. Die Prozessdrehzahl wird mit einer Nachkommastelle angezeigt.

> Wenn der Wert dieses Parameters auf 1" eingestellt ist, sind die möglichen Anzeigewerte der Prozessdrehzahl: "0,1", "0,2", 0,3", ... "0,9", "1,0". Der Wert 1,0 entspricht beispielsweise der Drehzahl 1500 rpm, wenn diese Drehzahl als Maximaldrehzahl eingestellt wurde und gleichzeitig der Absolutwert der Minimaldrehzahl geringer ist.

### *34.02 EINHEIT* **NEIN; rpm; %; m/s**

Die Auswahlmöglichkeiten für die Einheit der Prozessdrehzahl sind: NEIN (keine Einheit wird angezeigt), rpm, % der maximalen Drehzahl des Motors oder m/s.

#### *Gruppe 40 PID-Regelung* Diese Parameter sind nur sichtbar, wenn das Applikationsmakro PID-Regelung gewählt ist.

Diese Parameterwerte können bei laufendem ACS 600 geändert werden. Die Spalte Bereich/Einheit in Tabelle 6-23 enthält die zulässigen Parameterwerte. Die Parameter werden im Anschluss an die folgende Tabelle ausführlich erläutert.

| <b>Parameter</b>                     | <b>Bereich/Einheit</b>                                                                                                    | Erläuterung                                         |
|--------------------------------------|----------------------------------------------------------------------------------------------------|-----------------------------------------------------|
| 1 PID VERSTÄRKUNG                    | $0,1$ 100                                                                                                    | Auswahl Verstärkung<br>PID-Regler                   |
| 2 PID I-ZEIT                         | 0,02320,00 s                                                                                                    | Auswahl Integrationszeit<br>PID-Regler              |
| 3 PID D-ZEIT                         | 0,0010,00 s                                                                                                    | <b>Auswahl Differentiations-</b><br>Zeit PID-Regler |
| 4 PID D-FILTER                       | 0,0010,00 s                                                                                                    | Zeitkonstante für Filter der<br>D-Komponente        |
| 5 DIFF.WERT INVERS                   | NEIN; JA                                                                                                    | <b>Inversion Differenzwert</b><br>PID-Regler        |
| <b>6 AKTUELLER</b><br><b>ISTWERT</b> | IST <sub>1</sub> ;<br>IST1 - IST2;<br>$IST1 + IST2;$<br>IST1 x IST2;<br>IST1 ÷ IST2; MIN(I1,I2);<br>MAX(11, 12);<br>quwl(I1-I2);<br>qul1+qul2 | Auswahl des PID-Regler-<br>Istwertsignals           |
| 7 AUSW. EING. IST 1                  | AI1; AI2; AI3                                                                                                    | Auswahl Signaleingang<br><b>Istwert 1</b>           |
| 8 AUSW. EING. IST 2                  | AI1; AI2; AI3                                                                                                    | Auswahl Signaleingang<br><b>Istwert 2</b>           |
| 9 ISTWERT 1 MIN                      | $-10001000$ %                                                                                                    | Skalierungsfaktor Istwert 1<br>Min.                 |
| 10 ISTWERT 1 MAX                     | $-10001000%$                                                                                                    | Skalierungsfaktor Istwert 1<br>Max.                 |
| 11 ISTWERT 2 MIN                     | $-10001000%$                                                                                                    | Skalierungsfaktor Istwert 2<br>Min.                 |
| 12 ISTWERT 2 MAX                     | $-10001000%$                                                                                                    | Skalierungsfaktor Istwert 2<br>Max.                 |

*Tabelle 6-23 Gruppe 40.*

Das Applikationsmakro PID-Regelung gestattet es dem ACS 600, ein Sollwertsignal (eingestellter Wert der Führungsgrösse) und ein Istwertsignal (Rückführwert) zu verarbeiten und die Drehzahl des Antriebes automatisch so zu verstellen, dass der Istwert dem Sollwert angepasst wird.

Der Minimalwert und Maximalwert vom Ausgang des PID-Reglers entsprechen den Einstellungen von Parameter 20.01 MINIMAL DREHZAHL bzw. Parameter 20.02 MAXIMAL DREHZAHL.

*40.01 PID VERSTÄRKUNG* Dieser Parameter bestimmt die Verstärkung des PID-Reglers. Der Einstellbereich beträgt 0,1 ... 100. Wird 1 gewählt, führt eine Änderung des Differenzwertes von 10 % zu einer Änderung des PID-Regler-Ausgangs von 10 %. Wenn Parameter 20.02 MAXIMAL DREHZAHL auf 1500 rpm gesetzt ist, ändert sich der aktuelle Drehzahlsollwert um 150 rpm.

> Die Tabelle 6-24 enthält einige Beispiele für Verstärkungseinstellungen und die sich ergebende Drehzahländerung bei einer Änderung des Differenzwertes um 10 % und 50 %.

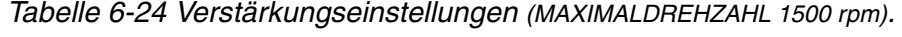

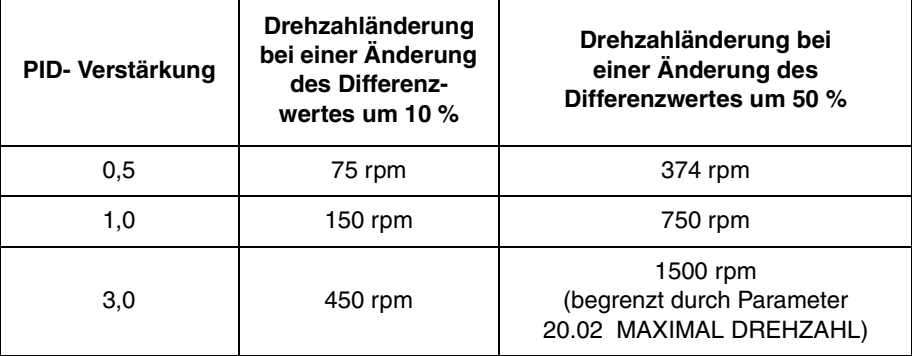

*40.02 PID I-ZEIT* Dieser Parameter bestimmt die Zeit, in der der maximale Ausgangswert erreicht wird, wenn der Differenzwert konstant und die Verstärkung 1 ist. Eine Integrationszeit von 1 s bedeutet, dass innerhalb 1 Sekunde eine Änderung von 100 % erreicht wird.

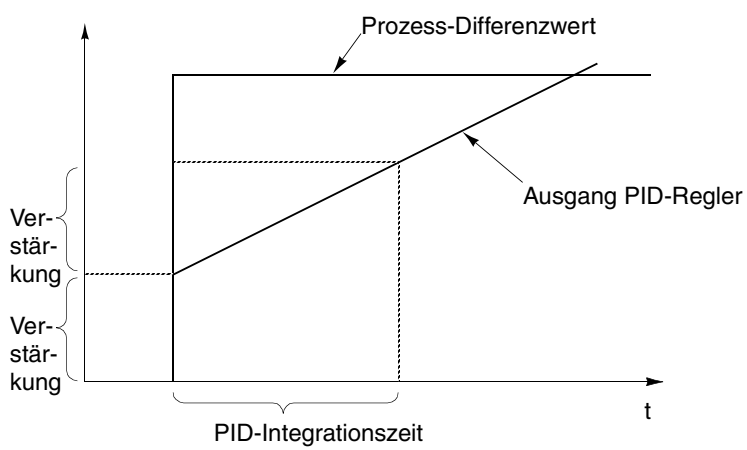

*Abbildung 6-22 PID-Regler-Verstärkung, I-Zeit und Differenzwert.* 

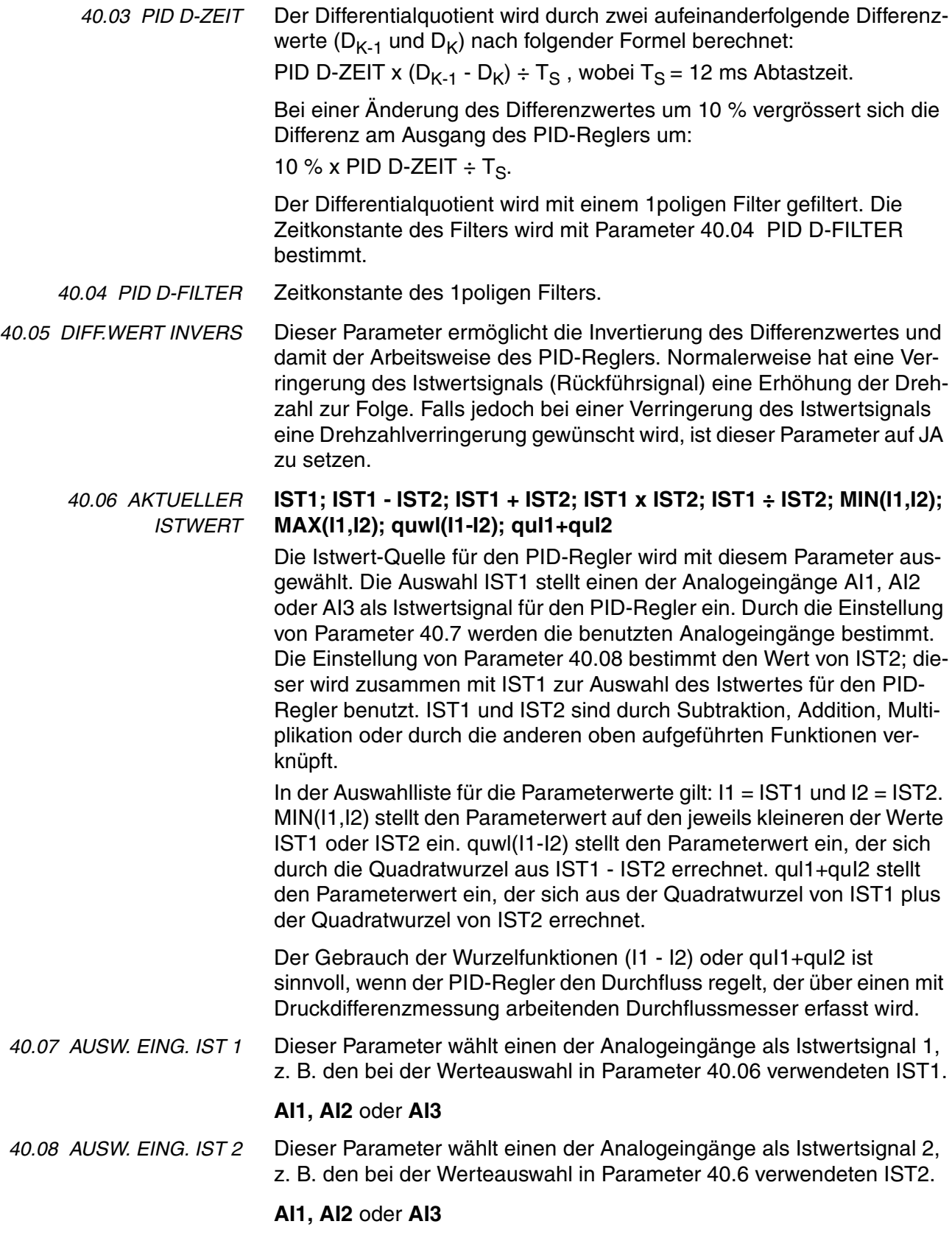

*40.09 ISTWERT 1 MIN* Mindestwert für den Istwert 1. Er wird festgelegt in % der Differenz zwischen Minimal- und Maximalwert des gewählten Analogeingangs. Der Einstellbereich beträgt -1000 ... +1000 %. Minimal- und Maximaleinstellwerte für die Analogeingänge siehe Parameter Gruppe 13.

> Der Wert dieses Parameters kann mit Hilfe der nachstehenden Formel berechnet werden. Der Minimalwert des Istwertes bezieht sich auf den Minimalwert des Messbereichs des Istwertes.

ISTWERT 1 Mindestwert des Istwertes (V oder mA) - MINIMUM AI (1, 2 oder 3) MIN  $=$   $\frac{3.00 \times 10^{10} \text{ J s}}{100 \times 10^{10} \text{ J s}}$  . 100 % MAXIMUM AI (1, 2 o. 3) - MINIMUM AI (1, 2 o. 3)

Beispiel: Der Druck in einem Rohrleitungsnetz soll zwischen 0 und 10 bar geregelt werden. Der Druckmessumformer hat für einen Druck zwischen 0 und 10 bar einen Messbereich von 4 bis 8 V. Der Minimalwert der Ausgangsspannung des Druckwandlers ist 2 V und der Maximalwert 10 V, so dass der Minimal- und Maximalwert des Analogeinganges auf 2 V bzw. 10 V gesetzt wird.

ISTWERT 1 MIN wird wie folgt berechnet:

ISTWERT 1  $4V-2V$  $MIN$   $=$   $\frac{100\%}{10\text{ V} \cdot 2\text{ V}}$   $\cdot$  100 % = 25 %

*40.10 ISTWERT 1 MAX* Höchstwert für den Istwert 1. Er wird festgelegt in % der Differenz zwischen Minimal- und Maximalwert des gewählten Analogeingangs. Der Einstellbereich beträgt -1000 ... +1000 %. Minimal- und Maximaleinstellwerte für die Analogeingänge siehe Parameter *[Gruppe 13](#page-77-0)  [Analogeingänge](#page-77-0)*.

> Der Wert dieses Parameters kann mit Hilfe der nachstehenden Formel berechnet werden. Der Maximalwert des Istwertes bezieht sich auf den Maximalwert des Messbereichs des Istwertes

> ISTWERT1 Maximum des<br>  $=\frac{1 \text{stwertes (V oder mA)} - \text{MINIMUM AI (1, 2 oder 3)}}{100 \text{ W.}}$  $MAX = \frac{MAXIMUM \cdot 11}{MAXIMUM \cdot 11 \cdot 20.3}$  - MINIMUM AI (1, 2 o. 3)

Siehe Beschreibung des Beispiels für den Parameter 40.09.

ISTWERT1 MAX ist in diesem Fall:

ISTWERT1  $8V - 2V$ MAX  $100\% = 75\%$ <br>MAX  $100\% = 75\%$ 

[Abbildung 6-23](#page-129-0) zeigt drei Beispiele für die Skalierung des Istwertes.

<span id="page-129-0"></span>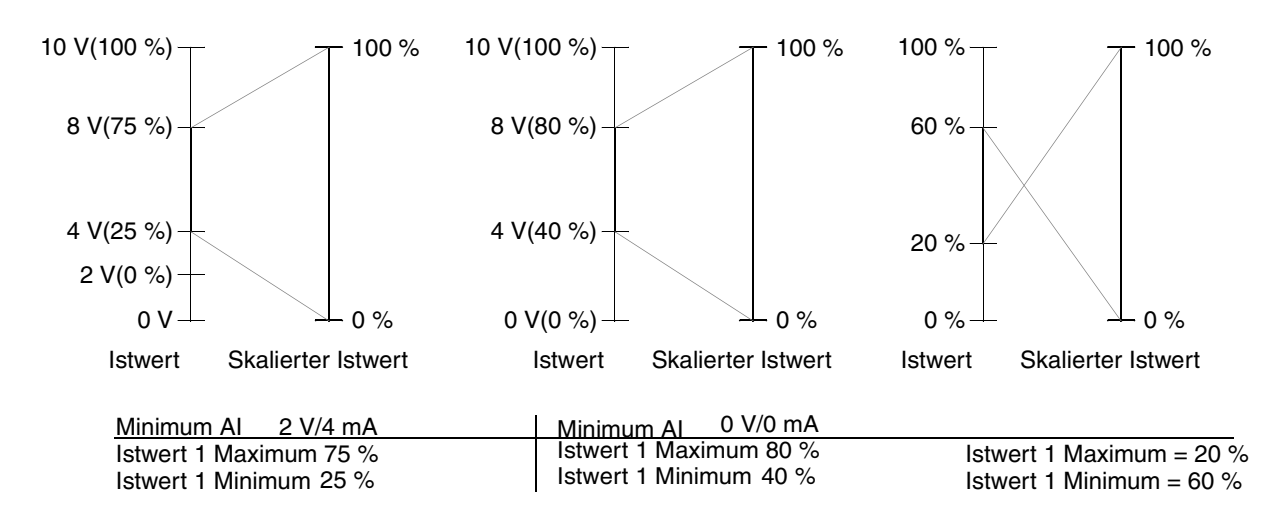

*Abbildung 6-23 Skalierung Istwert.*

*40.11 ISTWERT 2 MIN* Siehe Parameter 40.9. *40.12 ISTWERT 2 MAX* Siehe Parameter 40.10.

# <span id="page-130-0"></span>*Gruppe 50 Pulsgebermodul*

Diese Parameter sind nur dann sichtbar und müssen eingestellt werden, wenn ein Pulsgebermodul (optional) angeschlossen und mit Parameter 98.01 aktiviert ist. Näheres zu den Parametern finden Sie im Handbuch des Pulsgebermoduls.

Die Parameter in Gruppe 50 legen die Dekodierung des Pulsgebersignals und den Betrieb des ACS 600 bei Pulsgeber- oder NTAC-Modulfehler-Bedingungen fest. Diese Parametereinstellungen bleiben auch dann erhalten, wenn das Applikationsmakro geändert wird.

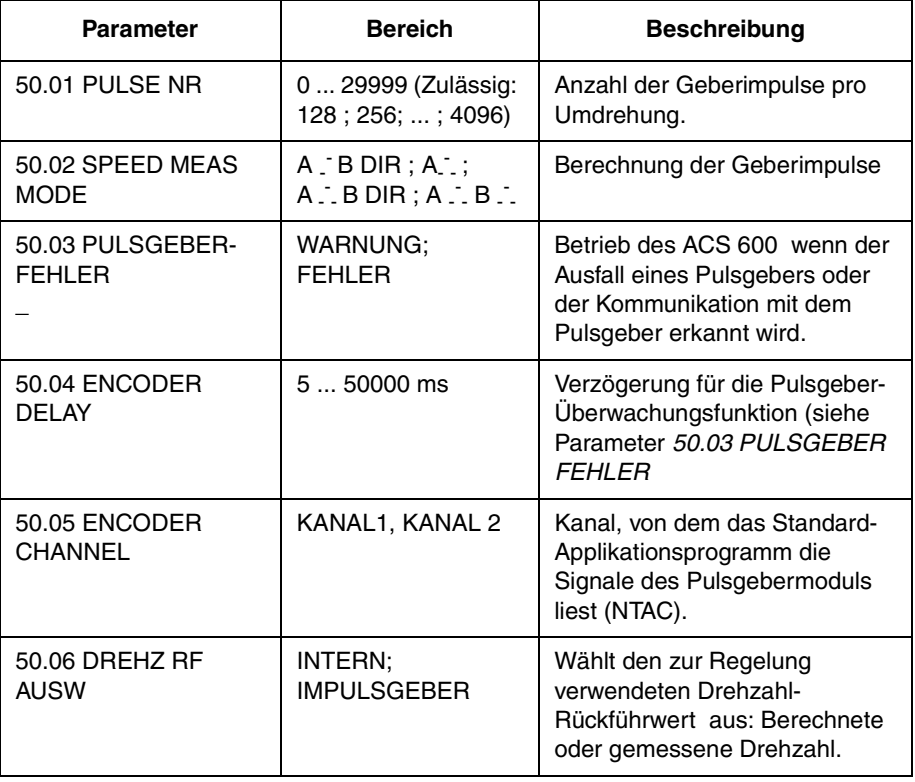

*Tabelle 6-25 Gruppe 50 Parameter.*

*50.01 PULSE NR* Dieser Parameter gibt die Anzahl der Impulse pro Umdrehung an.

*50.02 SPEED MEAS MODE*

### Dieser Parameter definiert die Berechnung der Geberimpulse.

# **A - - B DIR**

- Ch A: Berechnung der positiven Flanken für die Drehzahl.
- Ch B: Drehrichtung.
- **A - - -**

Ch A: Berechnung der positiven und negativen Flanken für die Drehzahl.

Ch B: nicht verwendet.

# **A - - - B DIR**

Ch A: Berechnung der positiven und negativen Flanken für die Drehzahl.

Ch B: Drehrichtung.

# **A - - - B - - -**

Alle Signalflanken werden berechnet.

<span id="page-131-0"></span>*50.03 PULSGEBER FEHLER* Dieser Parameter definiert den Betrieb des ACS 600 bei Erkennung eines Fehlers in der Kommunikation zwischen dem Pulsgeber und dem Pulsgeber-Schnittstellenmodul (NTAC) oder zwischen dem NTAC Modul und dem ACS 600.

> Die Pulsgeber-Überwachungsfunktion wird aktiviert, wenn eine der folgenden Bedingungen erfüllt ist:

- 1. Es liegt eine 2-prozentige Differenz zwischen der geschätzten Drehzahl und der gemessenen vom Pulsgeber empfangenen Drehzahl vor.
- 2. Vom Pulsgeber werden innerhalb einer festgelegten Zeit keine Impulse empfangen (siehe Parameter 50.04 ENCODER DELAY*)*, und das Motormoment hat den zulässigen Höchstwert erreicht.

### **WARNUNG**

Eine Warnmeldung wird erzeugt.

### **FEHLER**

Eine Fehlermeldung wird erzeugt und der ACS 600 stoppt den Motor.

*50.04 ENCODER DELAY* Dies ist die Zeitverzögerung für die Pulsgeber-Überwachungsfunktion (siehe Parameter 50.03 PULSGEBER FEHLER).

*50.05 ENCODER CHANNEL* Dieser Parameter definiert den LWL-Kanal der Steuerplatine, von der aus das Standard-Anwendungsprogramm die vom Pulsgeber-Schnittstellenmodul (NTAC) kommenden Signale liest.

### **KANAL 2**

Signale des Pulsgebermoduls (NTAC) werden von Kanal 2 (CH2) gelesen. Dies ist der Standardwert, der in den meisten Fällen verwendet werden kann.

### **KANAL 1**

Signale des Pulsgebermoduls (NTAC) werden von Kanal 1 (CH1) gelesen. Das Pulsgebermodul (NTAC) muss an CH1 statt an Kanal CH2 angeschlossen sein, wenn Anwendungen eingesetzt werden, bei denen CH2 für eine Masterstation (z.B. einer Master-/Follower-Anwendung ) reserviert ist. Dieser Parameterwert muss entsprechend geändert werden. Siehe auch Parameter [70.03 KANAL 1 BAUDRATE.](#page-133-0)

*50.06 DREHZ RF AUSWAHL* Dieser Parameter wählt den zur Regelung verwendeten Drehzahl-Rückführwert.

### **INTERN**

Die berechnete Drehzahl wird als Drehzahlistwert verwendet.

### **IMPULSGEBER**

Die mit einem Impulsgeber gemessene Drehzahl wird als Drehzahlistwert verwendet.

<span id="page-132-0"></span>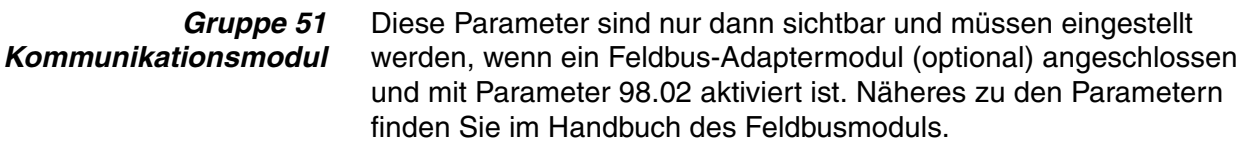

Diese Parametereinstellungen bleiben auch dann erhalten, wenn das Applikationsmakro geändert wird.

#### *Gruppe 52 Standard Modbus* Diese Parameter definieren die Grundeinstellungen für die Standard-Modbus-Verbindung. Siehe *Anhang C - Feldbus-Steuerung.*

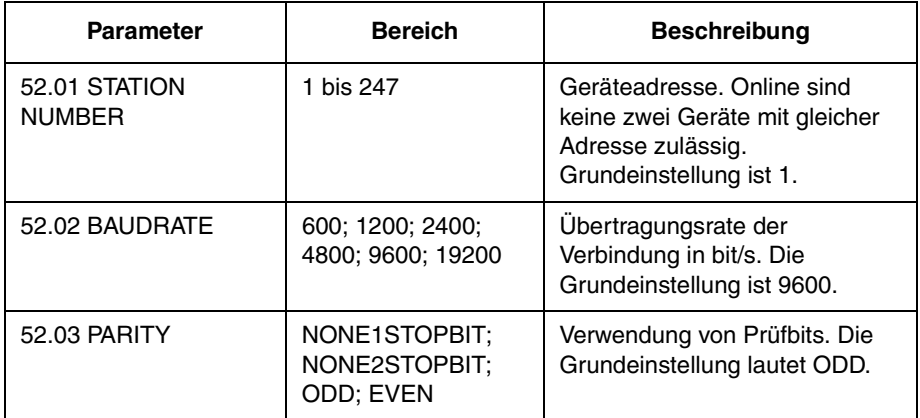

*Tabelle 6-26 Gruppe 52 Parameter.*

### <span id="page-133-0"></span>*Gruppe 70 DDCS-Steuerung*

Diese Parameterwerte müssen nur in bestimmten Fällen eingestellt werden; einige Beispiele sind in der untenstehenden Tabelle aufgeführt

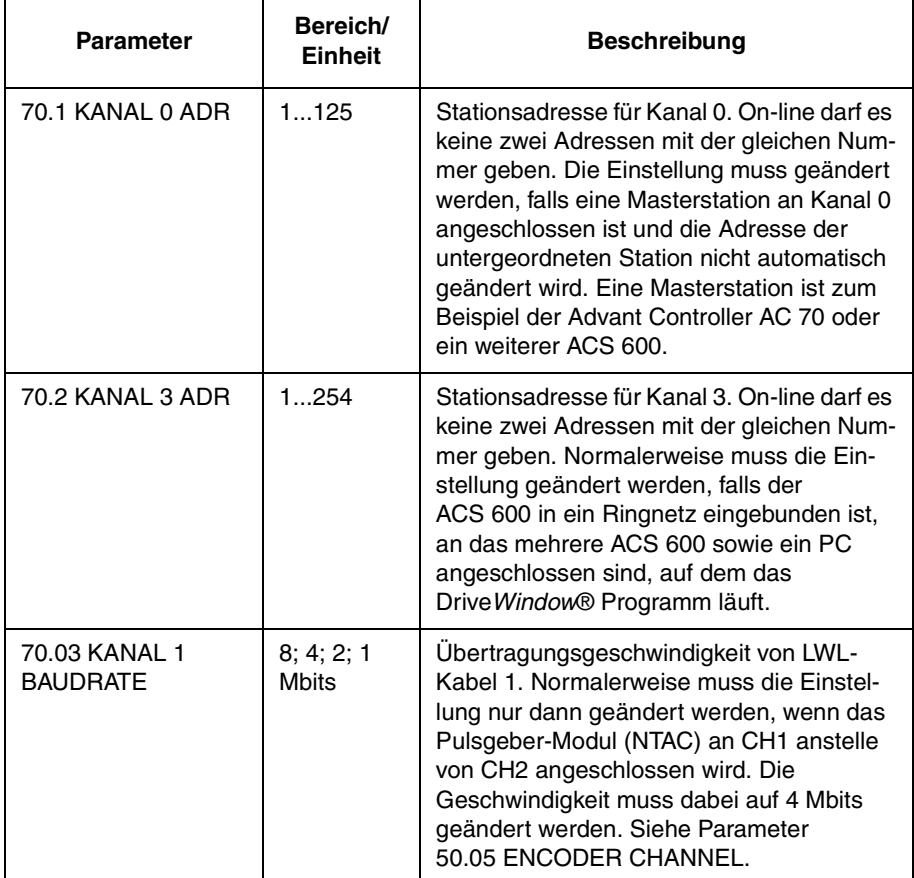

*Table 6-27. Gruppe 70 Parameter.*

#### <span id="page-134-0"></span>*Gruppe 90 D SATZ REC ADR* Diese Parameter sind nur dann sichtbar und müssen eingestellt werden, wenn ein Feldbus-Adaptermodul (optional) angeschlossen und mit Parameter 98.02 aktiviert ist.0

Diese Parametereinstellungen bleiben auch dann erhalten, wenn das Applikationsmakro geändert wird.

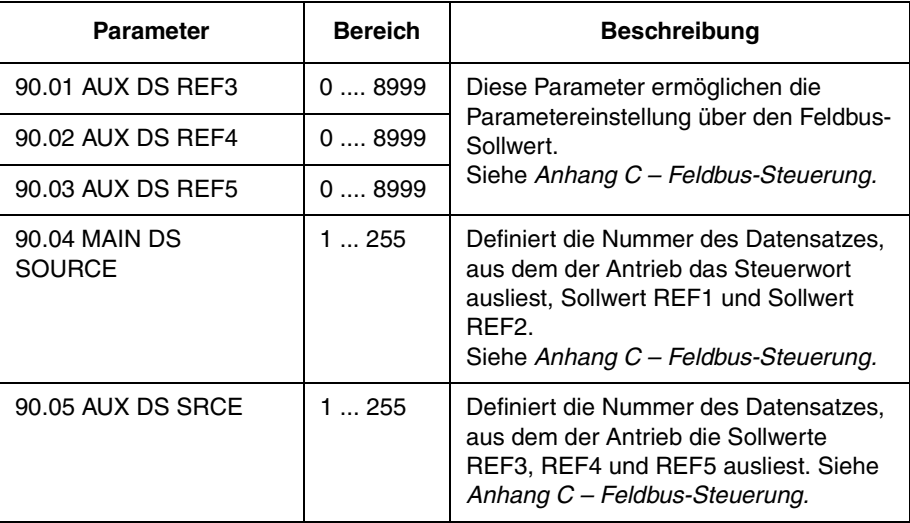

*Tabelle 6-28 Gruppe 90 Parameter.*

### *Gruppe 92 DATA SET TR ADR*

Diese Parameter sind nur dann sichtbar und müssen eingestellt werden, wenn ein Feldbus-Adaptermodul (optional) angeschlossen und mit Parameter 98.02 aktiviert ist.

Diese Parametereinstellungen bleiben auch dann erhalten, wenn das Applikationsmakro geändert wird.

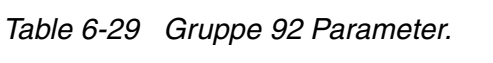

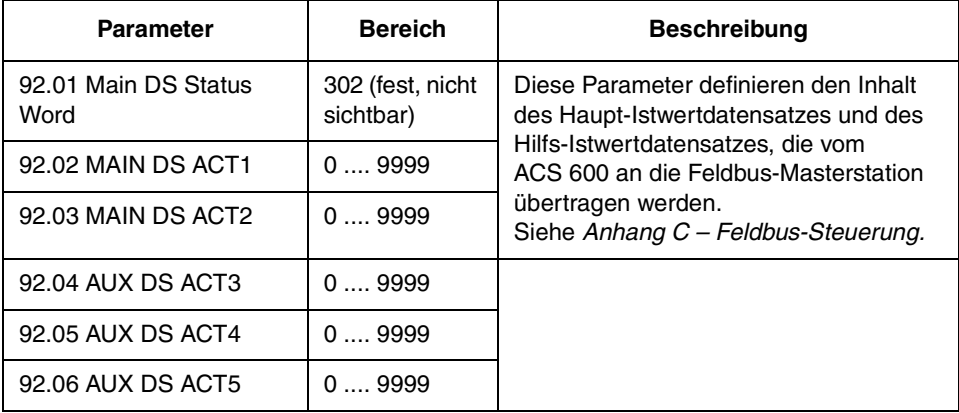

<span id="page-135-0"></span>*Gruppe 96 EXT AO* Diese Parameter sind nur sichtbar und können eingestellt werden, wenn das optionale analoge Erweiterungsmodul (NAIO) installiert ist und durch Einstellen von Parameter 98.06 AI/O ERW MODUL auf UNIPOLAR PRG bzw. BIPOLAR PRG aktiviert wurde. Die Parameter definieren den Inhalt und die Verarbeitung der analogen Ausgangssignale des Moduls.

> Die Spalte Bereich/Einheit in der folgenden Tabelle enthält die Parameter. Der Text im Anschluss an die Tabelle erläutert die Parameter im Einzelnen.

| <b>Parameter</b>  | <b>Bereich/Einheit</b>                                            | Erläuterung                                                                  |
|-------------------|-------------------------------------------------------------------|------------------------------------------------------------------------------|
| 1 EXT AO1         | Vorhandene Auswahl-<br>möglichkeiten siehe<br>nachfolgenden Text. | Inhalt Analogausgang 1 des<br>Erweiterungsmoduls.                            |
| 2 INVERT EXT AO1  | NEIN; JA                                                          | Invertierung Analog-<br>ausgangssignal 1 des<br>Erweiterungsmoduls.          |
| 3 MINIMUM EXT AO1 | 0 mA; 4 mA                                                        | Mindestwert Analog-<br>ausgangssignal 1 des<br>Erweiterungsmoduls.           |
| 4 FILTER EXT AO1  | 0.0010.00 s                                                       | Filterzeitkonstante für AO1<br>des Erweiterungsmoduls.                       |
| 5 SKAL EXT AO1    | $101000\%$                                                        | Skalierungsfaktor für Analog-<br>ausgangssignal 1 des<br>Erweiterungsmoduls. |
| 6 EXT AO2         | Vorhandene Auswahl-<br>möglichkeitensiehe<br>nachfolgenden Text.  | Inhalt Analogausgang 2 des<br>Erweiterungsmoduls.                            |
| 7 INVERT EXT AO2  | NEIN; JA                                                          | Invertierung Analog-<br>ausgangssignal 2 des<br>Erweiterungsmoduls.          |
| 8 MINIMUM EXT AO2 | 0 mA; 4 mA                                                        | Mindestwert Analog-<br>ausgangssignal 2 des<br>Erweiterungsmoduls.           |
| 9 FILTER EXT AO2  | 0.0010.00 s                                                       | Filterzeitkonstante für AO2<br>des Erweiterungsmoduls.                       |
| 10 SKAL EXT AO2   | 10  1000 %                                                        | Skalierungsfaktor für<br>Analogausgangssignal 2 des<br>Erweiterungsmoduls.   |

*Tabelle 6-30 Gruppe 96 Parameter.*

*<sup>96.01</sup> EXT AO1* Mit diesem Parameter kann man auswählen, welches Ausgangssignal dem Analogausgang AO1 des analogen Erweiterungsmoduls zugeordnet wird. Die alternativen Einstellungen entsprechen denen der analogen Standardausgänge. Siehe Parameter 15.01 Analogausgang1(O).

<span id="page-136-0"></span>*96.02 INVERT EXT AO1* Die Einstellung JA bewirkt, dass das Signal von Analogausgang AO1 des Erweiterungsmoduls invertiert wird.

*96.03 MINIMUM EXT AO1* Der Minimalwert des analogen Ausgangssignals des Erweiterungsmoduls kann auf 0 mA, 4 mA,10 mA oder 12 mA gesetzt werden. Die Einstellung 10 mA oder 12 mA definiert eigentlich nicht den Minimalwert von AO1 sondern legt 10/12 mA als Istwertsignal Null fest. Siehe folgende Abbildung.

*Beispiel:* Die Motordrehzahl wird über den Analogausgang gelesen.

- Die Nenndrehzahl des Motors beträgt 1000 rpm (Parameter 99.08 MOTORNENNDREHZAHL).
- 96.02 INVERT EXT AO1 ist auf NEIN gesetzt
- 96.05 SKAL EXT AO1 ist auf 100 % gesetzt

Im folgenden wird der analoge Ausgangswert als Drehzahlfunktion dargestellt .

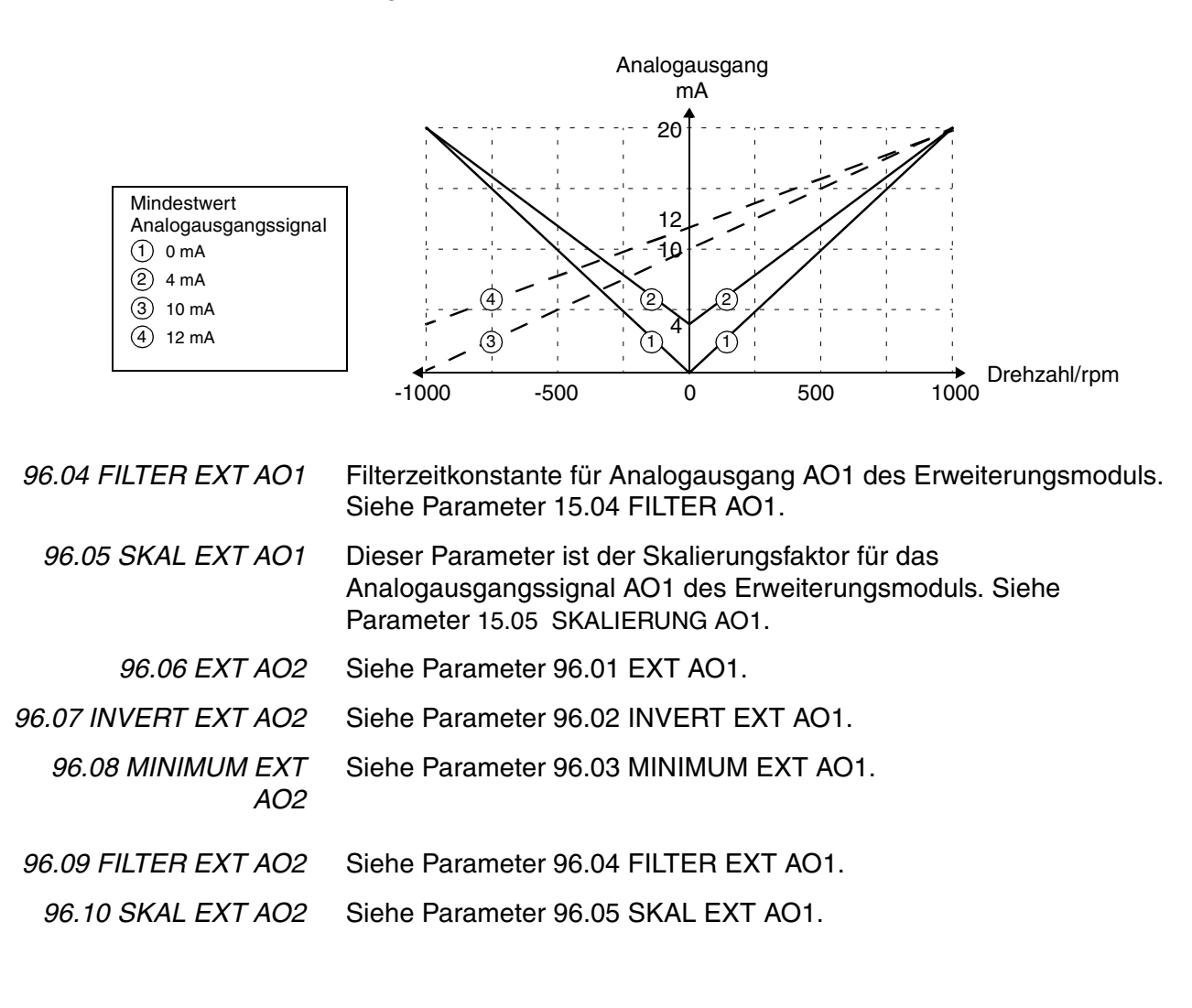

#### *Gruppe 98 Optionsmodule* Die Parameter dieser Gruppe werden gesetzt, wenn ein Optionsmodul installiert ist oder externe serielle Kommunikation genutzt wird. Weitere Angaben zu den Optionsmodulen sind in den Handbüchern für die Optionsmodule enthalten.

Diese Parameterwerte können bei laufendem ACS 600 nicht geändert werden.

Diese Parametereinstellungen bleiben auch bei einem Wechsel des Applikationsmakros unverändert.

| <b>Parameter</b>                     | <b>Bereich/Einheit</b>                                                  | Erläuterung                                                                                 |
|--------------------------------------|-------------------------------------------------------------------------|---------------------------------------------------------------------------------------------|
| 98.01 ENCODER<br><b>MODUL</b>        | NEIN; JA                                                                | Auswahl Impulsgeber<br>Optionsmodul. Siehe auch<br>Parameter Gruppe 50<br>Pulsgebermodul.   |
| 98.02 COMM. MODULE<br><b>LINK</b>    | NEIN; FELDBUS;<br>ADVANT:<br>STD MODBUS:<br><b>CUSTOMISED</b>           | Auswahl Kommunikations-<br>Modul.<br>Siehe auch Parameter Gruppe<br>51 Kommunikationsmodul. |
| 98.03 DI/O ERW<br><b>MODUL1</b>      | NEIN; JA                                                                | Auswahl Optionsmodul                                                                        |
| 98.04 DI/O ERW<br><b>MODUL 2</b>     | NEIN: JA                                                                | Auswahl Optionsmodul                                                                        |
| 98.05 DI/O ERW<br>MODUL <sub>3</sub> | NEIN; JA                                                                | Auswahl Optionsmodul                                                                        |
| 98.06 AI/O ERW<br><b>MODUL</b>       | NO; UNIPOLAR;<br>BIPOLAR;<br><b>UNIPOLAR PRG;</b><br><b>BIPOLAR PRG</b> | Auswahl Optionsmodul                                                                        |
| 98.07 KOMM PROFIL                    | ABB DRIVES;<br>CSA2.8/3.0                                               | Auswahl des<br>Kommunikationsprofils                                                        |

*Tabelle 6-31 Gruppe 98 Parameter.*

*98.01 ENCODER MODUL* Ist auf JA zu setzen, wenn das Impulsgeber-Modul installiert ist. Stellen Sie die Stationsadresse des Gerätes auf 16 (Drehrichtungen siehe Gerätehandbuch). Siehe auch Parametergruppe 50.

*98.02 COMM. MODULE LINK* Dieser Parameter definiert die externe serielle Schnittstelle. Siehe Anhang *C Feldbus-Steuerung*.

### **NEIN**

Keine externe serielle Kommunikation.

### **FELDBUS**

Der ACS 600 kommuniziert mit einem ABB Advant OCS System über eine CH0 Feldbus-Adapterverbindung (z.B. Feldbus-Adapter). Siehe auch Parameter Gruppe 51 Kommunikationsmodul*.*

### **ADVANT**

Der ACS 600 kommuniziert mit einem ABB Advant OCS System über eine CH0 Feldbus-Adapterverbindung. Siehe auch Parameter Gruppe 70 DDCS-Steuerung*.*

### **STD MODBUS**

Der ACS 600 kommuniziert mit einem Modbus-Controller über die Standard-Modbus-Verbindung. Siehe auch Parameter Gruppe 52 Standard Modbus.

### **CUSTOMISED**

Der ACS 600 kann gleichzeitig über zwei serielle Schnittstellen gesteuert werden. Der Steuerquelle muss vom Benutzer mit Hilfe von Parameter [90.04 MAIN DS SOURCE](#page-134-0) und [90.05 AUX DS SRCE](#page-134-0)  definiert werden.

*98.03 DI/O ERW MODUL 1* Ist auf JA zu setzen, wenn das Modul 1 (NDIO; optional) für externe Digitalein- und -ausgänge installiert ist. Stellen Sie die Stationsadresse des Gerätes auf 2 (Richtung siehe Gerätehandbuch).

### **JA**

Kommunikation zwischen Antrieb und NDIO-Modul 1 aktiv.

Digitaleingang 1 des NDIO Moduls 1 ersetzt den Standard-Digitaleingang DI1.

Digitaleingang 2 des NDIO Moduls 1 ersetzt den Standard-Digitaleingang DI2.

Relaisausgang 1 des NDIO Moduls 1 zeigt Antriebszustand BEREIT an.

Relaisausgang 2 des NDIO Moduls 1 zeigt Antriebszustand LÄUFT an.

### **NEIN**

Kommunikation zwischen Antrieb und NDIO Modul 1 inaktiv.

*98.04 DI/O ERW MODUL 2* Ist auf JA zu setzen, wenn ein zweites NDIO Modul installiert wird (Digitaleingabe/-ausgabe-Modul 2). Stellen Sie die Stationsadresse des Gerätes auf 3 (Richtung siehe Gerätehandbuch).

### **JA**

Kommunikation zwischen Antrieb und NDIO Modul 2 aktiv.

Digitaleingang 1 des NDIO Moduls 2 ersetzt den Standard-Digitaleingang DI3.

Digitaleingang 2 des NDIO Moduls 1 ersetzt den Standard-Digitaleingang DI4.

Relaisausgang 1 des NDIO Moduls 2 zeigt Antriebszustand FEHLER an.

Relaisausgang 2 des NDIO Moduls 2 zeigt Antriebszustand WARNUNG an.

### **NEIN**

Kommunikation zwischen Antrieb und NDIO Modul 2 inaktiv.

<span id="page-139-0"></span>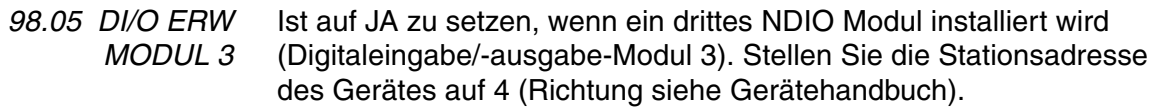

### **JA**

Kommunikation zwischen Antrieb und NDIO-Modul 3aktiv.

Digitaleingang 1 des NDIO Moduls 3 ersetzt den Standard-Digitaleingang DI5.

Digitaleingang 2 des NDIO Moduls 3 ersetzt den Standard-Digitaleingang DI6.

Relaisausgang 1 des NDIO Moduls 3 zeigt Antriebszustand AUSW. SOLLW 2 an.

Relaisausgang 2 des NDIO Moduls 3 zeigt Antriebszustand AUF DREHZAHL an.

### **NEIN**

Kommunikation zwischen Antrieb und NDIO-Modul 3 inaktiv.

*98.06 AI/O ERW MODUL* Der Parameter aktiviert die Kommunikation mit einem optionalen analogen E/A-Erweiterungsmodul, NAIO.

> **ACHTUNG:** Vor dem Einstellen der ACS 600-Parameter ist sicherzustellen, dass die Hardware-Einstellungen des NAIO-Moduls (DIP-Schalter) korrekt sind:

- Die NAIO-Modulknotennummer ist auf 5 gesetzt.
- Der Eingangssignaltyp entspricht den Istwertsignalen (mA/V).
- Bei Modulen vom Typ NAIO-03 muss die gewählte Betriebsart den verwendeten Eingangssignalen entsprechen (unipolar/bipolar).

Anweisungen hierzu siehe *Installation and Start-up Guide for NTAC-0x/ NDIO-0x/NAIO-0x Modules* (EN-Code: 3AFY 58919730).

Näheres zur Verwendung des NAIO-Moduls mit dem ACS 600 Standard-Anwendungsprogramm siehe *Anhang D - Analoges Erweiterungsmodul NAIO*.

### **NEIN**

Keine Kommunikation zwischen dem Antrieb und dem NAIO-Modul.

### **UNIPOLAR; BIPOLAR; UNIPOLAR PRG; BIPOLAR PRG;**

Jede der oben aufgeführten Einstellungen aktiviert die Kommunikation zwischen den analogen Erweiterungsmodul und dem Antrieb.

- Parameterwert UNIPOLAR oder UNIPOLAR PRG wählen, falls das NAIO-Modul unipolar arbeitet.
- BIPOLAR oder BIPOLAR PRG wählen, falls das NAIO-Modul bipolar arbeitet.

### Moduleingänge

Wenn das NAIO-Modul arbeitet, liest das ACS 600 Standard-Anwendungsprogramm die Analogeingänge entweder über die Modulanschlüsse oder über die Anschlüsse auf der Standard-E/A-Steuerplatine NIOC. Siehe Tabelle unten.

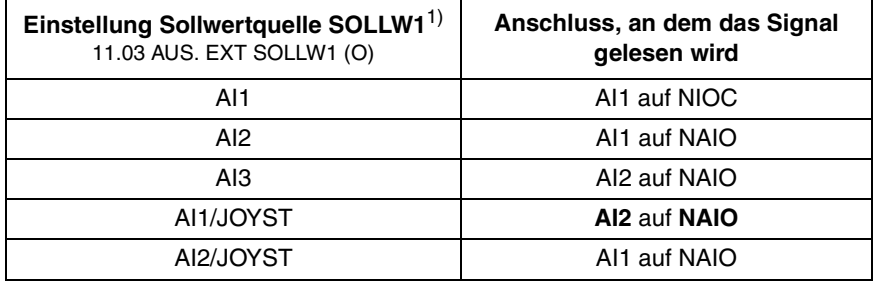

<sup>1)</sup> Das gleiche gilt für den externen Sollwert REF 2 (siehe 11.06 AUS. EXT SOLLW2 (O))

### Modulausgänge

Wenn das NAIO-Modul arbeitet, trägt das ACS 600 Standard-Anwendungsprogramm die gewählten Analogwerte entweder über die Anschlüsse des NAIO-Moduls oder über die Anschlüsse auf der Standard-E/A-Steuerplatine NIOC ein. Die jeweiligen Ausgangsanschlüsse hängen von der Einstellung der NAIO-Betriebsart ab. Siehe Tabelle unten.

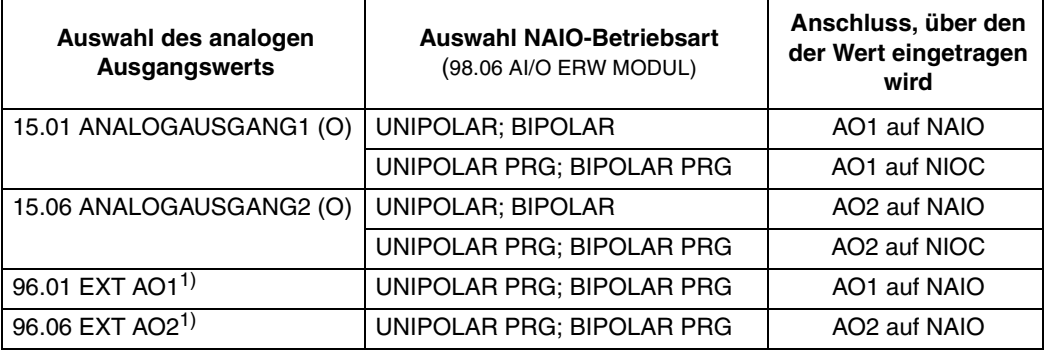

1) Nur sichtbar, wenn 98.06 AI/O ERW MODUL auf UNIPOLAR PRG; BIPOLAR PRG gesetzt ist.

*98.07 KOMM. PROFIL* Dieser Parameter ist nur sichtbar, wenn das Feldbusadapter-Modul mit Parameter *98.02 COMM. MODULE LINK* aktiviert ist.

> Dieser Parameter definiert das Profil, auf dem die Kommunikation mit dem Feldbus oder einem anderen ACS 600 basiert.

### **ABB DRIVES**

Das Standardprofil im ACS 600 Anwendungsprogramm ab Version 5.0. **CSA 2.8/3.0**

Das Kommunikationsprofil, das beim ACS 600-Anwendungsprogramm in Version 2.8x und 3.x verwendet wurde.

*Kapitel 6 – Parameter*

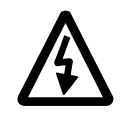

**WARNUNG!** Alle elektrischen Installations- und Wartungsarbeiten, die im vorliegenden Handbuch beschrieben sind, dürfen nur von einem qualifizierten Elektriker durchgeführt werden. Die *Sicherheitsvorschriften* auf den ersten Seiten dieses Handbuchs sind zu befolgen.

*Fehlersuche* Der ACS 600 ist mit Schutzeinrichtungen gegen Beschädigung und Ausfällen aufgrund von fehlerhaften Betriebsbedingungen sowie von elektrischen und mechanischen Funktionsstörungen ausgestattet.

> In diesem Kapitel wird die Fehlersuche an Geräten des Typs ACS 600 mit Hilfe der Steuertafel beschrieben.

> Alle Warnungen und Fehlermeldungen werden zusammen mit den jeweils möglichen Ursachen und Abhilfen in den untenstehenden Tabellen aufgelistet. Die meisten Ursachen von Warnungen und Fehlern können mit Hilfe der Informationen in diesem Handbuch gefunden und behoben werden. Setzen Sie sich, falls dies nicht möglich ist, mit dem ABB-Kundendienst in Verbindung.

> **VORSICHT!** Messungen, Austausch von Teilen oder sonstige Servicearbeiten, die nicht im vorliegenden Handbuch beschrieben sind, sind nicht zulässig. Zuwiderhandlung kann zum Erlöschen der Garantie, Gefährdung des störungsfreien Betriebs sowie Erhöhung der Ausfallzeit und der Kosten führen.

> Die Warnmeldung erlischt, sobald eine der Tasten auf der Steuertafel gedrückt wird. Bleibt der Zustand unverändert, wird die Warnmeldung nach einer Minute erneut eingeblendet. Wird der Frequenzumrichter ohne die Steuertafel betrieben, erfolgt die Fehleranzeige durch die rote Leuchtdiode hinter dem Montageplatz der Steuertafel.

Zu Einstellung von programmierbaren Warnungen und Fehlermeldungen siehe *Kapitel 6 - Parameter.*

*Fehlerrücksetzung* Eine aktive Fehlermeldung kann mit Hilfe der *RESET*-Taste, über den digitalen Eingang bzw. den Feldbus oder durch kurzzeitiges Abschalten der Eingangsspannung zurückgesetzt werden. Nach der Behebung des Fehlers kann der Motor erneut gestartet werden.

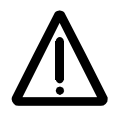

**WARNUNG!** Wurde für die Ausgabe des Startbefehles eine externe Quelle gewählt und ist diese EINGESCHALTET, startet der ACS 600 (mit Standard-Anwendungsprogramm) unverzüglich nach der Fehlerrücksetzung. (Wurde der Fehler nicht beseitigt, schaltet der ACS wieder ab.)

*Fehlerspeicher* Wenn ein Fehler auftritt, wird er im Fehlerspeicher abgelegt. Die Fehler werden in chronologischer Reihenfolge zusammen mit dem Zeitpunkt ihres Auftretens gespeichert.

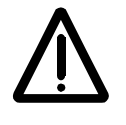

**WARNUNG!** Liegt das Startsignal an, fährt der Antrieb nach der Fehlerrücksetzung wieder an. Schalten Sie vor der Rückstellung das externe Startsignal ab, um ein ungewolltes Anfahren des Antriebs zu verhindern.

Der Fehlerspeicher wird im Istwertsignal-Anzeigemodus durch die Betätigung der Taste  $(\triangleq)$  oder  $(\triangleq)$  aktiviert. Mit den Tasten  $(\triangleq)$  und  $(\equiv)$ ist es möglich, die einzelnen Fehler zu betrachten. Zum Verlassen des Fehlerspeichers die Taste  $\left(\frac{1}{2}\right)$  oder  $\left(\frac{1}{2}\right)$  drücken. Durch Betätigung der *RESET*-Taste können Fehler im Fehlerspeicher gelöscht werden.

### *Fehler- und Warnmeldungen* Die folgende Tabelle enthält die Fehler- und Warnmeldungen.

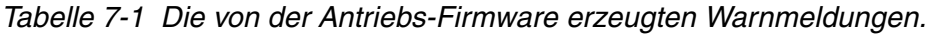

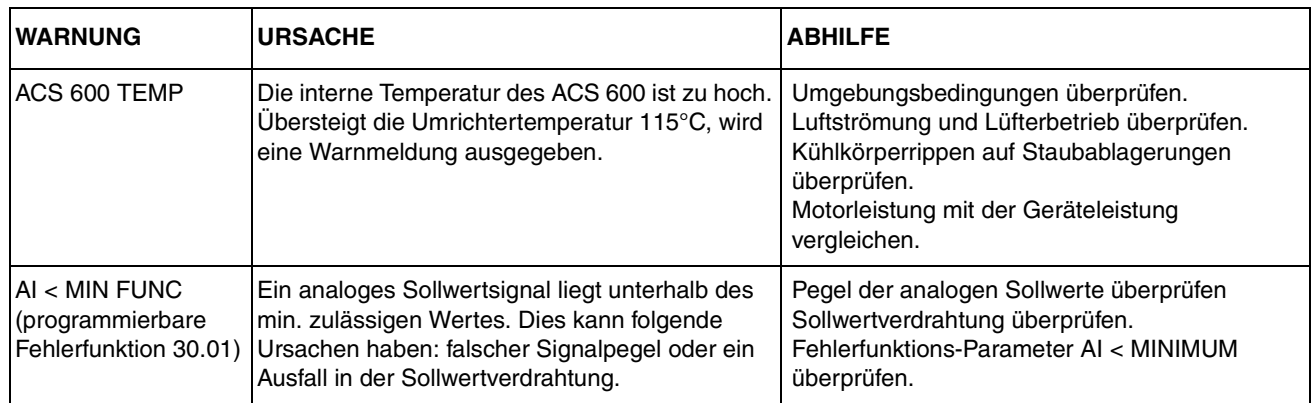
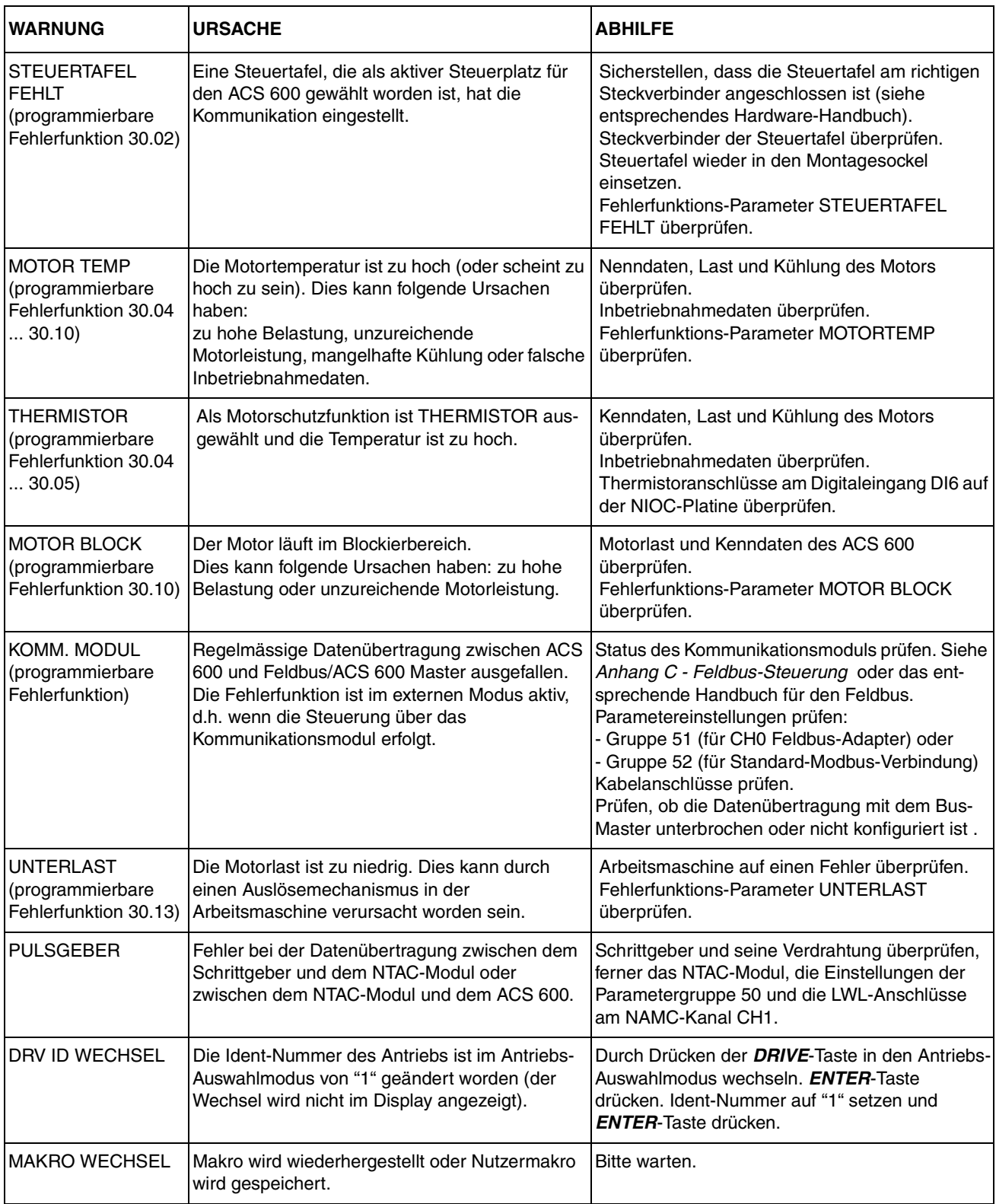

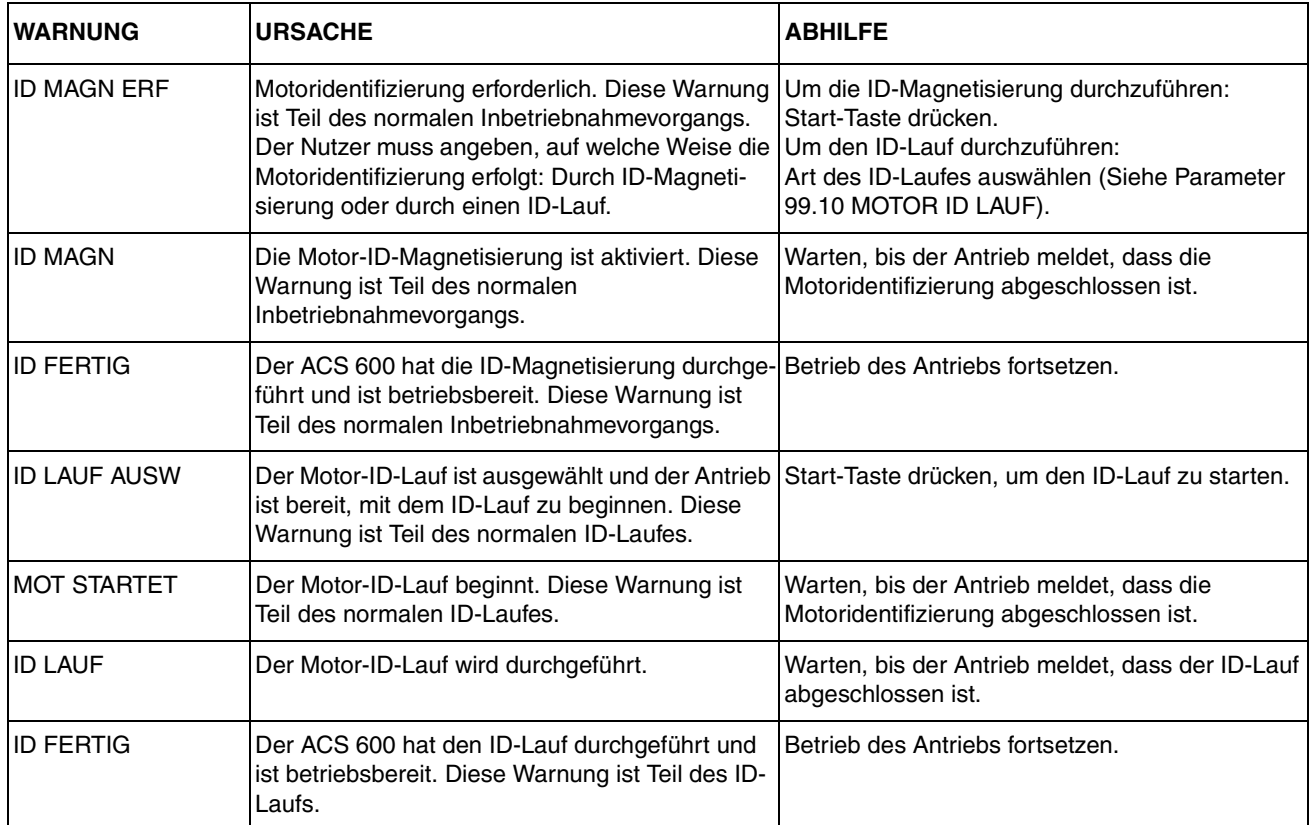

| <b>WARNUNG</b>                                                                                        | <b>URSACHE</b>                                                                                                    | <b>ABHILFE</b>                                                                                                    |  |  |
|----------------------------------------------------------------------------------------------------|----------------------------------------------------------------------------------------------------|----------------------------------------------------------------------------------------------------|--|--|
| <b>SCHREIBEN NICHT</b><br><b>MÖGLICH</b><br><b>PARAMETER</b><br><b>SETZEN NICHT</b><br><b>MÖGLICH</b> | Bestimmte Parameter können nicht geändert<br>werden während der Motor läuft. Wird dies ver-<br>sucht, werden Änderungen nicht bestätigt und<br>eine Warnmeldung ausgegeben.                                                                                                    | Motor anhalten. Parameterwert ändern.                                                                                                    |  |  |
|                                                                                                    | Parameterschloss ist eingeschaltet.                                                                                                    | Parameterschloss öffnen (siehe Parameter<br>16.02 PARAMETERSCHLOSS)                                                                                                    |  |  |
| <b>AUSLESEFEHLER</b>                                                                                  | Auslesefunktion der Steuertafel gestört. Von der<br>Steuertafel wurden keine Daten zum ACS 600<br>übertragen.                                                                                                    | Sicherstellen, dass die Steuertafel auf<br>Tastaturmodus (lokal) eingestellt ist.<br>Erneut versuchen (eventuell ist die Verbindung<br>gestört).<br>Wenden Sie sich an eine ABB-Vertretung.                                   |  |  |
| <b>EINLESEFEHLER</b>                                                                                  | Einlesefunktion der Steuertafel gestört. Vom<br>ACS 600 wurden keine Daten zur Steuertafel<br>übertragen.                                                                                                    | Erneut versuchen (eventuell ist die Verbindung<br>gestört).<br>Wenden Sie sich an eine ABB-Vertretung.                                                                                                    |  |  |
| <b>AUSLESEN NICHT</b><br><b>MÖGLICH</b>                                                               | NICHT EINGELESEN Einlesefunktion wurde nicht ausgeführt.                                                                                                    | Einlesefunktion durchführen. Siehe Kapitel 2 -<br>Übersicht über die Programmierung des ACS<br>600 und die Steuertafel CDP 312.                                                                                               |  |  |
| <b>ANTRIEB NICHT</b><br><b>KOMPATIBEL</b><br><b>AUSLESEN NICHT</b><br><b>MÖGLICH</b>                  | Programmversionen der Steuertafel und des<br>ACS 600 stimmen nicht überein. Es ist nicht<br>möglich, Daten von der Steuertafel zum ACS 600<br>zu überertragen.                                                                                                    | Programmversionen überprüfen (siehe<br>Parameter Gruppe 33 Informationen).                                                                                                    |  |  |
| ANTRIEB LÄUFT<br><b>AUSLESEN NICHT</b><br><b>MÖGLICH</b>                                              | Während der Motor läuft können keine Daten<br>ausgelesen werden.                                                                                                    | Motor anhalten. Auslesen durchführen.                                                                                                    |  |  |
| <b>KEINE FREIE ID</b><br>NUMMER; ID<br><b>NUMMER SETZEN</b><br>NICHT MÖGLICH                          | Die Steuertafelanschlüsse wurden mit 31<br>Stationen verbunden.                                                                                                    | Eine Station vom Anschluss trennen, damit eine<br>ID-Nummer frei wird.                                                                                                    |  |  |
| <b>KEINE</b><br><b>KOMMUNIKATION</b><br>(X)                                                           | Fehler in der Verkabelung oder Hardware-<br>Störung am Anschluss der Steuertafel.                                                                                                    | Steuertafelanschlüsse prüfen.<br>RESET-Taste drücken. Das Rücksetzen der<br>Steuertafel kann bis zu einer halben Minute<br>dauern; bitte warten.                                                                              |  |  |
|                                                                                                    | $(4)$ = Der Steuertafeltyp ist mit der Version des<br>Anwendungsprogramms nicht kompatibel. Die<br>Steuertafel CDP 312 kommuniziert nicht mit<br>Version 3.x oder früheren Versionen des<br>Standard-Anwendungsprogramms (ACS). Die<br>Steuertafel CDP 311 kommuniziert nicht mit<br>Version 5.x oder späteren Versionen des<br>Standard-Anwendungsprogramms (ACS). | Steuertafeltyp und Version des Anwendungspro-<br>gramms prüfen. Der Steuertafeltyp steht auf dem<br>Gehäuse der Steuertafel. Die Version des<br>Anwendungsprogramms ist in Parameter 33.02<br>APPL. PROG VERSION verzeichnet. |  |  |

*Tabelle 7-2 Die von der Steuertafelsoftware erzeugten Warnmeldungen.* 

| <b>WARNUNG</b> | <b>URSACHE</b>                                                                                                    | <b>ABHILFE</b>                                                                                                    |  |  |  |
|----------------|----------------------------------------------------------------------------------------------------|----------------------------------------------------------------------------------------------------|--|--|--|
| ACS 600 TEMP   | Die interne Temperatur des ACS 600 ist zu<br>hoch.<br>Eine Warnung wird ausgelöst, wenn die<br>Temperatur des Umrichtermoduls 125 °C<br>überschreitet.                                                                                                    | Umgebungsbedingungen überprüfen.<br>Luftströmung und Lüfterbetrieb überprüfen.<br>Kühlkörperrippen auf Staubablagerungen<br>überprüfen.<br>Motorleistung mit der Geräteleistung<br>vergleichen.                                                                                                    |  |  |  |
| ÜBERSTROM*)    | Der Ausgangsstrom ist zu hoch. Die Software-<br>Überstromauslösegrenze ist 3,5 x l <sub>2hd</sub> .                                                                                                    | Motorbelastung überprüfen.<br>Beschleunigungszeit überprüfen.<br>Motor und Motorkabel überprüfen<br>(einschliesslich Phase).<br>Sicherstellen, dass keine Kompensationskon-<br>densatoren oder Überspannungsschutzbeschal-<br>tungen im Motorkabel sind.<br>Impulsgeberkabel überprüfen (einschliesslich<br>Phase).                                                                                                    |  |  |  |
| KURZSCHLUSS*)  | Kurzschluss in Motorkabel(n) oder im Motor.                                                                                                    | Motor und Motorkabel überprüfen.<br>Sicherstellen, dass keine Kompensationskonden-<br>satoren oder Überspannungsschutzbeschaltun-<br>gen im Motorkabel sind.                                                                                                    |  |  |  |
|                | Gleichrichterbrücke defekt.                                                                                                    | Mit ABB-Vertretung in Verbindung setzen.                                                                                                    |  |  |  |
| PPCC LINK*)    | Die LWL-Verbindung zur NINT-Leiterplatte ist<br>fehlerhaft.                                                                                                    | LWL-Kabel auf Anschluss an den<br>Leistungsplatten prüfen.                                                                                                    |  |  |  |
| ÜBERSPANN      | Die Zwischenkreis-Gleichspannung ist zu hoch.<br>Die Überspannungsauslösegrenze ist<br>1,35 x $U_{1\text{max}}$ , wobei $U_{1\text{max}}$ der Maximalwert des<br>Netzspannungsbereichs ist. Bei 400V-Geräten<br>ist $U_{1\text{max}}$ 415 V, bei 500V-Geräten 500 V. Die<br>dem Netzspannungsauslösepegel entspre-<br>chende Ist-Spannung im Zwischenkreis ist<br>728 V- bei 400V-Geräten und 877 V- bei 500V-<br>Geräten. | Prüfen, ob der Überspannungsregler eingeschal-<br>tet ist (ACS: Parameter 20.05, ACP: Parameter<br>$20.07$ ).<br>Netz auf statische oder transiente Überspannun-<br>gen überprüfen.<br>Brems-Chopper und -widerstand (falls vorhan-<br>den) überprüfen.<br>Verzögerungszeit überprüfen.<br>Funktion "Austrudeln bis zum Stillstand" einset-<br>zen (falls geeignet).<br>Den Frequenzumrichter nachträglich mit einem<br>Brems-Chopper und Bremswiderstand ausrü-<br>sten. |  |  |  |
| NETZPHASE      | Die Zwischenkreis-Netzspannung schwingt.<br>Dies kann auf einen Netzphasenausfall, eine<br>ausgelöste Sicherung oder einen internen Fehler<br>in der Gleichrichterbrücke zurückzuführen sein.<br>Ein Auslösen tritt auf, wenn die Gleichspan-<br>nungswelligkeit 13 % der Gleichspannung<br>beträgt.                                                                                                    | Netzsicherungen prüfen.<br>Auf Unsymmetrie in der Netzstromversorgung<br>überprüfen.                                                                                                    |  |  |  |

*Tabelle 7-3 Die von der Antriebssoftware erzeugten Warnmeldungen.*

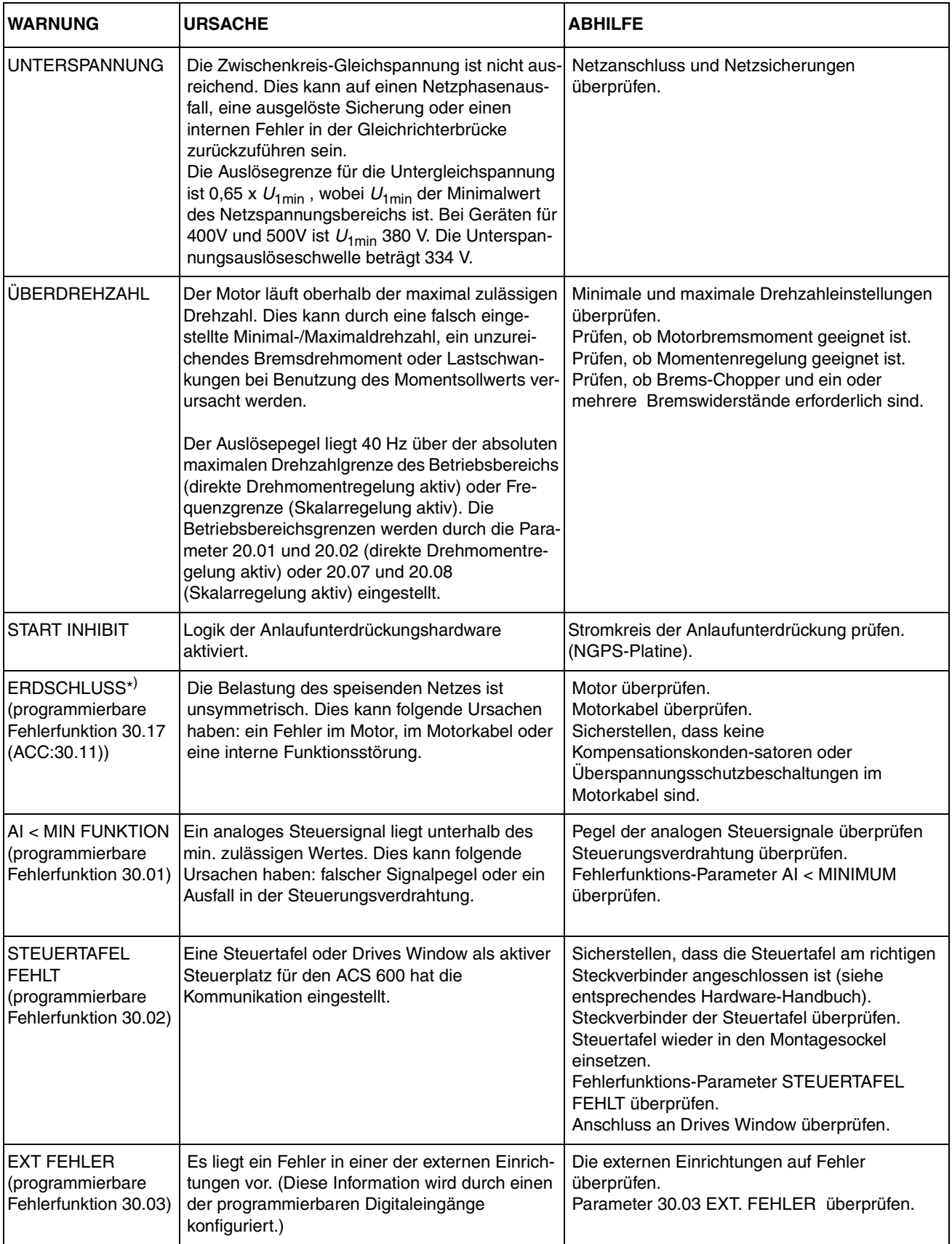

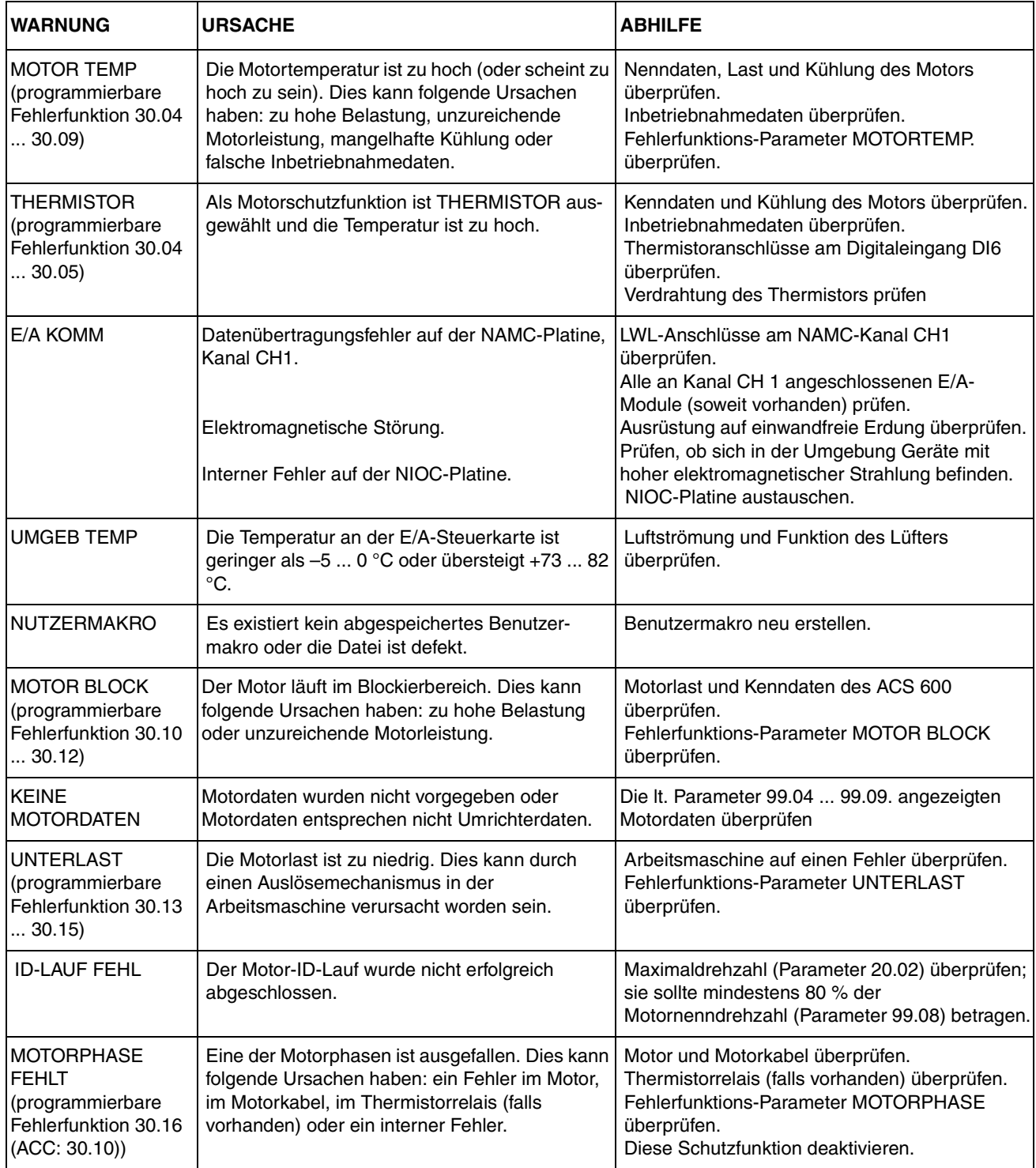

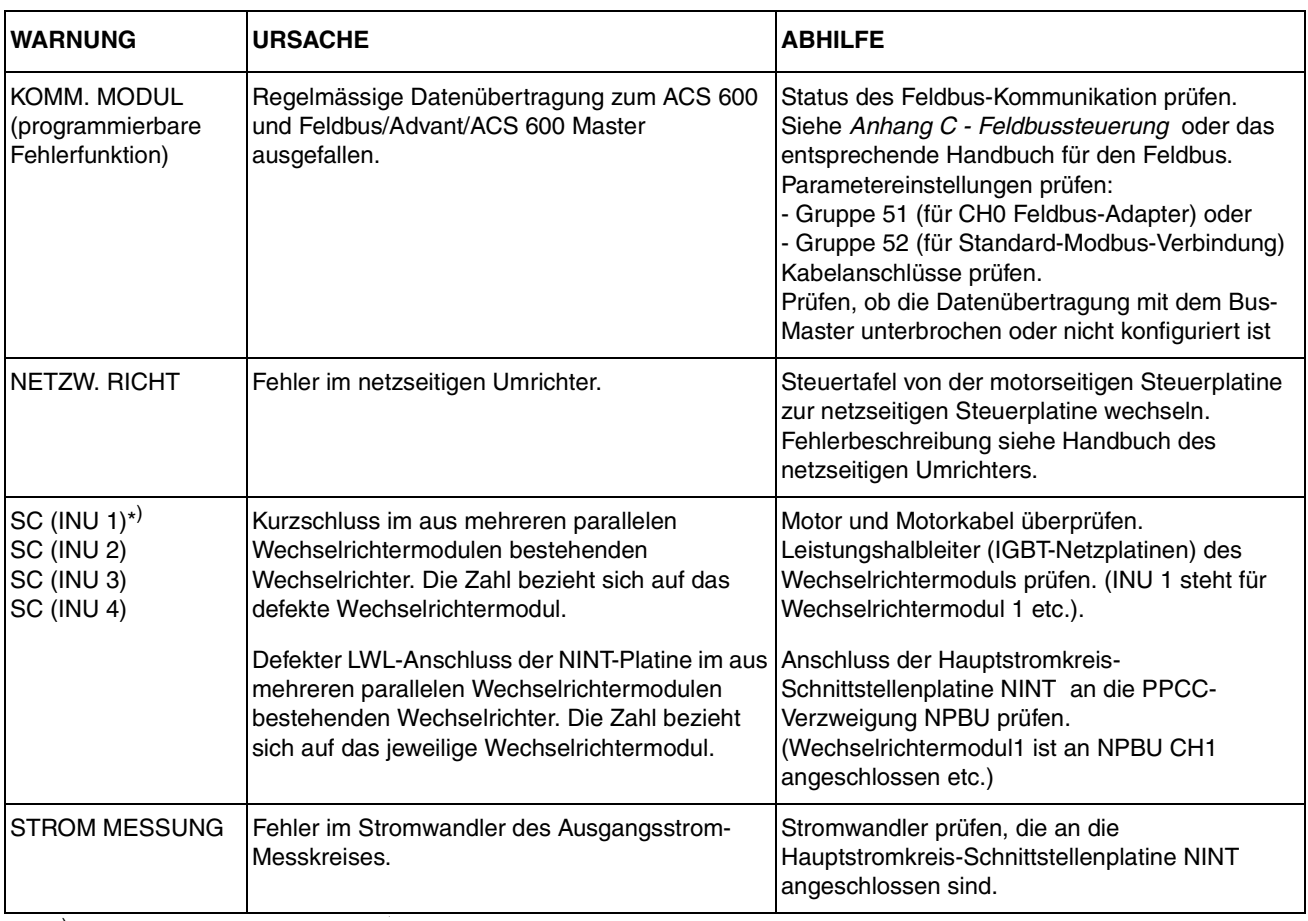

. \* ) Genauere Informationen über Umrichter mit parallelen Wechselrichtern enthält Fehlerwort [3.12](#page-154-0) INT FEHLER INFO (siehe *Anhang C - Feldbus-Steuerung*).

Die Tabellen in diesem Anhang enthalten alle Istwertsignale, Parameter und alternativen Einstellungen für den ACS 600.

Die in Klammern **()** stehenden Zahlen in der Spalte Bereich/Einheit geben die numerische Entsprechungen bei Verwendung des Feldbusses an.

*Hinweis für Benutzer von Interbus-S (Modul NIBA-01):* Der Parameterindex entspricht ((Antriebsparameter-Nr.) • 100 + 12288), umgerechnet in einen hexadezimalen Wert. Beispiel: Der Index für Antriebsparameter13.09 lautet 1309 + 12288 = 13597 = 351Dh.

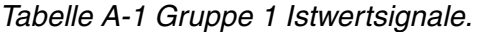

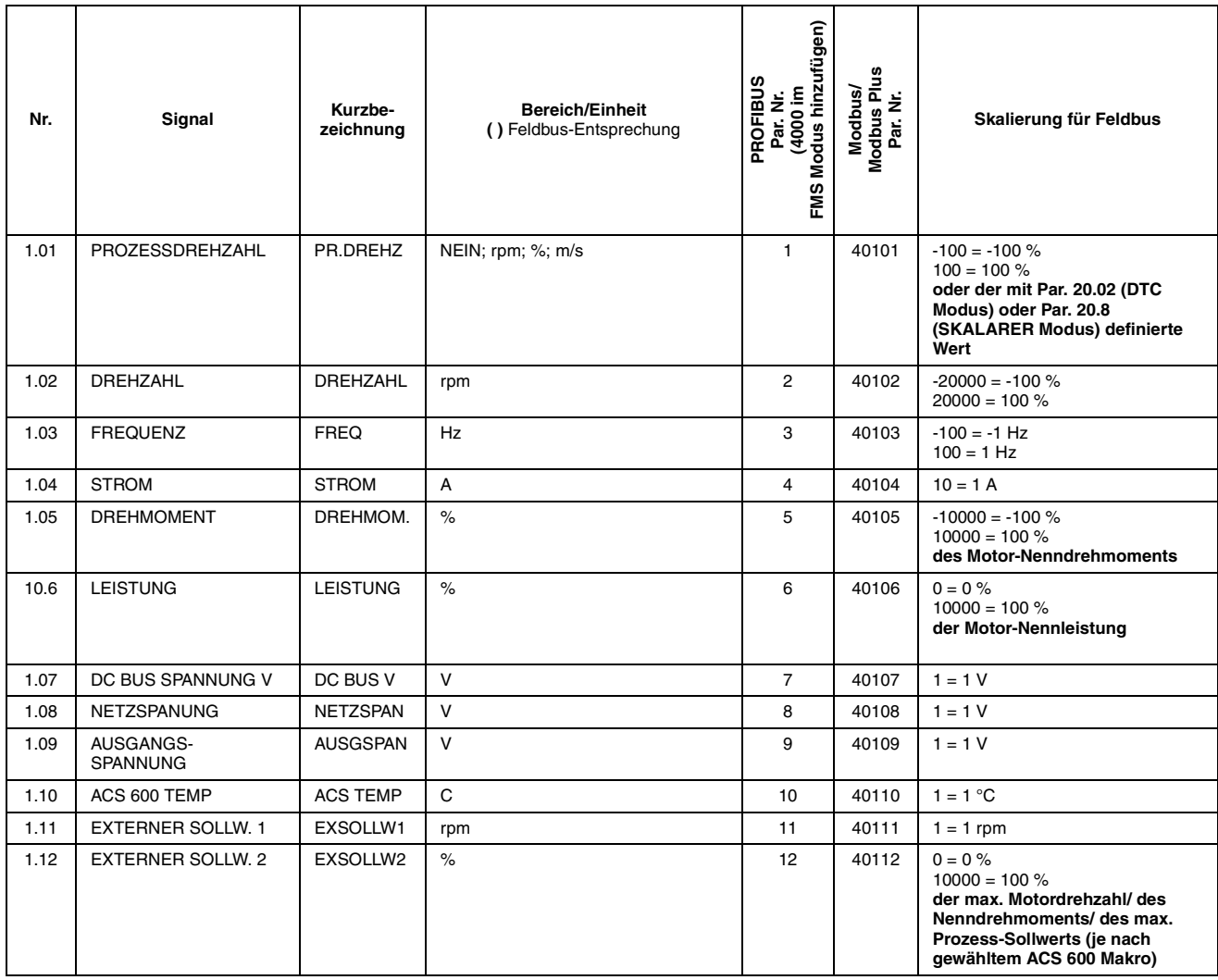

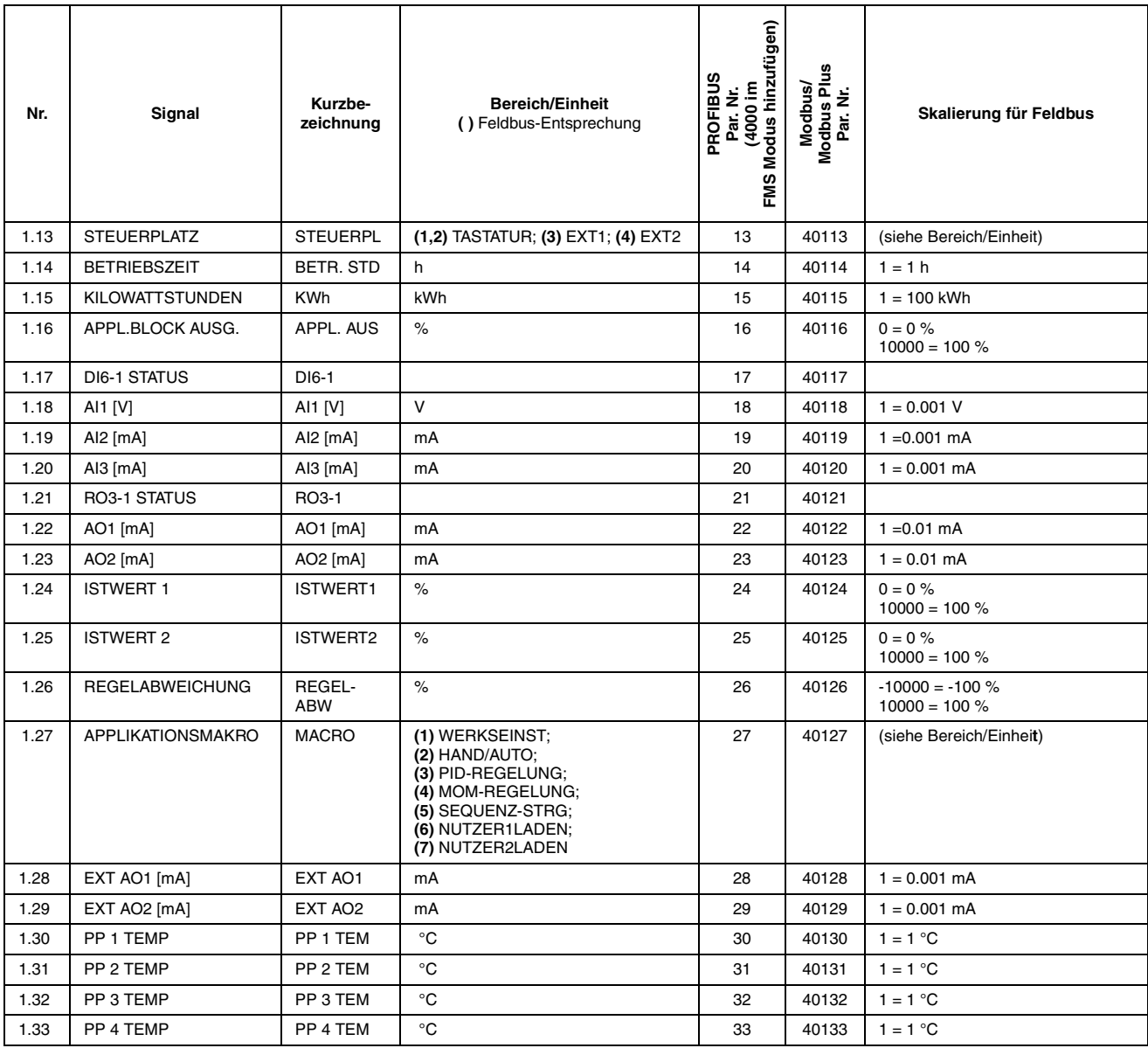

# *Tabelle A-2 Gruppe 2 Istwertsignale zur Überwachung der Drehzahl- und Drehmomentsollwerte.*

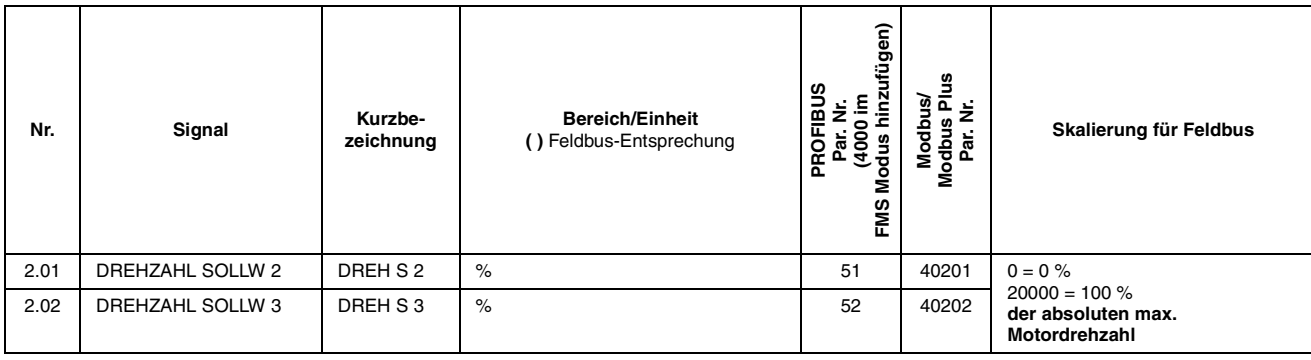

<span id="page-154-0"></span>

| Nr.  | Signal                | Kurzbe-<br>zeichnung       | <b>Bereich/Einheit</b><br>() Feldbus-Entsprechung | FMS Modus hinzufügen)<br>PROFIBUS<br>Par. Nr.<br>(4000 im<br>ž | Modbus/<br>Modbus Plus<br>Par. Nr. | Skalierung für Feldbus                                                |
|------|-----------------------|----------------------------|---------------------------------------------------|----------------------------------------------------------------|------------------------------------|-----------------------------------------------------------------------|
| 2.09 | <b>MOMENT SOLLW 2</b> | MOM S 2                    | $\%$                                              | 59                                                             | 40209                              | $0 = 0 \%$                                                            |
| 2.10 | <b>MOMENT SOLLW 3</b> | MOM S 3                    | $\%$                                              | 60                                                             | 40210                              | $10000 = 100 %$<br>des Nenn-Motordrehmoments                          |
| 2.13 | MOMENT BENUTZER       | <b>SWMOM</b><br><b>BEN</b> | $\frac{9}{6}$                                     | 63                                                             | 40213                              |                                                                       |
| 2.17 | DREHZ, GESCHAETZT     | DREHZ GE                   | $\frac{9}{6}$                                     | 67                                                             | 40217                              | $0 = 0 \%$<br>$20000 = 100 \%$<br>der absoluten max.<br>Motordrehzahl |
| 2.18 | DREHZAHL GEMESS       | <b>SPEED ME</b>            | rpm                                               | 68                                                             | 40218                              | $0 = 0 \%$<br>$20000 = 100 %$<br>der absoluten max.<br>Motordrehzahl  |

*Tabelle A-3 Gruppe 3 Istwertsignale für Feldbus-Datenübertragung (jedes Signal =16-bit Datenwort).*

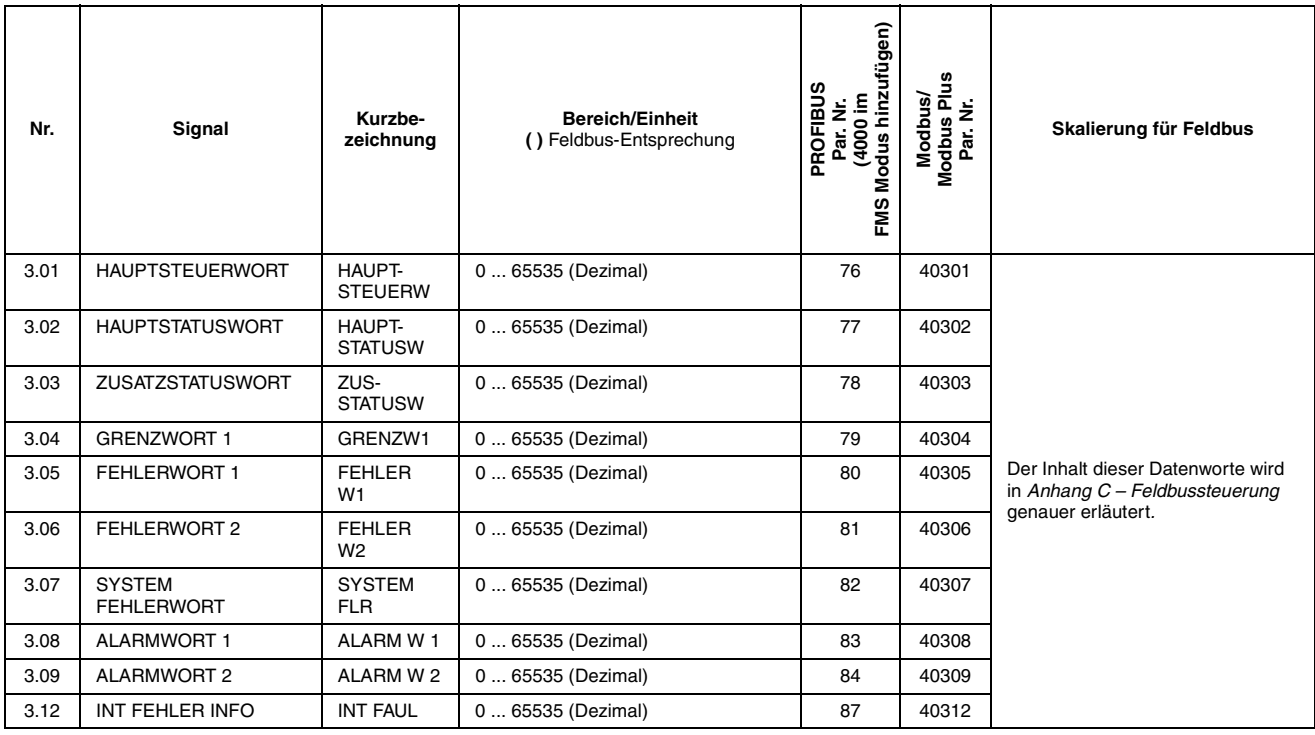

*Tabelle A-4 Parametereinstellungen.*

| <b>Parameter</b>                                                | <b>Alternative Einstellungen</b><br>() Feldbus-Entsprechung                                                                                                    | PROFIBUS<br>Par. Nr.<br>(4000 im<br>5 Modus hinzufügen)<br>FMS | Modbus/<br>Modbus Plus<br>Par. Nr. | Skalierung für Feldbus               |
|-----------------------------------------------------------------|----------------------------------------------------------------------------------------------------|----------------------------------------------------------------|------------------------------------|--------------------------------------|
| 99 START-UP DATA                                                |                                                                                                    |                                                                |                                    |                                      |
| 99.01 SPRACHE                                                   | (0) ENGLISH: (1) ENGLISH (AM); (2) DEUTSCH: (3)<br>ITALIANO; (4) ESPANOL; (5) PORTUGUES; (6)<br>NEDERLANDS; (7) FRANCAIS; (8) DANSK; (9) SUOMI; (10)<br><b>SVENSKA</b>                                                                                                    | 1926                                                           | 49901                              | (siehe Alternative<br>Einstellungen) |
| 99.02 APPLIKATIONSMAKRO                                         | (1) WERKSEINST; (2) HAND/AUTO; (3) PID-REGELUNG; (4)<br>MOM-REGELUNG;<br>(5) SEQUENZ-STRG; (6) NUTZER1LADEN; (7)<br>NUTZER1SPEIC; (8) NUTZER2LADEN; (9) NUTZER2SPEIC                                                                                                    | 1927                                                           | 49902                              | (siehe Alternative<br>Einstellungen) |
| 99.03 APPL PAR ZURÜCK                                           | $(0)$ NEIN; $(1)$ JA                                                                                                    | 1928                                                           | 49903                              | (siehe Alternative<br>Einstellungen) |
| 99.04 MOTOR CTRL MODE                                           | $(0)$ DTC; $(1)$ SCALAR                                                                                                    | 1929                                                           | 49904                              | (siehe Alternative<br>Einstellungen) |
| 99.05<br><b>MOTORNENNSPANNUNG</b>                               | $1/2 \cdot U_{\rm N}$ des ACS 600 2 $\cdot U_{\rm N}$ des ACS 600 (siehe<br>Motortvpenschild)                                                                                                    | 1930                                                           | 49905                              | $1 = 1 V$                            |
| 99.06 MOTORNENNSTROM                                            | 1/6 $I_{2hd}$ des ACS 600  2 $I_{2hd}$ des ACS 600 (siehe<br>Motortypenschild)                                                                                                    | 1931                                                           | 49906                              | $1 = 0.1 A$                          |
| 99.07<br><b>MOTORNENNFREQUENZ</b>                               | 8  300 Hz (siehe Motortypenschild)                                                                                                    | 1932                                                           | 49907                              | $1 = 0.01$ Hz                        |
| 99.08<br>MOTORNENNDREHZAHL                                      | 0  18000 U/min (siehe Motortypenschild)                                                                                                    | 1933                                                           | 49908                              | $1 = 1$ rpm                          |
| 99.09<br><b>MOTORNENNLEISTUNG</b>                               | 0  9000 kW (siehe Motortypenschild)                                                                                                    | 1934                                                           | 49909                              | $1 = 1$ kW                           |
| 99.10 MOTOR ID-LAUF                                             | $(1)$ NEIN; $(2)$ STANDARD; $(3)$ REDUZIERT                                                                                                    | 1935                                                           | 49910                              | (siehe Alternative<br>Einstellungen) |
|                                                                 |                                                                                                    |                                                                |                                    |                                      |
| <b>10 START/STOP/DREHR.</b>                                     |                                                                                                    |                                                                |                                    |                                      |
| 10.01 EX1START/STP/DREH                                         | (1) NICHT AUSGEW; (2) DI1; (3) DI1,2; (4) DI1P,2P; (5)<br>DI1P,2P,3; (6) DI1P,2P,3P; (7) DI6; (8) DI6,5; (9) TASTATUR;<br>(10) KOMM.MODUL                                                                                                    | 101                                                            | 41001                              | (siehe Alternative<br>Einstellungen) |
| 10.02 EX2START/STP/DREH                                         | (1) NICHT AUSGEW; (2) DI1; (3) DI1,2; (4) DI1P,2P; (5)<br>DI1P, 2P, 3; (6) DI1P, 2P, 3P; (7) DI6; (8) DI6, 5; (9) TASTATUR;<br>(10) KOMM.MODUL                                                                                                    |                                                                | 41002                              | (siehe Alternative<br>Einstellungen) |
| (1) VORWÄRTS; (2) RÜCKWÄRTS; (3) VERLANGT<br>10.03 DREHRICHTUNG |                                                                                                    | 103                                                            | 41003                              | (siehe Alternative<br>Einstellungen) |
|                                                                 |                                                                                                    |                                                                |                                    |                                      |
| <b>11 SOLLWERTAUSWAHL</b>                                       |                                                                                                    |                                                                |                                    |                                      |
| 11.01 TASTATUR SOLLWERT                                         | (1) SOLL1(U/min); (2) SOLLWERT 2 (%)                                                                                                    |                                                                | 41101                              | (siehe Alternative<br>Einstellungen) |
| 11.02 AUSWAHL EXT1/EXT2                                         | (1) DI1; (2) DI2; (3) DI3; (4) DI4; (5) DI5; (6) DI6; (7) EXT1; (8)<br>EXT2; (9) KOMM.MODUL                                                                                                    | 127                                                            | 41102                              | (siehe Alternative<br>Einstellungen) |
| 11.03 AUSW. EXT SOLLW 1                                         | (1) TASTATUR; (2) Al1; (3) Al2; (4) Al3; (5) Al1/JOYST; (6)<br>AI2/JOYST; (7) AI1+AI3; (8) AI2+AI3;<br>(9) Al1-Al3; (10) Al2-Al3; (11) Al1 x Al3; (12) Al2 x Al3; (13)<br>MIN(AI1,AI3); (14) MIN(AI2,AI3); (15) MAX(AI1,AI3); (16)<br>MAX(Al2,Al3); (17) DI3U,4D(R); (18) DI3U,4D; (19) DI5U,6D;<br>(20) KOMM.SOLLW.; (21) KOMM.SOL+AI1; (22)<br>KOMM.SOL*A1 |                                                                | 41103                              | (siehe Alternative<br>Einstellungen) |
| 11.04 EXT SOLLW. 1 MIN                                          | 0  18000 rpm                                                                                                    | 129                                                            | 41104                              | $1 = 1$ rpm                          |
| 11.05 EXT SOLLW. 1 MAX                                          | 0  18000 rpm                                                                                                    | 130                                                            | 41105                              | $1 = 1$ rpm                          |

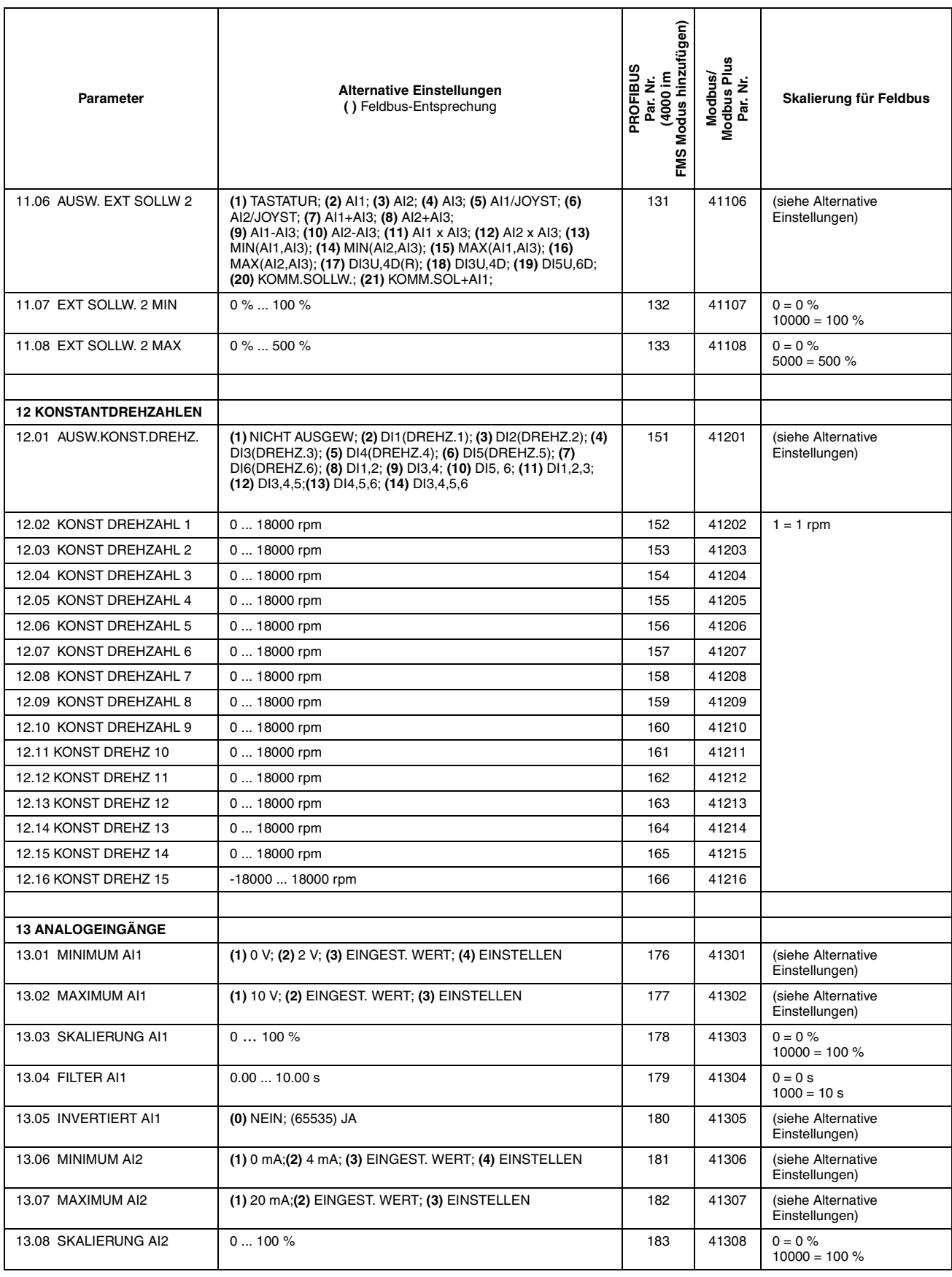

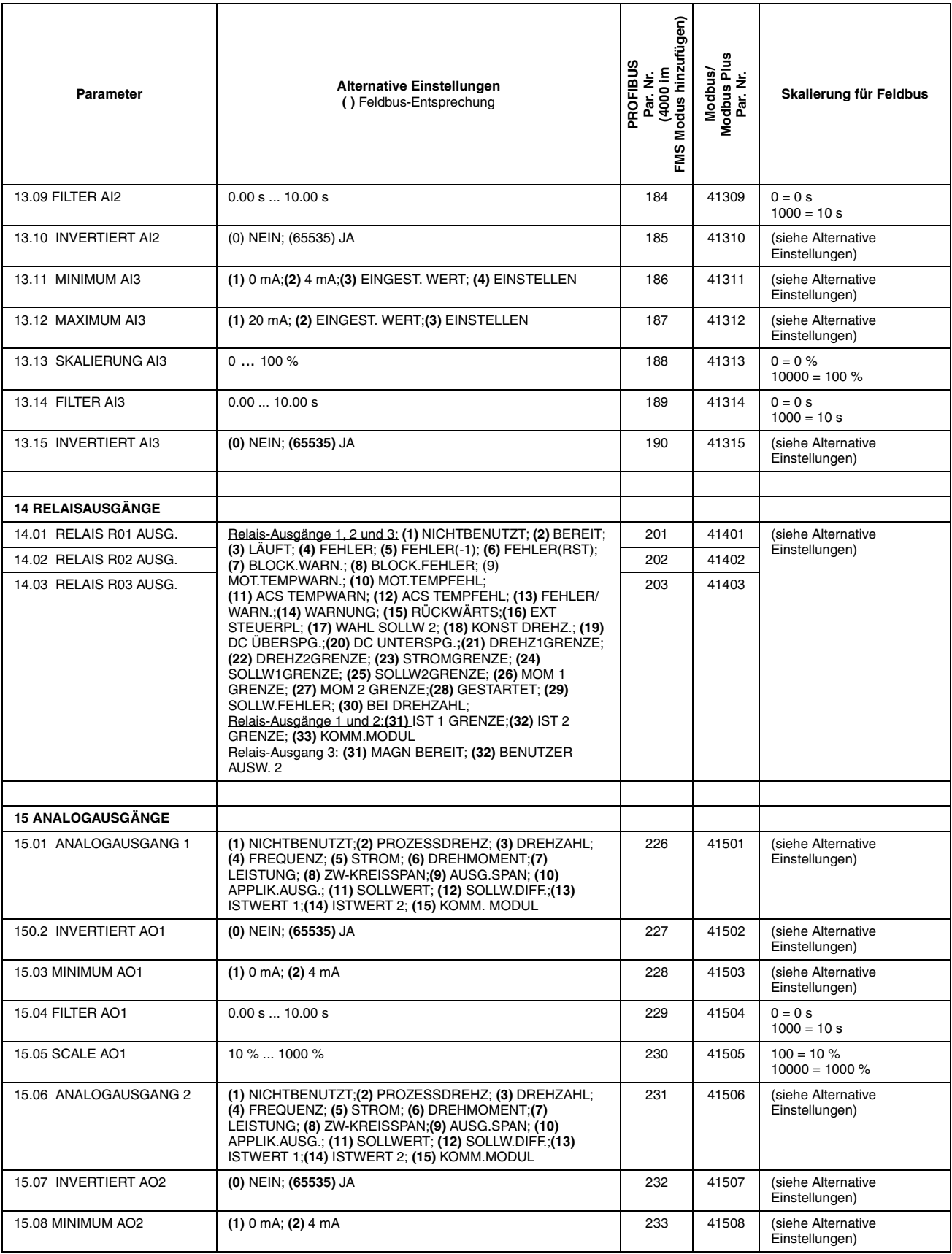

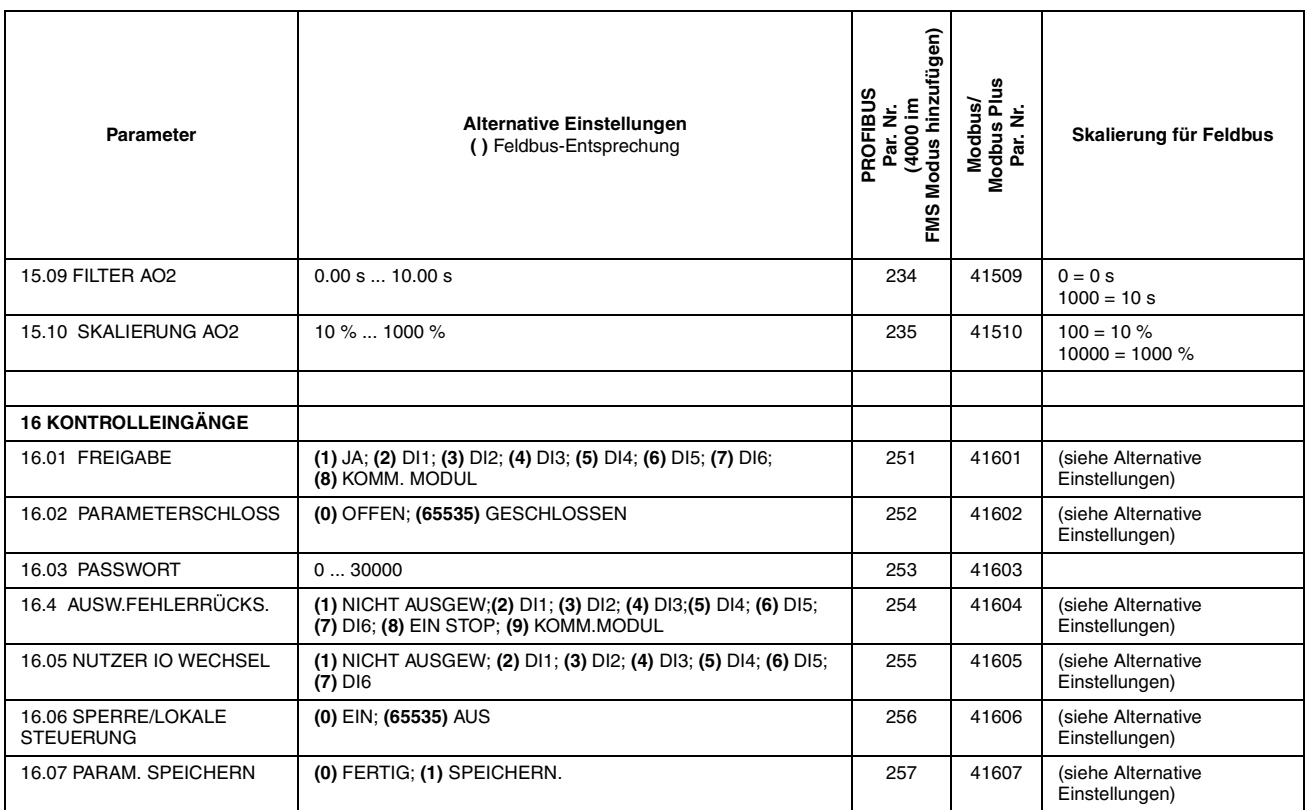

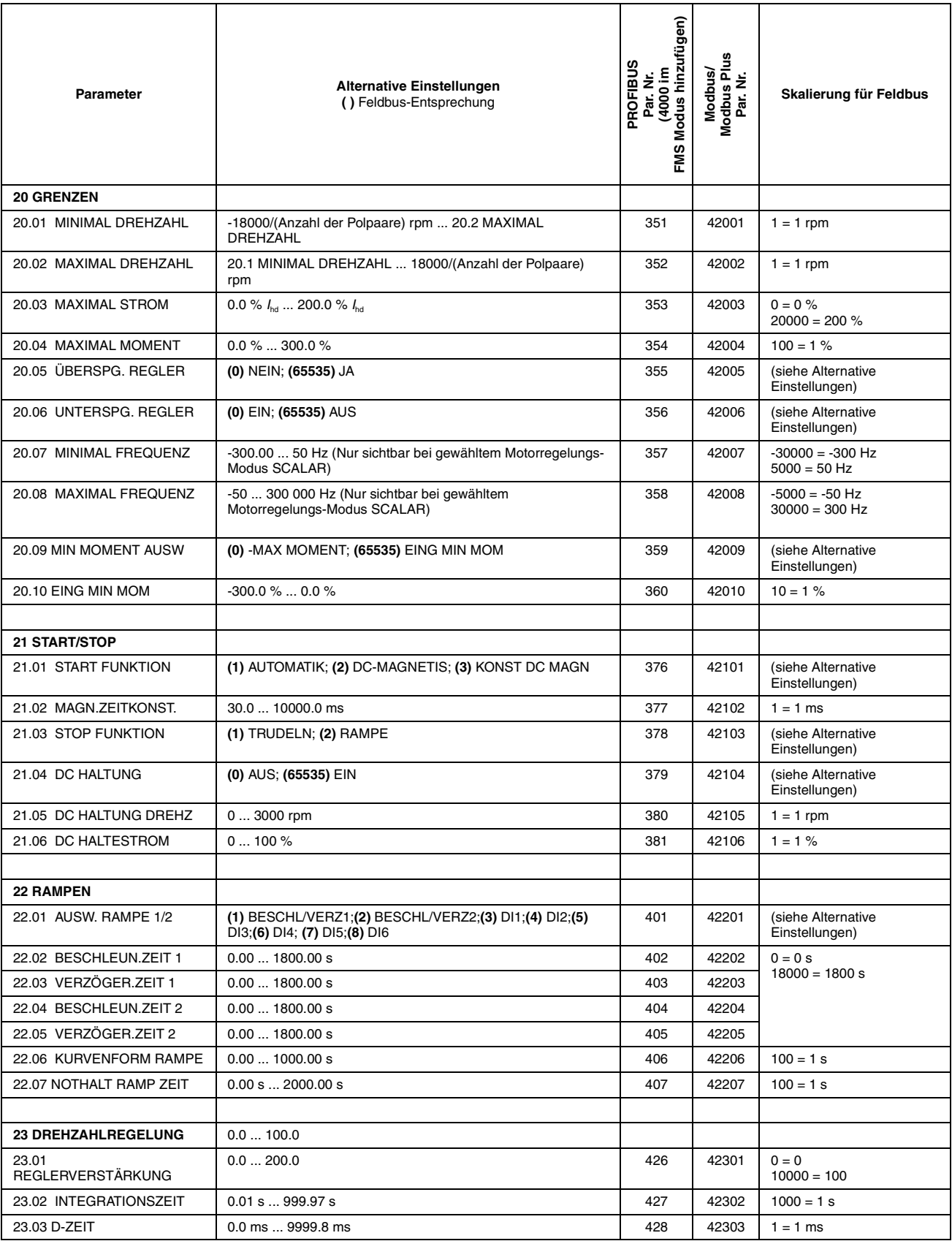

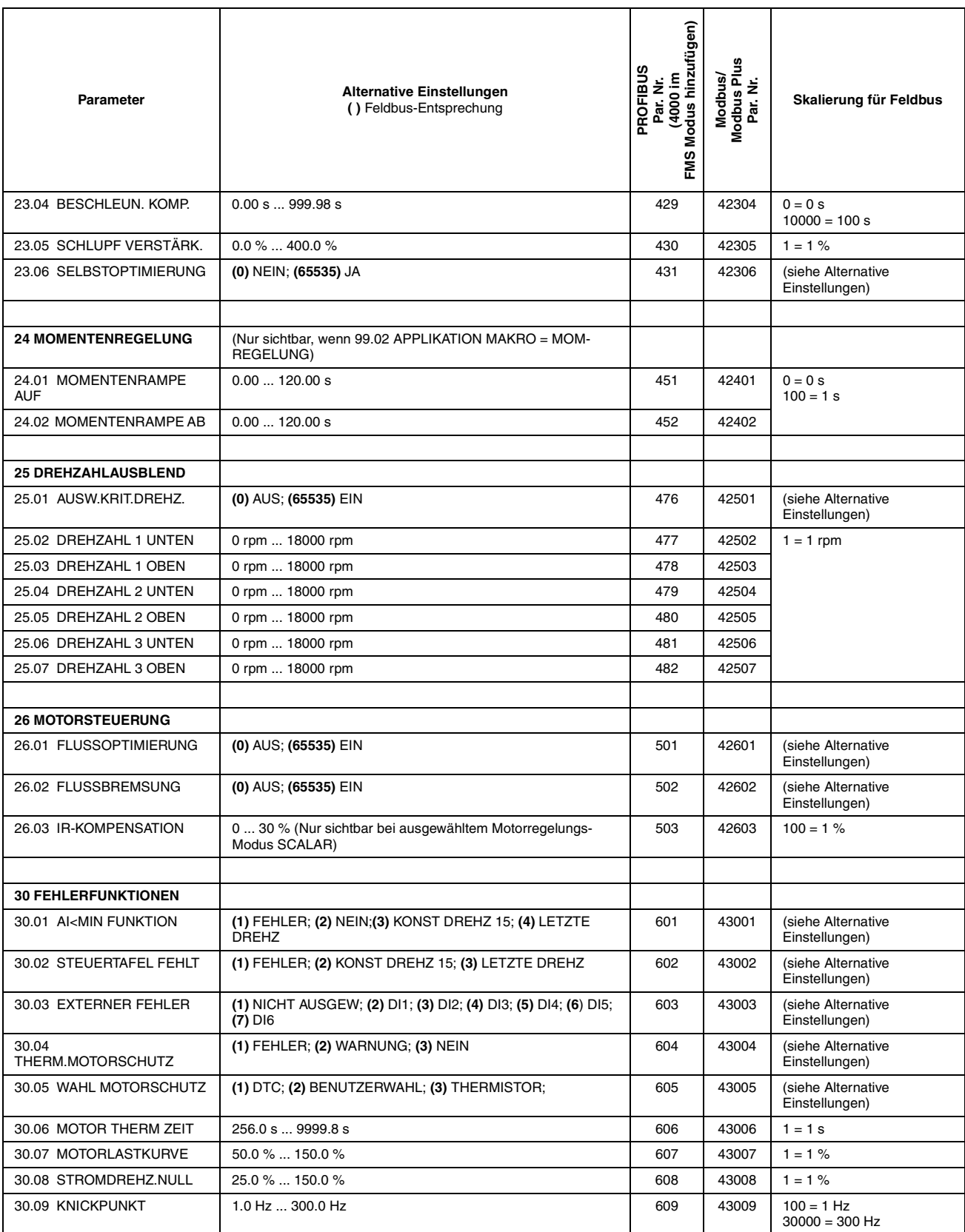

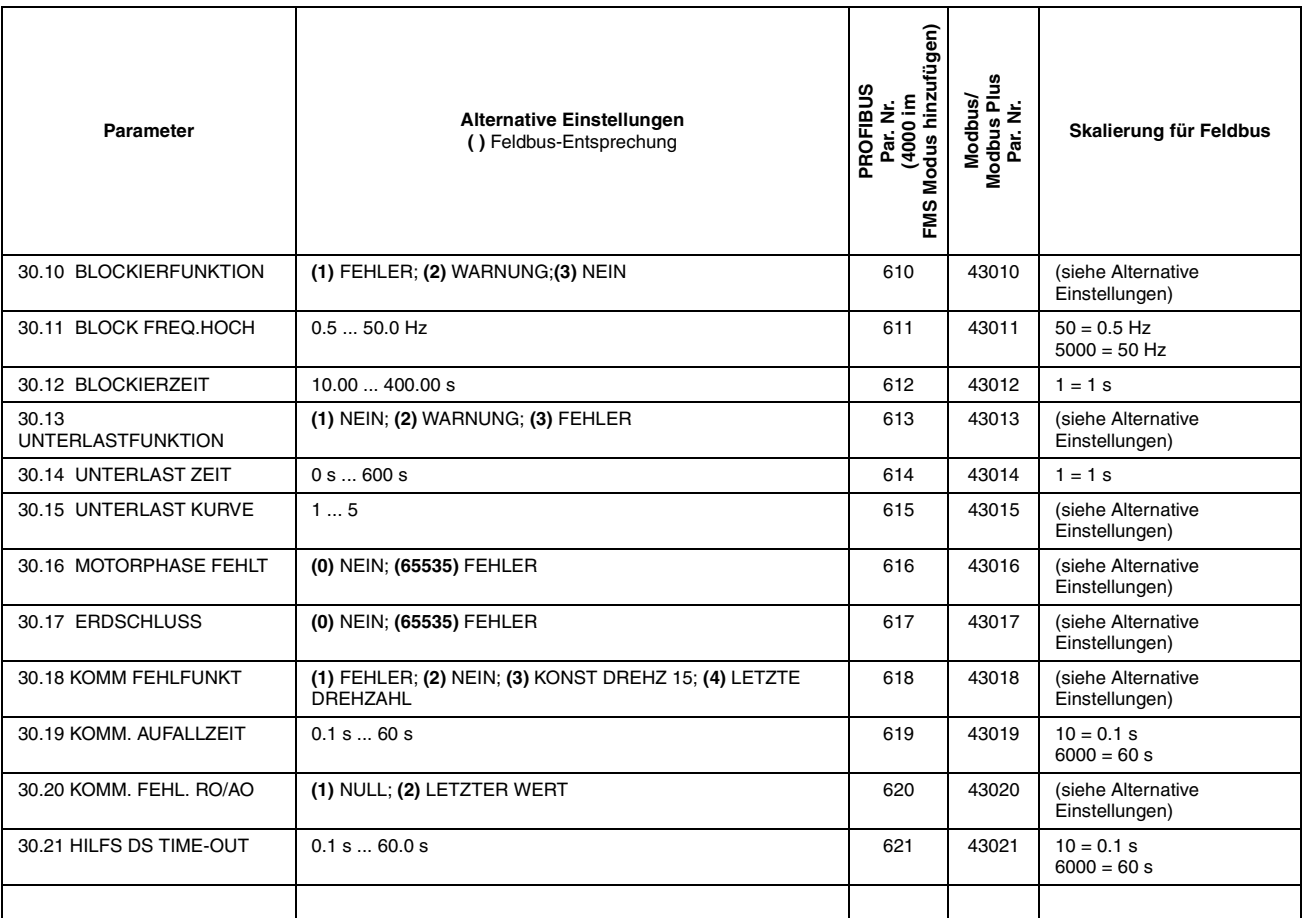

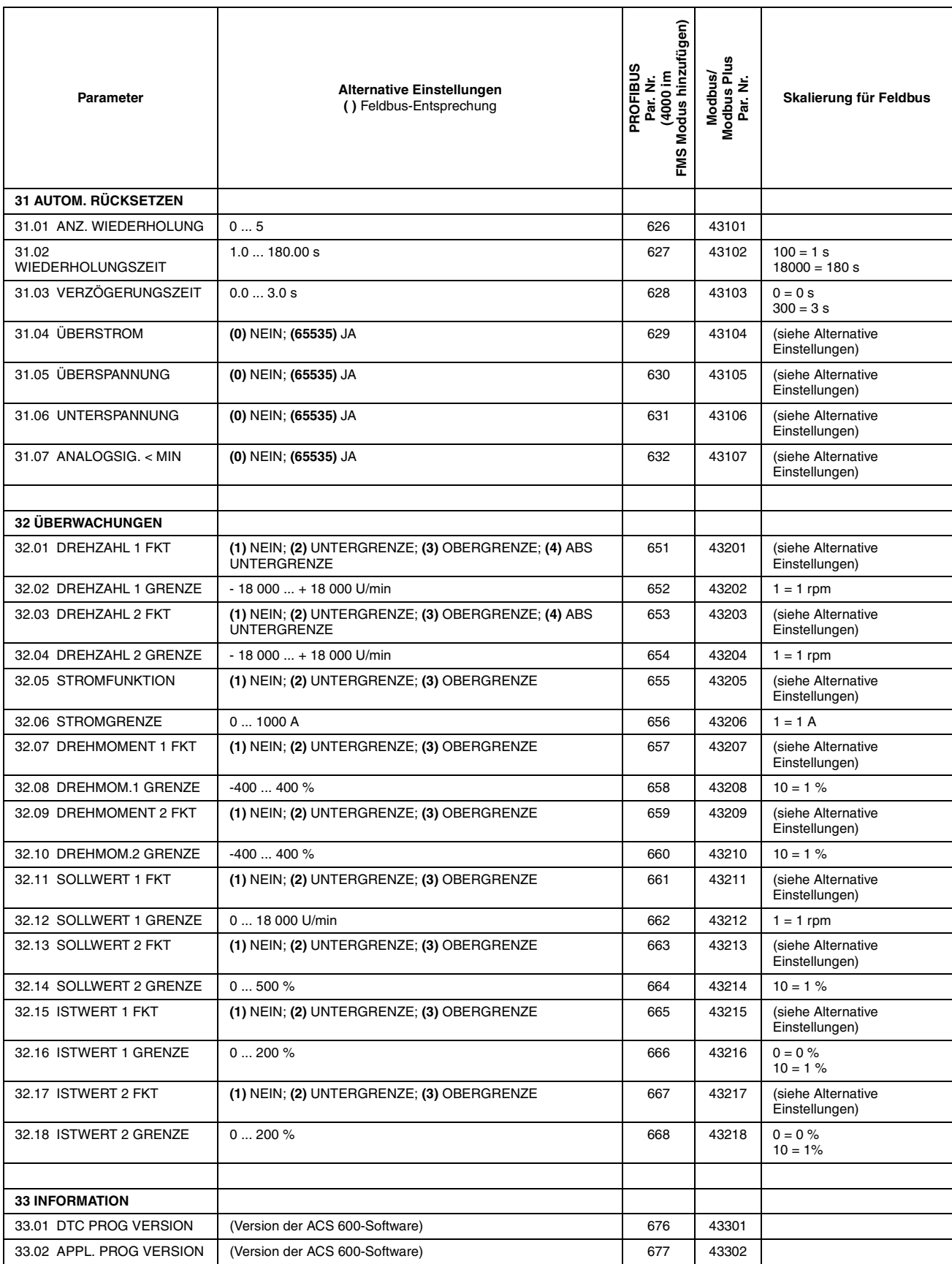

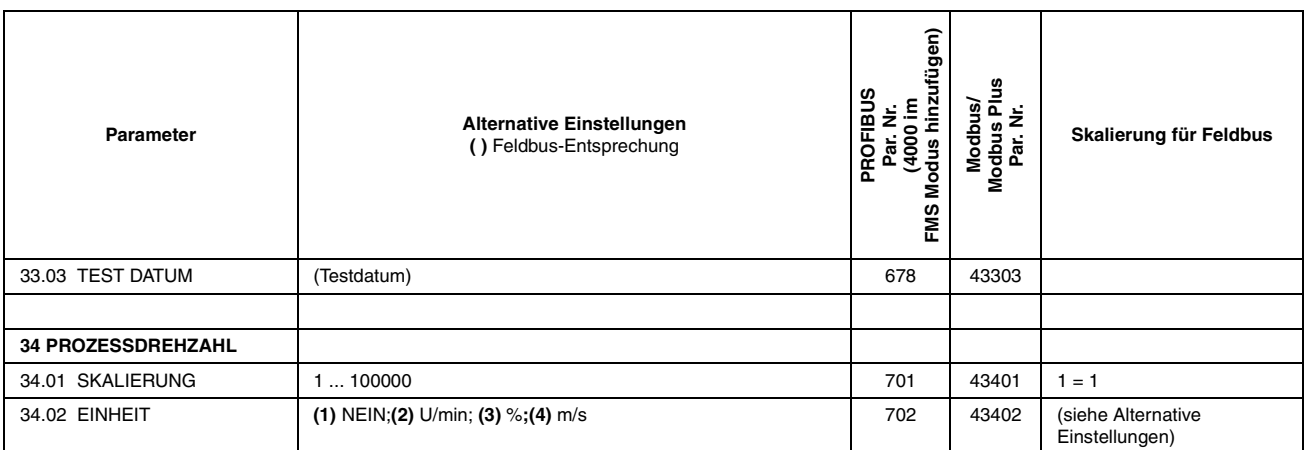

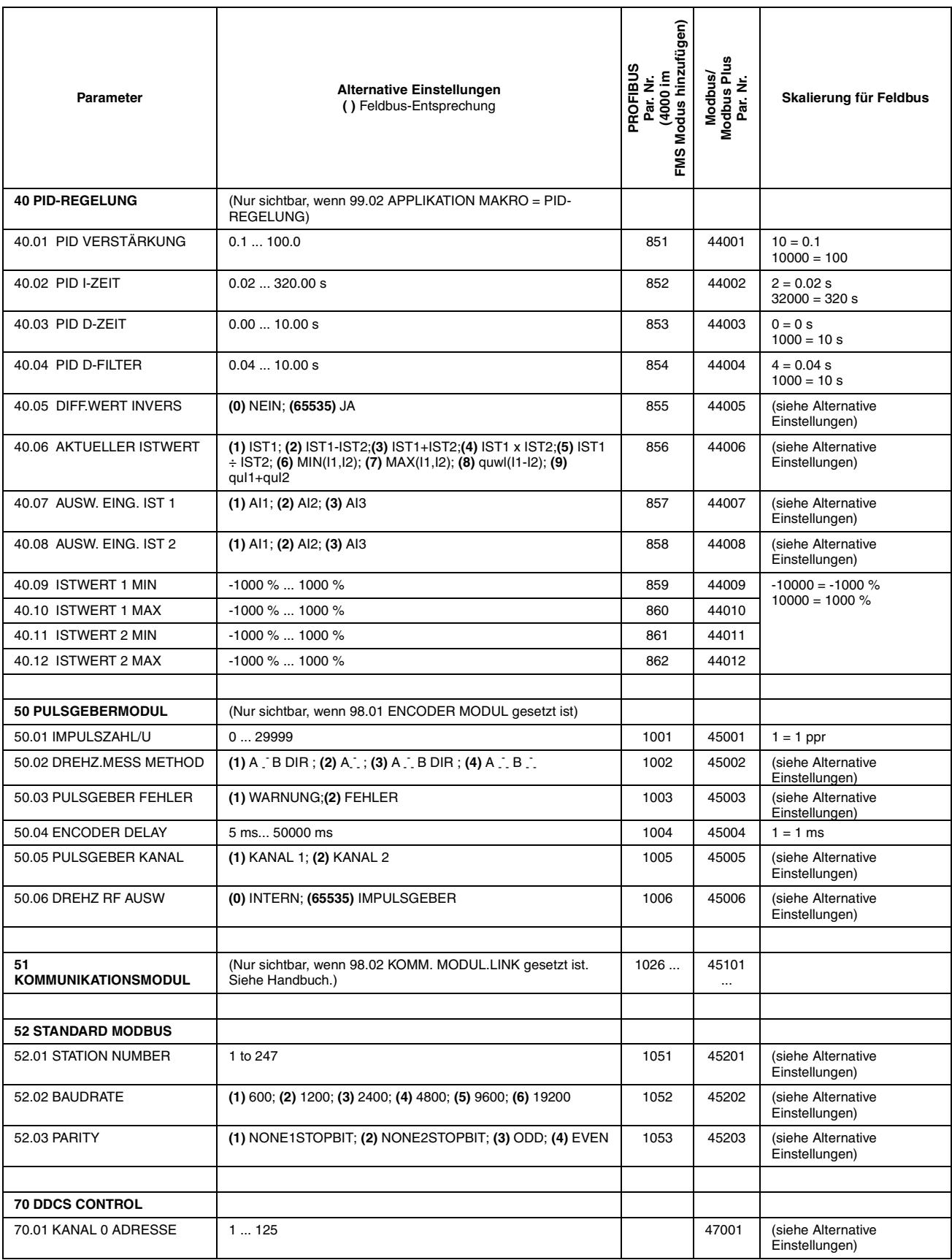

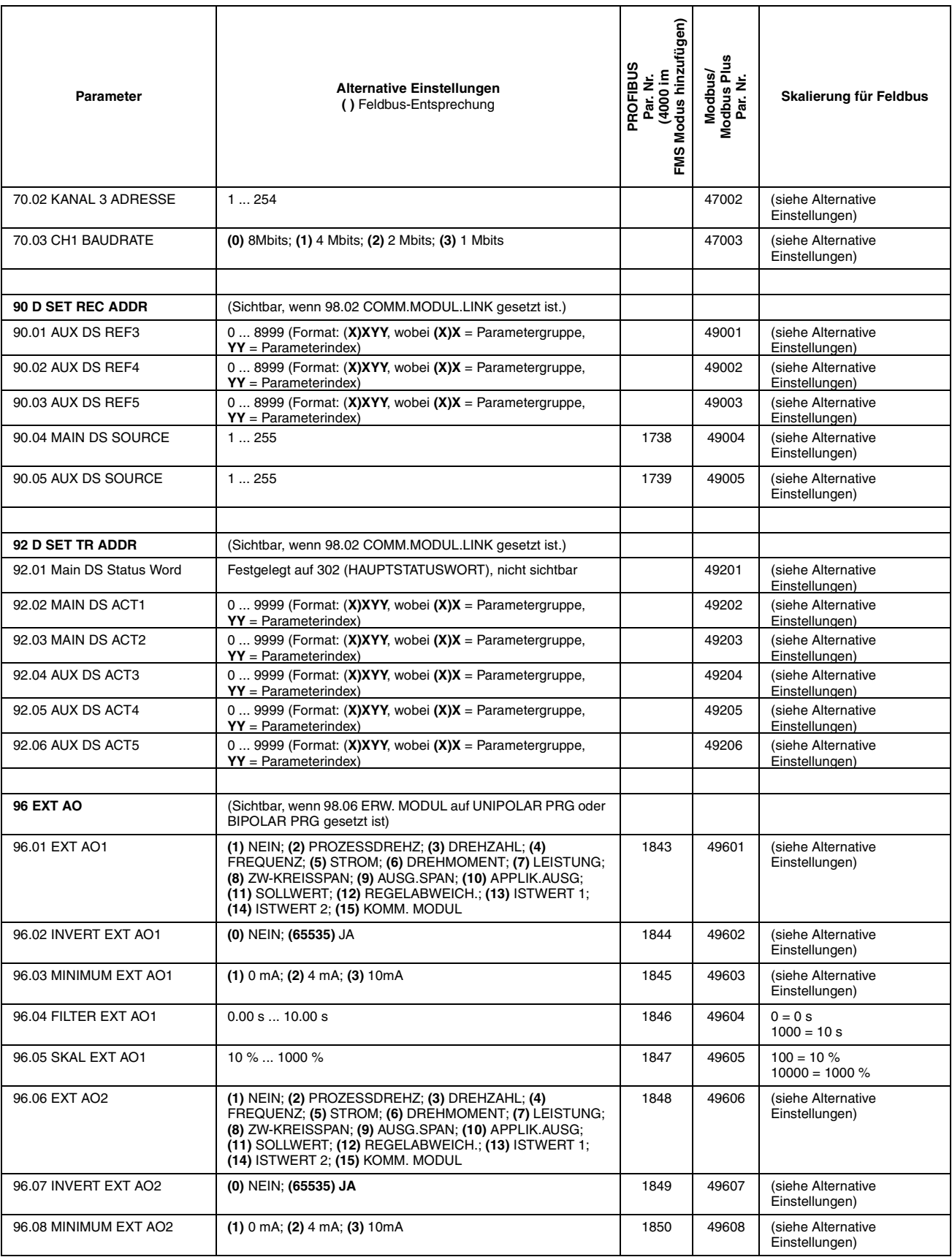

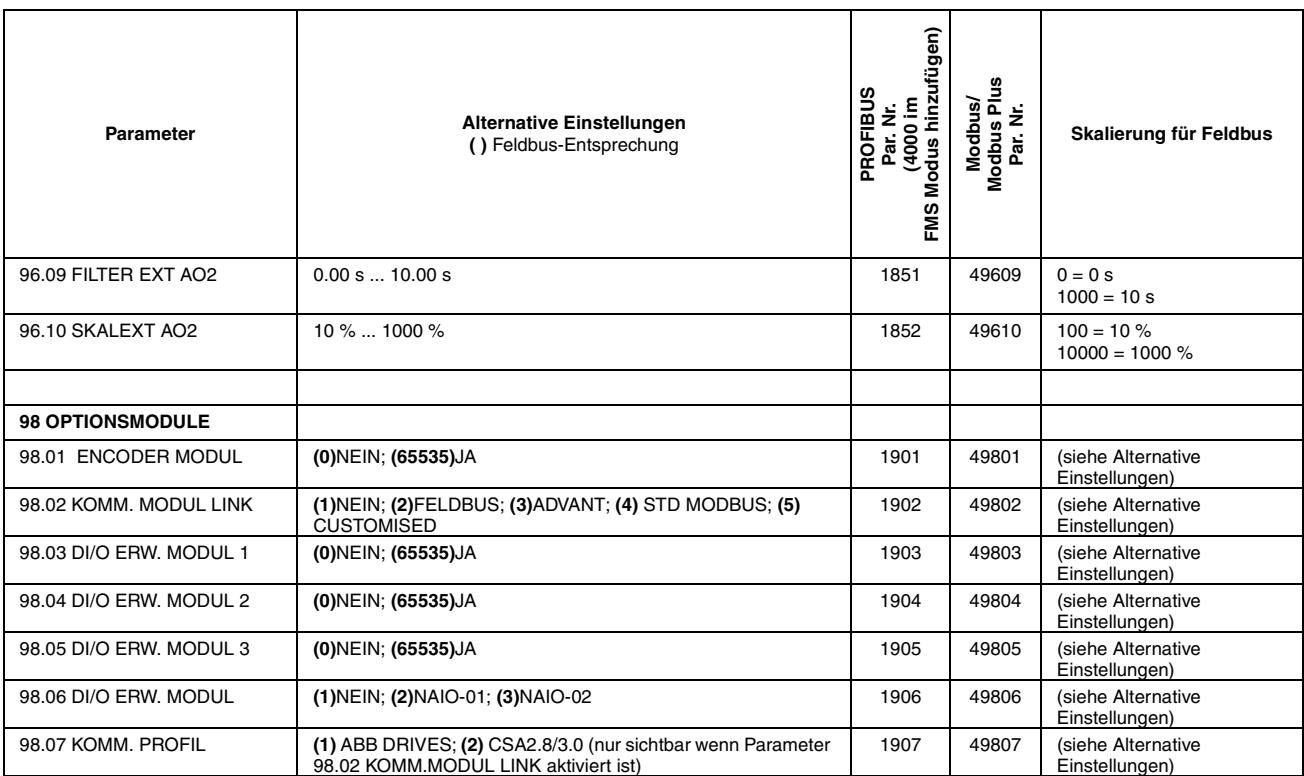

Die Tabelle in diesem Anhang enthält alle werkseitig vorgegebenen Parametereinstellungen für die Applikationsmakros des ACS 600. Diese Tabelle dient als Orientierungshilfe, wenn Sie Makros auswählen und an Ihren speziellen Anwendungsfall anpassen möchten.

*Tabelle B-1 Standardparametereinstellungen der ACS 600 Applikationsmakros.*

| Parameter                   | Werksein-<br>stellung                                                     | Hand/Auto       | PID-Regelung            | Momenten-<br>Regelung                  | Sequenz-<br><b>Steuerung</b> | Anwender-<br>einstellung |
|-----------------------------|---------------------------------------------------------------------------|-----------------|-------------------------|----------------------------------------|------------------------------|--------------------------|
| <b>ISTWERTSIGNALE</b>       | (DREI VOREINGESTELLTE SIGNALE IM ISTWERTANZEIGEMODUS AUF DER STEUERTAFEL) |                 |                         |                                        |                              |                          |
|                             | <b>FREQ</b>                                                               | <b>FREQ</b>     | <b>DREHZAHL</b>         | <b>DREHZAHL</b>                        | <b>FREQ</b>                  |                          |
|                             | <b>STROM</b>                                                              | <b>STROM</b>    | <b>ISTWERT1</b>         | DREHMOM.                               | <b>STROM</b>                 |                          |
|                             | <b>LEISTUNG</b>                                                           | <b>STEUERPL</b> | <b>REGELABW</b>         | <b>STEUERPL</b>                        | <b>LEISTUNG</b>              |                          |
|                             |                                                                           |                 |                         |                                        |                              |                          |
| 99 INBETR.NAHMEDATEN        |                                                                           |                 |                         |                                        |                              |                          |
| 99.01 SPRACHE               | <b>ENGLISCH</b>                                                           | <b>ENGLISCH</b> | <b>ENGLISCH</b>         | <b>ENGLISCH</b>                        | <b>ENGLISCH</b>              |                          |
| 99.02 APPLIKATIONSMAKRO     | <b>WERKSEINST</b>                                                         | HAND/AUTO       | PID-<br><b>REGELUNG</b> | MOM-<br><b>REGELUNG</b>                | SEQ-STRG                     |                          |
| 99.03 APPL PAR ZURÜCK       | <b>NEIN</b>                                                               | <b>NEIN</b>     | <b>NEIN</b>             | <b>NEIN</b>                            | <b>NEIN</b>                  |                          |
| 99.04 MOTOR CTRL MODE       | <b>DTC</b>                                                                | <b>DTC</b>      | <b>DTC</b>              | <b>DTC</b>                             | <b>DTC</b>                   |                          |
| 99.05 MOTORNENNSPANNUNG     | 0 <sup>V</sup>                                                            | 0 <sub>V</sub>  | 0 <sup>V</sup>          | 0 <sub>V</sub>                         | 0V                           |                          |
| 99.06 MOTORNENNSTROM        | 0.0A                                                                      | 0.0A            | 0.0A                    | 0.0A                                   | 0.0A                         |                          |
| 99.07 MOTORNENNFREQUENZ     | 50.0 Hz                                                                   | 50.0 Hz         | 50.0 Hz                 | 50.0 Hz                                | 50.0 Hz                      |                          |
| 99.08 MOTORNENNDREHZAHL     | 1 rpm                                                                     | 1 rpm           | 1 rpm                   | 1 rpm                                  | 1 rpm                        |                          |
| 99.09 MOTORNENNLEISTUNG     | 0.0 kW                                                                    | 0.0 kW          | 0.0 kW                  | 0.0 kW                                 | 0.0 kW                       |                          |
| 99.10 MOTOR ID-LAUF         | <b>NEIN</b>                                                               | <b>NEIN</b>     | <b>NEIN</b>             | <b>NEIN</b>                            | <b>NEIN</b>                  |                          |
|                             |                                                                           |                 |                         |                                        |                              |                          |
| <b>10 START/STOP/DREHR.</b> |                                                                           |                 |                         |                                        |                              |                          |
| 10.01 EX1START/STP/DREH     | DI1,2                                                                     | DI1,2           | D <sub>1</sub>          | DI1,2                                  | DI1,2                        |                          |
| 10.02 EX2START/STP/DREH     | <b>NICHT</b><br><b>AUSGEW</b>                                             | DI6,5           | D <sub>16</sub>         | <b>NICHT</b><br>DI1,2<br><b>AUSGEW</b> |                              |                          |
| 10.03 DREHRICHTUNG          | <b>VORWÄRTS</b>                                                           | <b>VERLANGT</b> | <b>VORWÄRTS</b>         | <b>VERLANGT</b>                        | <b>VERLANGT</b>              |                          |
|                             |                                                                           |                 |                         |                                        |                              |                          |
| <b>11 SOLLWERTAUSWAHL</b>   |                                                                           |                 |                         |                                        |                              |                          |
| 11.01 TASTATUR SOLLWERT     | SOLL1(rpm)                                                                | SOLL1(rpm)      | SOLL1(rpm)              | SOLL1(rpm)                             | SOLL1(rpm)                   |                          |
| 11.02 AUSWAHL EXT1/EXT2     | EXT <sub>1</sub>                                                          | D <sub>13</sub> | D <sub>13</sub>         | D <sub>13</sub>                        | EXT <sub>1</sub>             |                          |
| 11.03 AUSW. EXT SOLLW 1     | AI1                                                                       | AI1             | AI1                     | AI1<br>AI <sub>1</sub>                 |                              |                          |
| 11.04 EXT SOLLW. 1 MIN      | 0 rpm                                                                     | 0 rpm           | 0 rpm                   | 0 rpm<br>0 rpm                         |                              |                          |
| 11.05 EXT SOLLW. 1 MAX      | 1500 rpm                                                                  | 1500 rpm        | 1500 rpm                | 1500 rpm                               | 1500 rpm                     |                          |
| 11.06 AUSW. EXT SOLLW 2     | <b>TASTATUR</b>                                                           | AI <sub>2</sub> | AI1                     | AI <sub>2</sub>                        | AI1                          |                          |
| 11.07 EXT SOLLW. 2 MIN      | 0%                                                                        | $0\%$           | 0%                      | 0%                                     | 0%                           |                          |
| 11.08 EXT SOLLW. 2 MAX      | 100 %                                                                     | 100 %           | 100 %                   | 100 %                                  | 100 %                        |                          |

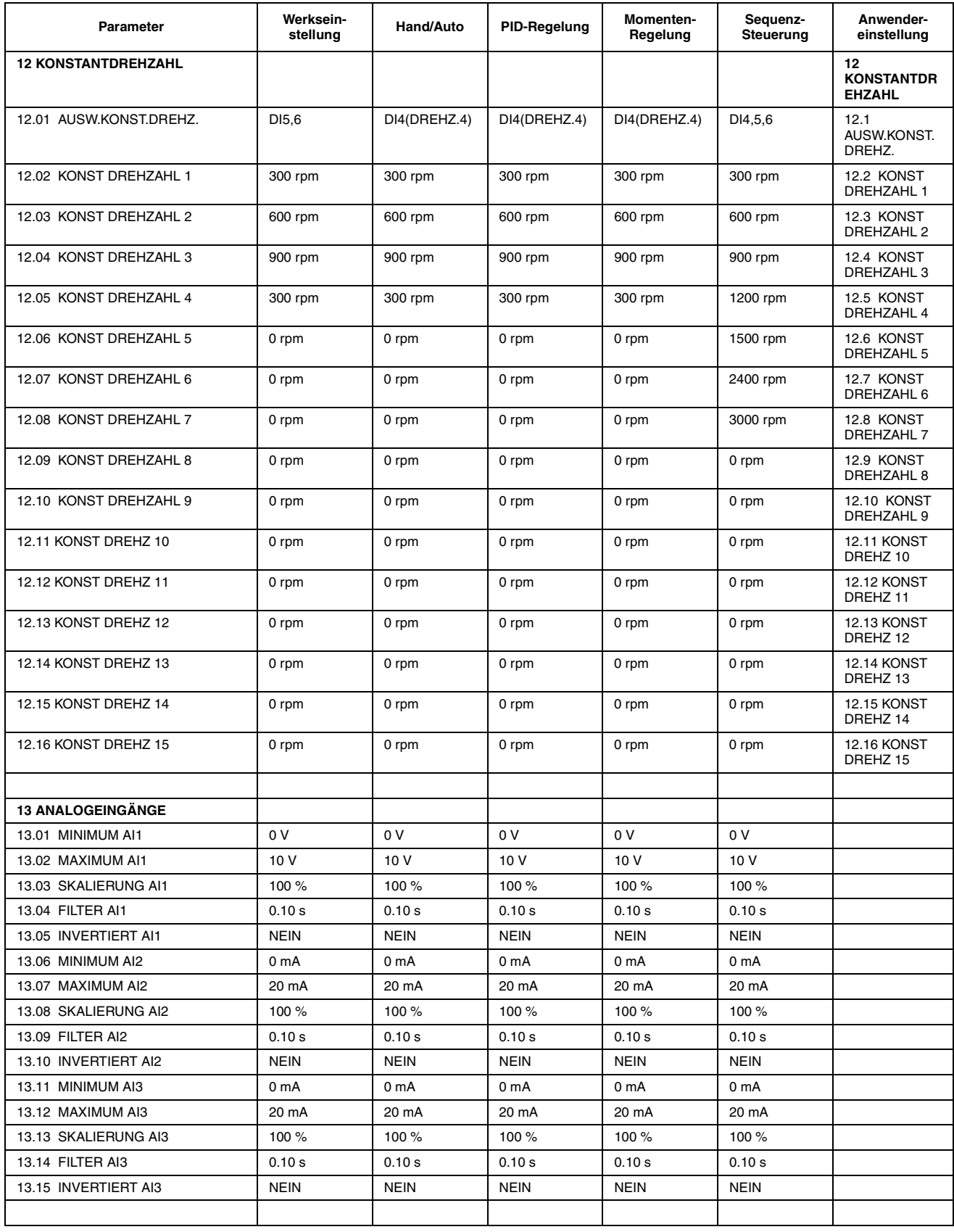

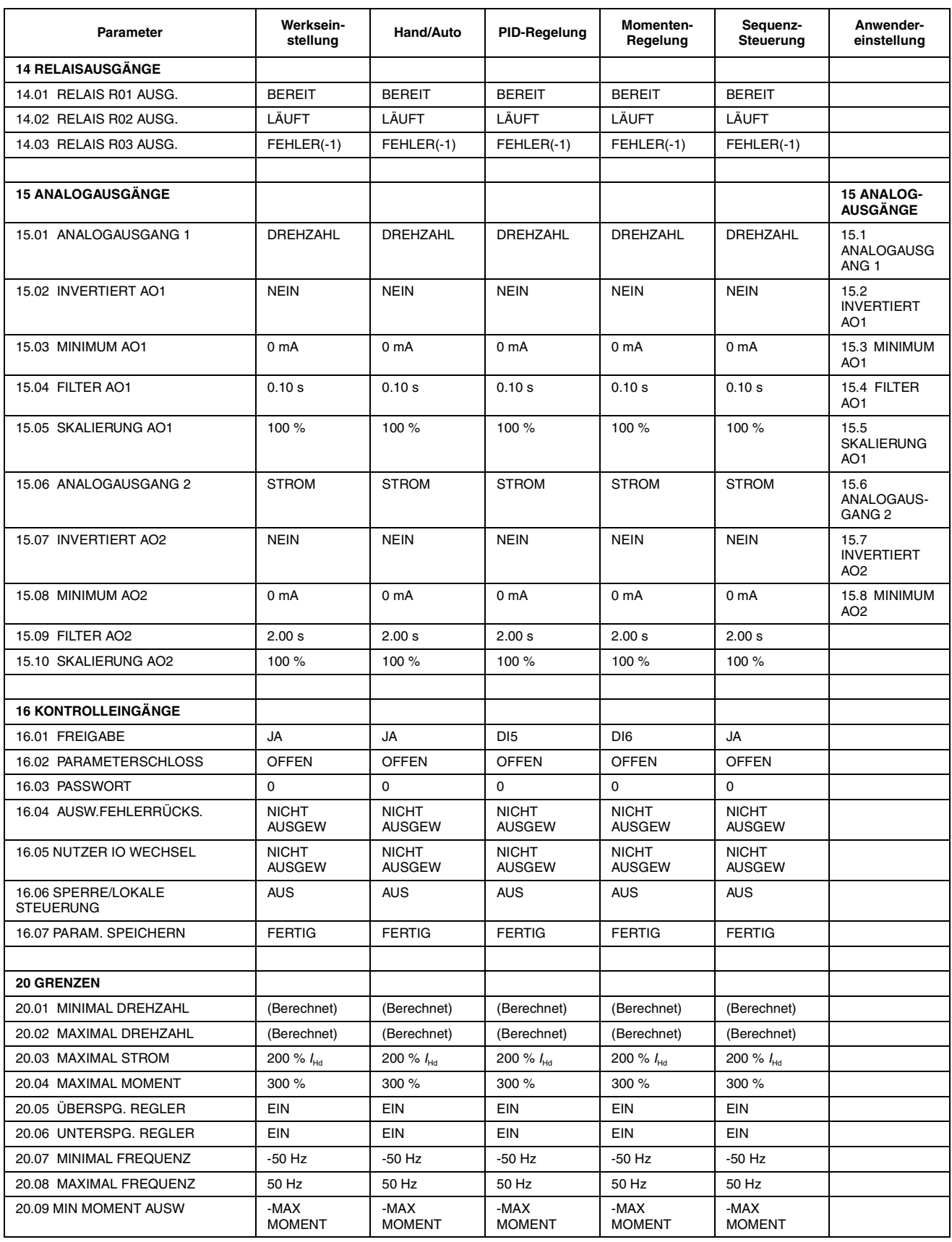

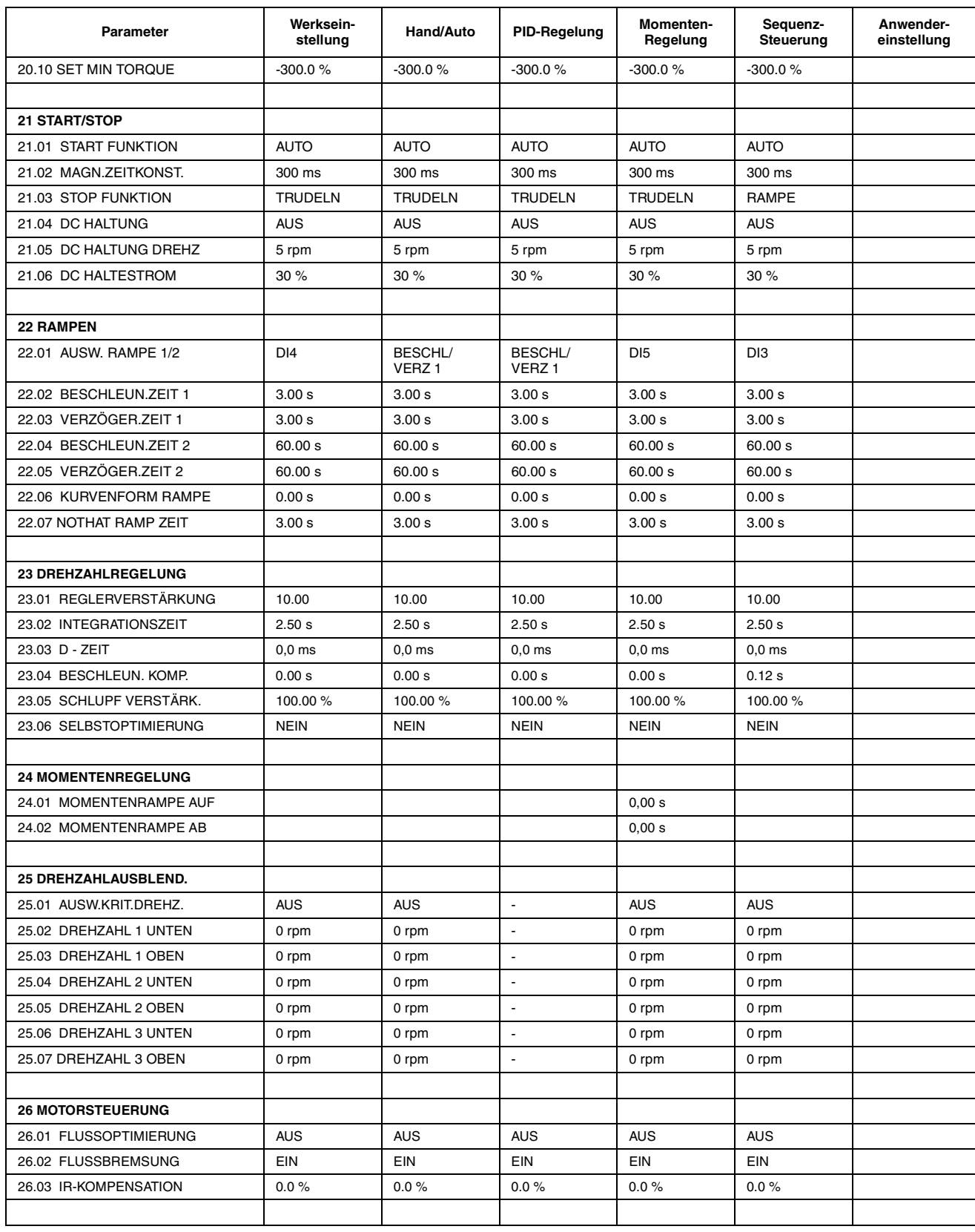

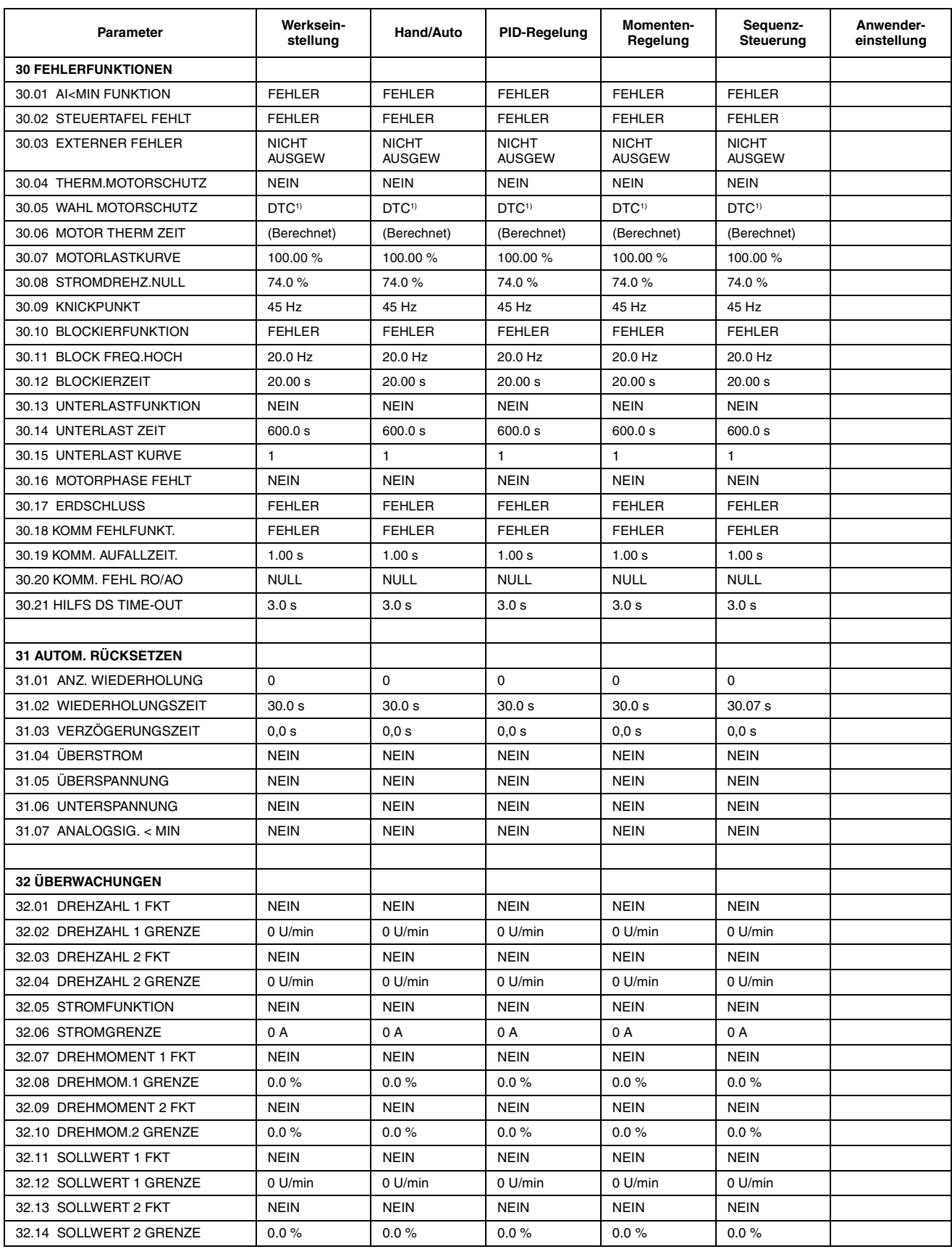

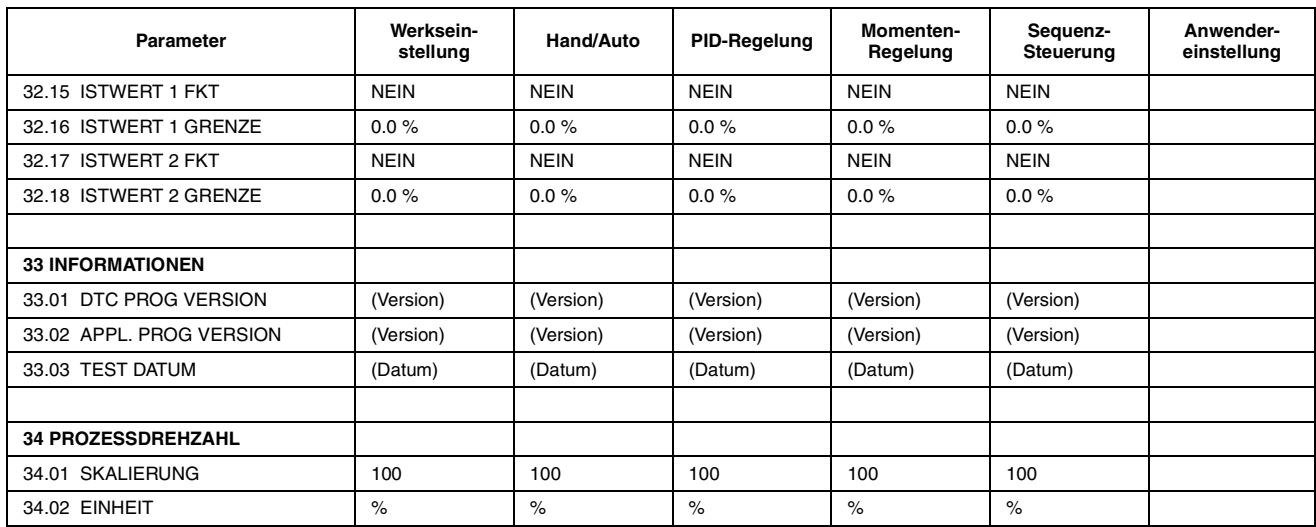

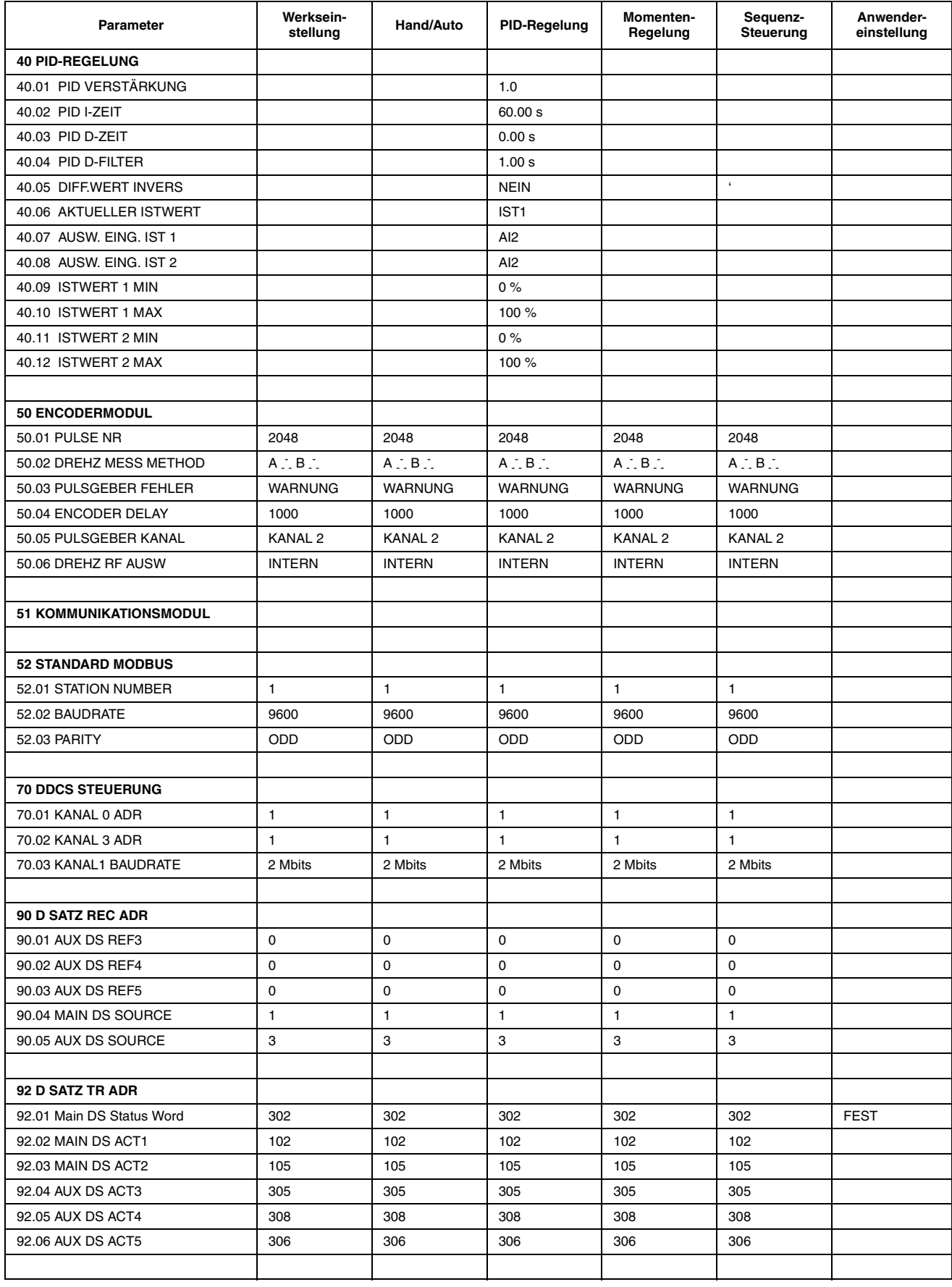

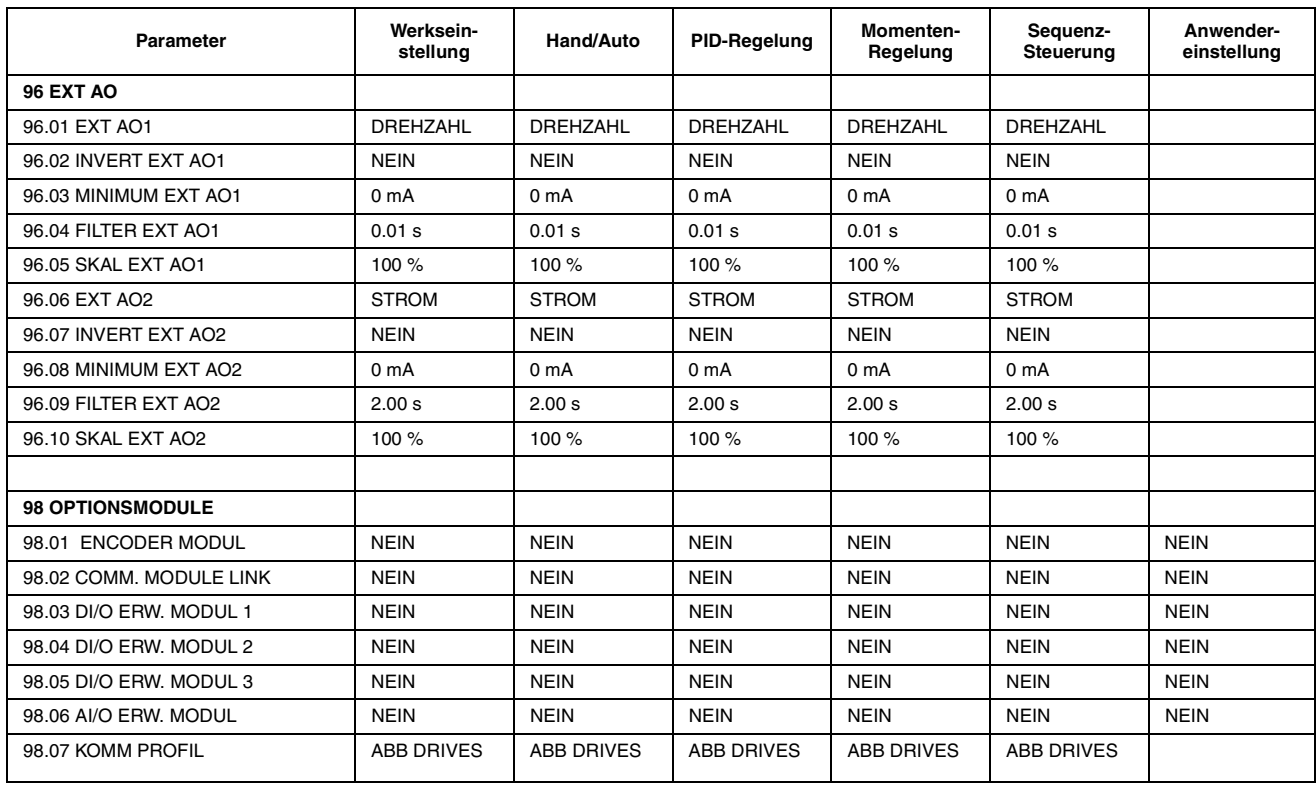

<sup>1)</sup> Parameter 30.05 WAHL MOTORSCHUTZ: Für Geräte ACx 607-0400-3, -0490-3 -0490-6 und spätere Versionen lautet die Standardeinstellung BENUTZERWAHL.

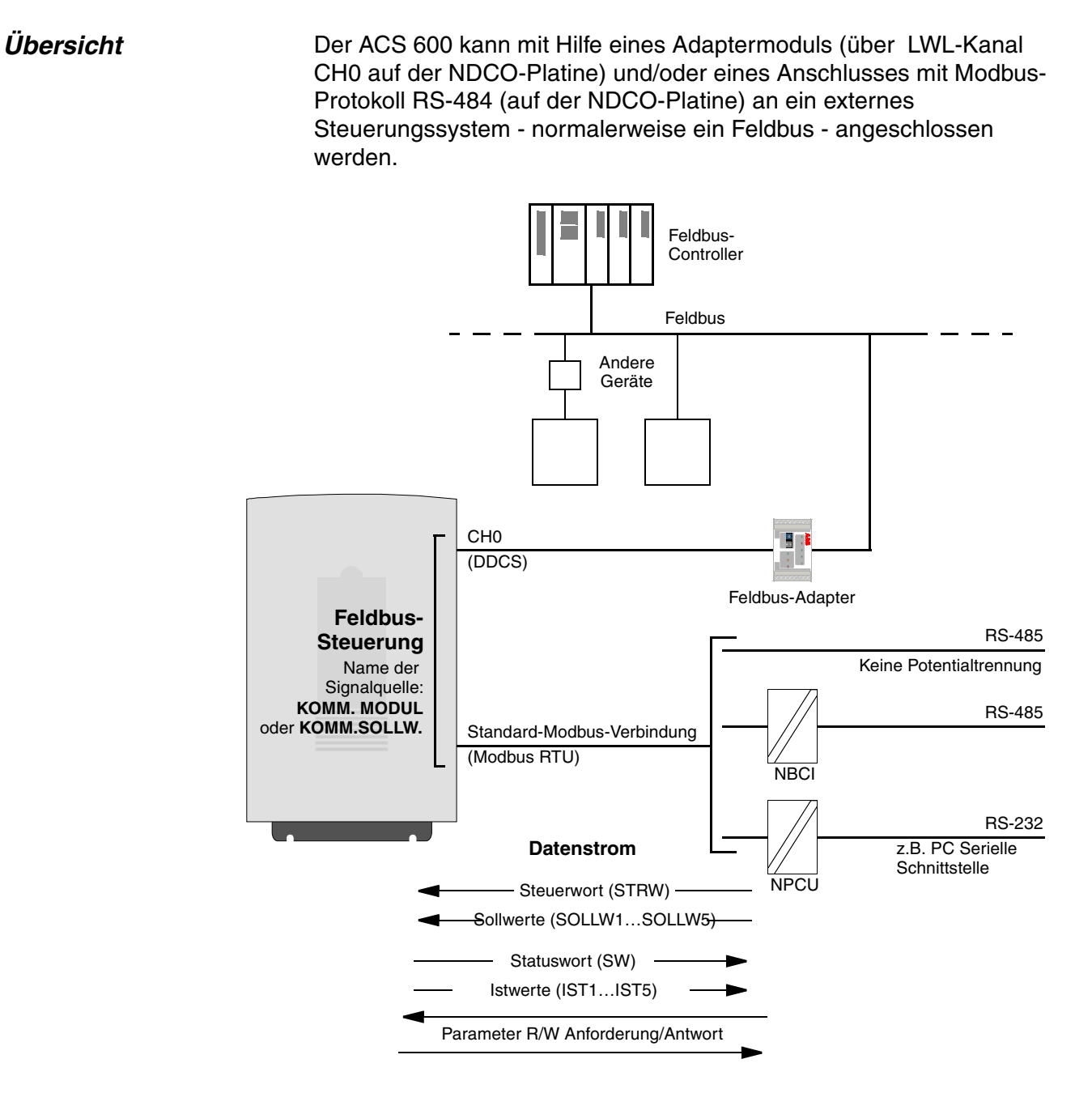

### *Abbildung C-1 Feldbus-Steuerung.*

Der Antrieb erhält sämtliche Steuerdaten vom Feldbus; es ist auch möglich, die Steuerung zwischen dem Feldbus und anderen verfügbaren Steuerplätzen, wie z. B. digitalen/analogen Eingängen oder der Steuertafel aufzuteilen.

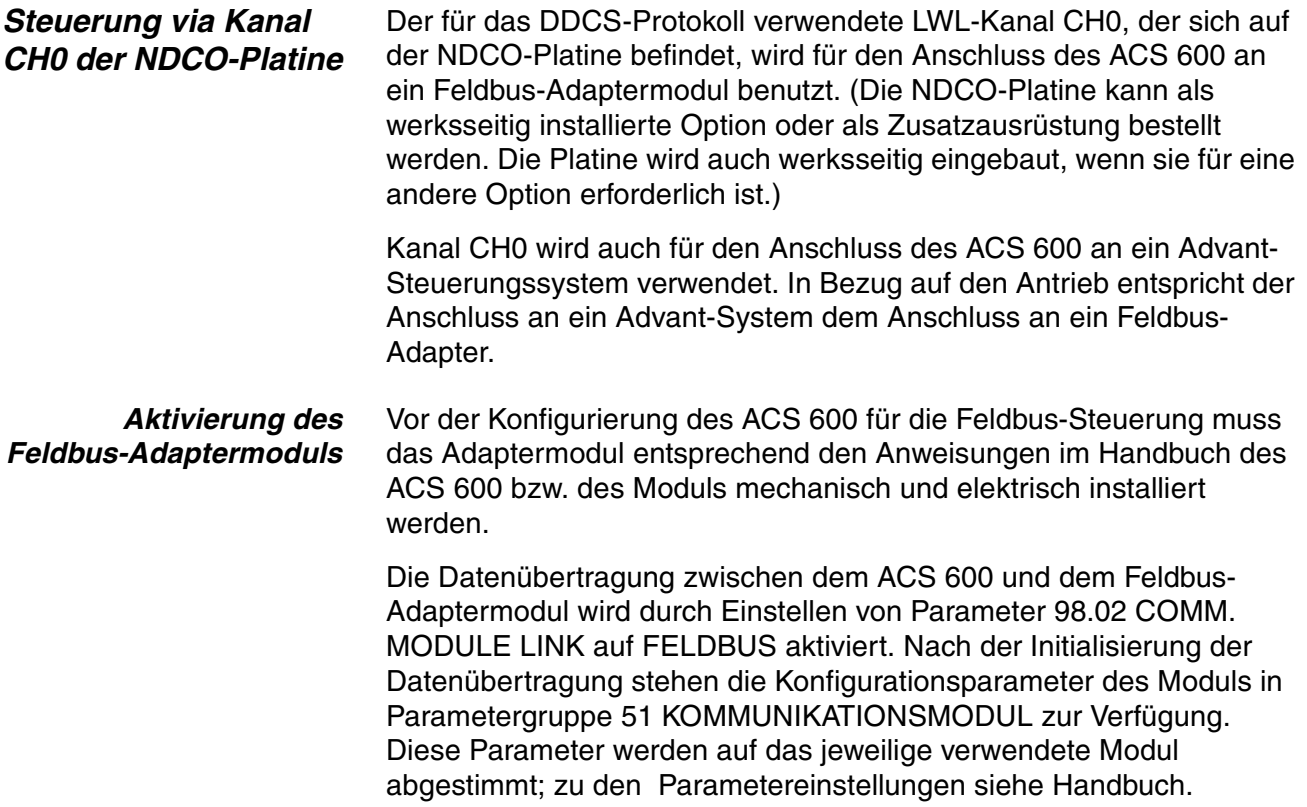

*Tabelle C-1 Die bei der Installation eines Feldbus-Adaptermoduls einzustellenden ACS 600- Parameter.*

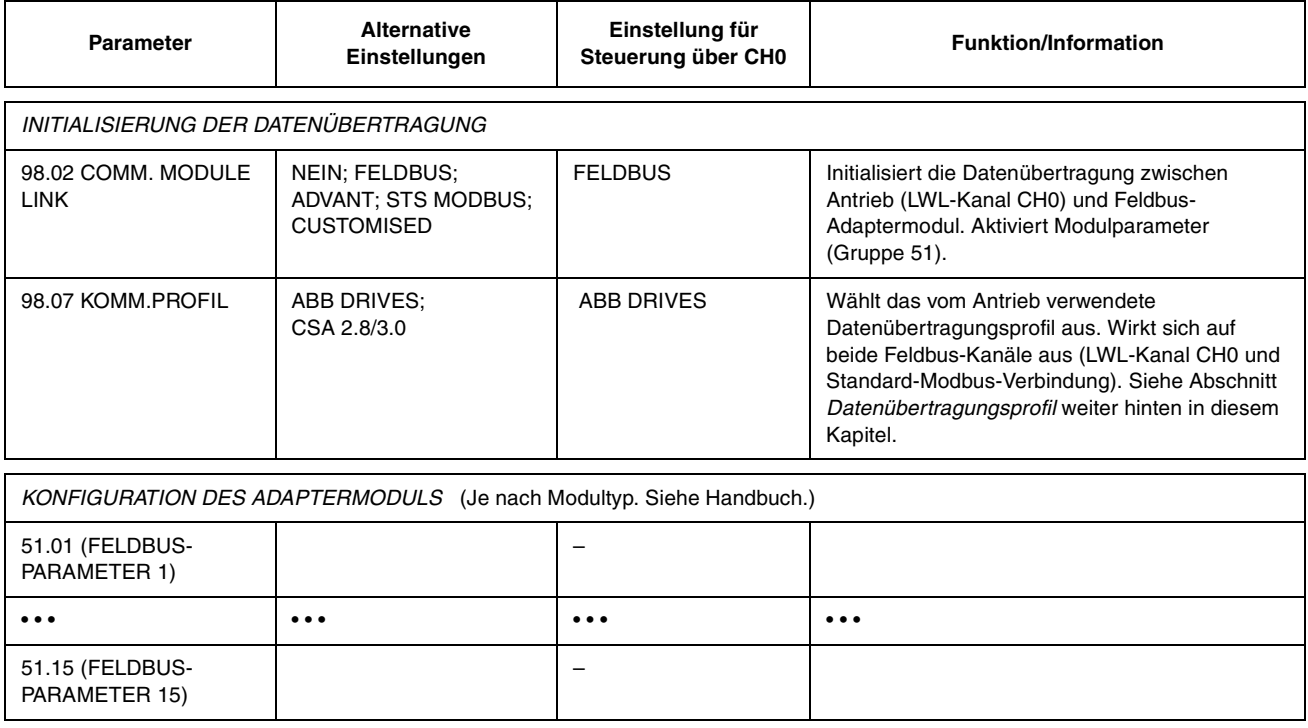

Nach der Einstellung der Parameter in Gruppe 51 müssen die Parameter für die Antriebssteuerung (in Tabelle C-4) überprüft und gegebenenfalls angepasst werden.

*AF 100-Anschluss* Der Anschluss eines ACS 600 an einen AF (Advant Feldbus) 100 entspricht demjenigen an andere Feldbusse, mit Ausnahme der Tatsache, dass eine der unten aufgeführten Schnittstellen für den Feldbus-Adapter reserviert ist. Im Gegensatz zu anderen Feldbussen enthält Parametergruppe 51 keine einstellbaren Parameter. Der Antrieb (Kanal CH0) ist über LWL-Kabel mit der AF 100-Schnittstelle verbunden. Im folgenden ist eine Liste mit geeigneten Schnittstellen aufgeführt:

- **CI810 Feldbus-Kommunikationsschnittstelle** *TB811 (5 MBd) oder TB810 (10 MBd) Optisches ModuleBus Port Interface erforderlich*
- **Advant Controller 70 (AC 70)** *TB811 (5 MBd) oder TB810 (10 MBd) Optische ModuleBus-Schnittstelle erforderlich*
- **Advant Controller 80 (AC 80)**

*Optischer ModuleBus-Anschluss: TB811 (5 MBd) oder TB810 (10 MBd) Optische ModuleBus-Schnittstelle erforderlich DriveBus-Anschluss: Mit NDCO-01 Kommunikationsoption an die NAMC-11-Platine anschliessbar.*

Eine der o.g. Schnittstellen ist eventuell bereits auf dem AF 100-Bus vorhanden. Falls nicht, ist ein Advant Feldbus 100-Adaptersatz (NAFA-01) separat erhältlich. Dieser Satz enthält die CI810-Feldbus-Datenübertragungsschnittstelle, eine optische ModuleBus-Schnittstelle TB811 und einen Trunk Tap TC505. (Weitere Informationen über diese Komponenten enthält *S800 I/O User's Guide,* 3BSE 008 878 [ABB Industrial Systems, Västerås, Schweden]).

*Optische Komponenten* Die optische ModuleBus-Schnittstelle TB811 ist mit optischen Komponenten vom Typ 5 MBd bestückt, während die TB810 über Komponenten des Typs 10 MBd verfügt. Alle Komponenten innerhalb einer LWL-Verbindung müssen vom gleichen Typ sein, da Komponenten des Typs 5 MBd nicht mit Komponenten des Typs 10 MBd kommunizieren. Die Wahl zwischen TB810 und TB811 hängt von der angeschlossenen Ausrüstung ab.

> Die TB811 (5 MBd) ist zu verwenden, wenn ein Antrieb mit folgender Ausrüstung angeschlossen werden soll:

- NAMC-03-Platine (nicht mit Standard-Anwendungsprogramm 5.2)
- NAMC-11-Platine mit Kommunikationsoption NDCO-02
- NAMC-11-Platine mit Kommunikationsoption NDCO-03
- NAMC-22-Platine.

Die TB810 (10 MBd) ist zu verwenden, wenn ein Antrieb mit folgender Ausrüstung angeschlossen werden soll:

- NAMC-11-Platine mit Kommunikationsoption NDCO-02
- NAMC-21-Platine
- NDBU-85/95 DDCS-Abzweigeinheiten.

#### *Aktivierung der Datenübertragung* Die Datenübertragung zwischen dem ACS 600 und der AF 100- Schnittstelle wird durch Einstellen von Parameter 98.02 COMM. MODULE LINK auf ADVANT aktiviert.

*Tabelle C-2 Die für die Einrichtung der Datenübertragung an Kanal CH0 einzustellenden ACS 600- Parameter (AF 100-Anschluss).*

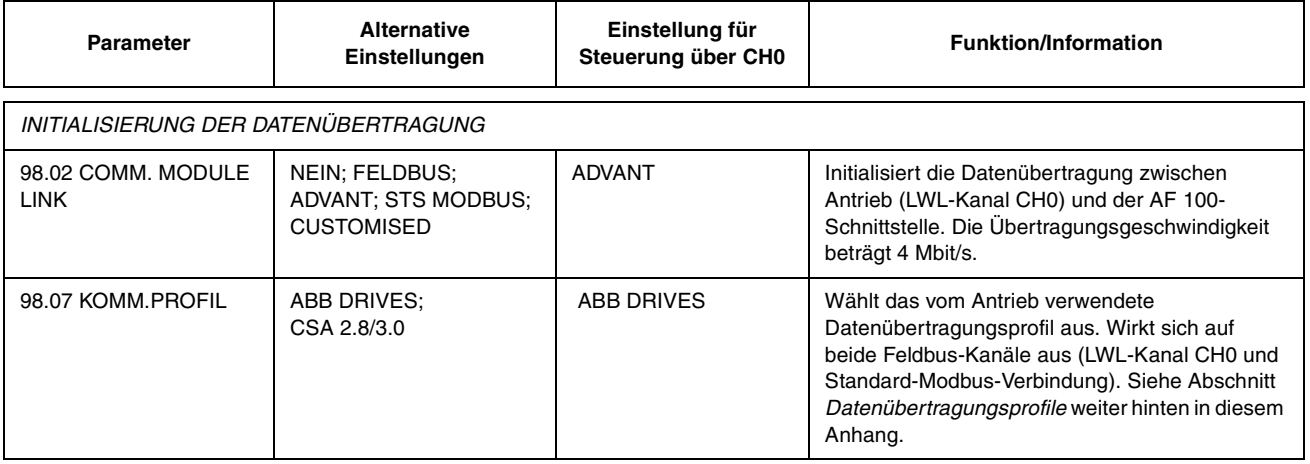

Nach der Einstellung der Kommunikationsparameter muss die AF 100- Schnittstelle entsprechend der zugehörigen Dokumentation programmiert und die Antriebs-Steuerungsparameter (in Tabelle C-4) gegebenenfalls angepasst werden.

**Bei einem optischen ModuleBus-Anschluss** wird der Wert für Antriebsparameter 70.01 KANAL 0 ADRESSE auf Grundlage des Wertes von Anschluss POSITION im jeweiligen Datenbankelement (beim AC 80: DRISTD) wie folgt berechnet:

1. Die Hunderter des Wertes von POSITION mit 16 multiplizieren.

2. Die Zehner und Einer des Wertes von POSITION dem Ergebnis hinzufügen.

Wenn z.B. der Anschluss POSITION des Datenbankelements DRISTD den Wert 110 hat (der zehnte Antrieb im optischen ModuleBus-Ring), muss Parameter 70.01 auf  $16 \times 1 + 10 = 26$  gesetzt werden.

**Bei einem AC 80 DriveBus-Anschluss** werden die Antriebe mit 1 bis 12 adressiert. Die Antriebsadresse (mit Parameter 70.01 eingestellt) bezieht sich auf den DRNR-Anschluss des ACSRX PC-Elements.
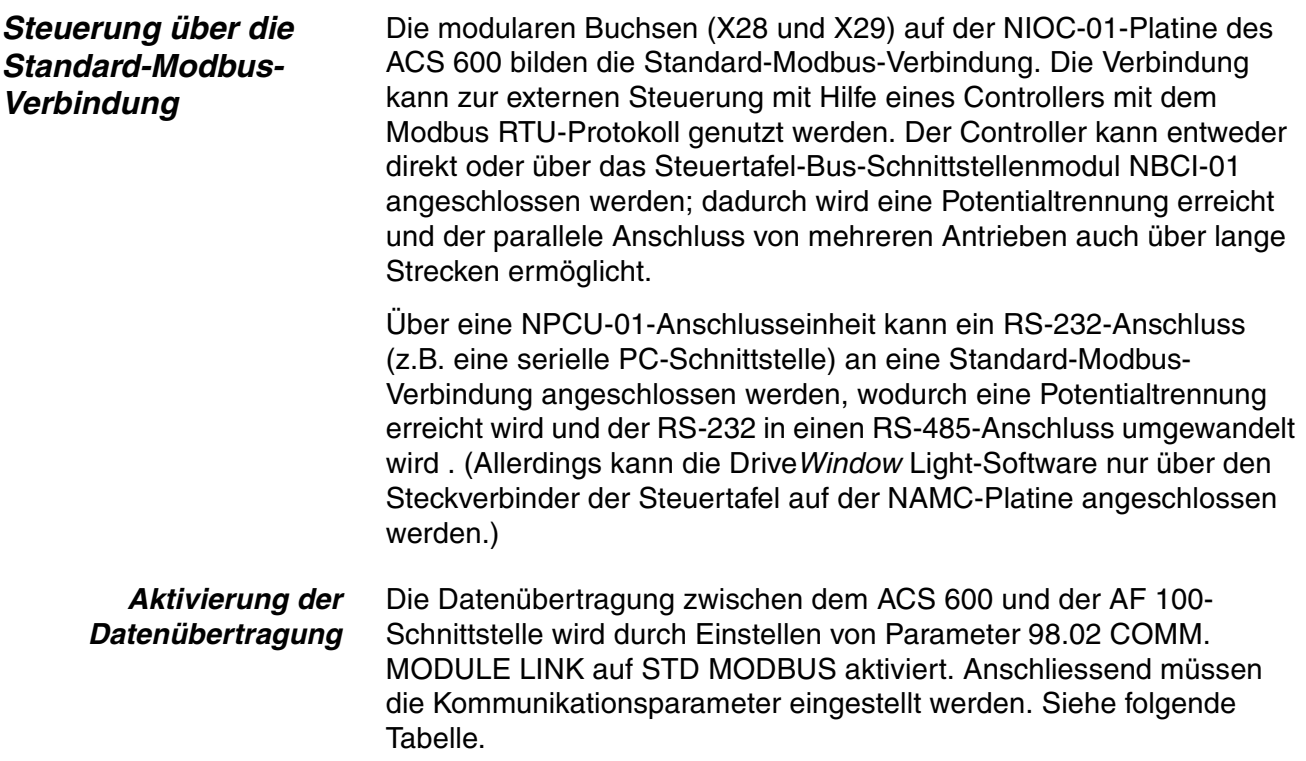

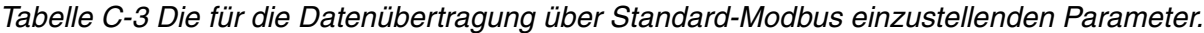

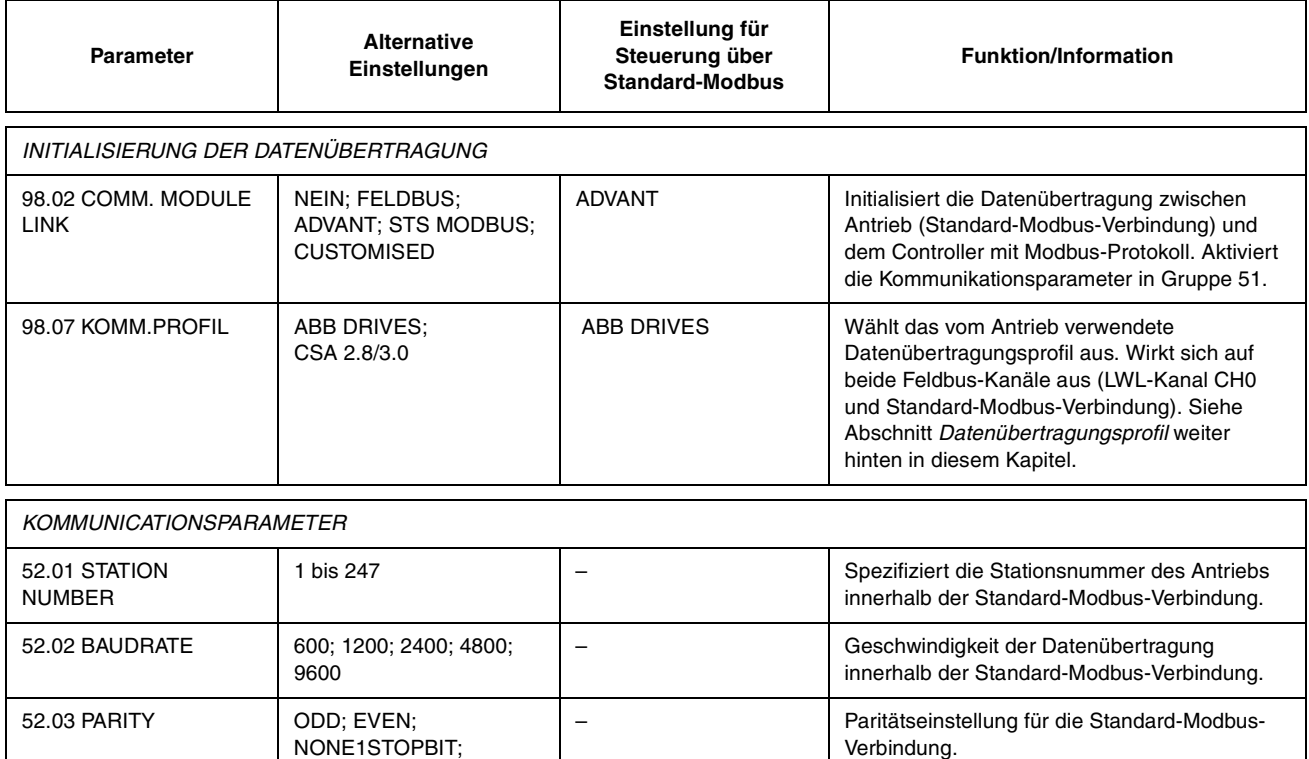

Nach der Einstellung der Parameter in Gruppe 51 müssen die Parameter für die Antriebssteuerung (in Tabelle C-4) überprüft und gegebenenfalls angepasst werden.

NONE2STOPBIT

*Antriebs-Steuerungsparameter*  Wenn die gewünschten Feldbuskanäle eingerichtet sind, müssen die Parameter für die Antriebssteuerung (in Tabelle C-4) überprüft und gegebenenfalls angepasst werden. In der Spalte **Einstellung für Feldbus-Steuerung** steht der Standard-

Parameterwert sowie der zu verwendende Wert, falls das Feldbus-System die gewünschte Quelle bzw. das Ziel für das in Frage kommende Signal ist. In der Spalte **Funktion/Information** wird der Parameter beschrieben.

Die Feldbus-Signalrangierung und die Zusammensetzung der Meldungen werden weiter hinten in diesem Anhang unter *Die Feldbus-Steuerschnittstelle* erläutert. Weitere Informationen über alternative Parametereinstellungen können Kapitel 6 entnommen werden.

*Tabelle C-4 Die bei der Feldbus-Steuerung zu prüfenden und einzustellen Antriebsparameter.*

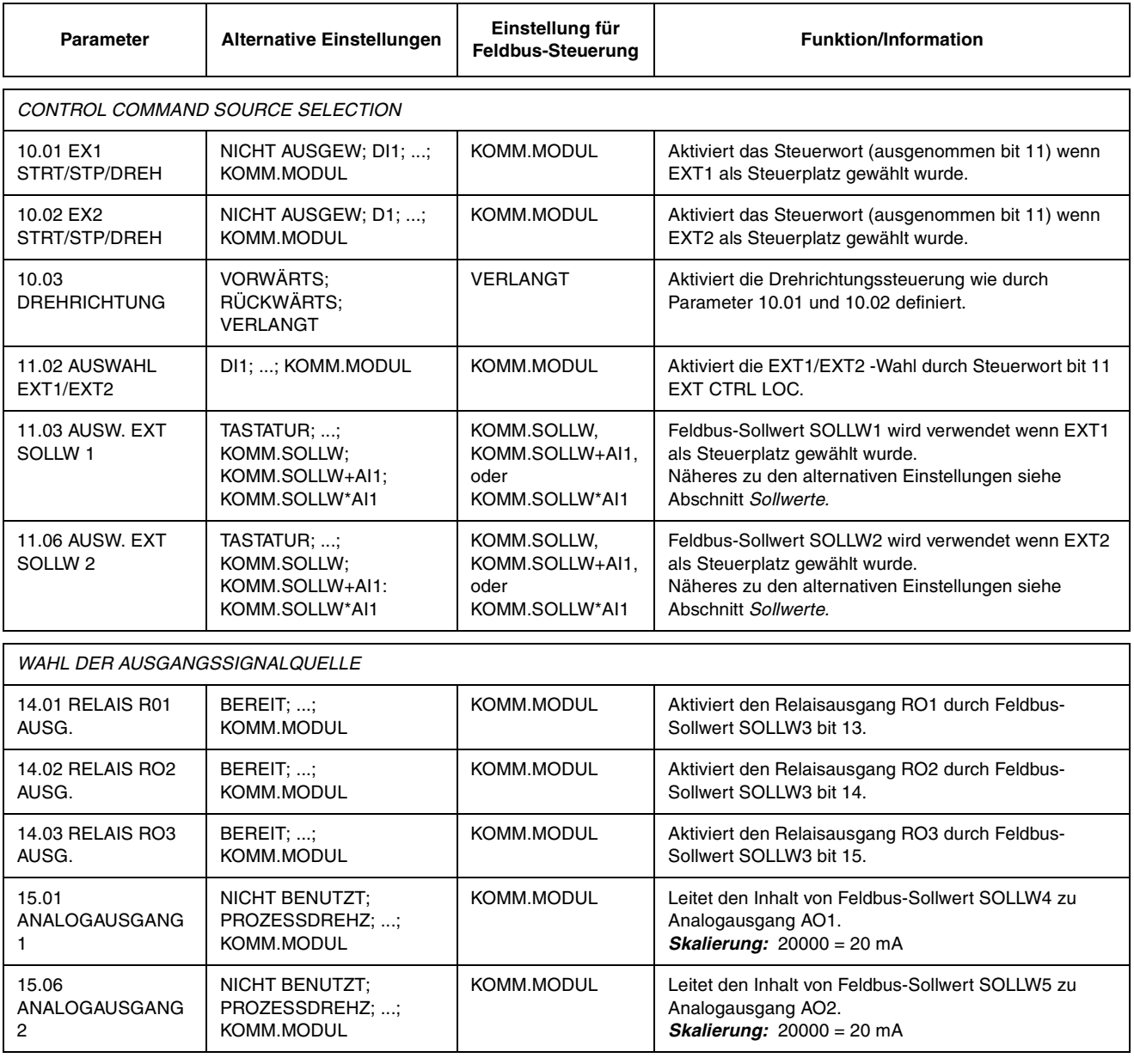

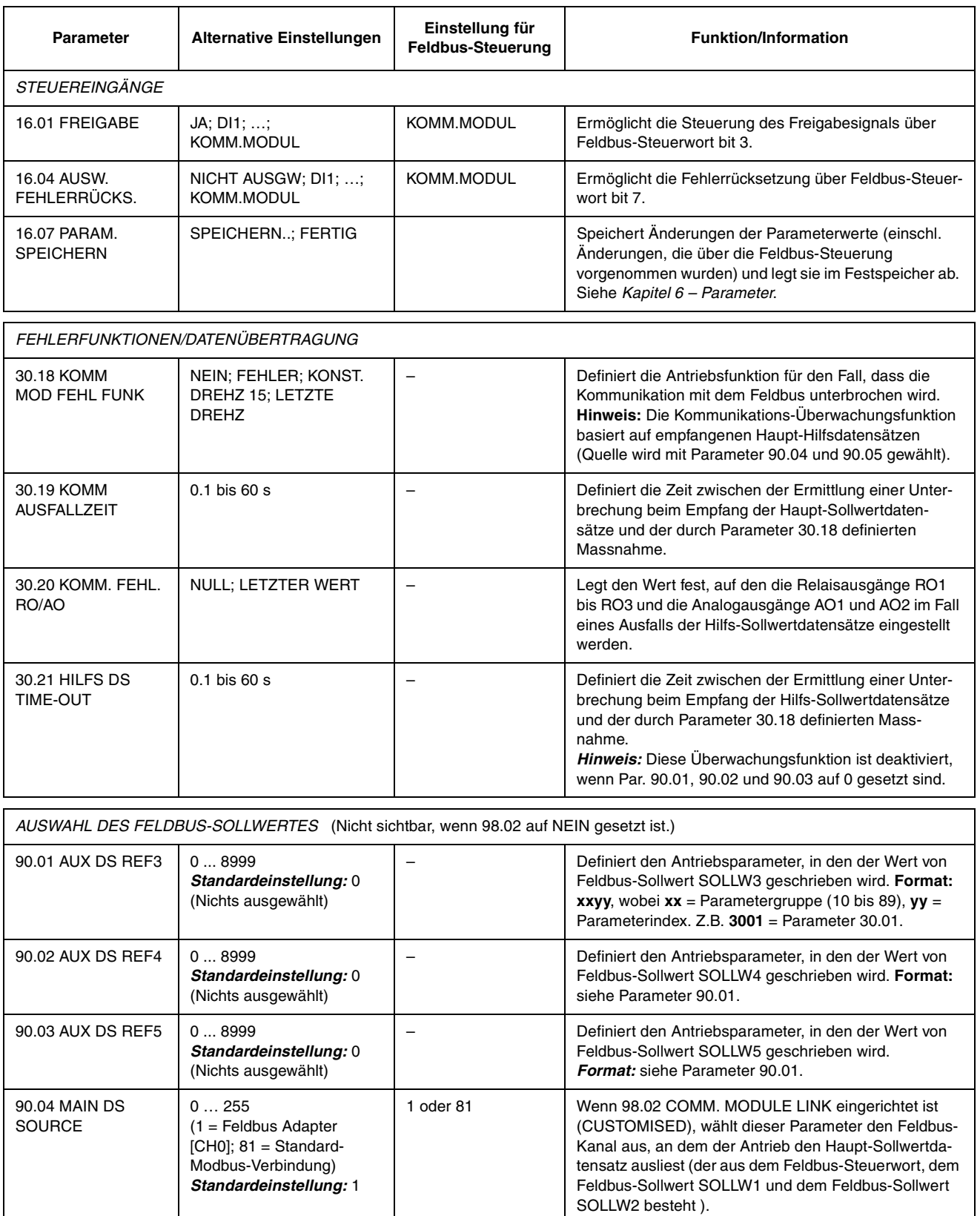

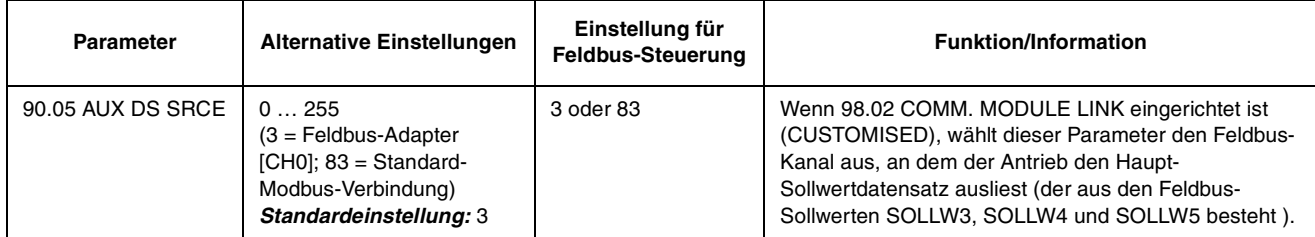

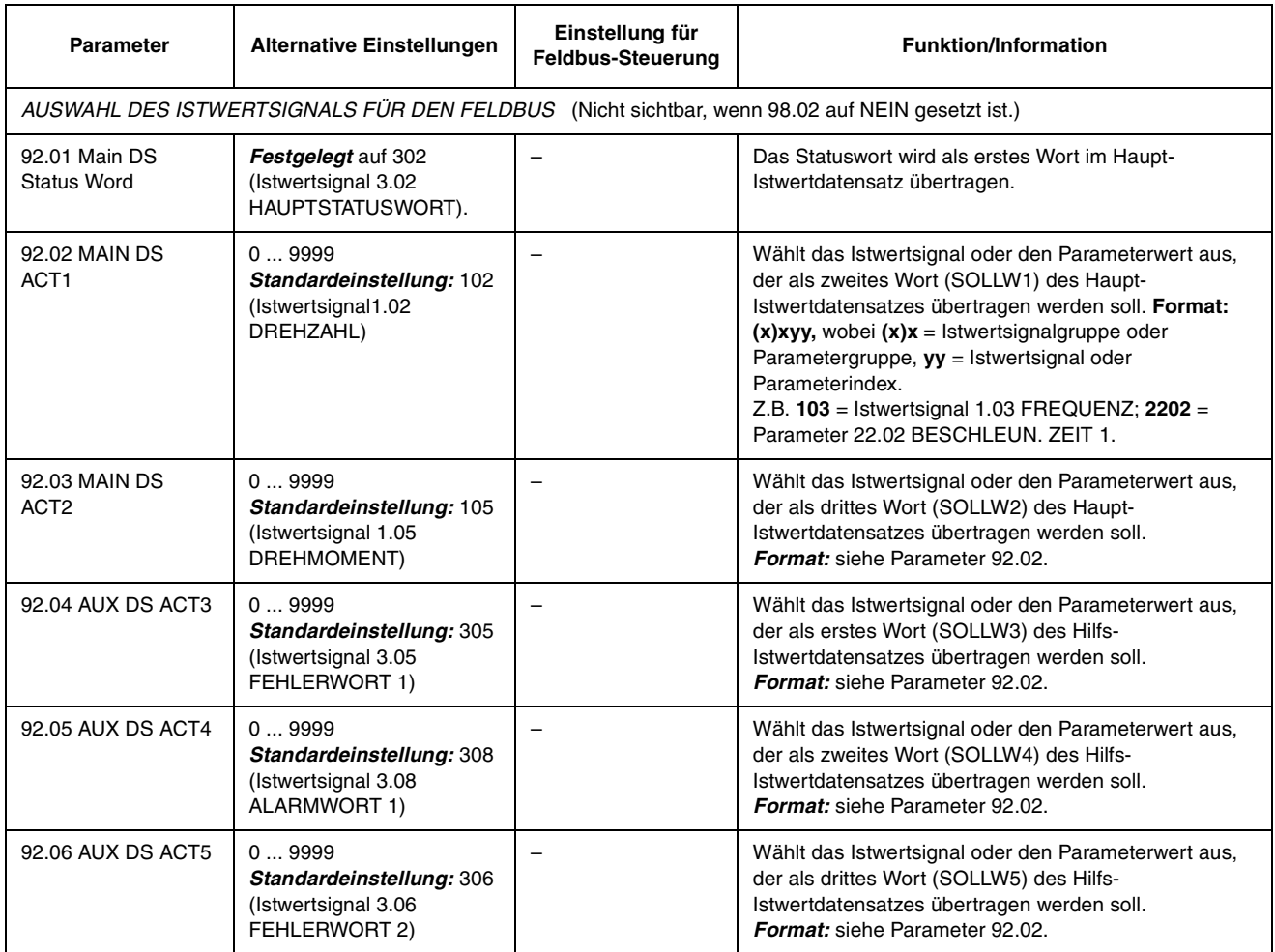

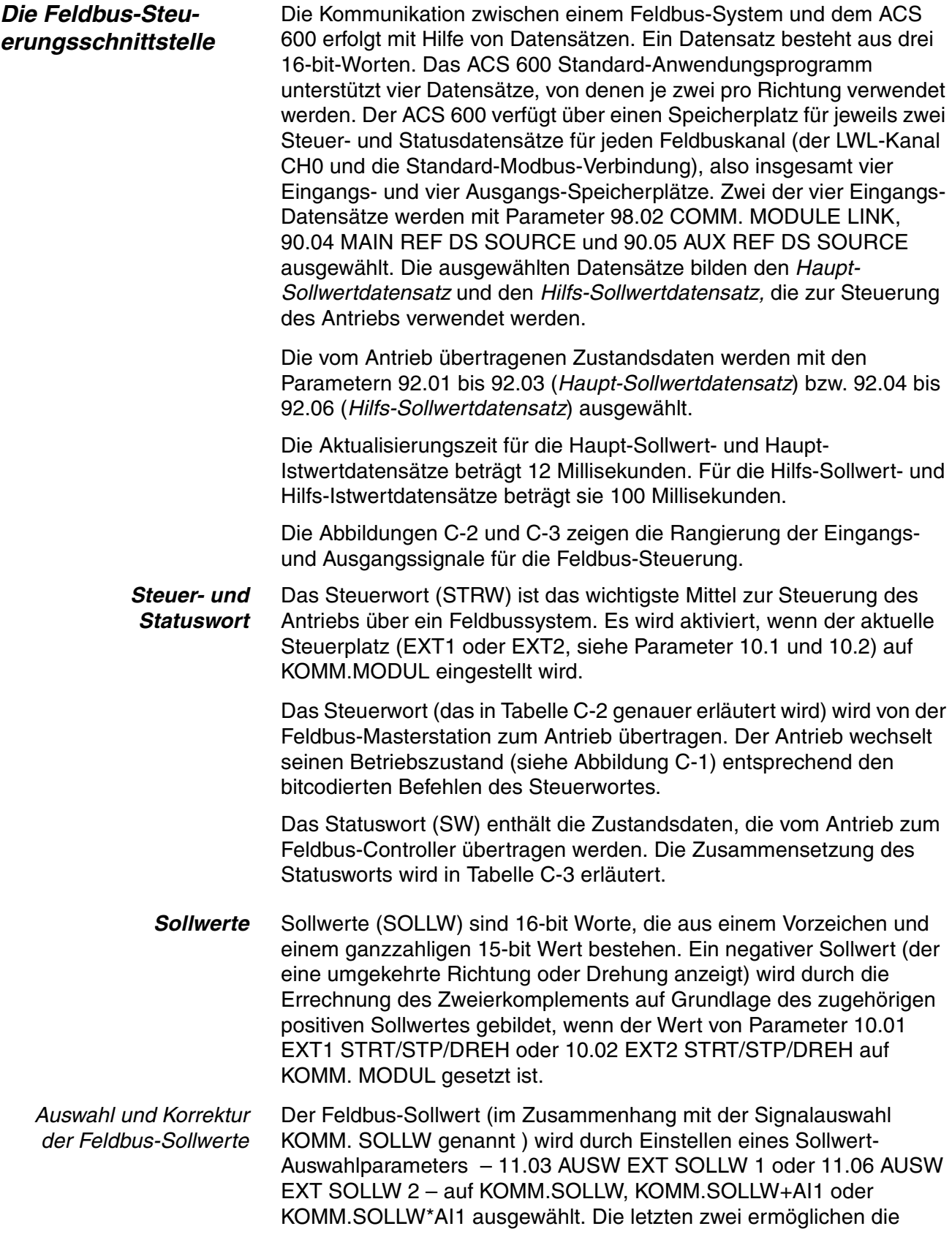

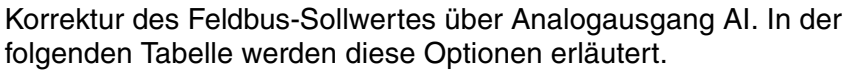

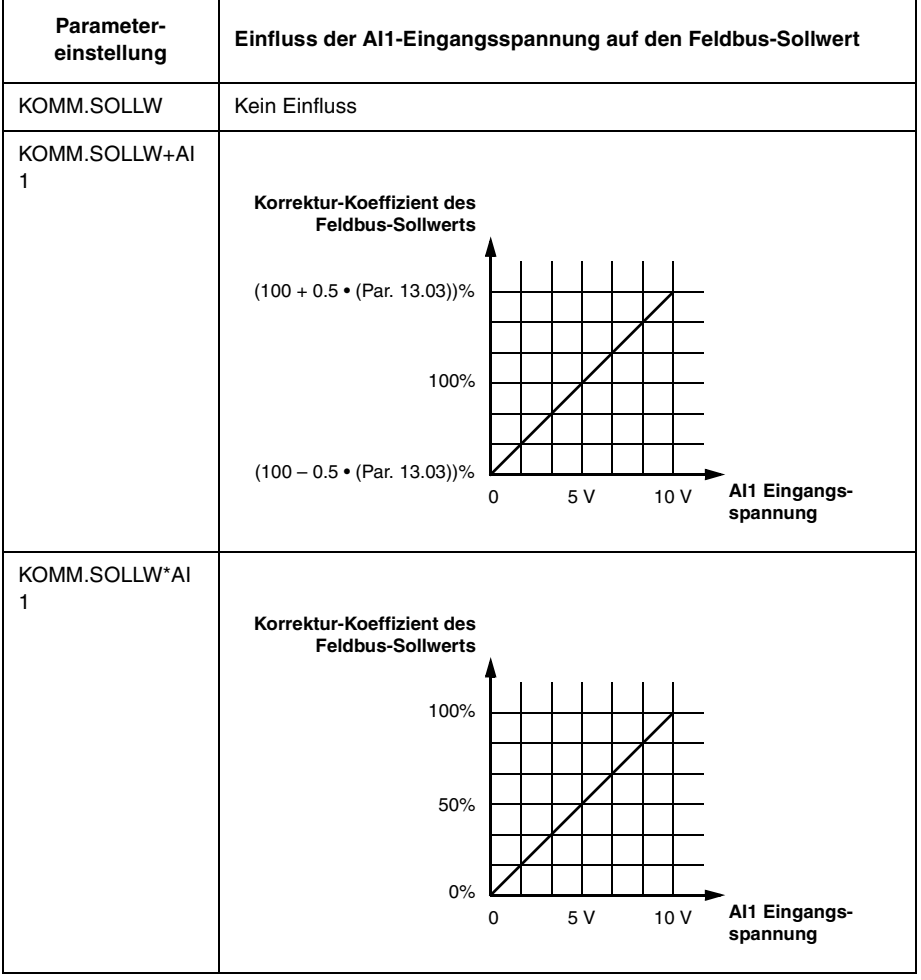

*Skalierung des Feldbus-Sollwertes* Korrigierte (falls Korrektur möglich; siehe oben) Feldbus-Sollwerte SOLLW1 und SOLLW2 werden wie in der untenstehenden Tabelle gezeigt skaliert.

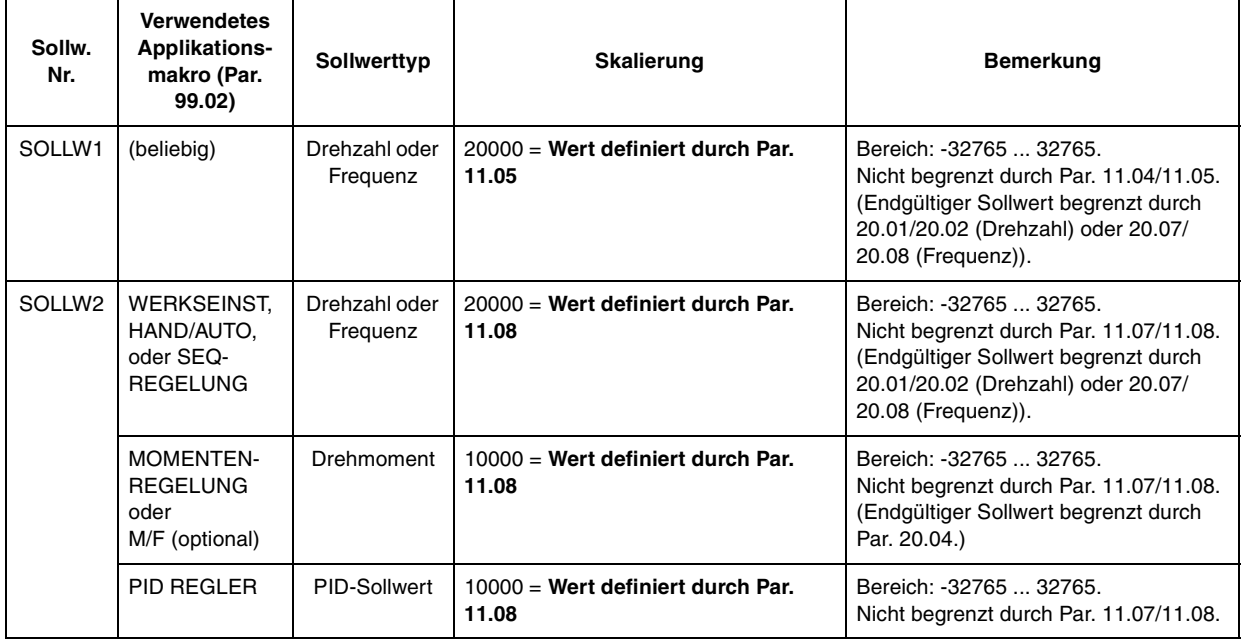

*Istwerte* Istwerte (IST) sind 16-bit Worte, die Informationen über die gewählten Funktionen des Antriebs enthalten. Die zu überwachenden Funktionen werden mit Hilfe der Parameter in Gruppe 92 ausgewählt. Näheres zur Skalierung der ganzzahligen Werte, die als Istwerte zur Masterstation gesendet werden, entnehmen Sie bitte der Spalte **Skalierung für Feldbus** in den Tabellen von Anhang A.

> Der Inhalt der Gruppe 3 Istwertsignale ist in diesem Anhang ab Tabelle C-4 aufgeführt. (Die Steuer- und Statusworte stehen jeweils auch als Istwert-Signale 3.01 bzw. 3.02 zur Verfügung.)

*Modbus-Adressierung* Im Speicher des Modbus-Controllers werden das Steuerwort, das Statuswort, die Sollwerte und die Istwerte wie folgt adressiert:

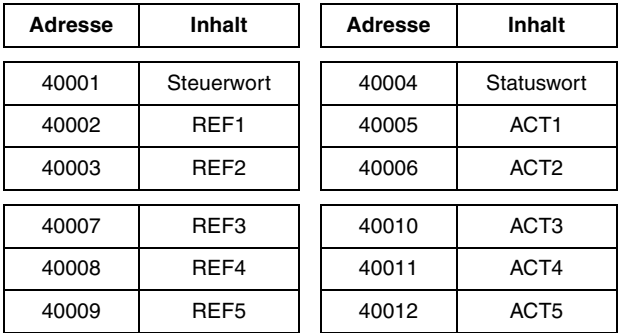

Weitere Informationen über die Modbus-Kommunikation siehe Handbuch *NMBA-01 Installation and Start-up Guide* (3AFY 58919772 [Englisch]; erhältlich von ABB Industry Oy, Helsinki, Finnland) und die Modicon-Website *http:\\www.modicon.com.*

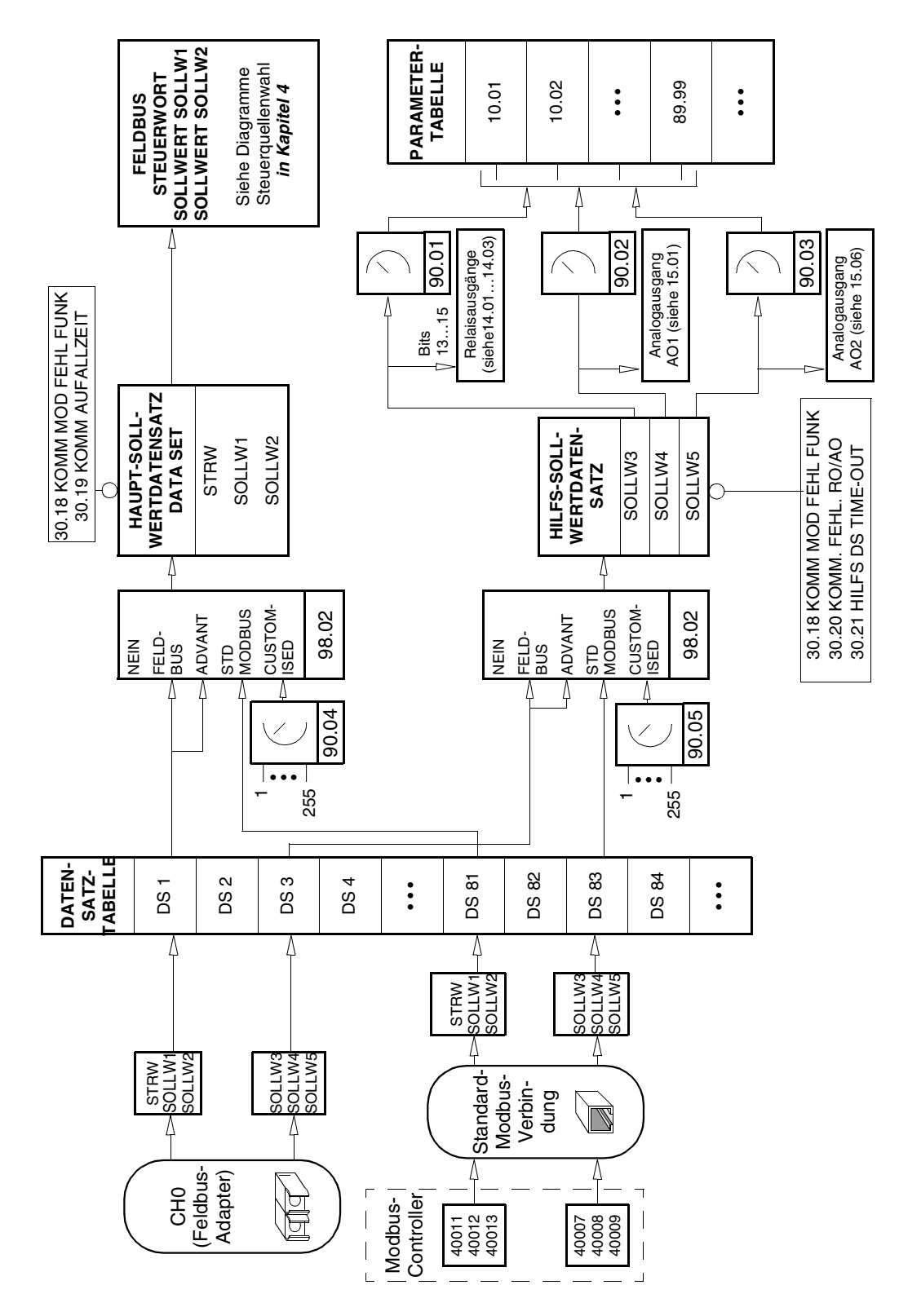

*Abbildung C-2 Steuerdateneingabe vom Feldbus.*

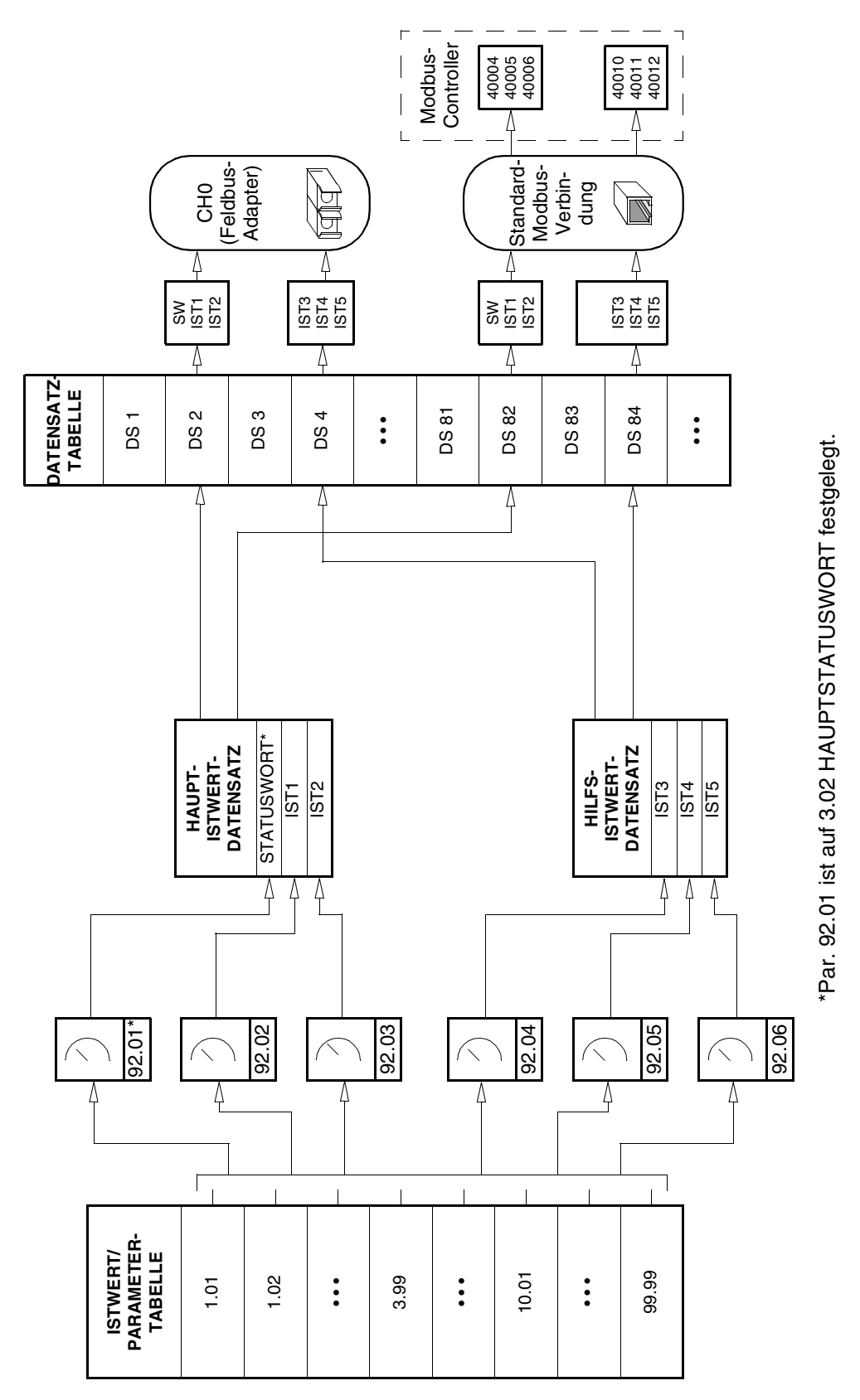

*Abbildung C-3 Istwert-Auswahl für Feldbus.*

*Kommunikationsprofile*

Das Standard-Anwendungsprogramm 5.0 (oder spätere Versionen) unterstützt das *ABB Drives*-Kommunikationsprofil, das die Steuerschnittstelle (wie zum Beispiel das Steuer- und das Statuswort) innerhalb von ABB-Antrieben vereinheitlicht. Das ABB Drives-Profil ist eine Weiterentwicklung der PROFIBUS-Steuerungsschnittstelle und verfügt über zahlreiche Steuer- und Diagnosefunktionen (siehe Tabellen C-5 und C-6 bzw. Abbildung C-4 bezüglich der Statusüberwachung).

Um die Kompatibilität mit den älteren Programmversionen 2.8 und 3.0 zu gewährleisten, kann mit Parameter 98.07 KOMM PROFIL ein für diese Versionen (*CSA 2.8/3.0)* geeignetes Kommunikationsprofil definiert werden. Dadurch entfällt die Neuprogrammierung der SPS, wenn ACS 600-Antriebe mit Programmversion 2.8 bzw. 3.0 ersetzt werden.

Die Steuer- und Statusworte für das Kommunikationsprofil *CSA 2.8/3.0* werden in den Tabellen C-15 bzw. C-16 erläutert.

*Hinweis:* Der Auswahlparameter 98.07 KOMM PROFIL für das Kommunikationsprofil wirkt sich sowohl auf LWL-Kanal CH0 als auch auf die Standard-Modbus-Kanäle aus.

*Tabelle C-5 Das Steuerwort (Istwertsignal 3.01) für das ABB Drives-Kommunikationsprofil. Der fettgedruckte Text in Grossbuchstaben bezieht sich auf die in Abb. C-4 dargestellten Zustände.*

| Bit            | Name                                        | Wert              | In diesen Status hineingehen/Beschreibung                                                                                                    |
|----------------|---------------------------------------------|-------------------|----------------------------------------------------------------------------------------------------|
| 0              | ON                                          | 1                 | <b>READY TO OPERATE eingeben.</b>                                                                                                    |
|                | OFF1                                        | 0                 | NOT-AUS, anhalten mit Hilfe der gewählten Verzögerungsrampe (Gruppe 22). OFF1 ACTIVE<br>eingeben; weiter mit READY TO SWITCH ON sofern keine anderen Sperren (OFF2, OFF3)<br>aktiviert sind                                                                                         |
| 1              | OFF <sub>2</sub>                            | 1                 | Betrieb fortsetzen (OFF2 nicht aktiv)                                                                                                    |
|                |                                             | 0                 | NOT-AUS, Austrudeln bis zum Stillstand; OFF2 ACTIVE eingeben;<br>weiter mit SWITCH-ON INHIBITED                                                                                                    |
| $\overline{c}$ | OFF <sub>3</sub>                            | 1                 | Betrieb fortsetzen (OFF3 nicht aktiv)                                                                                                    |
|                |                                             | 0                 | Not-Halt, anhalten entsprechend des schnellstmöglichen Verzögerungsmodus (begrenzt durch<br>ACS 600 Stromgrenze). OFF3 ACTIVE eingeben; weiter mit SWITCH-ON INHIBITED.<br>Warnung: Sicherstellen, dass Motor und angetrieben Maschine auf diese Weise angehalten<br>werden können. |
| 3              | <b>START</b>                                | 1                 | OPERATION ENABLED eingeben (Beachten, dass auch das Freigabesignal an einem<br>Digitaleingang anliegen muss - siehe Parameter 16.01. Wenn Par. 16.01 auf KOMM. MODUL<br>gesetzt ist, aktiviert dieses Bit auch das Freigabesignal)                                                  |
|                |                                             | 0                 | Betrieb unterbinden. OPERATION INHIBITED eingeben.                                                                                                    |
| 4              | RAMP_OUT_<br>ZERO                           | 1                 | Normaler Betrieb.<br>RAMP FUNCTION GENERATOR: OUTPUT ENABLED eingeben.                                                                                                    |
|                |                                             | 0                 | Ausgang des Rampenfunktionsgenerators auf Null einstellen.<br>Rampen auf Halten herunterfahren (Strom- und Spannungsgrenzen wirksam)                                                                                                    |
| 5              | RAMP_HOLD                                   | $\mathbf{1}$      | Rampenfunktion zuschalten.<br>Eingabe RAMP FUNCTION GENERATOR: ACCELERATOR ENABLED                                                                                                    |
|                |                                             | 0                 | Rampenfunktion angehalten (Ausgang des Rampenfunktionsgenerators gehalten)                                                                                                    |
| 6              | $RAMP$ <sub>_<math>IN</math>_</sub><br>ZERO | 1                 | Normaler Betrieb. OPERATING eingeben                                                                                                    |
|                |                                             | 0                 | Eingang des Rampenfunktionsgenerators auf Null einstellen                                                                                                    |
| 7              | <b>RESET</b>                                | $0 \Rightarrow 1$ | Fehlerrücksetzung, falls ein aktiver Fehler vorliegt. SWITCH-ON INHIBITED eingeben                                                                                                    |
|                |                                             | 0                 | (Normalen Betrieb fortsetzen)                                                                                                    |
| 8              | INCHING 1                                   | 1                 | Nicht verwendet.                                                                                                    |
|                |                                             | $1 \Rightarrow 0$ | Nicht verwendet.                                                                                                    |
| 9              | INCHING_2                                   | 1                 | Nicht verwendet.                                                                                                    |
|                |                                             | $1 \Rightarrow 0$ | Nicht verwendet.                                                                                                    |
| 10             | REMOTE_CMD                                  | 1                 | Feldbus (DDCS)-Steuerung aktiviert                                                                                                    |
|                |                                             | 0                 | Steuerwort <> 0 oder Sollwert <> 0: Letztes Steuerwort und Sollwert beibehalten<br>Steuerwort = $0$ und Sollwert = $0$ : Feldbus-Steuerung aktiviert.<br>Sollwert und Rampen gesperrt.                                                                                              |
| 11             | EXT CTRL LOC                                | 1                 | Externen Steuerplatz 2 (EXT2) auswählen. Wird aktiviert, wenn Par. 11.02 auf KOMM.MODUL<br>eingestellt ist.                                                                                                    |
|                |                                             | 0                 | Externen Steuerplatz 1 (EXT1) auswählen. Wird aktiviert, wenn Par. 11.02 auf KOMM.MODUL<br>eingestellt ist.                                                                                                    |

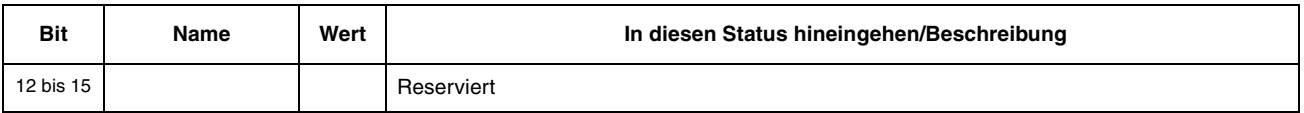

*Tabelle C-6 Das Statuswort (Istwertsignal 3.02) für das ABB Drives-Kommunikationsprofil. Der fettgedruckte Text in Grossbuchstaben bezieht sich auf die in Abb. C-4 dargestellten Zustände.*

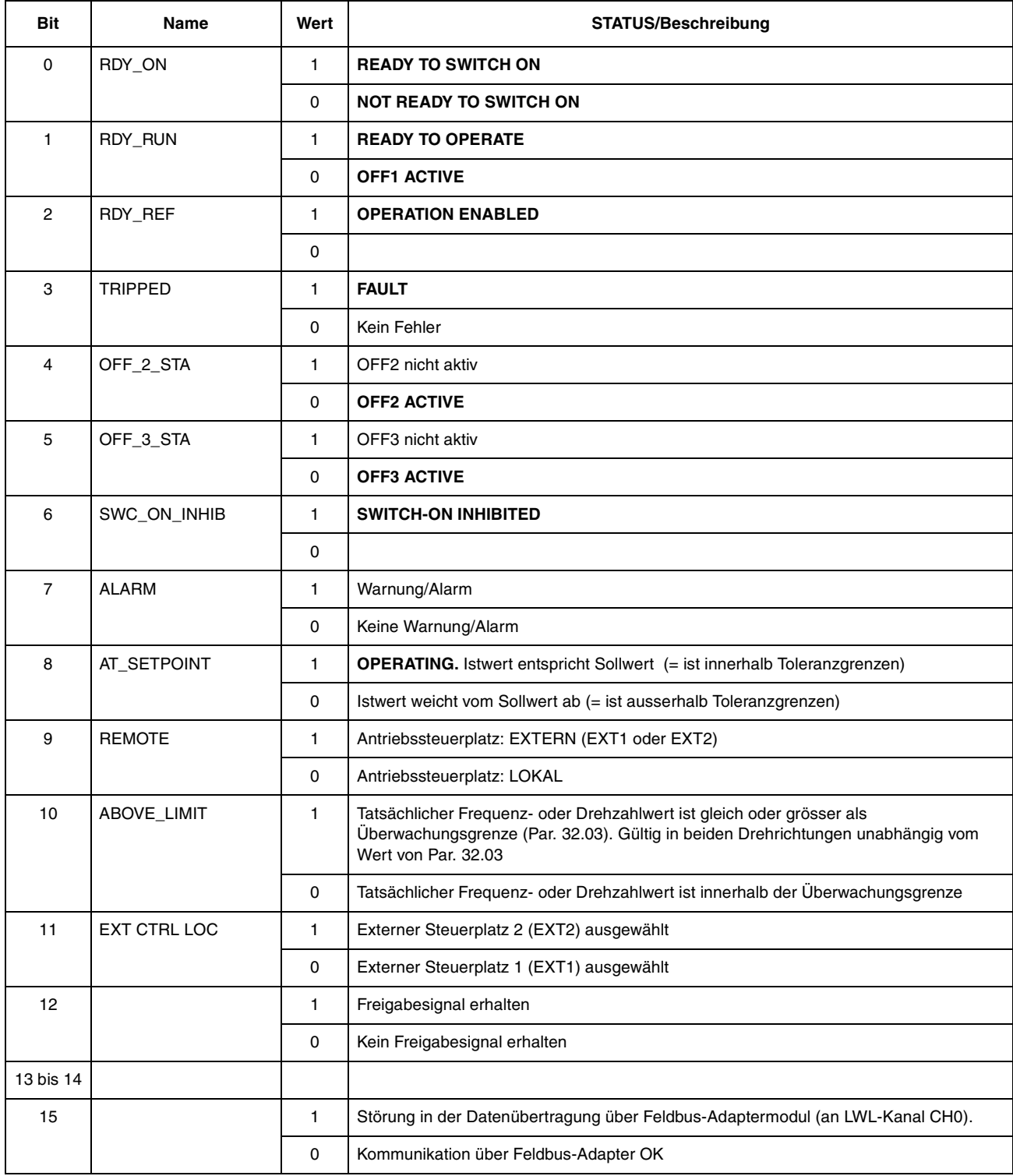

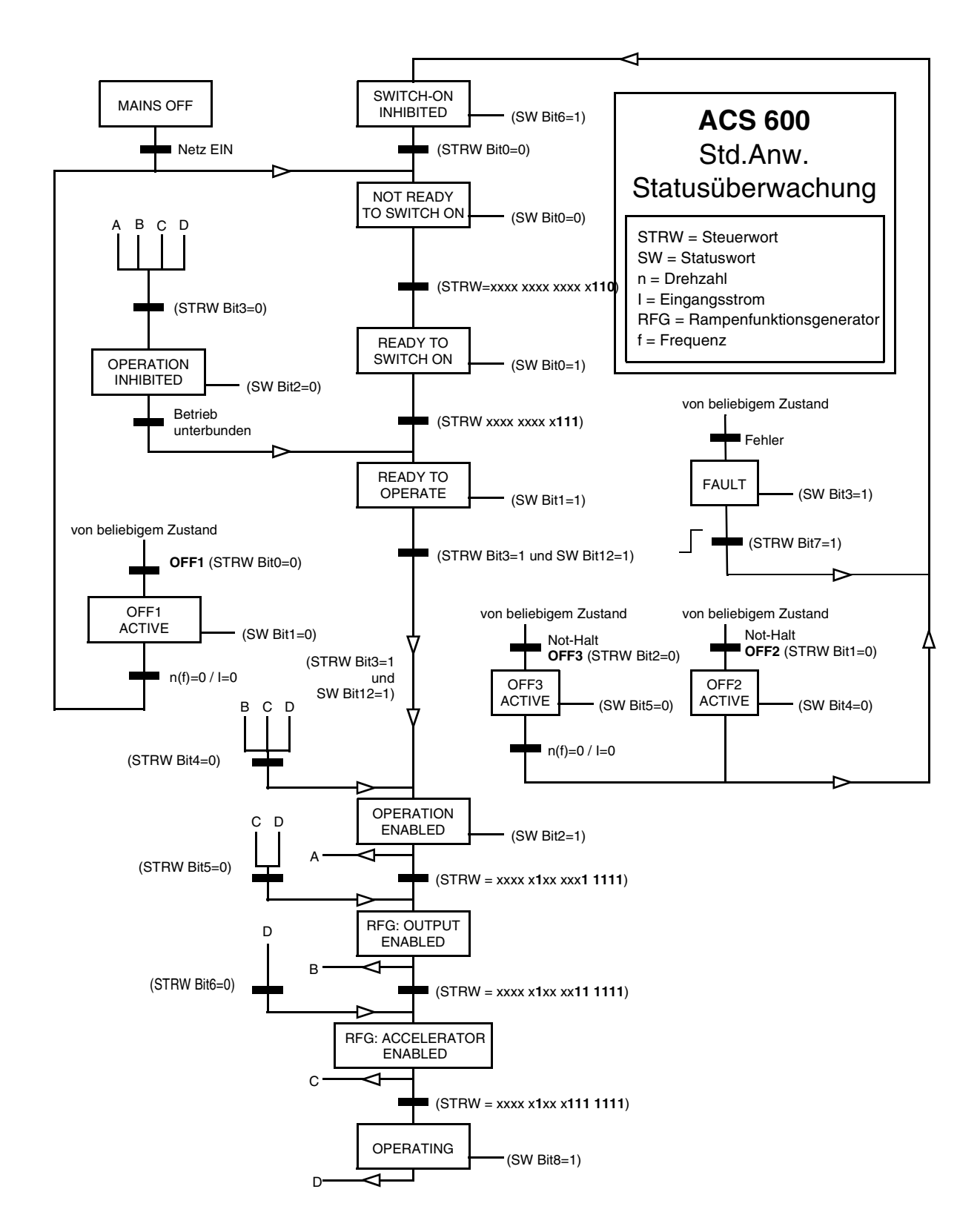

*Abbildung C-4 Die ACS 600 Zustandsüberwachung im Standard-Applikationsprogramm (ABB Drives-Kommunikationsprofil) bei der Feldbus-Steuerung*

| <b>Bit</b>      | Name                     | <b>Beschreibung</b>                                                                          |  |
|-----------------|--------------------------|----------------------------------------------------------------------------------------------|--|
| $\Omega$        | Reserviert               |                                                                                              |  |
| 1.              | <b>OUT OF WINDOW</b>     | Drehzahldifferenz ausserhalb des Fensters (bei Drehzahlregelung)*.                           |  |
| 2               | Reserved                 |                                                                                              |  |
| 3               | <b>MAGNETIZED</b>        | Magnetfluss im Motor aufgebaut.                                                              |  |
| 4               | Reserved                 |                                                                                              |  |
| 5               | <b>SYNC RDY</b>          | Positionszähler synchronisiert.                                                              |  |
| 6               | 1 START NOT DONE         | Motor ist nach Änderung der Motorparameter in Gruppe 99 nicht gestartet<br>worden.           |  |
| $\overline{7}$  | <b>IDENTIF RUN DONE</b>  | Motor ID-Lauf abgeschlossen.                                                                 |  |
| 8               | <b>START INHIBITION</b>  | Sperre für unbeabsichtigtes Anfahren aktiviert.                                              |  |
| 9               | <b>LIMITING</b>          | Steuerung am Grenzwert. Siehe Istwertsignal 3.04 Begrenzungswort 1<br>unten.                 |  |
| 10              | <b>TORO CONTROL</b>      | Steuerung folgt Drehmoment-Sollwert*.                                                        |  |
| 11              | <b>ZERO SPEED</b>        | Absoluter Wert der Istdrehzahl liegt unter Drehzahlgrenze Null (4% der<br>Synchrondrehzahl). |  |
| 12 <sup>2</sup> | <b>INTERNAL SPEED FB</b> | Interne Drehzahl-Rückmeldung zulässig.                                                       |  |
| 13              | M/F COMM ERR             | Unterbrechung der Datenübertragung zwischen Master und Follower (an<br>CH2) *.               |  |
| 14              | Reserviert               |                                                                                              |  |
| 15              | Reserviert               |                                                                                              |  |

*Tabelle C-7 Das Zusatzstatuswort (Istwertsignal 3.03).*

\*Siehe: *Supplement to Firmware Manual: Master/Follower Application Macro* (3AFY 58962180).

| <b>Bit</b>     | <b>Name</b>       | <b>Aktive Grenze</b>                  |
|----------------|-------------------|---------------------------------------|
| 0              | TORQ MOTOR LIM    | Kippgrenze                            |
| 1              | SPD TOR MIN LIM   | Drehzahlreglerausgangs-<br>Begrenzung |
| $\overline{2}$ | SPD TOR MAX LIM   | Drehzahlreglerausgangs-<br>Begrenzung |
| 3              | TORQ USER CUR LIM | Benutzerdefinierte Stromgrenze        |
| 4              | TORQ_INV_CUR_LIM  | Interne Stromgrenze                   |
| 5              | TORQ MIN LIM      | Beliebige Drehmoment-<br>Untergrenze  |
| 6              | TORQ MAX LIM      | Beliebige Drehmoment-<br>Obergrenze   |
| 7              | TREF TORQ MIN LIM | Drehmomentsollwert-<br>Untergrenze    |
| 8              | TREF TORQ MAX LIM | Drehmomentsollwert-<br>Obergrenze     |
| 9              | FLUX_MIN_LIM      | Flusssollwert-Untergrenze             |

*Tabelle C-8 Begrenzungswort 1 (Istwertsignal 3.04).*

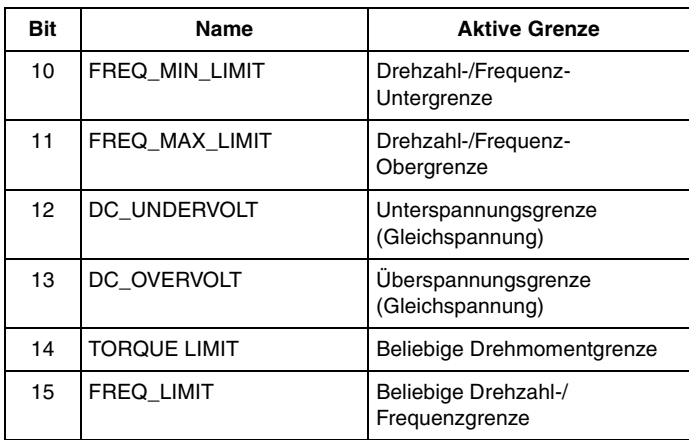

# *Tabelle C-9 Fehlerwort 1 (Istwertsignal 3.05).*

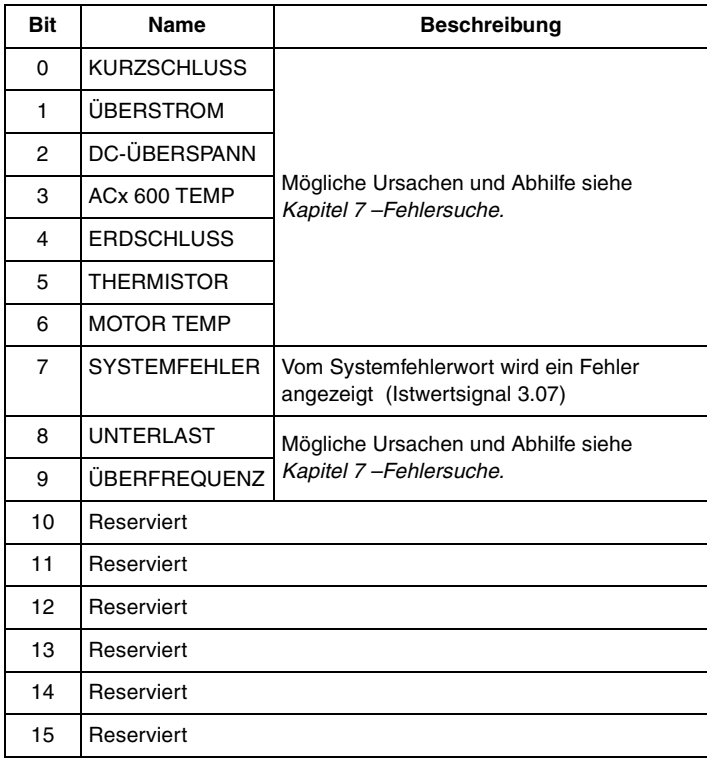

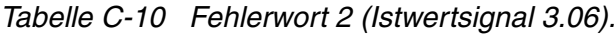

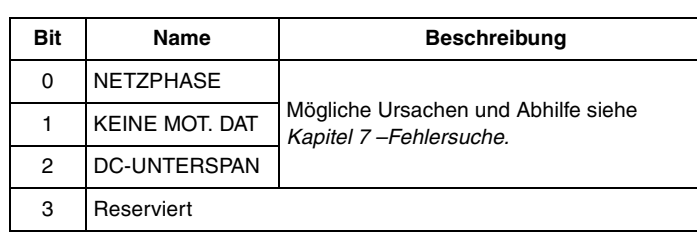

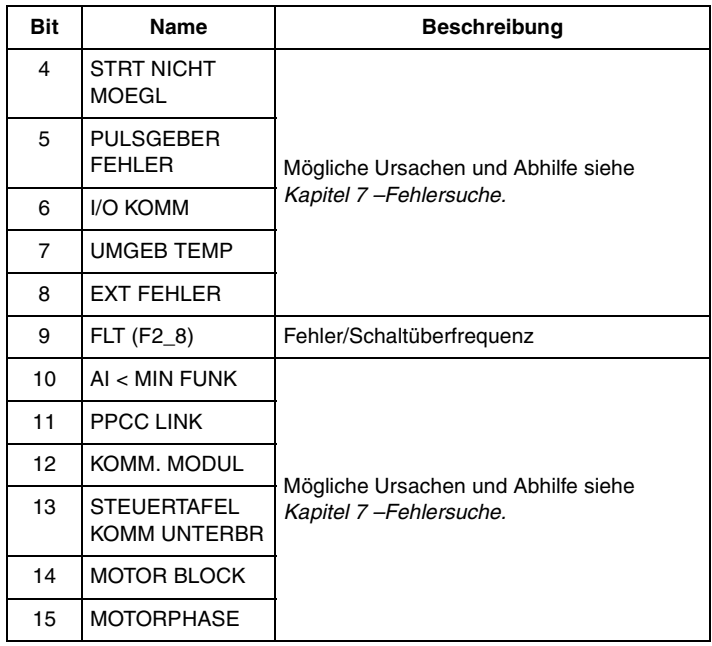

# *Tabelle C-11 Das Systemfehlerwort (Istwertsignal 3.07).*

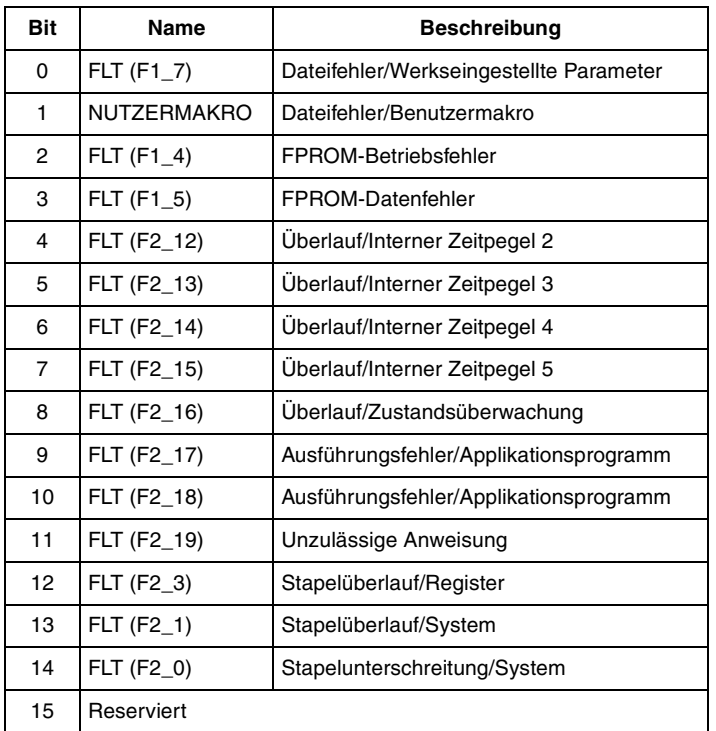

# *Tabelle C-12 Alarmwort 1 (Istwertsignal 3.08).*

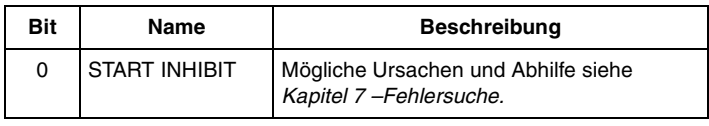

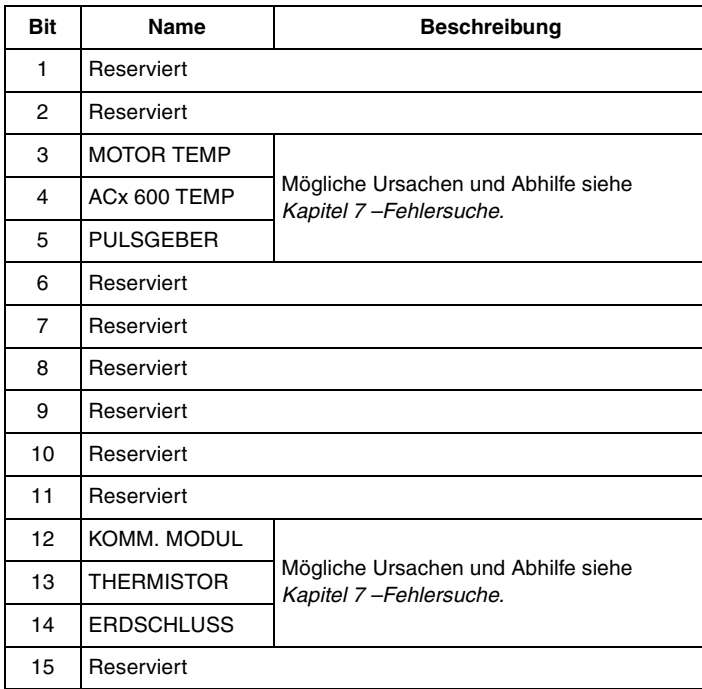

*Tabelle C-13 Alarmwort 2 (Istwertsignal 3.09).*

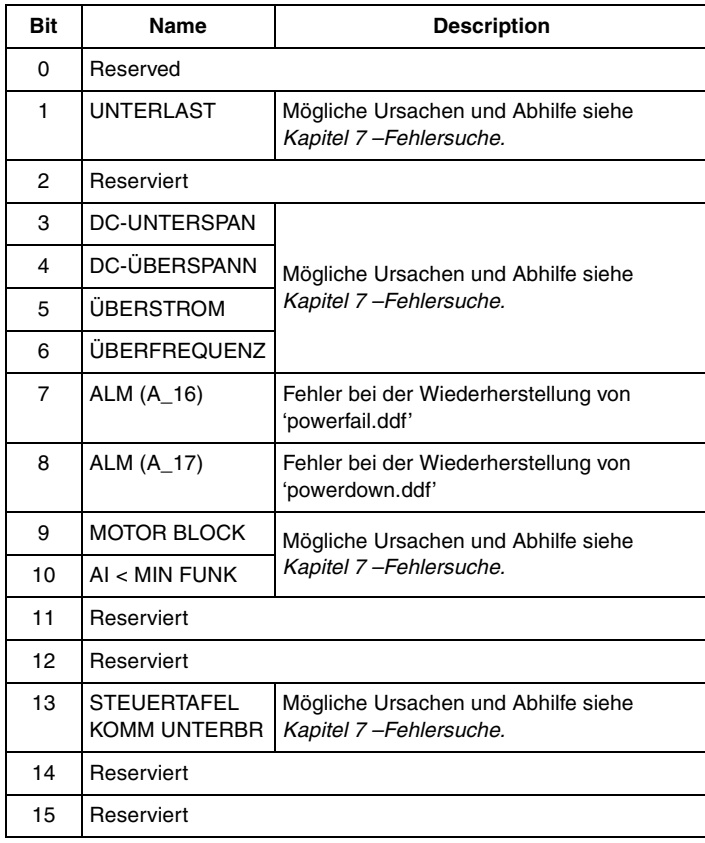

*Tabelle C-14 Das NINT FEHLER INFO Wort (Istwertsignal 3.12). Das Wort enthält Informationen über die Lage der Störungen PPCC LINK, ÜBERSTROM, ERDSCHLUSS und KURZSCHLUSS (siehe Tabelle C-9 Fehlerwort 1, Tabelle C-10 Fehlerwort 2 und Kapitel 7 – Fehlersuche).* 

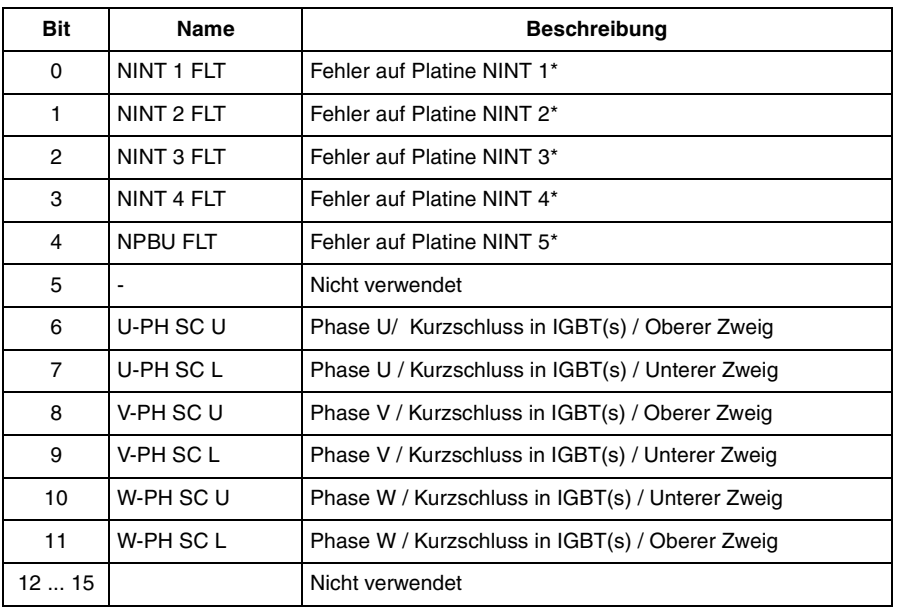

\* Wird nur bei parallelen Wechselrichtern verwendet. NINT 0 an NPBU CH1 angeschlossen, NINT 1 an CH2 etc.

#### **Blockschaltbild des Wechselrichters**

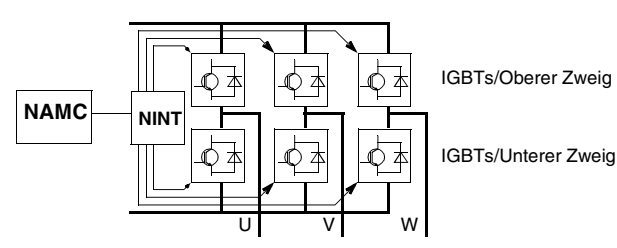

NAMC Applikations- und Motorsteuerungsplatine

NINT Hauptstromkreis-Schnittstellenplatine

NPBU PPCS-Anschlussverzweigung

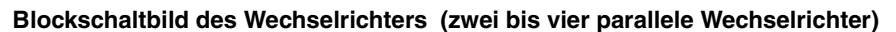

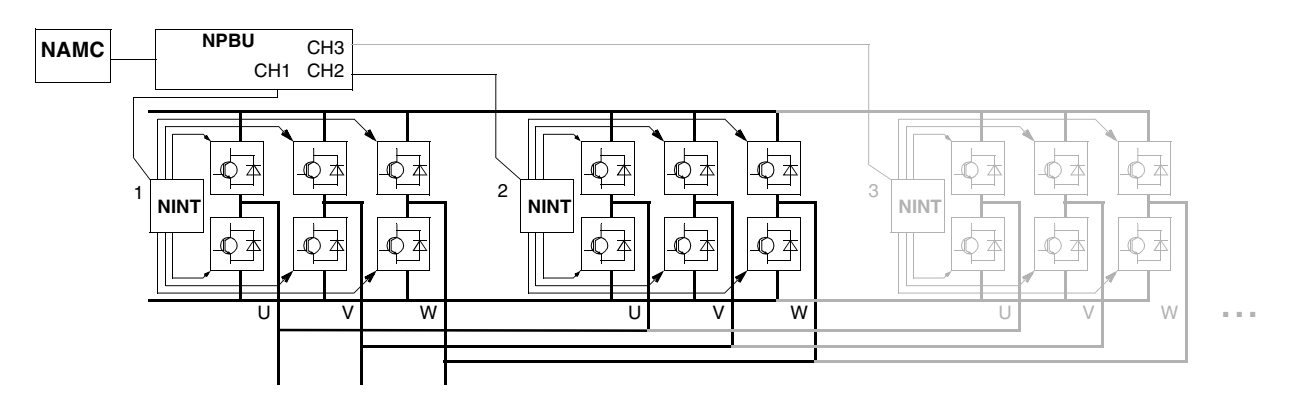

| Bit            | Name          | <b>Beschreibung</b>                                                         |  |
|----------------|---------------|-----------------------------------------------------------------------------|--|
| 0              | Reserviert    |                                                                             |  |
| 1              | <b>ENABLE</b> | $1 =$ Freigegeben<br>$0 =$ Austrudeln                                       |  |
| $\mathfrak{p}$ | Reserviert    |                                                                             |  |
| 3              | START/STOP    | $0 \rightarrow 1 =$ Start<br>$0 =$ Stop laut Parameter 21.03 STOP FUNCTION. |  |
| 4              | Reserviert    |                                                                             |  |
| 5              | CNTRL MODE    | $1 = Steuermodus$ 2 auswählen<br>$0 = Steuermodus$ 1 auswählen              |  |
| 6              | Reserviert    |                                                                             |  |
| $\overline{7}$ | Reserviert    |                                                                             |  |
| 8              | RESET_FAULT   | $0 \rightarrow 1$ = Antriebsfehler rücksetzen                               |  |
| 915            | Reserviert    |                                                                             |  |

*Tabelle C-15 Steuerwort für das CSA 2.8/3.0 Kommunikationsprofil.*

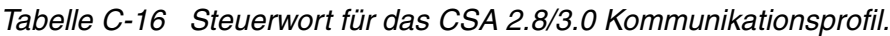

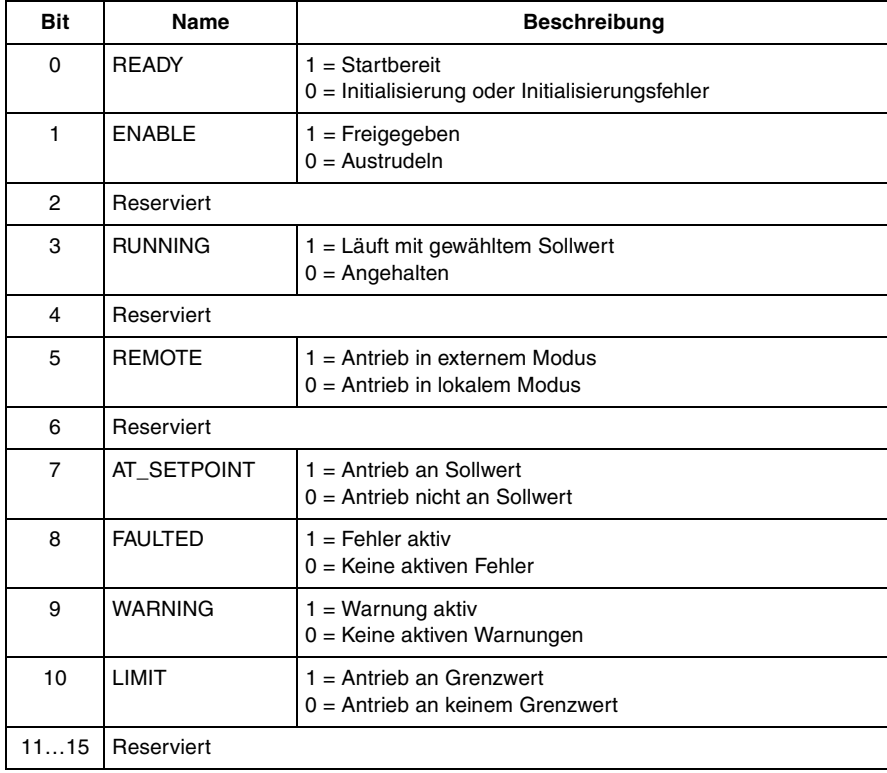

# *Anhang D – Analoges Erweiterungsmodul NAIO*

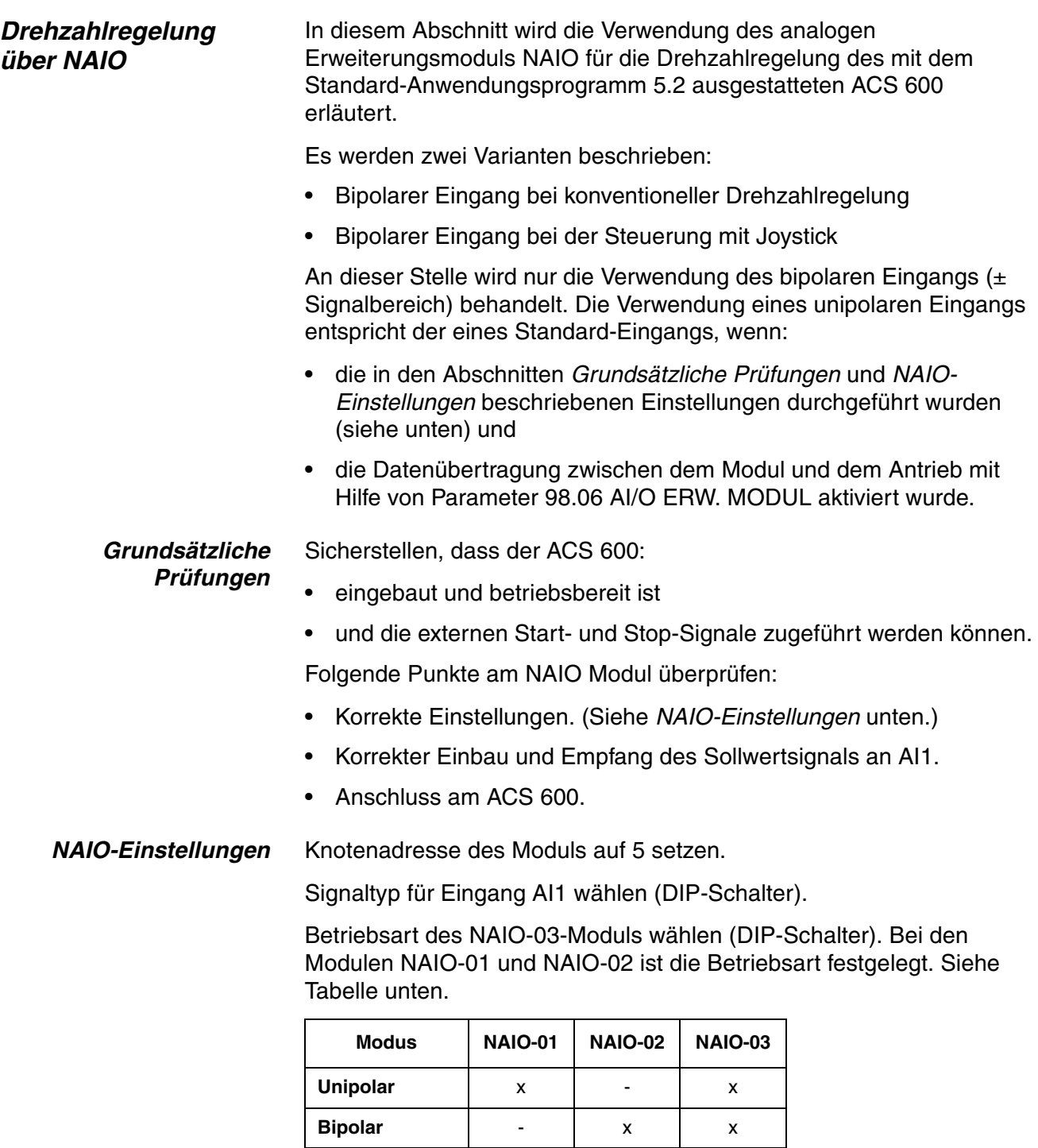

*Hinweis:* Sicherstellen, dass Einstellung der Antriebsparameter auf die Betriebsart des NAIO-Moduls abgestimmt ist (98.03 AI/O ERW MODUL).

### *ACS 600 Parametereinstellungen*

*Bipolarer Eingang bei konventioneller Drehzahlregelung* Parameter des ACS 600 einstellen (siehe entsprechenden Unterabschnitt auf den folgenden Seiten).

In der folgenden Tabelle sind die Parameter aufgeführt, mit denen die Verarbeitung des über den unipolaren Eingangs AI1 zugeführten Drehzahl-Sollwerts definiert wird.

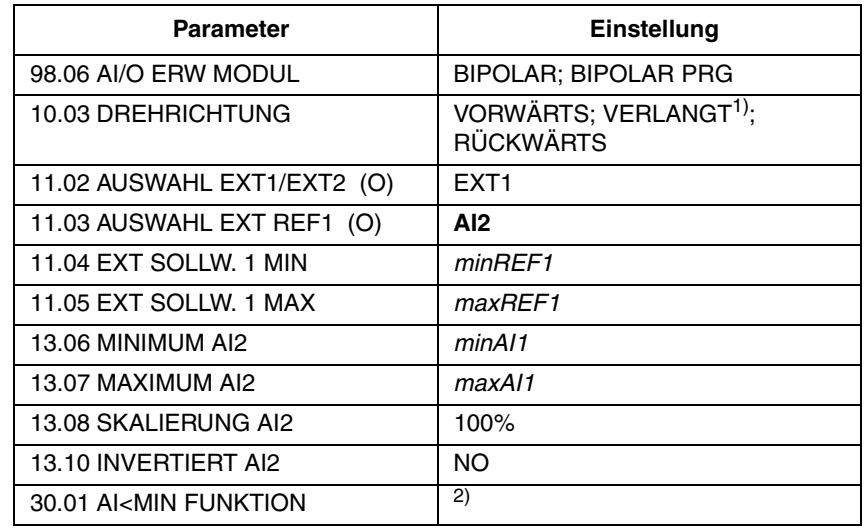

Drehzahl-Sollwert im Verhältnis zum bipolaren Eingang AI1.

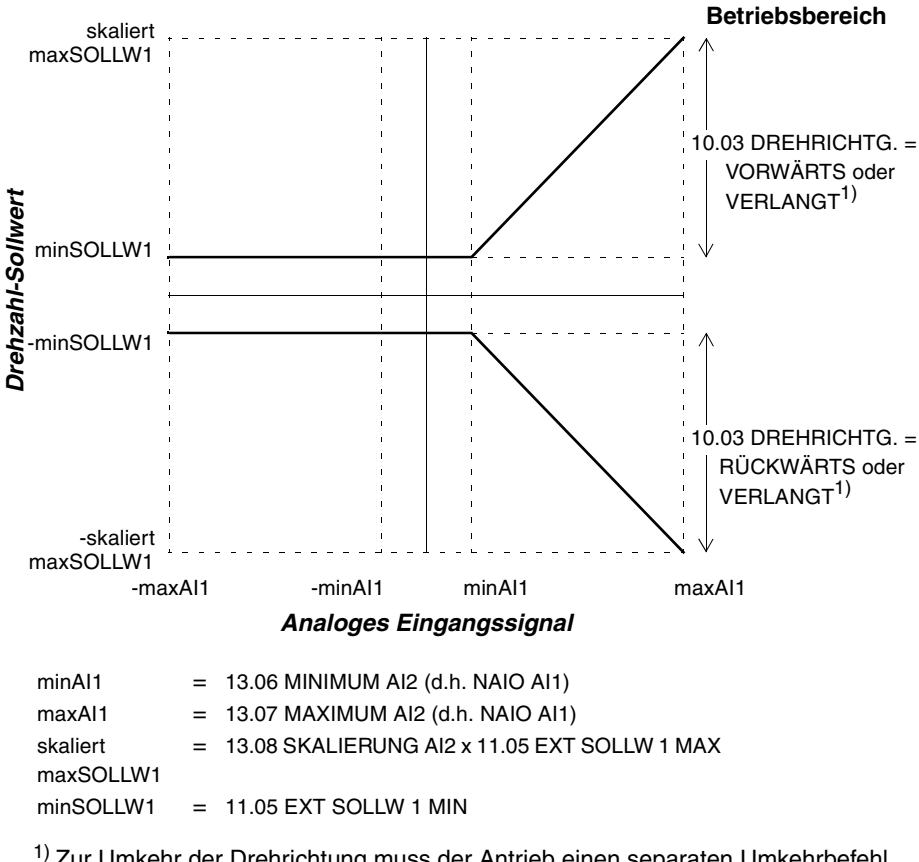

1) Zur Umkehr der Drehrichtung muss der Antrieb einen separaten Umkehrbefehl erhalten.

2) Einstellen, falls der versetzte Nullpunkt überwacht wird.

## *Bipolarer Eingang im Joystick Modus*

In der folgenden Tabelle sind die Parameter aufgeführt, mit denen die Verarbeitung des über den unipolaren Eingangs AI1 zugeführten Drehzahl- und Drehrichtung-Sollwerts definiert wird.

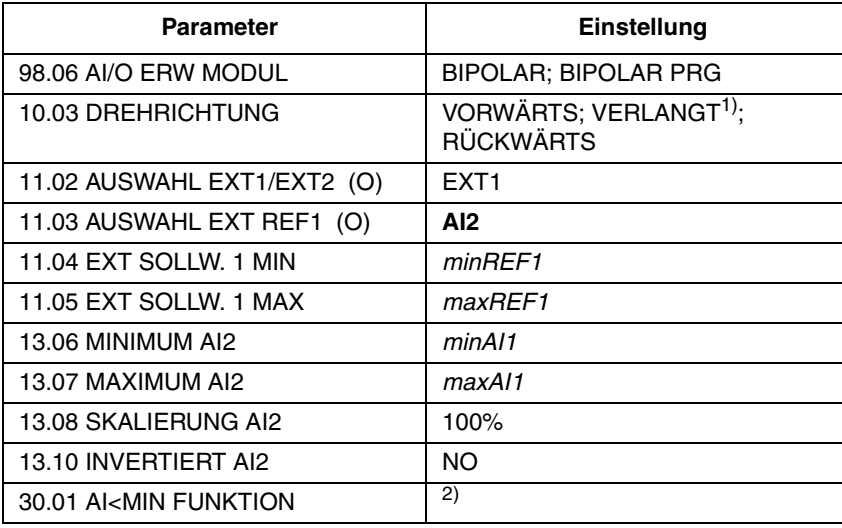

Die Abbildung zeigt den Drehzahl-Sollwert im Verhältnis zum bipolaren Eingang im Joystick-Modus.

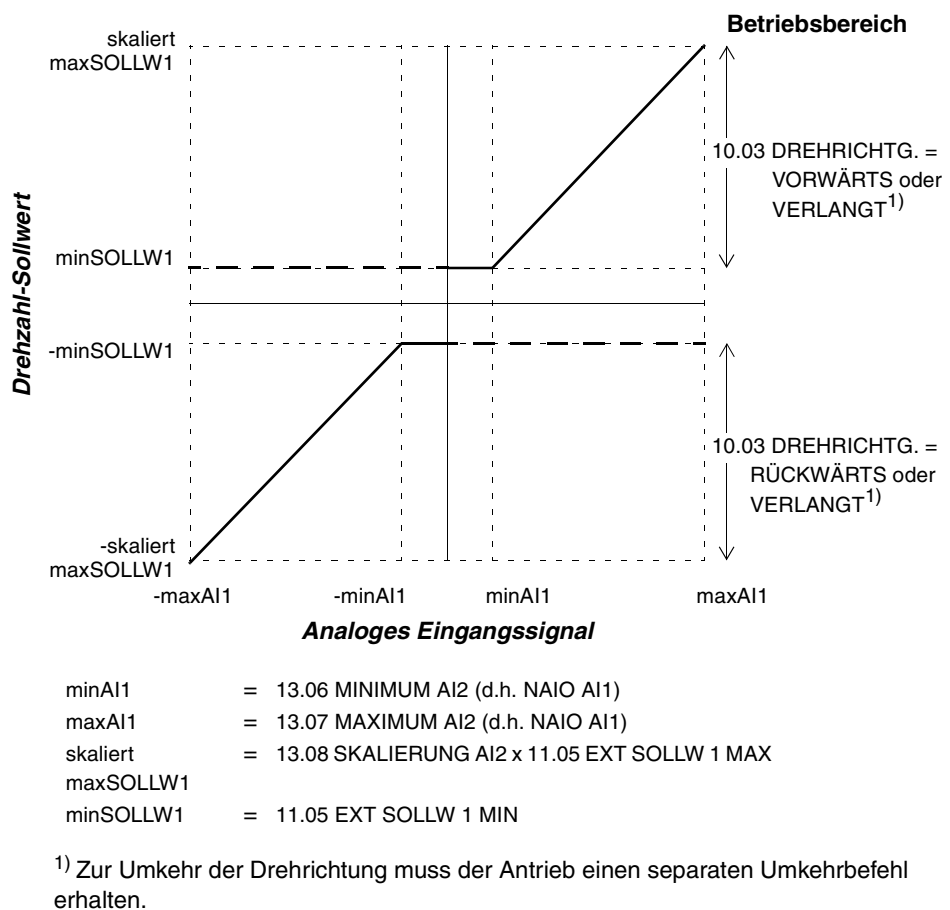

2) Einstellen, falls der versetzte Nullpunkt überwacht wird.

*Anhang D – Analoges Erweiterungsmodul NAIO*

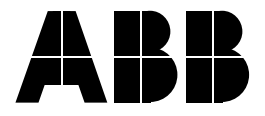

**ABB Automation Products GmbH** GG Standard Antriebe Postfach 10 02 61 68002 Mannheim Telefon: 0621/381-1696<br>Telefax: 0621/381-1882 0621/381-1882

**ABB Industrie & Gebäudesysteme GmbH**  Wienerbergstraße 11 B A-1810 Wien ÖSTERREICH<br>Telefon +43 Telefon +43-(0)1-60109-0<br>Telefax +43-(0)1-60109-8  $+43-(0)1-60109-8305$ 

#### **ABB Normelec AG**

Badener Straße 790 CH-8048 Zürich SCHWEIZ<br>Telefon Telefon +41-(0)1-4356666<br>Telefax +41-(0)1-4356605  $+41-(0)1-4356605$